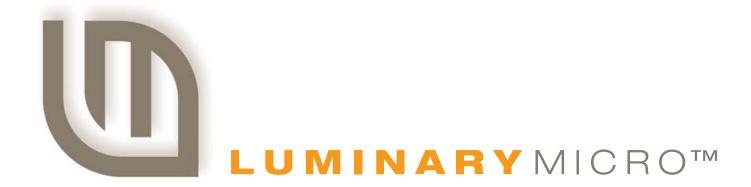

# Stellaris® Peripheral Driver Library

**USER'S GUIDE** 

# **Legal Disclaimers and Trademark Information**

INFORMATION IN THIS DOCUMENT IS PROVIDED IN CONNECTION WITH LUMINARY MICRO PRODUCTS. NO LICENSE, EXPRESS OR IMPLIED, BY ESTOPPEL OR OTHERWISE, TO ANY INTELLECTUAL PROPERTY RIGHTS IS GRANTED BY THIS DOCUMENT. EXCEPT AS PROVIDED IN LUMINARY MICRO'S TERMS AND CONDITIONS OF SALE FOR SUCH PRODUCTS, LUMINARY MICRO ASSUMES NO LIABILITY WHATSOEVER, AND LUMINARY MICRO DISCLAIMS ANY EXPRESS OR IMPLIED WARRANTY, RELATING TO SALE AND/OR USE OF LUMINARY MICRO'S PRODUCTS INCLUDING LIABILITY OR WARRANTIES RELATING TO FITNESS FOR A PARTICULAR PURPOSE, MERCHANTABILITY, OR INFRINGEMENT OF ANY PATENT, COPYRIGHT OR OTHER INTELLECTUAL PROPERTY RIGHT. LUMINARY MICRO'S PRODUCTS ARE NOT INTENDED FOR USE IN MEDICAL, LIFE SAVING, OR LIFE-SUSTAINING Stellaris Peripheral Driver LibraryS.

Luminary Micro may make changes to specifications and product descriptions at any time, without notice. Contact your local Luminary Micro sales office or your distributor to obtain the latest specifications and before placing your product order.

Designers must not rely on the absence or characteristics of any features or instructions marked "reserved" or "undefined." Luminary Micro reserves these for future definition and shall have no responsibility whatsoever for conflicts or incompatibilities arising from future changes to them.

Copyright © 2006-2007 Luminary Micro, Inc. All rights reserved. Stellaris is a registered trademark and the Luminary Micro logo is a trademark of Luminary Micro, Inc. or its subsidiaries in the United States and other countries. ARM and Thumb are registered trademarks and Cortex is a trademark of ARM Limited. Other names and brands may be claimed as the property of others.

Luminary Micro, Inc. 108 Wild Basin, Suite 350 Austin, TX 78746 Main: +1-512-279-8800 Fax: +1-512-279-8879 http://www.luminarymicro.com

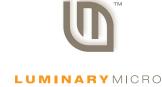

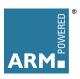

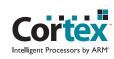

# **Revision Information**

This is version 1716 of this document, last updated on October 11, 2007.

# **Table of Contents**

| •               |                               | 2      |
|-----------------|-------------------------------|--------|
| Revi            | sion Information              | 2      |
| 1               | Introduction                  | 5      |
| 2               |                               | 7      |
| 2.1<br>2.2      |                               | 7<br>7 |
| 2.2             | Programming Example           | -      |
| 3               | Analog to Digital Converter   |        |
| 3.1             | Introduction                  |        |
| 3.2             | API Functions                 |        |
| 3.3             | Programming Example           |        |
| 4               | Controller Area Network (CAN) | _      |
| 4.1<br>4.2      | Introduction                  | -      |
| 4.3             | Programming Example           |        |
| 5               | Ethernet Controller           | 1      |
| 5.1             | Introduction                  |        |
| 5.2             | API Functions                 |        |
| 5.3             | Programming Example           |        |
| <b>6</b><br>6.1 | Flash                         |        |
| 6.2             | API Functions                 |        |
| 6.3             | Programming Example           |        |
| 7               | GPIO                          |        |
| 7.1             | Introduction                  |        |
| 7.2<br>7.3      | API Functions                 |        |
| 7.5<br><b>8</b> | Hibernation Module            | -      |
| <b>o</b><br>8.1 | Introduction                  | _      |
| 8.2             | API Functions                 | 3      |
| 8.3             | Programming Example           |        |
| 9               | l2C 11                        |        |
| 9.1<br>9.2      | Introduction                  |        |
|                 | Programming Example           |        |
| 10              | Interrupt Controller          |        |
| -               | Introduction                  | _      |
|                 | API Functions                 |        |
|                 | Programming Example           |        |
| 11              | Pulse Width Modulator         | -      |
|                 | Introduction                  | _      |
|                 | Programming Example           |        |
| 12              | Quadrature Encoder            | 1      |
|                 | Introduction                  |        |

|                                                                                                    | API Functions                                                                                                    |                                                     |
|----------------------------------------------------------------------------------------------------|----------------------------------------------------------------------------------------------------|-----------------------------------------------------|
| 13.2                                                                                                    | Synchronous Serial Interface                                                                                                    | 161<br>161                                          |
|                                                                                                    | System Control                                                                                                    | 171<br>172<br>191                                   |
|                                                                                                    | SysTick Introduction                                                                                                    | 193<br>193<br>193<br>197                            |
|                                                                                                    | Timer                                                                                                    | 199<br>199                                          |
|                                                                                                    | UART                                                                                                    | 213<br>213                                          |
|                                                                                                    | Watchdog Timer Introduction                                                                                                    | 227<br>227                                          |
| 10.0                                                                                                    |                                                                                                    |                                                     |
| 19<br>19                                                                                                    | Error Handling                                                                                                    | 237                                                 |
| 19<br>20<br>20.1<br>20.2                                                                                                    | Error Handling  DK-LM3S101 Example Applications Introduction                                                                                                    | 239<br>239<br>239<br>246                            |
| 19<br>20<br>20.1<br>20.2<br>20.3<br>21<br>21.1<br>21.2                                                                                     | Error Handling  DK-LM3S101 Example Applications  Introduction  API Functions                                                                                                    | 239<br>239<br>239<br>246<br><b>249</b><br>249       |
| 19<br>20.1<br>20.2<br>20.3<br>21<br>21.1<br>21.2<br>21.3<br>22<br>22.1<br>22.2                                                             | Error Handling  DK-LM3S101 Example Applications Introduction API Functions Examples  DK-LM3S102 Example Applications Introduction API Functions                                                                                                    | 239 239 246 249 249                                 |
| 19<br>20<br>20.1<br>20.2<br>20.3<br>21<br>21.1<br>21.2<br>21.3<br>22<br>22.1<br>22.2<br>22.3<br>23.1<br>23.2                               | Error Handling  DK-LM3S101 Example Applications Introduction API Functions Examples  DK-LM3S102 Example Applications Introduction API Functions Examples  DK-LM3S301 Example Applications Introduction API Functions Examples                                                                                                    | 239 239 246 249 249 256 259                         |
| 19<br>20<br>20.1<br>20.2<br>20.3<br>21<br>21.1<br>21.2<br>21.3<br>22<br>22.1<br>22.2<br>22.3<br>23.1<br>23.2<br>23.3<br>24<br>24.1<br>24.2 | Error Handling  DK-LM3S101 Example Applications Introduction API Functions Examples  DK-LM3S102 Example Applications Introduction API Functions Examples  DK-LM3S301 Example Applications Introduction API Functions Examples  DK-LM3S301 Example Applications Introduction API Functions Examples  DK-LM3S801 Example Applications Introduction API Functions | 239 239 246 249 249 256 259 266 269 276 279 279 286 |

| 25.2         | Introduction                                        | 289                      |
|--------------|-----------------------------------------------------|--------------------------|
| 26.2         | DK-LM3S817 Example Applications Introduction        | 299<br>299               |
| 27.1<br>27.2 | DK-LM3S818 Example Applications Introduction        | 309<br>309               |
| 28.1<br>28.2 | DK-LM3S828 Example Applications                     | 319<br>319               |
| 29.2         | EK-LM3S1968 Example Applications Introduction       | 329<br>329               |
| 30.1<br>30.2 | EK-LM3S2965 Example Applications Introduction       | 341                      |
| 31.2         | EK-LM3S6965 Example Applications Introduction       | 349<br>349               |
| 32.2         | EK-LM3S6965 Rev C Example Applications Introduction | 359<br>359               |
| 33.1<br>33.2 | EK-LM3S811 Example Applications                     | 369<br>369               |
| 34.1<br>34.2 | Introduction                                        | 375<br>375<br>375<br>379 |
| Com          | pany Information                                    | 384                      |
| Supp         | port Information                                    | 384                      |

# 1 Introduction

The Stellaris Peripheral Driver Library is a set of drivers for accessing the peripherals found on the Stellaris family of ARM® Cortex™-M3 based microcontrollers. While they are not drivers in the pure operating system sense (i.e. they do not have a common interface and do not connect into a global device driver infrastructure), they do provide a mechanism that makes it easy to use the device's peripherals.

The capabilities and organization of the drivers are governed by the following design goals:

- They are written entirely in C except where absolutely not possible.
- They demonstrate how to use the peripheral in its common mode of operation.
- They are easy to understand.
- They are reasonably efficient in terms of memory and processor usage.
- They are as self-contained as possible.
- Where possible, computations that can be performed at compile time are done there instead of at run time.

Some consequences of these design goals are:

- The drivers are not necessarily as efficient as they could be (from a code size and/or execution speed point of view). While the most efficient piece of code for operating a peripheral would be written in assembly and custom tailored to the specific requirements of the application, further size optimizations of the drivers would make them more difficult to understand.
- The drivers do not support the full capabilities of the hardware. Some of the peripherals provide complex capabilities which can not be utilized by the drivers in this library, though the existing code can be used as a reference upon which to add support for the additional capabilities.
- The APIs have a means of removing all error checking code. Since the error checking is usually only useful during initial program development, it can be removed to improve code size and speed.

For many applications, the drivers can be used as is. But in some cases, the drivers will have to be enhanced or rewritten in order to meet the functionality, memory, or processing requirements of the application. If so, the existing driver can be used as a reference on how to operate the peripheral.

# 2 Analog Comparator

| Introduction        |   |
|---------------------|---|
| API Functions       | , |
| Programming Example |   |

## 2.1 Introduction

The comparator API provides a set of functions for dealing with the analog comparators. A comparator can compare a test voltage against individual external reference voltage, a shared single external reference voltage, or a shared internal reference voltage. It can provide its output to a device pin, acting as a replacement for an analog comparator on the board, or it can be used to signal the application via interrupts or triggers to the ADC to cause it to start capturing a sample sequence. The interrupt generation and ADC triggering logic is separate, so that an interrupt can be generated on a rising edge and the ADC triggered on a falling edge (for example).

## 2.2 API Functions

## **Functions**

- void ComparatorConfigure (unsigned long ulBase, unsigned long ulComp, unsigned long ulConfig)
- void ComparatorIntClear (unsigned long ulBase, unsigned long ulComp)
- void ComparatorIntDisable (unsigned long ulBase, unsigned long ulComp)
- void ComparatorIntEnable (unsigned long ulBase, unsigned long ulComp)
- void ComparatorIntRegister (unsigned long ulBase, unsigned long ulComp, void (\*pfn-Handler)(void))
- tBoolean ComparatorIntStatus (unsigned long ulBase, unsigned long ulComp, tBoolean b-Masked)
- void ComparatorIntUnregister (unsigned long ulBase, unsigned long ulComp)
- void ComparatorRefSet (unsigned long ulBase, unsigned long ulRef)
- tBoolean ComparatorValueGet (unsigned long ulBase, unsigned long ulComp)

# 2.2.1 Detailed Description

The comparator API is fairly simple, like the comparators themselves. There are functions for configuring a comparator and reading its output (ComparatorConfigure(), ComparatorRefSet() and ComparatorValueGet()) and functions for dealing with an interrupt handler for the comparator (ComparatorIntRegister(), ComparatorIntUnregister(), ComparatorIntEnable(), ComparatorIntDisable(), ComparatorIntStatus(), and ComparatorIntClear()).

## 2.2.2 Function Documentation

## 2.2.2.1 ComparatorConfigure

Configures a comparator.

#### Prototype:

void

ComparatorConfigure (unsigned long ulBase, unsigned long ulComp, unsigned long ulConfig)

#### Parameters:

ulBase is the base address of the comparator module.ulComp is the index of the comparator to configure.ulConfig is the configuration of the comparator.

#### **Description:**

This function will configure a comparator. The *ulConfig* parameter is the result of a logical OR operation between the **COMP\_TRIG\_xxx**, **COMP\_INT\_xxx**, **COMP\_ASRCP\_xxx**, and **COMP\_OUTPUT\_xxx** values.

The **COMP\_TRIG\_xxx** term can take on the following values:

- **COMP TRIG NONE** to have no trigger to the ADC.
- **COMP TRIG HIGH** to trigger the ADC when the comparator output is high.
- **COMP\_TRIG\_LOW** to trigger the ADC when the comparator output is low.
- **COMP TRIG FALL** to trigger the ADC when the comparator output goes low.
- **COMP\_TRIG\_RISE** to trigger the ADC when the comparator output goes high.
- **COMP TRIG BOTH** to trigger the ADC when the comparator output goes low or high.

The **COMP INT xxx** term can take on the following values:

- **COMP INT HIGH** to generate an interrupt when the comparator output is high.
- COMP INT LOW to generate an interrupt when the comparator output is low.
- COMP\_INT\_FALL to generate an interrupt when the comparator output goes low.
- **COMP INT RISE** to generate an interrupt when the comparator output goes high.
- COMP\_INT\_BOTH to generate an interrupt when the comparator output goes low or high.

The **COMP\_ASRCP\_xxx** term can take on the following values:

- COMP ASRCP PIN to use the dedicated Comp+ pin as the reference voltage.
- COMP\_ASRCP\_PIN0 to use the Comp0+ pin as the reference voltage (this the same as COMP\_ASRCP\_PIN for the comparator 0).
- COMP\_ASRCP\_REF to use the internally generated voltage as the reference voltage.

The **COMP OUTPUT xxx** term can take on the following values:

- **COMP\_OUTPUT\_NORMAL** to enable a non-inverted output from the comparator to a device pin.
- **COMP\_OUTPUT\_INVERT** to enable an inverted output from the comparator to a device pin.

 COMP\_OUTPUT\_NONE is deprecated and behaves the same as COMP\_OUTPUT\_-NORMAL.

#### Returns:

None.

## 2.2.2.2 ComparatorIntClear

Clears a comparator interrupt.

## Prototype:

#### Parameters:

ulBase is the base address of the comparator module.ulComp is the index of the comparator.

#### **Description:**

The comparator interrupt is cleared, so that it no longer asserts. This must be done in the interrupt handler to keep it from being called again immediately upon exit. Note that for a level triggered interrupt, the interrupt cannot be cleared until it stops asserting.

#### Returns:

None.

## 2.2.2.3 ComparatorIntDisable

Disables the comparator interrupt.

#### Prototype:

```
void
```

```
ComparatorIntDisable(unsigned long ulBase, unsigned long ulComp)
```

#### Parameters:

ulBase is the base address of the comparator module.ulComp is the index of the comparator.

#### **Description:**

This function disables generation of an interrupt from the specified comparator. Only comparators whose interrupts are enabled can be reflected to the processor.

#### Returns:

None.

## 2.2.2.4 ComparatorIntEnable

Enables the comparator interrupt.

#### Prototype:

#### Parameters:

ulBase is the base address of the comparator module.ulComp is the index of the comparator.

#### **Description:**

This function enables generation of an interrupt from the specified comparator. Only comparators whose interrupts are enabled can be reflected to the processor.

#### Returns:

None.

## 2.2.2.5 ComparatorIntRegister

Registers an interrupt handler for the comparator interrupt.

#### Prototype:

#### Parameters:

ulBase is the base address of the comparator module.

**ulComp** is the index of the comparator.

*pfnHandler* is a pointer to the function to be called when the comparator interrupt occurs.

## Description:

This sets the handler to be called when the comparator interrupt occurs. This will enable the interrupt in the interrupt controller; it is the interrupt-handler's responsibility to clear the interrupt source via ComparatorIntClear().

#### See also:

IntRegister() for important information about registering interrupt handlers.

#### Returns:

None.

## 2.2.2.6 ComparatorIntStatus

Gets the current interrupt status.

## **Prototype:**

```
tBoolean
ComparatorIntStatus(unsigned long ulBase,
unsigned long ulComp,
```

tBoolean bMasked)

#### Parameters:

ulBase is the base address of the comparator module.

ulComp is the index of the comparator.

**bMasked** is **false** if the raw interrupt status is required and **true** if the masked interrupt status is required.

## **Description:**

This returns the interrupt status for the comparator. Either the raw or the masked interrupt status can be returned.

#### Returns:

true if the interrupt is asserted and false if it is not asserted.

## 2.2.2.7 ComparatorIntUnregister

Unregisters an interrupt handler for a comparator interrupt.

#### Prototype:

```
void
```

#### Parameters:

**ulBase** is the base address of the comparator module.

**ulComp** is the index of the comparator.

## **Description:**

This function will clear the handler to be called when a comparator interrupt occurs. This will also mask off the interrupt in the interrupt controller so that the interrupt handler no longer is called.

#### See also:

IntRegister() for important information about registering interrupt handlers.

#### Returns:

None.

## 2.2.2.8 ComparatorRefSet

Sets the internal reference voltage.

## Prototype:

```
void
```

```
ComparatorRefSet(unsigned long ulBase, unsigned long ulRef)
```

#### Parameters:

ulBase is the base address of the comparator module.ulRef is the desired reference voltage.

#### **Description:**

This function will set the internal reference voltage value. The voltage is specified as one of the following values:

- COMP REF\_OFF to turn off the reference voltage
- **COMP REF 0V** to set the reference voltage to 0 V
- COMP\_REF\_0\_1375V to set the reference voltage to 0.1375 V
- **COMP REF 0 275V** to set the reference voltage to 0.275 V
- COMP\_REF\_0\_4125V to set the reference voltage to 0.4125 V
- COMP\_REF\_0\_55V to set the reference voltage to 0.55 V
- **COMP\_REF\_0\_6875V** to set the reference voltage to 0.6875 V
- COMP\_REF\_0\_825V to set the reference voltage to 0.825 V
- COMP\_REF\_0\_928125V to set the reference voltage to 0.928125 V
- **COMP REF 0 9625V** to set the reference voltage to 0.9625 V
- COMP REF 1 03125V to set the reference voltage to 1.03125 V
- COMP\_REF\_1\_134375V to set the reference voltage to 1.134375 V
- **COMP\_REF\_1\_1V** to set the reference voltage to 1.1 V
- COMP REF 1 2375V to set the reference voltage to 1.2375 V
- **COMP REF 1 340625V** to set the reference voltage to 1.340625 V
- **COMP REF 1 375V** to set the reference voltage to 1.375 V
- COMP\_REF\_1\_44375V to set the reference voltage to 1.44375 V
- COMP\_REF\_1\_5125V to set the reference voltage to 1.5125 V
- COMP\_REF\_1\_546875V to set the reference voltage to 1.546875 V
- **COMP REF 1 65V** to set the reference voltage to 1.65 V
- COMP REF 1 753125V to set the reference voltage to 1.753125 V
- COMP\_REF\_1\_7875V to set the reference voltage to 1.7875 V
- COMP REF 1 85625V to set the reference voltage to 1.85625 V
- **COMP REF 1 925V** to set the reference voltage to 1.925 V
- COMP\_REF\_1\_959375V to set the reference voltage to 1.959375 V
- COMP REF 2\_0625V to set the reference voltage to 2.0625 V
- COMP\_REF\_2\_165625V to set the reference voltage to 2.165625 V
- COMP\_REF\_2\_26875V to set the reference voltage to 2.26875 V
- COMP REF 2 371875V to set the reference voltage to 2.371875 V

#### Returns:

None.

## 2.2.2.9 ComparatorValueGet

Gets the current comparator output value.

#### Prototype:

#### Parameters:

ulBase is the base address of the comparator module.ulComp is the index of the comparator.

#### **Description:**

This function retrieves the current value of the comparator output.

#### Returns:

Returns true if the comparator output is high and false if the comparator output is low.

# 2.3 Programming Example

The following example shows how to use the comparator API to configure the comparator and read its value.

# 3 Analog to Digital Converter

| Introduction        | . 1! | 5 |
|---------------------|------|---|
| API Functions       | . 1! | 5 |
| Programming Example | . 2  | 7 |

## 3.1 Introduction

The analog to digital converter (ADC) API provides a set of functions for dealing with the ADC. Functions are provided to configure the sample sequencers, read the captured data, register a sample sequence interrupt handler, and handle interrupt masking/clearing.

The ADC supports up to eight input channels plus an internal temperature sensor. Four sampling sequences, each with configurable trigger events, can be captured. The first sequence will capture up to eight samples, the second and third sequences will capture up to four samples, and the fourth sequence will capture a single sample. Each sample can be the same channel, different channels, or any combination in any order.

The sample sequences have configurable priorities that determine the order in which they are captured when multiple triggers occur simultaneously. The highest priority sequence that is currently triggered will be sampled. Care must be taken with triggers that occur frequently (such as the "always" trigger); if their priority is too high it is possible to starve the lower priority sequences.

Beginning with Rev C0 of the Stellaris microcontroller, hardware oversampling of the ADC data is available for improved accuracy. An oversampling factor of 2x, 4x, 8x, 16x, 32x, and 64x is supported, but reduces the throughput of the ADC by a corresponding factor. Hardware oversampling is applied uniformly across all sample sequences.

Software oversampling of the ADC data is also available (even when hardware oversampling is available). An oversampling factor of 2x, 4x, and 8x is supported, but reduces the depth of the sample sequences by a corresponding amount. For example, the first sample sequence will capture eight samples; in 4x oversampling mode it can only capture two samples since the first four samples are used over the first oversampled value and the second four samples are used for the second oversampled value. The amount of software oversampling is configured on a per sample sequence basis.

A more sophisticated software oversampling can be used to eliminate the reduction of the sample sequence depth. By increasing the ADC trigger rate by 4x (for example) and averaging four triggers worth of data, 4x oversampling is achieved without any loss of sample sequence capability. In this case, an increase in the number of ADC triggers (and presumably ADC interrupts) is the consequence. Since this requires adjustments outside of the ADC driver itself, this is not directly supported by the driver (though nothing in the driver prevents it). The software oversampling APIs should not be used in this case.

## 3.2 API Functions

## **Functions**

void ADCHardwareOversampleConfigure (unsigned long ulBase, unsigned long ulFactor)

- void ADCIntClear (unsigned long ulBase, unsigned long ulSequenceNum)
- void ADCIntDisable (unsigned long ulBase, unsigned long ulSequenceNum)
- void ADCIntEnable (unsigned long ulBase, unsigned long ulSequenceNum)
- void ADCIntRegister (unsigned long ulBase, unsigned long ulSequenceNum, void (\*pfn-Handler)(void))
- unsigned long ADCIntStatus (unsigned long ulBase, unsigned long ulSequenceNum, tBoolean bMasked)
- void ADCIntUnregister (unsigned long ulBase, unsigned long ulSequenceNum)
- void ADCProcessorTrigger (unsigned long ulBase, unsigned long ulSequenceNum)
- void ADCSequenceConfigure (unsigned long ulBase, unsigned long ulSequenceNum, unsigned long ulTrigger, unsigned long ulPriority)
- long ADCSequenceDataGet (unsigned long ulBase, unsigned long ulSequenceNum, unsigned long \*pulBuffer)
- void ADCSequenceDisable (unsigned long ulBase, unsigned long ulSequenceNum)
- void ADCSequenceEnable (unsigned long ulBase, unsigned long ulSequenceNum)
- long ADCSequenceOverflow (unsigned long ulBase, unsigned long ulSequenceNum)
- void ADCSequenceOverflowClear (unsigned long ulBase, unsigned long ulSequenceNum)
- void ADCSequenceStepConfigure (unsigned long ulBase, unsigned long ulSequenceNum, unsigned long ulStep, unsigned long ulConfig)
- long ADCSequenceUnderflow (unsigned long ulBase, unsigned long ulSequenceNum)
- void ADCSequenceUnderflowClear (unsigned long ulBase, unsigned long ulSequenceNum)
- void ADCSoftwareOversampleConfigure (unsigned long ulBase, unsigned long ulSequence-Num, unsigned long ulFactor)
- void ADCSoftwareOversampleDataGet (unsigned long ulBase, unsigned long ulSequence-Num, unsigned long \*pulBuffer, unsigned long ulCount)
- void ADCSoftwareOversampleStepConfigure (unsigned long ulBase, unsigned long ulStep, unsigned long ulConfig)

## 3.2.1 Detailed Description

The analog to digital converter API is broken into three groups of functions: those that deal with the sample sequences, those that deal with the processor trigger, and those that deal with interrupt handling.

The sample sequences are configured with ADCSequenceConfigure() and ADCSequenceStep-Configure(). They are enabled and disabled with ADCSequenceEnable() and ADCSequence-Disable(). The captured data is obtained with ADCSequenceDataGet(). Sample sequence FIFO overflow and underflow is managed with ADCSequenceOverflow(), ADCSequenceOverflowClear(), ADCSequenceUnderflow(), and ADCSequenceUnderflowClear().

Hardware oversampling of the ADC is controlled with ADCHardwareOversampleConfigure(). Software oversampling of the ADC is controlled with ADCSoftwareOversampleConfigure(), ADCSoftwareOversampleStepConfigure(), and ADCSoftwareOversampleDataGet().

The processor trigger is generated with ADCProcessorTrigger().

The interrupt handler for the ADC sample sequence interrupts are managed with ADCIntRegister() and ADCIntUnregister(). The sample sequence interrupt sources are managed with ADCIntDisable(), ADCIntEnable(), ADCIntStatus(), and ADCIntClear().

## 3.2.2 Function Documentation

## 3.2.2.1 ADCHardwareOversampleConfigure

Configures the hardware oversampling factor of the ADC.

#### Prototype:

#### Parameters:

ulBase is the base address of the ADC module.ulFactor is the number of samples to be averaged.

#### **Description:**

This function configures the hardware oversampling for the ADC, which can be used to provide better resolution on the sampled data. Oversampling is accomplished by averaging multiple samples from the same analog input. Six different oversampling rates are supported; 2x, 4x, 8x, 16x, 32x, and 64x. Specifying an oversampling factor of zero will disable the hardware oversampler.

Hardware oversampling applies uniformly to all sample sequencers. It does not reduce the depth of the sample sequencers like the software oversampling APIs; each sample written into the sample sequence FIFO is a fully oversampled analog input reading.

Enabling hardware averaging increases the precision of the ADC at the cost of throughput. For example, enabling 4x oversampling reduces the throughput of a 250 KSps ADC to 62.5 KSps.

#### Note:

Hardware oversampling is available beginning with Rev C0 of the Stellaris microcontroller.

#### Returns:

None.

## 3.2.2.2 ADCIntClear

Clears sample sequence interrupt source.

### Prototype:

#### Parameters:

ulBase is the base address of the ADC module.ulSequenceNum is the sample sequence number.

#### **Description:**

The specified sample sequence interrupt is cleared, so that it no longer asserts. This must be done in the interrupt handler to keep it from being called again immediately upon exit.

#### Returns:

None.

## 3.2.2.3 ADCIntDisable

Disables a sample sequence interrupt.

#### Prototype:

#### Parameters:

ulBase is the base address of the ADC module.ulSequenceNum is the sample sequence number.

#### **Description:**

This function disables the requested sample sequence interrupt.

#### Returns:

None.

## 3.2.2.4 ADCIntEnable

Enables a sample sequence interrupt.

## Prototype:

#### Parameters:

ulBase is the base address of the ADC module.ulSequenceNum is the sample sequence number.

#### **Description:**

This function enables the requested sample sequence interrupt. Any outstanding interrupts are cleared before enabling the sample sequence interrupt.

#### Returns:

None.

## 3.2.2.5 ADCIntRegister

Registers an interrupt handler for an ADC interrupt.

## Prototype:

#### Parameters:

ulBase is the base address of the ADC module.

ulSequenceNum is the sample sequence number.

**pfnHandler** is a pointer to the function to be called when the ADC sample sequence interrupt occurs.

#### **Description:**

This function sets the handler to be called when a sample sequence interrupt occurs. This will enable the global interrupt in the interrupt controller; the sequence interrupt must be enabled with ADCIntEnable(). It is the interrupt handler's responsibility to clear the interrupt source via ADCIntClear().

#### See also:

IntRegister() for important information about registering interrupt handlers.

#### Returns:

None.

#### 3.2.2.6 ADCIntStatus

Gets the current interrupt status.

#### Prototype:

#### Parameters:

ulBase is the base address of the ADC module.

ulSequenceNum is the sample sequence number.

**bMasked** is false if the raw interrupt status is required and true if the masked interrupt status is required.

#### **Description:**

This returns the interrupt status for the specified sample sequence. Either the raw interrupt status or the status of interrupts that are allowed to reflect to the processor can be returned.

#### Returns:

The current raw or masked interrupt status.

## 3.2.2.7 ADCIntUnregister

Unregisters the interrupt handler for an ADC interrupt.

## Prototype:

#### Parameters:

ulBase is the base address of the ADC module.

ulSequenceNum is the sample sequence number.

## **Description:**

This function unregisters the interrupt handler. This will disable the global interrupt in the interrupt controller; the sequence interrupt must be disabled via ADCIntDisable().

#### See also:

IntRegister() for important information about registering interrupt handlers.

#### Returns:

None.

## 3.2.2.8 ADCProcessorTrigger

Causes a processor trigger for a sample sequence.

#### Prototype:

#### Parameters:

ulBase is the base address of the ADC module.ulSequenceNum is the sample sequence number.

#### **Description:**

This function triggers a processor-initiated sample sequence if the sample sequence trigger is configured to ADC\_TRIGGER\_PROCESSOR.

#### Returns:

None.

## 3.2.2.9 ADCSequenceConfigure

Configures the trigger source and priority of a sample sequence.

#### Prototype:

#### Parameters:

ulBase is the base address of the ADC module.

ulSequenceNum is the sample sequence number.

ulTrigger is the trigger source that initiates the sample sequence; must be one of the ADC\_-TRIGGER\_\* values.

**ulPriority** is the relative priority of the sample sequence with respect to the other sample sequences.

#### **Description:**

This function configures the initiation criteria for a sample sequence. Valid sample sequences range from zero to three; sequence zero will capture up to eight samples, sequences one and two will capture up to four samples, and sequence three will capture a single sample. The trigger condition and priority (with respect to other sample sequence execution) is set.

The parameter **ulTrigger** can take on the following values:

- ADC\_TRIGGER\_PROCESSOR A trigger generated by the processor, via the ADCProcessorTrigger() function.
- ADC\_TRIGGER\_COMP0 A trigger generated by the first analog comparator; configured with ComparatorConfigure().
- ADC\_TRIGGER\_COMP1 A trigger generated by the second analog comparator; configured with ComparatorConfigure().
- ADC\_TRIGGER\_COMP2 A trigger generated by the third analog comparator; configured with ComparatorConfigure().
- ADC\_TRIGGER\_EXTERNAL A trigger generated by an input from the Port B4 pin.
- ADC\_TRIGGER\_TIMER A trigger generated by a timer; configured with TimerControl-Trigger().
- **ADC\_TRIGGER\_PWM0** A trigger generated by the first PWM generator; configured with PWMGenIntTrigEnable().
- **ADC\_TRIGGER\_PWM1** A trigger generated by the second PWM generator; configured with PWMGenIntTrigEnable().
- **ADC\_TRIGGER\_PWM2** A trigger generated by the third PWM generator; configured with PWMGenIntTrigEnable().
- ADC\_TRIGGER\_ALWAYS A trigger that is always asserted, causing the sample sequence to capture repeatedly (so long as there is not a higher priority source active).

Note that not all trigger sources are available on all Stellaris family members; consult the data sheet for the device in question to determine the availability of triggers.

The parameter **ulPriority** is a value between 0 and 3, where 0 represents the highest priority and 3 the lowest. Note that when programming the priority among a set of sample sequences, each must have unique priority; it is up to the caller to guarantee the uniqueness of the priorities.

#### Returns:

None.

## 3.2.2.10 ADCSequenceDataGet

Gets the captured data for a sample sequence.

#### Prototype:

#### Parameters:

ulBase is the base address of the ADC module.ulSequenceNum is the sample sequence number.

pulBuffer is the address where the data is stored.

#### **Description:**

This function copies data from the specified sample sequence output FIFO to a memory resident buffer. The number of samples available in the hardware FIFO are copied into the buffer, which is assumed to be large enough to hold that many samples. This will only return the samples that are presently available, which may not be the entire sample sequence if it is in the process of being executed.

#### Returns:

Returns the number of samples copied to the buffer.

## 3.2.2.11 ADCSequenceDisable

Disables a sample sequence.

## Prototype:

void

ADCSequenceDisable(unsigned long ulBase, unsigned long ulSequenceNum)

#### Parameters:

ulBase is the base address of the ADC module.ulSequenceNum is the sample sequence number.

#### **Description:**

Prevents the specified sample sequence from being captured when its trigger is detected. A sample sequence should be disabled before it is configured.

#### Returns:

None.

## 3.2.2.12 ADCSequenceEnable

Enables a sample sequence.

#### Prototype:

void

ADCSequenceEnable(unsigned long ulBase, unsigned long ulSequenceNum)

#### Parameters:

ulBase is the base address of the ADC module.ulSequenceNum is the sample sequence number.

## Description:

Allows the specified sample sequence to be captured when its trigger is detected. A sample sequence must be configured before it is enabled.

#### Returns:

None.

## 3.2.2.13 ADCSequenceOverflow

Determines if a sample sequence overflow occurred.

## Prototype:

#### Parameters:

ulBase is the base address of the ADC module.ulSequenceNum is the sample sequence number.

## **Description:**

This determines if a sample sequence overflow has occurred. This will happen if the captured samples are not read from the FIFO before the next trigger occurs.

#### Returns:

Returns zero if there was not an overflow, and non-zero if there was.

## 3.2.2.14 ADCSequenceOverflowClear

Clears the overflow condition on a sample sequence.

## Prototype:

#### Parameters:

ulBase is the base address of the ADC module.ulSequenceNum is the sample sequence number.

#### Description:

This will clear an overflow condition on one of the sample sequences. The overflow condition must be cleared in order to detect a subsequent overflow condition (it otherwise causes no harm).

#### Returns:

None.

## 3.2.2.15 ADCSequenceStepConfigure

Configure a step of the sample sequencer.

## Prototype:

```
void
```

```
ADCSequenceStepConfigure(unsigned long ulBase, unsigned long ulSequenceNum, unsigned long ulStep, unsigned long ulConfig)
```

#### Parameters:

ulBase is the base address of the ADC module.

ulSequenceNum is the sample sequence number.

ulStep is the step to be configured.

ulConfig is the configuration of this step; must be a logical OR of ADC\_CTL\_TS, ADC\_CTL\_-IE, ADC\_CTL\_END, ADC\_CTL\_D, and one of the input channel selects (ADC\_CTL\_CH0 through ADC\_CTL\_CH7).

#### **Description:**

This function will set the configuration of the ADC for one step of a sample sequence. The ADC can be configured for single-ended or differential operation (the ADC\_CTL\_D bit selects differential operation when set), the channel to be sampled can be chosen (the ADC\_CTL\_CH0 through ADC\_CTL\_CH7 values), and the internal temperature sensor can be selected (the ADC\_CTL\_TS bit). Additionally, this step can be defined as the last in the sequence (the ADC\_CTL\_END bit) and it can be configured to cause an interrupt when the step is complete (the ADC\_CTL\_IE bit). The configuration is used by the ADC at the appropriate time when the trigger for this sequence occurs.

The **ulStep** parameter determines the order in which the samples are captured by the ADC when the trigger occurs. It can range from zero to seven for the first sample sequence, from zero to three for the second and third sample sequence, and can only be zero for the fourth sample sequence.

Differential mode only works with adjacent channel pairs (e.g. 0 and 1). The channel select must be the number of the channel pair to sample (e.g. **ADC\_CTL\_CH0** for 0 and 1, or **ADC\_CTL\_CH1** for 2 and 3) or undefined results will be returned by the ADC. Additionally, if differential mode is selected when the temperature sensor is being sampled, undefined results will be returned by the ADC.

It is the responsibility of the caller to ensure that a valid configuration is specified; this function does not check the validity of the specified configuration.

#### Returns:

None.

## 3.2.2.16 ADCSequenceUnderflow

Determines if a sample sequence underflow occurred.

#### Prototype:

#### Parameters:

ulBase is the base address of the ADC module.ulSequenceNum is the sample sequence number.

#### **Description:**

This determines if a sample sequence underflow has occurred. This will happen if too many samples are read from the FIFO.

#### Returns:

Returns zero if there was not an underflow, and non-zero if there was.

## 3.2.2.17 ADCSequenceUnderflowClear

Clears the underflow condition on a sample sequence.

#### Prototype:

#### Parameters:

ulBase is the base address of the ADC module.ulSequenceNum is the sample sequence number.

#### **Description:**

This will clear an underflow condition on one of the sample sequences. The underflow condition must be cleared in order to detect a subsequent underflow condition (it otherwise causes no harm).

#### Returns:

None.

## 3.2.2.18 ADCSoftwareOversampleConfigure

Configures the software oversampling factor of the ADC.

## Prototype:

#### Parameters:

ulBase is the base address of the ADC module.ulSequenceNum is the sample sequence number.ulFactor is the number of samples to be averaged.

#### **Description:**

This function configures the software oversampling for the ADC, which can be used to provide better resolution on the sampled data. Oversampling is accomplished by averaging multiple samples from the same analog input. Three different oversampling rates are supported; 2x, 4x, and 8x.

Oversampling is only supported on the sample sequencers that are more than one sample in depth (i.e. the fourth sample sequencer is not supported). Oversampling by 2x (for example) divides the depth of the sample sequencer by two; so 2x oversampling on the first sample sequencer can only provide four samples per trigger. This also means that 8x oversampling is only available on the first sample sequencer.

#### Returns:

None.

## 3.2.2.19 ADCSoftwareOversampleDataGet

Gets the captured data for a sample sequence using software oversampling.

#### Prototype:

#### Parameters:

ulBase is the base address of the ADC module.
 ulSequenceNum is the sample sequence number.
 pulBuffer is the address where the data is stored.
 ulCount is the number of samples to be read.

#### **Description:**

This function copies data from the specified sample sequence output FIFO to a memory resident buffer with software oversampling applied. The requested number of samples are copied into the data buffer; if there are not enough samples in the hardware FIFO to satisfy this many oversampled data items then incorrect results will be returned. It is the caller's responsibility to read only the samples that are available and wait until enough data is available, for example as a result of receiving an interrupt.

unsigned long ulCount)

#### Returns:

None.

## 3.2.2.20 ADCSoftwareOversampleStepConfigure

Configures a step of the software oversampled sequencer.

#### Prototype:

```
void
```

```
ADCSoftwareOversampleStepConfigure(unsigned long ulBase, unsigned long ulSequenceNum, unsigned long ulStep, unsigned long ulConfig)
```

#### Parameters:

```
ulBase is the base address of the ADC module.ulSequenceNum is the sample sequence number.ulStep is the step to be configured.ulConfig is the configuration of this step.
```

#### **Description:**

This function configures a step of the sample sequencer when using the software over-sampling feature. The number of steps available depends on the oversampling factor set by ADCSoftwareOversampleConfigure(). The value of *ulConfig* is the same as defined for ADCSequenceStepConfigure().

#### Returns:

None.

# 3.3 Programming Example

The following example shows how to use the ADC API to initialize a sample sequence for processor triggering, trigger the sample sequence, and then read back the data when it is ready.

# 4 Controller Area Network (CAN)

| Introduction        | 29 |
|---------------------|----|
| API Functions       | 29 |
| Programming Example | 49 |

## 4.1 Introduction

The Controller Area Network (CAN) APIs provide a set of functions for accessing the Stellaris CAN modules. Functions are provided to configure the CAN controllers, configure message objects, and manage CAN interrupts.

The Stellaris CAN module provides hardware processing of the CAN data link layer. It can be configured with message filters and preloaded message data so that it can autonomously send and receive messages on the bus, and notify the application accordingly. It automatically handles generation and checking of CRCs, error processing, and retransmission of CAN messages.

The message objects are stored in the CAN controller and provide the main interface for the CAN module on the CAN bus. There are 32 message objects that can each be programmed to handle a separate message ID, or can be chained together for a sequence of frames with the same ID. The message identifier filters provide masking that can be programmed to match any or all of the message ID bits, and frame types.

# 4.2 API Functions

## **Data Structures**

- tCANBitClkParms
- tCANMsgObject

## **Defines**

MSG OBJ STATUS MASK

## **Enumerations**

- tCANIntFlags
- tCANIntStsReg
- tCANObjFlags
- tCANStatusCtrl
- tCANStsReg
- tMsgObjType

## **Functions**

- void CANDisable (unsigned long ulBase)
- void CANEnable (unsigned long ulBase)
- tBoolean CANErrCntrGet (unsigned long ulBase, unsigned long \*pulRxCount, unsigned long \*pulTxCount)
- void CANGetBitTiming (unsigned long ulBase, tCANBitClkParms \*pClkParms)
- long CANGetIntNumber (unsigned long ulBase)
- void CANInit (unsigned long ulBase)
- void CANIntClear (unsigned long ulBase, unsigned long ulIntClr)
- void CANIntDisable (unsigned long ulBase, unsigned long ulIntFlags)
- void CANIntEnable (unsigned long ulBase, unsigned long ulIntFlags)
- void CANIntRegister (unsigned long ulBase, void (\*pfnHandler)(void))
- unsigned long CANIntStatus (unsigned long ulBase, tCANIntStsReg eIntStsReg)
- void CANIntUnregister (unsigned long ulBase)
- void CANMessageClear (unsigned long ulBase, unsigned long ulObjID)
- void CANMessageGet (unsigned long ulBase, unsigned long ulObjID, tCANMsgObject \*pMsg-Object, tBoolean bClrPendingInt)
- void CANMessageSet (unsigned long ulBase, unsigned long ulObjID, tCANMsgObject \*pMsg-Object, tMsgObjType eMsgType)
- void CANReadDataReg (unsigned char \*pucData, unsigned long \*pulRegister, int iSize)
- unsigned long CANReadReg (unsigned long ulRegAddress)
- tBoolean CANRetryGet (unsigned long ulBase)
- void CANRetrySet (unsigned long ulBase, tBoolean bAutoRetry)
- void CANSetBitTiming (unsigned long ulBase, tCANBitClkParms \*pClkParms)
- unsigned long CANStatusGet (unsigned long ulBase, tCANStsReg eStatusReg)
- void CANWriteDataReg (unsigned char \*pucData, unsigned long \*pulRegister, int iSize)
- void CANWriteReg (unsigned long ulRegAddress, unsigned long ulRegValue)

## 4.2.1 Detailed Description

The CAN APIs provide all of the functions needed by the application to implement an interrupt driven CAN stack. These functions may be used to control any of the available CAN ports on a Stellaris microcontroller, and can be used with one port without causing conflicts with the other port.

The CAN module is disabled by default, so the the CANInit() function must be called before any other CAN functions are called. This call initializes the message objects to a safe state prior to enabling the controller on the CAN bus. Also, the bit timing values must be programmed prior to enabling the CAN controller. The CANSetBitTiming() function should be called with the appropriate bit timing values for the CAN bus. Once these two functions have been called, a CAN controller can be enabled using the CANEnable(), and later disabled again using CANDisable() if needed. Calling CANDisable() does not reinitialize a CAN controller, so it can be used to temporarily remove a CAN controller from the bus.

The CAN controller is highly configurable and contains 32 message objects that can be programmed to automatically transmit and receive CAN messages under certain conditions. Message objects allow the application to perform some actions automatically without interaction from the microcontroller. Some examples of these actions are the following:

- send a data frame immediately
- send a data frame when a matching remote frame is seen on the CAN bus
- receive a specific data frame
- receive data frames that match a certain identifier pattern

To configure message objects to perform any of these actions, the application must first set up one of the 32 message objects using CANMessageSet(). This function must be used to configure a message object to send data, or to configure a message object to receive data. Each message object can be configured to generate interrupts on transmission or reception of CAN messages.

When data is received from the CAN bus, the application can use the CANMessageGet() function to read the received message. This function can also be used to read a message object that is already configured in order to populate a message structure prior to making changes to the configuration of a message object. Reading the message object using this function will also clear any pending interrupt on the message object.

Once a message object has been configured using CANMessageSet(), it has allocated the message object and will continue to perform its programmed function unless it is released with a call to CANMessageClear(). The application is not required to clear out a message object before setting it with a new configuration, because each time CANMessageSet() is called, it will overwrite any previously programmed configuration.

The 32 message objects are identical except for priority. The lowest numbered message objects have the highest priority. Priority affects operation in two ways. First if multiple actions are ready at the same time, the one with the highest priority message object will occur first. And second, when multiple message objects have interrupts pending, the highest priority will be presented first when reading the interrupt status. It is up to the application to manage the 32 message objects as a resource, and determine the best method for allocating and releasing them.

The CAN controller can generate interrupts on several conditions:

- when any message object transmits a message
- when any message object receives a message
- on warning conditions such as an error counter reaching a limit or occurrence of various bus errors
- on controller error conditions such as entering the bus-off state

An interrupt handler must be installed in order to process CAN interrupts. If dynamic interrupt configuration is desired, the CANIntRegister() can be used to register the interrupt handler. This will place the vector in a RAM based vector table. If instead, the application uses a pre-loaded vector table in flash, then the CAN controller handler should be entered in the appropriate slot in the vector table. In this case CANIntRegister() is not needed, but the interrupt will need to be enabled on the host processor master interrupt controller using the IntEnable() function. The CAN module interrupts are enabled using the CANIntEnable() function. They can be disabled by using the CANIntDisable() function.

Once CAN interrupts are enabled, the handler will be invoked whenever a CAN interrupt is triggered. The handler can determines which condition caused the interrupt by using the CANIntStatus() function. Multiple conditions can be pending when an interrupt occurs, so the handler must be designed to process all pending interrupt conditions before exiting. Each interrupt condition must be cleared before exiting the handler. There are two ways to do this. The CANIntClear() function will clear a specific interrupt condition without further action required by the handler. However, the handler can also clear the condition by performing certain actions. If the interrupt is a status interrupt, the interrupt can be cleared by reading the status register with CANStatusGet(). If the

interrupt is caused by one of the message objects, then it can be cleared by reading the message object using CANMessageGet().

There are several status registers that can be used to help the application manage the controller. The status registers are read using the CANStatusGet() function. There is a controller status register that provides general status information such as error or warning conditions. There are also several status registers that provide information about all of the message objects at once using a 32-bit bit map of the status, with one bit representing each message object. These status registers can be used to determine:

- which message objects have unprocessed received data
- which message objects have pending transmission requests
- which message objects are allocated for use

The CAN controller also supports several test modes. With the test modes you can do the following:

- force the TX pin into a known state
- cause the sample clock to appear on the TX pin, which could be used to help diagnose bus timing
- put the controller into an internal loopback mode
- put the controller into a "silent" mode where it will operate and receive messages, but will not transmit anything onto the CAN bus
- put the controller into a basic read/write mode where the message objects are not used and a simple read/write interface is used to immediately send and receive messages without any automatic processing features

The application can put the CAN controller into a test mode using the CANTestSet() function. If the controller is placed in this mode, then the functions CANTestRead() and CANTestWrite() should be used to receive and send messages on the CAN bus. These functions will directly send a message, or receive a message if any are pending. In this test mode there is no automatic filtering or processing.

## 4.2.2 Data Structure Documentation

#### 4.2.2.1 tCANBitClkParms

#### **Definition:**

```
typedef struct
{
    unsigned int uSyncPropPhase1Seg;
    unsigned int uPhase2Seg;
    unsigned int uSJW;
    unsigned int uQuantumPrescaler;
}
tCANBitClkParms
```

#### Members:

uSyncPropPhase1Seg This value holds the sum of the Synchronization, Propagation, and Phase Buffer 1 segments, measured in time quanta. The valid values for this setting range from 2 to 16.

**uPhase2Seg** This value holds the Phase Buffer 2 segment in time quanta. The valid values for this setting range from 1 to 8.

**uSJW** This value holds the Resynchronization Jump Width in time quanta. The valid values for this setting range from 1 to 4.

uQuantumPrescaler This value holds the CAN\_CLK divider used to determine time quanta. The valid values for this setting range from 1 to 1023.

#### **Description:**

This structure is used for encapsulating the values associated with setting up the bit timing for a CAN controller. The structure is used when calling the CANGetBitTiming and CANSetBitTiming functions

## 4.2.2.2 tCANMsgObject

#### **Definition:**

```
typedef struct
{
    unsigned long ulMsgID;
    unsigned long ulMsgIDMask;
    unsigned long ulFlags;
    unsigned long ulMsgLen;
    unsigned char *pucMsgData;
}
tCANMsgObject
```

#### Members:

ulMsgID The CAN message identifier used for 11 or 29 bit identifiers.
 ulMsgIDMask The message identifier mask used when identifier filtering is enabled.
 ulFlags This value holds various status flags and settings specified by tCANObjFlags.
 ulMsgLen This value is the number of bytes of data in the message object.
 pucMsgData This is a pointer to the message object's data.

### Description:

This structure used for encapsulating all the items associated with a CAN message object in the CAN controller.

## 4.2.3 Define Documentation

## 4.2.3.1 MSG OBJ STATUS MASK

#### **Definition:**

```
#define MSG OBJ STATUS MASK
```

#### **Description:**

This define is used with the tCANObjFlags enumerated values to allow checking only status flags and not configuration flags.

## 4.2.4 Enumeration Documentation

## 4.2.4.1 tCANIntFlags

#### Description:

These definitions are used to specify interrupt sources to CANIntEnable() and CANIntDisable().

#### **Enumerators:**

CAN\_INT\_ERROR This flag is used to allow a CAN controller to generate error interrupts.
 CAN\_INT\_STATUS This flag is used to allow a CAN controller to generate status interrupts.
 CAN\_INT\_MASTER This flag is used to allow a CAN controller to generate any CAN interrupts. If this is not set then no interrupts will be generated by the CAN controller.

## 4.2.4.2 tCANIntStsReg

#### **Description:**

This data type is used to identify the interrupt status register. This is used when calling the a CANIntStatus() function.

#### **Enumerators:**

**CAN\_INT\_STS\_CAUSE** Read the CAN interrupt status information. **CAN\_INT\_STS\_OBJECT** Read a message object's interrupt status.

## 4.2.4.3 tCANObjFlags

#### Description:

These are the flags used by the tCANMsgObject variable when calling the the CANMessage-Set() and CANMessageGet() APIs.

#### **Enumerators:**

MSG\_OBJ\_TX\_INT\_ENABLE This indicates that transmit interrupts should be enabled, or are enabled.

MSG\_OBJ\_RX\_INT\_ENABLE This indicates that receive interrupts should be enabled or are enabled.

**MSG\_OBJ\_EXTENDED\_ID** This indicates that a message object will use or is using an extended identifier.

**MSG\_OBJ\_USE\_ID\_FILTER** This indicates that a message object will use or is using filtering based on the object's message Identifier.

MSG\_OBJ\_NEW\_DATA This indicates that new data was available in the message object.

**MSG\_OBJ\_DATA\_LOST** This indicates that data was lost since this message object was last read.

**MSG\_OBJ\_USE\_DIR\_FILTER** This indicates that a message object will use or is using filtering based on the direction of the transfer. If the direction filtering is used then ID filtering must also be enabled.

**MSG\_OBJ\_USE\_EXT\_FILTER** This indicates that a message object will use or is using message identifier filtering based of the the extended identifier. If the extended identifier filtering is used then ID filtering must also be enabled.

**MSG\_OBJ\_REMOTE\_FRAME** This indicates that a message object is a remote frame.

MSG\_OBJ\_NO\_FLAGS This indicates that a message object has no flags set.

### 4.2.4.4 tCANStatusCtrl

## **Description:**

The following enumeration contains all error or status indicators that can be returned when calling the CANStatusGet() API.

#### **Enumerators:**

CAN\_STATUS\_BUS\_OFF CAN controller has entered a Bus Off state.

CAN\_STATUS\_EWARN CAN controller error level has reached warning level.

CAN\_STATUS\_EPASS CAN controller error level has reached error passive level.

CAN\_STATUS\_RXOK A message was received successfully since the last read of this status.

CAN\_STATUS\_TXOK A message was transmitted successfully since the last read of this status.

CAN\_STATUS\_LEC\_MSK This is the mask for the last error code field.

CAN STATUS LEC NONE There was no error.

CAN\_STATUS\_LEC\_STUFF A bit stuffing error has occurred.

CAN\_STATUS\_LEC\_FORM A formatting error has occurred.

CAN\_STATUS\_LEC\_ACK An acknowledge error has occurred.

CAN\_STATUS\_LEC\_BIT1 The bus remained a bit level of 1 for longer than is allowed.

CAN\_STATUS\_LEC\_BIT0 The bus remained a bit level of 0 for longer than is allowed.

CAN\_STATUS\_LEC\_CRC A CRC error has occurred.

CAN\_STATUS\_LEC\_MASK This is the mask for the CAN Last Error Code (LEC).

# 4.2.4.5 tCANStsReg

### **Description:**

This data type is used to identify which of the several status registers to read when calling the CANStatusGet() function.

#### **Enumerators:**

CAN\_STS\_CONTROL Read the full CAN controller status.

**CAN\_STS\_TXREQUEST** Read the full 32 bit mask of message objects with a transmit request set.

CAN\_STS\_NEWDAT Read the full 32 bit mask of message objects with a new data available.

CAN\_STS\_MSGVAL Read the full 32 bit mask of message objects that are enabled.

# 4.2.4.6 tMsgObjType

#### **Description:**

This definition is used to determine the type of message object that will be set up via a call to the CANMessageSet() API.

#### **Enumerators:**

**MSG\_OBJ\_TYPE\_TX** Transmit message object.

**MSG\_OBJ\_TYPE\_TX\_REMOTE** Transmit remote request message object.

MSG OBJ TYPE RX Receive message object.

MSG\_OBJ\_TYPE\_RX\_REMOTE Receive remote request message object.

**MSG\_OBJ\_TYPE\_RXTX\_REMOTE** Remote frame receive remote, with auto-transmit message object.

# 4.2.5 Function Documentation

### 4.2.5.1 CANDisable

Disables the CAN controller.

### Prototype:

void

CANDisable (unsigned long ulBase)

#### Parameters:

ulBase is the base address of the CAN controller to disable.

### **Description:**

Disables the CAN controller for message processing. When disabled, the controller will no longer automatically process data on the CAN bus. The controller can be restarted by calling CANEnable(). The state of the CAN controller and the message objects in the controller are left as they were before this call was made.

#### Returns:

None.

### 4.2.5.2 CANEnable

Enables the CAN controller.

### Prototype:

void

CANEnable (unsigned long ulBase)

#### Parameters:

ulBase is the base address of the CAN controller to enable.

### **Description:**

Enables the CAN controller for message processing. Once enabled, the controller will automatically transmit any pending frames, and process any received frames. The controller can be stopped by calling CANDisable(). Prior to calling CANEnable(), CANInit() should have been called to initialize the controller and the CAN bus clock should be configured by calling CANSetBitTiming().

#### Returns:

None.

### 4.2.5.3 CANErrCntrGet

Reads the CAN controller error counter register.

### Prototype:

#### Parameters:

ulBase is the base address of the CAN controller.pulRxCount is a pointer to storage for the receive error counter.pulTxCount is a pointer to storage for the transmit error counter.

# Description:

Reads the error counter register and returns the transmit and receive error counts to the caller along with a flag indicating if the controller receive counter has reached the error passive limit. The values of the receive and transmit error counters are returned through the pointers provided as parameters.

After this call, \*pulRxCount will hold the current receive error count and \*pulTxCount will hold the current transmit error count.

#### Returns:

- **true** if the receive error count has reached the error passive limit.
- **false** if the error count is below the error passive limit.

# 4.2.5.4 CANGetBitTiming

Reads the current settings for the CAN controller bit timing.

### Prototype:

#### Parameters:

**ulBase** is the base address of the CAN controller.

**pClkParms** is a pointer to a structure to hold the timing parameters.

### **Description:**

This function reads the current configuration of the CAN controller bit clock timing, and stores the resulting information in the structure supplied by the caller. Refer to CANSetBitTiming() for the meaning of the values that are returned in the structure pointed to by *pClkParms*.

### Returns:

None.

### 4.2.5.5 CANGetIntNumber

Returns the CAN controller interrupt number.

### Prototype:

```
long
CANGetIntNumber(unsigned long ulBase)
```

#### Parameters:

ulBase is the base address of the selected CAN controller

### **Description:**

Given a CAN controller base address, returns the corresponding interrupt number.

#### Returns:

Returns a CAN interrupt number, or -1 if ulPort is invalid.

# 4.2.5.6 CANInit

Initializes the CAN controller after reset.

### Prototype:

```
void CANInit(unsigned long ulBase)
```

#### Parameters:

ulBase is the base address of the CAN controller.

### **Description:**

After reset, the CAN controller is left in the disabled state. However, the memory used for message objects contains undefined values and must be cleared prior to enabling the CAN controller the first time. This prevents unwanted transmission or reception of data before the message objects are configured. This function must be called before enabling the controller the first time.

### Returns:

None.

### 4.2.5.7 CANIntClear

This call is used to clears a CAN interrupt source.

### Prototype:

```
void
CANIntClear(unsigned long ulBase,
unsigned long ulIntClr)
```

#### Parameters:

```
ulBase is the base address of the CAN controller.ulIntCIr is a value indicating which interrupt source to clear
```

### **Description:**

This function can be used to clear a specific interrupt source. The parameter *ullntClr* should be one of the following values:

- CAN\_INT\_INTID\_STATUS Clears a status interrupt.
- 1-32 Clear the specified message object interrupt

It is not necessary to use this function to clear an interrupt. This should only be used if the application wants to clear an interrupt source without taking the normal interrupt action.

Normally, the status interrupt is cleared by reading the controller status, by calling CANStatus-Get(). A specific message object interrupt is normally cleared by reading the message object (see CANMessageGet()).

#### Returns:

None.

### 4.2.5.8 CANIntDisable

Disables individual CAN controller interrupt sources.

# Prototype:

#### Parameters:

ulBase is the base address of the CAN controller.ulIntFlags is the bit mask of the interrupt sources to be disabled.

### Description:

Disables the specified CAN controller interrupt sources. Only enabled interrupt sources can cause a processor interrupt.

The parameter *ullntFlags* has the same definition as in the function CANIntEnable().

#### Returns:

None.

## 4.2.5.9 CANIntEnable

Enables individual CAN controller interrupt sources.

### Prototype:

### Parameters:

ulBase is the base address of the CAN controller.ulIntFlags is the bit mask of the interrupt sources to be enabled.

### **Description:**

Enables specific interrupt sources of the CAN controller. Only enabled sources will cause a processor interrupt.

The parameter *ullntFlags* is the logical OR of any of the following:

- CAN INT ERROR controller error condition has occurred
- CAN\_INT\_STATUS a message transfer completed, or bus error detected
- CAN INT MASTER allow CAN controller to generate interrupts

In order to generate any interrupts, CAN\_INT\_MASTER must be enabled. Further, for any particular transaction from a message object to generate an interrupt, that message object must have interrupts enabled (see CANMessageSet()). CAN\_INT\_ERROR will generate an interrupt if the controller enters the "bus off" condition, or if the error counters reach a limit. CAN\_INT\_STATUS will generate an interrupt under quite a few status conditions and may provide more interrupts than the application needs to handle. When an interrupt occurs, use CANIntStatus() to determine the cause.

### Returns:

None.

# 4.2.5.10 CANIntRegister

Registers an interrupt handler for the CAN controller.

# Prototype:

### Parameters:

ulBase is the base address of the CAN controller.

pfnHandler is a pointer to the function to be called when the enabled CAN interrupts occur.

### **Description:**

This function registers the interrupt handler in the interrupt vector table, and enables CAN interrupts on the interrupt controller; specific CAN interrupt sources must be enabled using CANIntEnable(). The interrupt handler being registered must clear the source of the interrupt using CANIntClear();

If the application is using a static interrupt vector table stored in flash, then it is not necessary to register the interrupt handler this way. Instead, IntEnable() should be used to enable CAN interrupts on the interrupt controller.

#### See also:

IntRegister() for important information about registering interrupt handlers.

### Returns:

None.

### 4.2.5.11 CANIntStatus

Returns the current CAN controller interrupt status.

### Prototype:

#### Parameters:

ulBase is the base address of the CAN controller.eIntStsReg indicates which interrupt status register to read

### **Description:**

Returns the value of one of two interrupt status registers. The interrupt status register read is determined by the parameter *elntStsReg*, which can have one of the following values:

- CAN\_INT\_STS\_CAUSE indicates the cause of the interrupt
- CAN\_INT\_STS\_OBJECT indicates pending interrupts of all message objects

CAN\_INT\_STS\_CAUSE returns the value of the controller interrupt register and indicates the cause of the interrupt. It will be a value of CAN\_INT\_INTID\_STATUS if the cause is a status interrupt. In this case, the status register should be read with the CANStatusGet() function. Calling this function to read the status will also clear the status interrupt. If the value of the interrupt register is in the range 1-32, then this indicates the number of the highest priority message object that has an interrupt pending. The message object interrupt can be cleared by using the CANIntClear() function, or by reading the message using CANMessageGet() in the case of a received message. The interrupt handler can read the interrupt status again to make sure all pending interrupts are cleared before returning from the interrupt.

CAN\_INT\_STS\_OBJECT returns a bit mask indicating which message objects have pending interrupts. This can be used to discover all of the pending interrupts at once, as opposed to repeatedly reading the interrupt register by using CAN\_INT\_STS\_CAUSE.

#### Returns:

The value of one of the interrupt status registers.

# 4.2.5.12 CANIntUnregister

Unregisters an interrupt handler for the CAN controller.

### Prototype:

```
void
CANIntUnregister(unsigned long ulBase)
```

#### Parameters:

ulBase is the base address of the controller.

#### **Description:**

This function unregisters the previously registered interrupt handler and disables the interrupt on the interrupt controller.

### See also:

IntRegister() for important information about registering interrupt handlers.

### Returns:

None.

# 4.2.5.13 CANMessageClear

Clears a message object so that it is no longer used

# Prototype:

#### Parameters:

```
ulBase is the base address of the CAN controller.ulObjID is the message object number to disable (1-32)
```

### **Description:**

This function frees the specified message object from use. Once a message object has been "cleared" it will no longer automatically send or receive messages, or generate interrupts.

#### Returns:

None.

# 4.2.5.14 CANMessageGet

Reads a CAN message from one of the message object buffers

#### Prototype:

#### Parameters:

```
    ulBase is the base address of the CAN controller.
    ulObjID is the object number to read (1-32)
    pMsgObject points to a structure containing message object fields
    bCIrPendingInt indicates whether an associated interrupt should be cleared
```

#### **Description:**

This function is used to read the contents of one of the 32 message objects in the CAN controller, and return it to the caller. The data returned is stored in the fields of the caller supplied structure pointed to by *pMsgObject*. The data consists of all of the parts of a CAN message, plus some control and status information.

Normally this is used to read a message object that has received and stored a CAN message with a certain identifier. However this could also be used to read the contents of a message object in order to load the fields of the structure in case only part of the structure needs to be changed from a previous setting.

When using CANMessageGet, all of the same fields of the structure are populated in the same way as when the CANMessageSet() function is used, with the following exceptions:

pMsgObject->ulFlags:

- MSG OBJ NEW DATA indicates if this is new data since the last time it was read
- MSG\_OBJ\_DATA\_LOST indicates that at least one message was received on this message object, and not read by the host before being overwritten.

#### Returns:

None.

# 4.2.5.15 CANMessageSet

Configures a message object in the CAN controller.

### Prototype:

#### Parameters:

```
    ulBase is the base address of the CAN controller.
    ulObjID is the object number to configure (1-32)
    pMsgObject is a pointer to a structure containing message object settings.
    eMsgType Indicates what type of message this object is.
```

#### **Description:**

This function is used to configure any one of the 32 message objects in the CAN controller. A message object can be configured as any type of CAN message object as well as several options for automatic transmission and reception. This call also allows the message object to be configured to generate interrupts on completion of message receipt or transmission. The message object can also be configured with a filter/mask so that actions are only taken when a message that meets certain parameters is seen on the CAN bus.

The *eMsgType* parameter must be one of the following values:

- MSG OBJ TYPE TX CAN transmit message object.
- MSG\_OBJ\_TYPE\_TX\_REMOTE CAN transmit remote request message object.
- MSG OBJ TYPE RX CAN receive message object.
- MSG\_OBJ\_TYPE\_RX\_REMOTE CAN receive remote request message object.
- MSG\_OBJ\_TYPE\_RXTX\_REMOTE CAN remote frame receive remote, then transmit message object.

The message object pointed to by *pMsgObject* must be populated by the caller, as follows:

- ulMsqID contains the message ID, either 11 or 29 bits.
- ulMsgIDMask mask of bits from ulMsgID that must match if identifier filtering is enabled.
- ulFlags
  - Set MSG\_OBJ\_TX\_INT\_ENABLE flag to enable interrupt on transmission.

- Set MSG\_OBJ\_RX\_INT\_ENABLE flag to enable interrupt on receipt.
- Set MSG\_OBJ\_USE\_ID\_FILTER flag to enable filtering based on the identifier mask specified by ulMsgIDMask.
- ulMsgLen the number of bytes in the message data. This should be non-zero even for a remote frame - it should match the expected bytes of the data responding data frame.
- pucMsgData points to a buffer containing up to 8 bytes of data for a data frame

To send a data frame or remote frame directly, take the following steps:

- set tMsgObjType to MSG\_OBJ\_TYPE\_TX.
- set *ulMsgID* to the message ID.
- set ulFlags Set MSG\_OBJ\_TX\_INT\_ENABLE to to get an interrupt when the message is sent. To disable filtering based on message identifiers, do not set MSG\_OBJ\_USE\_ID\_-FILTER.
- set *ulMsgLen* to the number of bytes in the data frame.
- set pucMsgData to point to an array containing the bytes in the message (if a data frame, n/a if remote frame, though it is a good idea to set this to point to a valid buffer).
- acall this function with *ulObjID* set to one of the 32 object buffers.

To receive a specific data frame, take the following steps:

- set tMsgObjType to MSG\_OBJ\_TYPE\_RX.
- set *ulMsgID* to the full message ID, or a partial mask to use partial ID matching.
- set *ulMsgIDMask* bits that should be used for masking during comparison.
- ulFlags
  - Set MSG\_OBJ\_TX\_INT\_ENABLE flag to be interrupted when the data frame is received.
  - Set MSG OBJ USE ID FILTER flag to enable identifier based filtering.
- set ulMsgLen to the number of bytes in the expected data frame
- the buffer pointed to by pucMsgData is not used for this call
- call this function with ulObjID set to one of the 32 object buffers

If you specify a message object buffer that already contains a message definition, it will be overwritten.

### Returns:

None.

# 4.2.5.16 CANReadDataReg

This function copies data from a buffer to the CAN Data registers.

### Prototype:

#### Parameters:

pucData is a pointer to location to store the data read from the CAN controller's data registers.

**pulRegister** is an unsigned long pointer to the first register of the CAN controller's data registers. For example in order to use the IF1 register set on CAN controller 1 the value would be: (CAN0 BASE + CAN O IF1DA1).

iSize is the number of bytes to copy from the CAN controller.

### **Description:**

This function takes the steps necessary to copy data to a contiguous buffer in memory from the non-contiguous data registers used by the CAN controller. This function is rarely used outside of the CANMessageGet() function.

#### Returns:

None.

# 4.2.5.17 CANReadReg

Reads a CAN controller register.

### Prototype:

```
unsigned long
CANReadReg(unsigned long ulRegAddress)
```

#### Parameters:

ulRegAddress is the full address of the CAN register to be read.

### **Description:**

This function takes care of the synchronization necessary to read from a CAN controller register.

#### Note:

This function takes care of delay required to access CAN registers. This delay is required when accessing CAN registers directly.

### Returns:

The current value of the register that was requested by ulRegAddress.

# 4.2.5.18 CANRetryGet

Returns the current setting for auto-retransmission.

### Prototype:

```
tBoolean
CANRetryGet(unsigned long ulBase)
```

### Parameters:

ulBase is the base address of the CAN controller.

### **Description:**

Reads the current setting of the auto-retransmission setting in the CAN controller and returns it to the caller.

#### Returns:

true if automatic retransmission is enabled, false otherwise.

# 4.2.5.19 CANRetrySet

Sets the CAN controller auto-retransmission behavior.

### Prototype:

#### Parameters:

ulBase is the base address of the CAN controller.bAutoRetry enables auto-retransmission

### Description:

Enables or disables automatic retransmission of messages with detected errors. If *bAutoRetry* is **true**, then auto-retransmission is enabled, otherwise it is disabled.

#### Returns:

None.

# 4.2.5.20 CANSetBitTiming

Configures the CAN controller bit timing.

# Prototype:

### Parameters:

ulBase is the base address of the CAN controller.pClkParms points to the structure with the clock parameters

# Description:

Configures the various timing parameters for the CAN bus bit timing: Propagation segment, Phase Buffer 1 segment, Phase Buffer 2 segment, and the Synchronization Jump Width. The values for Propagation and Phase Buffer 1 segments are derived from the combination parameter *pClkParms->uSyncPropPhase1Seg*. Phase Buffer 2 is determined from the parameter *pClkParms->uPhase2Seg*. These two parameters, along with *pClkParms->uSJW* are based in units of bit time quanta. The actual quantum time is determined by the *pClkParms->u-QuantumPrescaler* value, which specifies what the divisor for the CAN module clock.

The total bit time, in quanta, will be the sum of the two Seg parameters, as follows:

```
bit time q = uSyncPropPhase1Seg + uPhase2Seg + 1
```

Note that the Sync\_Seg is always one quantum in duration, and will be added to derive the correct duration of Prop\_Seg and Phase1\_Seg.

The equation to determine the actual bit rate is as follows:

```
CAN Clock / ((uSyncPropPhase1Seg + uPhase2Seg + 1)*(uQuantumPrescaler))
```

This means that with uSyncPropPhase1Seg = 4, uPhase2Seg = 1, uQuantumPrescaler = 2 and a 8MHz CAN clock, that the bit rate will be (8MHz)/((5 + 2 + 1)\*2) or 500 KBit/sec.

### Returns:

None.

### 4.2.5.21 CANStatusGet

Reads one of the controller status registers.

### Prototype:

#### Parameters:

ulBase is the base address of the CAN controller.eStatusReg is the status register to read

### **Description:**

Reads a status register of the CAN controller and returns it to the caller. The different status registers are:

- CAN STS CONTROL the main controller status
- CAN STS TXREQUEST bit mask of objects pending transmission
- CAN\_STS\_NEWDAT bit mask of objects with new data
- CAN\_STS\_MSGVAL bit mask of objects with valid configuration

When reading the main controller status register, a pending status interrupt will be cleared. This should be used in the interrupt handler for the CAN controller if the cause is a status interrupt. The fields of controller status register are as follows:

- CAN STS BOFF controller is in bus-off condition
- CAN STS EWARN an error counter has reached a limit of at least 96
- CAN STS EPASS CAN controller is in the error passive state
- CAN\_STS\_RXOK a message was received successfully (independent of any message filtering.
- CAN\_STS\_TXOK a message was successfully transmitted
- CAN STS LEC MSK mask of last error code bits (3 bits)
- CAN STS LEC NONE no error
- CAN STS LEC STUFF stuffing error detected
- CAN\_STS\_LEC\_FORM a format error in the fixed format part of a message
- CAN\_STS\_LEC\_ACK a transmitted message was not acknowledged
- CAN STS LEC BIT1 dominant level detected when trying to send recessive
- CAN\_STS\_LEC\_BIT0 recessive level detected when trying to send dominant
- CAN STS LEC CRC CRC error in received message

The remaining status registers are 32-bit bit maps to the message objects. They can be used to quickly obtain information about the status of all the message object without needing to query each one. They contain the following information:

CAN\_STS\_TXREQUEST - if a message object's TxRequest bit is set, that means that a transmission is pending on that object. The application can use this to determine which objects are still waiting to send a message.

- CAN\_STS\_NEWDAT if a message object's NewDat bit is set, that means that a new message has been received in that object, and has not yet been picked up by the host application
- CAN\_STS\_MSGVAL if a message object's MsgVal bit is set, that means it has a valid configuration programmed. The host application can use this to determine which message objects are empty/unused.

#### Returns:

The value of the status register.

# 4.2.5.22 CANWriteDataReg

This function copies data from a buffer to the CAN Data registers.

# Prototype:

#### Parameters:

pucData is a pointer to the data to be written out to the CAN controller's data registers.
pulRegister is an unsigned long pointer to the first register of the CAN controller's data registers. For example in order to use the IF1 register set on CAN controller 0 the value would be: (CAN0 BASE + CAN O IF1DA1).

iSize is the number of bytes to copy into the CAN controller.

### **Description:**

This function takes the steps necessary to copy data from a contiguous buffer in memory into the non-contiguous data registers used by the CAN controller. This function is rarely used outside of the CANMessageSet() function.

#### Returns:

None.

# 4.2.5.23 CANWriteReg

Writes a CAN controller register.

### Prototype:

### Parameters:

ulRegAddress is the full address of the CAN register to be written.ulRegValue is the value to write into the register specified by ulRegAddress.

#### **Description:**

This function takes care of the synchronization necessary to write to a CAN controller register.

# Note:

The delays in this function are required when accessing CAN registers directly.

#### Returns:

None.

# 4.3 Programming Example

This example code will send out data from CAN controller 0 to be received by CAN controller 1. In order to actually receive the data an external cable must be connected between the two ports. In this example both controllers are configured for 1Mbit operation.

```
tCANBitClkParms CANBitClk;
tCANMsgObject MsgObjectRx;
tCANMsqObject MsqObjectTx;
unsigned char ucBufferIn[8];
unsigned char ucBufferOut[8];
// Reset the state of all the message objects and the state of the CAN
// module to a known state.
CANInit (CANO_BASE);
CANInit (CAN1_BASE);
// Configure the controller for 1Mbit operation.
//
CANBitClk.uSyncPropPhase1Seg = 5;
CANBitClk.uPhase2Seg = 2;
CANBitClk.uQuantumPrescaler = 1;
CANBitClk.uSJW = 2;
CANSetBitTiming(CANO_BASE, &CANBitClk);
CANSetBitTiming(CAN1_BASE, &CANBitClk);
// Take the CANO device out of INIT state.
//
CANEnable (CANO_BASE);
CANEnable (CAN1_BASE);
// Configure a receive object.
MsgObjectRx.ulMsgID = (0x400);
MsgObjectRx.ulMsgIDMask = 0x7f8;
MsgObjectRx.ulFlags = MSG_OBJ_USE_ID_FILTER;
MsgObjectRx.ulMsgLen = 8;
MsgObjectRx.pucMsgData = ucBufferIn;
CANMessageSet(CAN1_BASE, 1, &MsgObjectRx, MSG_OBJ_TYPE_RX);
// Configure and start transmit of message object.
MsgObjectTx.ulMsgID = 0x400;
MsgObjectTx.ulFlags = 0;
MsgObjectTx.ulMsgLen = 8;
MsgObjectTx.pucMsgData = ucBufferOut;
CANMessageSet(CANO_BASE, 2, &MsgObjectTx, MSG_OBJ_TYPE_TX);
//
```

```
// Wait for new data to become available.
//
while((CANStatusGet(CAN1_BASE, CAN_STS_NEWDAT) & 1) == 0)
{
    //
    // Read the message out of the message object.
    //
    CANMessageGet(CAN1_BASE, 1, &MsgObjectRx, true);
}

//
// Process new data in MsgObjectRx.pucMsgData.
//
...
```

# 5 Ethernet Controller

| Introduction        | 51 |
|---------------------|----|
| API Functions       | 51 |
| Programming Example | 63 |

# 5.1 Introduction

The Stellaris Ethernet controller consists of a fully integrated media access controller (MAC) and a network physical (PHY) interface device. The Ethernet controller conforms to IEEE 802.3 specifications and fully supports 10BASE-T and 100BASE-TX standards.

The Ethernet API provides the set of functions required to implement an interrupt driven Ethernet driver for this Ethernet controller. Functions are provided to configure and control the MAC, to access the register set on the PHY, to transmit and receive Ethernet packets, and to configure and control the interrupts that are available.

# 5.2 API Functions

# **Functions**

- unsigned long EthernetConfigGet (unsigned long ulBase)
- void EthernetConfigSet (unsigned long ulBase, unsigned long ulConfig)
- void EthernetDisable (unsigned long ulBase)
- void EthernetEnable (unsigned long ulBase)
- void EthernetInitExpClk (unsigned long ulBase, unsigned long ulEthClk)
- void EthernetIntClear (unsigned long ulBase, unsigned long ulIntFlags)
- void EthernetIntDisable (unsigned long ulBase, unsigned long ulIntFlags)
- void EthernetIntEnable (unsigned long ulBase, unsigned long ulIntFlags)
- void EthernetIntRegister (unsigned long ulBase, void (\*pfnHandler)(void))
- unsigned long EthernetIntStatus (unsigned long ulBase, tBoolean bMasked)
- void EthernetIntUnregister (unsigned long ulBase)
- void EthernetMACAddrGet (unsigned long ulBase, unsigned char \*pucMACAddr)
- void EthernetMACAddrSet (unsigned long ulBase, unsigned char \*pucMACAddr)
- tBoolean EthernetPacketAvail (unsigned long ulBase)
- long EthernetPacketGet (unsigned long ulBase, unsigned char \*pucBuf, long lBufLen)
- long EthernetPacketGetNonBlocking (unsigned long ulBase, unsigned char \*pucBuf, long l-BufLen)
- Iong EthernetPacketPut (unsigned long ulBase, unsigned char \*pucBuf, long lBufLen)
- long EthernetPacketPutNonBlocking (unsigned long ulBase, unsigned char \*pucBuf, long l-BufLen)
- unsigned long EthernetPHYRead (unsigned long ulBase, unsigned char ucRegAddr)
- void EthernetPHYWrite (unsigned long ulBase, unsigned char ucRegAddr, unsigned long ul-Data)
- tBoolean EthernetSpaceAvail (unsigned long ulBase)

# 5.2.1 Detailed Description

For any application, the EthernetInitExpClk() function must be called first to prepare the Ethernet controller for operation. This function will configure the Ethernet controller options that are based on System parameters, such as the System Clock speed.

Once initialized, access to the PHY is available via the EthernetPHYRead() and Ethernet-PHYWrite() functions. By default, the PHY will auto-negotiate the line speed and duplex modes. For most applications, this will be sufficient. If a special configuration is required, the PHY read and write functions can be used to reconfigure the PHY to the desired mode of operation.

The MAC must also be configured using the EthernetConfigSet() function. The parameters for this function will allow the configuration of options such as Promiscuous Mode, Multicast Reception, Transmit Data Length Padding, etc. The EthernetConfigGet() function can be used to query the current configuration of the Ethernet MAC.

The MAC address, used for incoming packet filtering, must also be programmed using the Ethernet-MACAddrSet() function. The current value can be queried using the EthernetMACAddrGet() function.

When configuration has been completed, the Ethernet controller can be enabled using the Ethernet-Enable() function. When getting ready to terminate operations on the Ethernet controller, the EthernetDisable() function may be called.

After the Ethernet controller has been enabled, Ethernet frames can be transmitted and received using the EthernetPacketPut() and EthernetPacketGet() functions. Care must be taken when using these functions, as they are blocking functions, and will not return until data is available (for RX) or buffer space is available (for TX). The EthernetSpaceAvail() and EthernetPacketAvail() functions can be called to determine if there is room for a TX packet or if there is an RX packet available prior to calling these blocking functions. Alternatively, the EthernetPacketGetNonBlocking() and EthernetPacketPutNonBlocking() functions will return immediately if a packet cannot be processed. Otherwise, the packet will be processed normally.

When developing a mapping layer for a TCP/IP stack, you may wish to use the interrupt capability of the Ethernet controller. The EthernetIntRegister() and EthernetIntUnregister() functions are used to register an ISR with the system and to enable or disable the Ethernet controller's interrupt signal. The EthernetIntEnable() and EthernetIntDisable() functions are used to manipulate the individual interrupt sources available in the Ethernet controller (e.g. RX Error, TX Complete). The EthernetIntStatus() and EthernetIntClear() functions would be used to query the active interrupts to determine which process to service, and to clear the indicated interrupts prior to returning from the registered ISR.

The EthernetInit(), EthernetPacketNonBlockingGet(), and EthernetPacketNonBlockingPut() APIs from previous versions of the Peripheral Driver Library have been replaced by the EthernetInitExp-Clk(), EthernetPacketGetNonBlocking(), and EthernetPacketPutNonBlocking() APIs, respectively. Macro have been provided in ethernet.h to map the old APIs to the new APIs, allowing existing applications to link and run with the new APIs. It is recommended that new applications utilize the new APIs in favor of the old ones.

# 5.2.2 Function Documentation

# 5.2.2.1 EthernetConfigGet

Gets the current configuration of the Ethernet Controller.

# Prototype:

```
unsigned long
EthernetConfigGet(unsigned long ulBase)
```

#### Parameters:

ulBase is the base address of the controller.

### **Description:**

This function will query the control registers of the Ethernet Controller and return a bit-mapped configuration value.

#### See also:

The description of the EthernetConfigSet() function provides detailed information for the bit-mapped configuration values that will be returned.

#### Returns:

The bit-mapped Ethernet Controller configuration value.

# 5.2.2.2 EthernetConfigSet

Sets the configuration of the Ethernet Controller.

### Prototype:

#### Parameters:

ulBase is the base address of the controller.ulConfig is the configuration for the controller.

### **Description:**

After the *Ethernetlnit* function has been called, this API function can be used to configure the various features of the Ethernet Controller.

The Ethernet Controller provides three control registers that are used to configure the controller's operation. The transmit control register provides settings to enable full duplex operation, to auto-generate the frame check sequence, and to pad the transmit packets to the minimum length as required by the IEEE standard. The receive control register provides settings to enable reception of packets with bad frame check sequence values and to enable multi-cast or promiscuous modes. The time stamp control register provides settings that enable support logic in the controller that allow the use of the General Purpose Timer 3 to capture time stamps for the transmitted and received packets.

The parameter *ulConfig* is the logic OR of the following values.

- ETH\_CFG\_TS\_TSEN Enable TX and RX interrupt status as CCP timer inputs
- ETH CFG RX BADCRCDIS Disable reception of packets with a bad CRC
- ETH CFG RX PRMSEN Enable promiscuous mode reception (all packets)
- ETH CFG RX AMULEN Enable reception of multicast packets
- ETH\_CFG\_TX\_DPLXEN Enable full duplex transmit mode
- ETH CFG TX CRCEN Enable transmit with auto CRC generation
- ETH\_CFG\_TX\_PADEN Enable padding of transmit data to minimum size

These bit-mapped values are programmed into the transmit, receive and/or time stamp control register.

#### Returns:

None.

### 5.2.2.3 EthernetDisable

Disables the Ethernet Controller.

### Prototype:

void

EthernetDisable(unsigned long ulBase)

### Parameters:

ulBase is the base address of the controller.

# **Description:**

When terminating operations on the Ethernet interface, this function should be called. This function will disable the transmitter and receiver, and will clear out the receive FIFO.

### Returns:

None.

# 5.2.2.4 EthernetEnable

Enables the Ethernet Controller for normal operation.

### Prototype:

void

EthernetEnable(unsigned long ulBase)

### Parameters:

ulBase is the base address of the controller.

### **Description:**

Once the Ethernet Controller has been configured using the *EthernetConfigSet* function and the MAC address has been programmed using the *EthernetMACAddrSet* function, this API function can be called to enable the controller for normal operation.

This function will enable the controller's transmitter and receiver, and will reset the receive FIFO.

### Returns:

None.

# 5.2.2.5 EthernetInitExpClk

Initializes the Ethernet Controller for operation.

# Prototype:

```
void
```

#### Parameters:

ulBase is the base address of the controller.

ulEthClk is the rate of the clock supplied to the Ethernet module.

### **Description:**

This function will prepare the Ethernet Controller for first time use in a given hardware/software configuration. This function should be called before any other Ethernet API functions are called.

The peripheral clock will be the same as the processor clock. This will be the value returned by SysCtlClockGet(), or it can be explicitly hard coded if it is constant and known (to save the code/execution overhead of a call to SysCtlClockGet()).

This function replaces the original EthernetInit() API and performs the same actions. A macro is provided in ethernet.h to map the original API to this API.

#### Note:

If the device configuration is changed (e.g. the System Clock is reprogrammed to a different speed), then the Ethernet Controller must be disabled by calling the *EthernetDisable* function and the controller must be reinitialized by calling the EthernetInit function again. After the controller has been reinitialized, the controller should be reconfigured using the appropriate Ethernet API calls.

#### Returns:

None.

### 5.2.2.6 EthernetIntClear

Clears Ethernet interrupt sources.

### Prototype:

```
void
```

```
EthernetIntClear(unsigned long ulBase, unsigned long ulIntFlags)
```

#### Parameters:

ulBase is the base address of the controller.

ulintFlags is a bit mask of the interrupt sources to be cleared.

### **Description:**

The specified Ethernet interrupt sources are cleared, so that they no longer assert. This must be done in the interrupt handler to keep it from being called again immediately upon exit.

The parameter *ullntFlags* has the same definition as the same parameter to EthernetInt-Enable().

#### Returns:

None.

### 5.2.2.7 EthernetIntDisable

Disables individual Ethernet interrupt sources.

### Prototype:

#### Parameters:

**ulBase** is the base address of the controller.

ulIntFlags is the bit mask of the interrupt sources to be disabled.

### **Description:**

Disables the indicated Ethernet interrupt sources. Only the sources that are enabled can be reflected to the processor interrupt; disabled sources have no effect on the processor.

The parameter *ullntFlags* has the same definition as the same parameter to EthernetInt-Enable().

#### Returns:

None.

### 5.2.2.8 EthernetIntEnable

Enables individual Ethernet interrupt sources.

# Prototype:

#### Parameters:

ulBase is the base address of the controller.

ulIntFlags is the bit mask of the interrupt sources to be enabled.

### **Description:**

Enables the indicated Ethernet interrupt sources. Only the sources that are enabled can be reflected to the processor interrupt; disabled sources have no effect on the processor.

The parameter *ullntFlags* is the logical OR of any of the following:

- ETH\_INT\_PHY An interrupt from the PHY has occurred. The integrated PHY supports a number of interrupt conditions. The PHY register, PHY\_MR17, must be read to determine which PHY interrupt has occurred. This register can be read using the *EthernetPHYRead()* API function.
- ETH\_INT\_MDIO This interrupt indicates that a transaction on the management interface has completed successfully.
- ETH\_INT\_RXER This interrupt indicates that an error has occurred during reception of a frame. This error can indicated a length mismatch, a CRC failure, or an error indication from the PHY.
- ETH\_INT\_RXOF This interrupt indicates that a frame has been received that exceeds the available space in the RX FIFO.

- ETH\_INT\_TX This interrupt indicates that the packet stored in the TX FIFO has been successfully transmitted.
- ETH\_INT\_TXER This interrupt indicates that an error has occurred during the transmission of a packet. This error can be either a retry failure during the backoff process, or an invalid length stored in the TX FIFO.
- ETH\_INT\_RX This interrupt indicates that one (or more) packets are available in the RX FIFO for processing.

### Returns:

None.

# 5.2.2.9 EthernetIntRegister

Registers an interrupt handler for an Ethernet interrupt.

# Prototype:

### Parameters:

ulBase is the base address of the controller.

*pfnHandler* is a pointer to the function to be called when the enabled Ethernet interrupts occur.

# **Description:**

This function does the actual registering of the interrupt handler. This will enable the global interrupt in the interrupt controller; specific Ethernet interrupts must be enabled via Ethernet-IntEnable(). It is the interrupt handler's responsibility to clear the interrupt source.

#### See also:

IntRegister() for important information about registering interrupt handlers.

#### Returns:

None.

# 5.2.2.10 EthernetIntStatus

Gets the current Ethernet interrupt status.

### Prototype:

### Parameters:

ulBase is the base address of the controller.

**bMasked** is false if the raw interrupt status is required and true if the masked interrupt status is required.

### **Description:**

This returns the interrupt status for the Ethernet Controller. Either the raw interrupt status or the status of interrupts that are allowed to reflect to the processor can be returned.

### Returns:

The current interrupt status, enumerated as a bit field of values described in EthernetInt-Enable().

# 5.2.2.11 EthernetIntUnregister

Unregisters an interrupt handler for an Ethernet interrupt.

### Prototype:

void

EthernetIntUnregister(unsigned long ulBase)

#### Parameters:

ulBase is the base address of the controller.

### Description:

This function does the actual unregistering of the interrupt handler. It will clear the handler to be called when an Ethernet interrupt occurs. This will also mask off the interrupt in the interrupt controller so that the interrupt handler no longer is called.

#### See also:

IntRegister() for important information about registering interrupt handlers.

### Returns:

None.

# 5.2.2.12 EthernetMACAddrGet

Gets the MAC Address of the Ethernet Controller.

### Prototype:

void

#### Parameters:

ulBase is the base address of the controller.

pucMACAddr is the pointer to the location in which to store the array of MAC-48 Address Octets.

# Description:

This function will read the currently programed MAC address into the *pucMACAddr* buffer.

#### See also:

Refer to EthernetMACSet API description for more details about the MAC address format.

#### Returns:

None.

### 5.2.2.13 EthernetMACAddrSet

Sets the MAC address of the Ethernet Controller.

# Prototype:

void

### Parameters:

ulBase is the base address of the controller.

**pucMACAddr** is the pointer to the array of MAC-48 address octets.

### **Description:**

This function will program the IEEE defined MAC-48 address specified in *pucMACAddr* into the Ethernet Controller. This address is used by the Ethernet Controller for hardware level filtering of incoming Ethernet packets (when promiscuous mode is not enabled).

The MAC-48 address is defined as 6 octets, illustrated by the fictitious address below. The numbers are presented in hexadecimal format.

AC-DE-48-00-00-80

In this representation, the first three octets (AC-DE-48) are the Organizationally Unique Identifier (OUI). This is a number assigned by the IEEE to an organization that requests a block of MAC addresses. The last three octets are a 24-bit number managed by the OUI owner to uniquely identify a piece of hardware within that organization that is to be connected to the Ethernet.

In this representation, the octets are transmitted from left to right, with the "AC" octet being transmitted first and the "80" octet being transmitted last. Within an octet, the bits are transmitted LSB to MSB. For this address, the first bit to be transmitted would be "0", the LSB of "AC", and the last bit to be transmitted would be "1", the MSB of "80".

#### Returns:

None.

# 5.2.2.14 EthernetPacketAvail

Check for packet available from the Ethernet Controller.

### Prototype:

tBoolean

EthernetPacketAvail(unsigned long ulBase)

#### Parameters:

ulBase is the base address of the controller.

### **Description:**

The Ethernet Controller provides a register that contains the number of packets available in the receive FIFO. When the last bytes of a packet successfully received (i.e. the frame check sequence bytes), the packet count is incremented. Once the packet has been fully read (including the frame check sequence bytes) from the FIFO, the packet count will be decremented.

#### Returns:

This function will return **true** if there are one or more packets available in the receive FIFO, including the current packet being read. Otherwise, this function will return **false**.

### 5.2.2.15 EthernetPacketGet

Waits for a packet from the Ethernet Controller.

# Prototype:

#### Parameters:

ulBase is the base address of the controller.

pucBuf is the pointer to the packet buffer.

*IBufLen* is the maximum number of bytes to be read into the buffer.

### **Description:**

This function reads a packet from the receive FIFO of the controller and places it into *pucBuf*. The function will wait until a packet is available in the FIFO. Then the function will read the entire packet from the receive FIFO. If there are more bytes in the packet than will fit into *pucBuf* (as specified by *IBufLen*), the function will return the negated length of the packet and the buffer will contain *IBuflen* bytes of the packet. Otherwise, the function will return the length of the packet that was read and *pucBuf* will contain the entire packet (excluding the frame check sequence bytes).

#### Note:

This function is blocking, and will not return until a packet arrives.

#### Returns:

If the packet is too large for *pucBuf*, the function will return the negated length **-n**. Otherwise, the function will return the length **n** of the received packet.

# 5.2.2.16 EthernetPacketGetNonBlocking

Receives a packet from the Ethernet Controller.

### Prototype:

### Parameters:

ulBase is the base address of the controller.

pucBuf is the pointer to the packet buffer.

IBufLen is the maximum number of bytes to be read into the buffer.

# **Description:**

This function reads a packet from the receive FIFO of the controller and places it into *pucBuf*. If no packet is available the function will return immediately. Otherwise the function will read the entire packet from the receive FIFO. If there are more bytes in the packet than will fit into *pucBuf* (as specified by *IBufLen*), the function will return the negated length of the packet and the buffer will contain *IBufLen* bytes of the packet. Otherwise, the function will return the length of the packet that was read and *pucBuf* will contain the entire packet (excluding the frame check sequence bytes).

This function replaces the original EthernetPacketNonBlockingGet() API and performs the same actions. A macro is provided in ethernet.h to map the original API to this API.

#### Note:

This function will return immediately if no packet is available.

#### Returns:

This function will return  $\mathbf{0}$  if no packet is available. If the packet is too large for pucBuf, the function will return the negated length  $-\mathbf{n}$ . Otherwise, the function will return the length  $\mathbf{n}$  of the received packet.

### 5.2.2.17 EthernetPacketPut

Waits to send a packet from the Ethernet Controller.

### Prototype:

### Parameters:

ulBase is the base address of the controller.pucBuf is the pointer to the packet buffer.lBufLen is number of bytes in the packet to be transmitted.

#### Description:

This function writes *IBufLen* bytes of the packet contained in *pucBuf* into the transmit FIFO of the controller and then activates the transmitter for this packet. This function will wait until the transmit FIFO is empty. Once space is available, the function will return once *IBufLen* bytes of the packet have been placed into the FIFO and the transmitter has been started. The function will not wait for the transmission to complete. The function will return the negated *IBuflen* if the length is larger than the space available in the transmit FIFO.

#### Note:

This function blocks, and will wait until space is available for the transmit packet before returning.

#### Returns:

If the packet is too large for FIFO, the function will return the negated length **-IBufLen**. Otherwise, the function will return the length **IBufLen** of the transmitted packet.

# 5.2.2.18 EthernetPacketPutNonBlocking

Sends a packet to the Ethernet Controller.

### Prototype:

#### Parameters:

ulBase is the base address of the controller.pucBuf is the pointer to the packet buffer.lBufLen is number of bytes in the packet to be transmitted.

### **Description:**

This function writes *IBufLen* bytes of the packet contained in *pucBuf* into the transmit FIFO of the controller and then activates the transmitter for this packet. If no space is available in the FIFO, the function will return immediately. If space is available, the function will return once *IBufLen* bytes of the packet have been placed into the FIFO and the transmitter has been started. The function will not wait for the transmission to complete. The function will return the negated *IBuflen* if the length is larger than the space available in the transmit FIFO.

This function replaces the original EthernetPacketNonBlockingPut() API and performs the same actions. A macro is provided in ethernet.h to map the original API to this API.

#### Note:

This function does not block, and will return immediately if no space is available for the transmit packet.

#### Returns:

This function will return **0** if no space is available in the transmit FIFO. If the packet is too large for FIFO, the function will return the negated length **-IBufLen**. Otherwise, the function will return the length **IBufLen** of the transmitted packet.

### 5.2.2.19 EthernetPHYRead

Read from a PHY register.

### Prototype:

#### Parameters:

ulBase is the base address of the controller.ucRegAddr is the address of the PHY register to be accessed.

### **Description:**

This function will the contents of the PHY register specified by ucRegAddr.

#### Returns:

The function will return the 16-bit value read from the PHY.

### 5.2.2.20 EthernetPHYWrite

Write to the PHY register.

### Prototype:

unsigned long ulData)

### Parameters:

ulBase is the base address of the controller.

ucRegAddr is the address of the PHY register to be accessed.

ulData is the data to be written to the PHY register.

### **Description:**

This function will write the *ulData* to the PHY register specified by *ucRegAddr*.

#### Returns:

None.

# 5.2.2.21 EthernetSpaceAvail

Check for packet space available in the Ethernet Controller.

# Prototype:

```
tBoolean
EthernetSpaceAvail(unsigned long ulBase)
```

#### Parameters:

ulBase is the base address of the controller.

### **Description:**

The Ethernet Controller's transmit FIFO is designed to support a single packet at a time. After the packet has been written into the FIFO, the transmit request bit must be set to enable the transmission of the packet. Only after the packet has been transmitted can a new packet be written into the FIFO. This function will simply check to see if a packet is in progress. If so, there is no space available in the transmit FIFO.

#### Returns:

This function will return **true** if a space is available in the transmit FIFO, otherwise, will return **false**.

# 5.3 Programming Example

The following example shows how to use the this API to initialize the Ethernet controller to transmit and receive packets.

```
unsigned char pucMACAddress[6];
unsigned char pucMyRxPacket[];
unsigned char pucMyTxPacket[];
unsigned long ulMyTxPacketLength;
\ensuremath{//} Initialize the Ethernet controller for operation
//
EthernetInitExpClk(ETH_BASE, SysCtlClockGet());
// Configure the Ethernet controller for normal operation
// Enable TX Duplex Mode
// Enable TX Padding
EthernetConfigSet(ETH_BASE, (ETH_CFG_TX_DPLXEN | ETH_CFG_TX_PADEN));
// Program the MAC Address (01-23-45-67-89-AB)
//
pucMACAddress[0] = 0x01;
pucMACAddress[1] = 0x23;
pucMACAddress[2] = 0x45;
pucMACAddress[3] = 0x67;
pucMACAddress[4] = 0x89;
pucMACAddress[5] = 0xAB;
EthernetMACAddrSet(ETH_BASE, pucMACAddress);
// Enable the Ethernet controller
//
EthernetEnable(ETH_BASE);
//
// Send a packet.
\ensuremath{//} (assume that the packet has been filled in appropriately elsewhere
// in the code).
//
EthernetPacketPut(ETH_BASE, pucMyTXPacket, ulMyTxPacketLength);
// Wait for a packet to come in.
EthernetPacketGet(ETH_BASE, pucMyRXPacket, sizeof(pucMyRxPacket));
```

# 6 Flash

| Introduction        | . 65 |
|---------------------|------|
| API Functions       | . 65 |
| Programming Example | .73  |

# 6.1 Introduction

The flash API provides a set of functions for dealing with the on-chip flash. Functions are provided to program and erase the flash, configure the flash protection, and handle the flash interrupt.

The flash is organized as a set of 1 kB blocks that can be individually erased. Erasing a block causes the entire contents of the block to be reset to all ones. These blocks are paired into a set of 2 kB blocks that can be individually protected. The blocks can be marked as read-only or execute-only, providing differing levels of code protection. Read-only blocks cannot be erased or programmed, protecting the contents of those blocks from being modified. Execute-only blocks cannot be erased or programmed, and can only be read by the processor instruction fetch mechanism, protecting the contents of those blocks from being read by either the processor or by debuggers.

The flash can be programmed on a word-by-word basis. Programming causes 1 bits to become 0 bits (where appropriate); because of this, a word can be repeatedly programmed so long as each programming operation only requires changing 1 bits to 0 bits.

The timing for the flash is automatically handled by the flash controller. In order to do this, the flash controller must know the clock rate of the system in order to be able to time the number of micro-seconds certain signals are asserted. The number of clock cycles per micro-second must be provided to the flash controller for it to accomplish this timing.

The flash controller has the ability to generate an interrupt when an invalid access is attempted (such as reading from execute-only flash). This can be used to validate the operation of a program; the interrupt will keep invalid accesses from being silently ignored, hiding potential bugs. The flash protection can be applied without being permanently enabled; this, along with the interrupt, allows the program to be debugged before the flash protection is permanently applied to the device (which is a non-reversible operation). An interrupt can also be generated when an erase or programming operation has completed.

Depending upon the member of the Stellaris family used, the amount of available flash is 8 KB, 16 KB, 32 KB, 64 KB, 96 KB, 128 KB, or 256 KB.

# 6.2 API Functions

# **Functions**

- long FlashErase (unsigned long ulAddress)
- void FlashIntClear (unsigned long ulIntFlags)
- void FlashIntDisable (unsigned long ulIntFlags)
- void FlashIntEnable (unsigned long ulIntFlags)
- unsigned long FlashIntGetStatus (tBoolean bMasked)
- void FlashIntRegister (void (\*pfnHandler)(void))

- void FlashIntUnregister (void)
- long FlashProgram (unsigned long \*pulData, unsigned long ulAddress, unsigned long ul-Count)
- tFlashProtection FlashProtectGet (unsigned long ulAddress)
- long FlashProtectSave (void)
- long FlashProtectSet (unsigned long ulAddress, tFlashProtection eProtect)
- unsigned long FlashUsecGet (void)
- void FlashUsecSet (unsigned long ulClocks)
- long FlashUserGet (unsigned long \*pulUser0, unsigned long \*pulUser1)
- long FlashUserSave (void)
- long FlashUserSet (unsigned long ulUser0, unsigned long ulUser1)

# 6.2.1 Detailed Description

The flash API is broken into three groups of functions: those that deal with programming the flash, those that deal with flash protection, and those that deal with interrupt handling.

Flash programming is managed with FlashErase(), FlashProgram(), FlashUsecGet(), and Flash-UsecSet().

Flash protection is managed with FlashProtectGet(), FlashProtectSet(), and FlashProtectSave().

Interrupt handling is managed with FlashIntRegister(), FlashIntUnregister(), FlashIntEnable(), FlashIntGetStatus(), and FlashIntClear().

# 6.2.2 Function Documentation

# 6.2.2.1 FlashErase

Erases a block of flash.

### Prototype:

lona

FlashErase (unsigned long ulAddress)

## Parameters:

ulAddress is the start address of the flash block to be erased.

# Description:

This function will erase a 1 kB block of the on-chip flash. After erasing, the block will be filled with 0xFF bytes. Read-only and execute-only blocks cannot be erased.

This function will not return until the block has been erased.

#### Returns:

Returns 0 on success, or -1 if an invalid block address was specified or the block is write-protected.

# 6.2.2.2 FlashIntClear

Clears flash controller interrupt sources.

### Prototype:

void

FlashIntClear (unsigned long ulIntFlags)

#### Parameters:

ulIntFlags is the bit mask of the interrupt sources to be cleared. Can be any of the FLASH\_-FCMISC PROGRAM or FLASH FCMISC ACCESS values.

### **Description:**

The specified flash controller interrupt sources are cleared, so that they no longer assert. This must be done in the interrupt handler to keep it from being called again immediately upon exit.

#### Returns:

None.

### 6.2.2.3 FlashIntDisable

Disables individual flash controller interrupt sources.

### Prototype:

void

FlashIntDisable (unsigned long ulIntFlags)

### Parameters:

ulIntFlags is a bit mask of the interrupt sources to be disabled. Can be any of the FLASH\_FCIM\_PROGRAM or FLASH\_FCIM\_ACCESS values.

### Description:

Disables the indicated flash controller interrupt sources. Only the sources that are enabled can be reflected to the processor interrupt; disabled sources have no effect on the processor.

#### Returns:

None.

# 6.2.2.4 FlashIntEnable

Enables individual flash controller interrupt sources.

# Prototype:

void

FlashIntEnable(unsigned long ulIntFlags)

### Parameters:

ulIntFlags is a bit mask of the interrupt sources to be enabled. Can be any of the FLASH\_-FCIM\_PROGRAM or FLASH\_FCIM\_ACCESS values.

# **Description:**

Enables the indicated flash controller interrupt sources. Only the sources that are enabled can be reflected to the processor interrupt; disabled sources have no effect on the processor.

#### Returns:

None.

### 6.2.2.5 FlashIntGetStatus

Gets the current interrupt status.

### Prototype:

```
unsigned long
FlashIntGetStatus(tBoolean bMasked)
```

#### Parameters:

**bMasked** is false if the raw interrupt status is required and true if the masked interrupt status is required.

### Description:

This returns the interrupt status for the flash controller. Either the raw interrupt status or the status of interrupts that are allowed to reflect to the processor can be returned.

#### Returns:

The current interrupt status, enumerated as a bit field of FLASH\_FCMISC\_PROGRAM and FLASH\_FCMISC\_ACCESS.

# 6.2.2.6 FlashIntRegister

Registers an interrupt handler for the flash interrupt.

### Prototype:

```
void
```

```
FlashIntRegister(void (*pfnHandler)(void))
```

#### Parameters:

**pfnHandler** is a pointer to the function to be called when the flash interrupt occurs.

### **Description:**

This sets the handler to be called when the flash interrupt occurs. The flash controller can generate an interrupt when an invalid flash access occurs, such as trying to program or erase a read-only block, or trying to read from an execute-only block. It can also generate an interrupt when a program or erase operation has completed. The interrupt will be automatically enabled when the handler is registered.

#### See also:

IntRegister() for important information about registering interrupt handlers.

#### Returns:

None.

# 6.2.2.7 FlashIntUnregister

Unregisters the interrupt handler for the flash interrupt.

### Prototype:

```
void
FlashIntUnregister(void)
```

### **Description:**

This function will clear the handler to be called when the flash interrupt occurs. This will also mask off the interrupt in the interrupt controller so that the interrupt handler is no longer called.

### See also:

IntRegister() for important information about registering interrupt handlers.

#### Returns:

None.

# 6.2.2.8 FlashProgram

Programs flash.

# Prototype:

#### Parameters:

pulData is a pointer to the data to be programmed.

*ulAddress* is the starting address in flash to be programmed. Must be a multiple of four. *ulCount* is the number of bytes to be programmed. Must be a multiple of four.

### **Description:**

This function will program a sequence of words into the on-chip flash. Programming each location consists of the result of an AND operation of the new data and the existing data; in other words bits that contain 1 can remain 1 or be changed to 0, but bits that are 0 cannot be changed to 1. Therefore, a word can be programmed multiple times as long as these rules are followed; if a program operation attempts to change a 0 bit to a 1 bit, that bit will not have its value changed.

Since the flash is programmed one word at a time, the starting address and byte count must both be multiples of four. It is up to the caller to verify the programmed contents, if such verification is required.

This function will not return until the data has been programmed.

#### Returns:

Returns 0 on success, or -1 if a programming error is encountered.

### 6.2.2.9 FlashProtectGet

Gets the protection setting for a block of flash.

### Prototype:

```
tFlashProtection FlashProtectGet (unsigned long ulAddress)
```

#### Parameters:

ulAddress is the start address of the flash block to be queried.

#### **Description:**

This function will get the current protection for the specified 2 kB block of flash. Each block can be read/write, read-only, or execute-only. Read/write blocks can be read, executed, erased, and programmed. Read-only blocks can be read and executed. Execute-only blocks can only be executed; processor and debugger data reads are not allowed.

#### Returns:

Returns the protection setting for this block. See FlashProtectSet() for possible values.

### 6.2.2.10 FlashProtectSave

Saves the flash protection settings.

### Prototype:

```
long
FlashProtectSave(void)
```

#### **Description:**

This function will make the currently programmed flash protection settings permanent. This is a non-reversible operation; a chip reset or power cycle will not change the flash protection.

This function will not return until the protection has been saved.

### Returns:

Returns 0 on success, or -1 if a hardware error is encountered.

### 6.2.2.11 FlashProtectSet

Sets the protection setting for a block of flash.

#### Prototype:

#### Parameters:

*ulAddress* is the start address of the flash block to be protected.

**eProtect** is the protection to be applied to the block. Can be one of **FlashReadWrite**, **Flash-ReadOnly**, or **FlashExecuteOnly**.

## **Description:**

This function will set the protection for the specified 2 kB block of flash. Blocks which are read/write can be made read-only or execute-only. Blocks which are read-only can be made execute-only. Blocks which are execute-only cannot have their protection modified. Attempts to make the block protection less stringent (i.e. read-only to read/write) will result in a failure (and be prevented by the hardware).

Changes to the flash protection are maintained only until the next reset. This allows the application to be executed in the desired flash protection environment to check for inappropriate flash access (via the flash interrupt). To make the flash protection permanent, use the Flash-ProtectSave() function.

#### Returns:

Returns 0 on success, or -1 if an invalid address or an invalid protection was specified.

## 6.2.2.12 FlashUsecGet

Gets the number of processor clocks per micro-second.

## Prototype:

```
unsigned long
FlashUsecGet(void)
```

#### **Description:**

This function returns the number of clocks per micro-second, as presently known by the flash controller.

#### Returns:

Returns the number of processor clocks per micro-second.

# 6.2.2.13 FlashUsecSet

Sets the number of processor clocks per micro-second.

#### Prototype:

```
void
```

FlashUsecSet (unsigned long ulClocks)

#### Parameters:

**ulClocks** is the number of processor clocks per micro-second.

#### **Description:**

This function is used to tell the flash controller the number of processor clocks per microsecond. This value must be programmed correctly or the flash most likely will not program correctly; it has no affect on reading flash.

#### Returns:

None.

# 6.2.2.14 FlashUserGet

Gets the User Registers

## Prototype:

#### Parameters:

```
pulUser0 is a pointer to the location to store USER Register 0.pulUser1 is a pointer to the location to store USER Register 1.
```

#### Description:

This function will read the contents of User Registers (0 and 1), and store them in the specified locations.

#### Returns:

Returns 0 on success, or -1 if a hardware error is encountered.

## 6.2.2.15 FlashUserSave

Saves the User Registers

## Prototype:

```
long
FlashUserSave(void)
```

#### **Description:**

This function will make the currently programmed User register settings permanent. This is a non-reversible operation; a chip reset or power cycle will not change this setting.

This function will not return until the protection has been saved.

## Returns:

Returns 0 on success, or -1 if a hardware error is encountered.

# 6.2.2.16 FlashUserSet

Sets the User Registers

#### Prototype:

# Parameters:

```
ulUser0 is the value to store in USER Register 0.ulUser1 is the value to store in USER Register 1.
```

## **Description:**

This function will set the contents of the User Registers (0 and 1) to the specified values.

#### Returns:

Returns 0 on success, or -1 if a hardware error is encountered.

# 6.3 Programming Example

The following example shows how to use the flash API to erase a block of the flash and program a few words.

```
unsigned long pulData[2];

//
// Set the uSec value to 20, indicating that the processor is running at
// 20 MHz.
//
FlashUsecSet(20);

//
// Erase a block of the flash.
//
FlashErase(0x800);

//
// Program some data into the newly erased block of the flash.
//
pulData[0] = 0x12345678;
pulData[1] = 0x56789abc;
FlashProgram(pulData, 0x800, sizeof(pulData));
```

# 7 GPIO

| Introduction        | 75 |
|---------------------|----|
| API Functions       | 75 |
| Programming Example | 90 |

# 7.1 Introduction

The GPIO module provides control for up to eight independent GPIO pins (the actual number present depend upon the GPIO port and part number). Each pin has the following capabilities:

- Can be configured as an input or an output. On reset, they default to being an input.
- In input mode, can generate interrupts on high level, low level, rising edge, falling edge, or both edges.
- In output mode, can be configured for 2 mA, 4 mA, or 8 mA drive strength. The 8 mA drive strength configuration has optional slew rate control to limit the rise and fall times of the signal. On reset, they default to 2 mA drive strength.
- Optional weak pull-up or pull-down resistors. On reset, they default to a weak pull-up.
- Optional open-drain operation. On reset, they default to standard push/pull operation.
- Can be configured to be a GPIO or a peripheral pin. On reset, they default to being GPIOs. Note that not all pins on all parts have peripheral functions, in which case the pin is only useful as a GPIO (i.e. when configured for peripheral function the pin will not do anything useful).

Most of the GPIO functions can operate on more than one GPIO pin (within a single module) at a time. The *ucPins* parameter to these functions is used to specify the pins that are affected; the GPIO pins whose corresponding bits in this parameter that are set will be affected (where pin 0 is in bit 0, pin 1 in bit 1, etc.). For example, if *ucPins* is 0x09, then pins 0 and 3 will be affected by the function.

This is most useful for the GPIOPinRead() and GPIOPinWrite() functions; a read will return only the value of the requested pins (with the other pin values masked out) and a write will affect the requested pins simultaneously (i.e. the state of multiple GPIO pins can be changed at the same time). This data masking for the GPIO pin state occurs in the hardware; a single read or write is issued to the hardware, which interprets some of the address bits as an indication of the GPIO pins to operate upon (and therefore the ones to not affect). See the part data sheet for details of the GPIO data register address-based bit masking.

For functions that have a *ucPin* (singular) parameter, only a single pin is affected by the function. In this case, this value specifies the pin number (i.e. 0 through 7).

# 7.2 API Functions

# **Functions**

- unsigned long GPIODirModeGet (unsigned long ulPort, unsigned char ucPin)
- void GPIODirModeSet (unsigned long ulPort, unsigned char ucPins, unsigned long ulPinIO)

- unsigned long GPIOIntTypeGet (unsigned long ulPort, unsigned char ucPin)
- void GPIOIntTypeSet (unsigned long ulPort, unsigned char ucPins, unsigned long ulIntType)
- void GPIOPadConfigGet (unsigned long ulPort, unsigned char ucPin, unsigned long \*pul-Strength, unsigned long \*pulPinType)
- void GPIOPadConfigSet (unsigned long ulPort, unsigned char ucPins, unsigned long ul-Strength, unsigned long ulPinType)
- void GPIOPinIntClear (unsigned long ulPort, unsigned char ucPins)
- void GPIOPinIntDisable (unsigned long ulPort, unsigned char ucPins)
- void GPIOPinIntEnable (unsigned long ulPort, unsigned char ucPins)
- long GPIOPinIntStatus (unsigned long ulPort, tBoolean bMasked)
- long GPIOPinRead (unsigned long ulPort, unsigned char ucPins)
- void GPIOPinTypeCAN (unsigned long ulPort, unsigned char ucPins)
- void GPIOPinTypeComparator (unsigned long ulPort, unsigned char ucPins)
- void GPIOPinTypeGPIOInput (unsigned long ulPort, unsigned char ucPins)
- void GPIOPinTypeGPIOOutput (unsigned long ulPort, unsigned char ucPins)
- void GPIOPinTypeGPIOOutputOD (unsigned long ulPort, unsigned char ucPins)
- void GPIOPinTypeI2C (unsigned long ulPort, unsigned char ucPins)
- void GPIOPinTypePWM (unsigned long ulPort, unsigned char ucPins)
- void GPIOPinTypeQEI (unsigned long ulPort, unsigned char ucPins)
- void GPIOPinTypeSSI (unsigned long ulPort, unsigned char ucPins)
- void GPIOPinTypeTimer (unsigned long ulPort, unsigned char ucPins)
- void GPIOPinTypeUART (unsigned long ulPort, unsigned char ucPins)
- void GPIOPinWrite (unsigned long ulPort, unsigned char ucPins, unsigned char ucVal)
- void GPIOPortIntRegister (unsigned long ulPort, void (\*pfIntHandler)(void))
- void GPIOPortIntUnregister (unsigned long ulPort)

# 7.2.1 Detailed Description

The GPIO API is broken into three groups of functions: those that deal with configuring the GPIO pins, those that deal with interrupts, and those that access the pin value.

The GPIO pins are configured with GPIODirModeSet() and GPIOPadConfigSet(). The configuration can be read back with GPIODirModeGet() and GPIOPadConfigGet(). There are also convenience functions for configuring the pin in the required or recommended configuration for a particular peripheral; these are GPIOPinTypeComparator(), GPIOPinTypeI2C(), GPIOPinTypePWM(), GPIOPinTypeQEI(), GPIOPinTypeSSI(), GPIOPinTypeTimer(), and GPIOPinTypeUART().

The GPIO interrupts are handled with GPIOIntTypeSet(), GPIOIntTypeGet(), GPIOPinIntEnable(), GPIOPinIntDisable(), GPIOPinIntStatus(), GPIOPinIntClear(), GPIOPortIntRegister(), and GPIOPortIntUnregister().

The GPIO pin state is accessed with GPIOPinRead() and GPIOPinWrite().

# 7.2.2 Function Documentation

## 7.2.2.1 GPIODirModeGet

Gets the direction and mode of a pin.

## Prototype:

#### Parameters:

ulPort is the base address of the GPIO port.
ucPin is the pin number.

# **Description:**

This function gets the direction and control mode for a specified pin on the selected GPIO port. The pin can be configured as either an input or output under software control, or it can be under hardware control. The type of control and direction are returned as an enumerated data type.

#### Returns:

Returns one of the enumerated data types described for GPIODirModeSet().

# 7.2.2.2 GPIODirModeSet

Sets the direction and mode of the specified pin(s).

## Prototype:

#### Parameters:

ulPort is the base address of the GPIO portucPins is the bit-packed representation of the pin(s).ulPinIO is the pin direction and/or mode.

#### **Description:**

This function will set the specified pin(s) on the selected GPIO port as either an input or output under software control, or it will set the pin to be under hardware control.

The parameter *ulPinIO* is an enumerated data type that can be one of the following values:

- GPIO\_DIR\_MODE\_IN
- GPIO DIR MODE OUT
- GPIO\_DIR\_MODE\_HW

where **GPIO\_DIR\_MODE\_IN** specifies that the pin will be programmed as a software controlled input, **GPIO\_DIR\_MODE\_OUT** specifies that the pin will be programmed as a software controlled output, and **GPIO\_DIR\_MODE\_HW** specifies that the pin will be placed under hardware control.

The pin(s) are specified using a bit-packed byte, where each bit that is set identifies the pin to be accessed, and where bit 0 of the byte represents GPIO port pin 0, bit 1 represents GPIO port pin 1, etc.

#### Returns:

None.

# 7.2.2.3 GPIOIntTypeGet

Gets the interrupt type for a pin.

## Prototype:

#### Parameters:

ulPort is the base address of the GPIO port.ucPin is the pin number.

## Description:

This function gets the interrupt type for a specified pin on the selected GPIO port. The pin can be configured as a falling edge, rising edge, or both edge detected interrupt, or it can be configured as a low level or high level detected interrupt. The type of interrupt detection mechanism is returned as an enumerated data type.

#### Returns:

Returns one of the enumerated data types described for GPIOIntTypeSet().

# 7.2.2.4 GPIOIntTypeSet

Sets the interrupt type for the specified pin(s).

# Prototype:

# Parameters:

ulPort is the base address of the GPIO port.ucPins is the bit-packed representation of the pin(s).ulIntType specifies the type of interrupt trigger mechanism.

#### **Description:**

This function sets up the various interrupt trigger mechanisms for the specified pin(s) on the selected GPIO port.

The parameter *ullntType* is an enumerated data type that can be one of the following values:

- GPIO\_FALLING\_EDGE
- GPIO RISING EDGE
- GPIO\_BOTH\_EDGES
- GPIO LOW LEVEL
- GPIO HIGH LEVEL

where the different values describe the interrupt detection mechanism (edge or level) and the particular triggering event (falling, rising, or both edges for edge detect, low or high for level detect).

The pin(s) are specified using a bit-packed byte, where each bit that is set identifies the pin to be accessed, and where bit 0 of the byte represents GPIO port pin 0, bit 1 represents GPIO port pin 1, etc.

#### Note:

In order to avoid any spurious interrupts, the user must ensure that the GPIO inputs remain stable for the duration of this function.

#### Returns:

None.

# 7.2.2.5 GPIOPadConfigGet

Gets the pad configuration for a pin.

## Prototype:

#### Parameters:

ulPort is the base address of the GPIO port.ucPin is the pin number.

pulStrength is a pointer to storage for the output drive strength.pulPinType is a pointer to storage for the output drive type.

## **Description:**

This function gets the pad configuration for a specified pin on the selected GPIO port. The values returned in *eStrength* and *eOutType* correspond to the values used in GPIOPadConfigSet(). This function also works for pin(s) configured as input pin(s); however, the only meaningful data returned is whether the pin is terminated with a pull-up or down resistor.

#### Returns:

None

# 7.2.2.6 GPIOPadConfigSet

Sets the pad configuration for the specified pin(s).

## Prototype:

## Parameters:

ulPort is the base address of the GPIO port.

ucPins is the bit-packed representation of the pin(s).ulStrength specifies the output drive strength.ulPinType specifies the pin type.

#### **Description:**

This function sets the drive strength and type for the specified pin(s) on the selected GPIO port. For pin(s) configured as input ports, the pad is configured as requested, but the only real effect on the input is the configuration of the pull-up or pull-down termination.

The parameter *ulStrength* can be one of the following values:

- GPIO STRENGTH 2MA
- GPIO STRENGTH 4MA
- GPIO\_STRENGTH\_8MA
- GPIO\_STRENGTH\_8MA\_SC

where **GPIO\_STRENGTH\_xMA** specifies either 2, 4, or 8 mA output drive strength, and **GPIO\_OUT\_STRENGTH\_8MA\_SC** specifies 8 mA output drive with slew control.

The parameter *ulPinType* can be one of the following values:

- GPIO PIN TYPE STD
- GPIO\_PIN\_TYPE\_STD\_WPU
- GPIO\_PIN\_TYPE\_STD\_WPD
- GPIO\_PIN\_TYPE\_OD
- GPIO\_PIN\_TYPE\_OD\_WPU
- GPIO PIN TYPE OD WPD
- GPIO\_PIN\_TYPE\_ANALOG

where **GPIO\_PIN\_TYPE\_STD**\* specifies a push-pull pin, **GPIO\_PIN\_TYPE\_OD**\* specifies an open-drain pin, \*\_**WPU** specifies a weak pull-up, \*\_**WPD** specifies a weak pull-down, and **GPIO\_PIN\_TYPE\_ANALOG** specifies an analog input (for the comparators).

The pin(s) are specified using a bit-packed byte, where each bit that is set identifies the pin to be accessed, and where bit 0 of the byte represents GPIO port pin 0, bit 1 represents GPIO port pin 1, etc.

#### Returns:

None.

## 7.2.2.7 GPIOPinIntClear

Clears the interrupt for the specified pin(s).

#### Prototype:

# Parameters:

ulPort is the base address of the GPIO port.ucPins is the bit-packed representation of the pin(s).

## **Description:**

Clears the interrupt for the specified pin(s).

The pin(s) are specified using a bit-packed byte, where each bit that is set identifies the pin to be accessed, and where bit 0 of the byte represents GPIO port pin 0, bit 1 represents GPIO port pin 1, etc.

#### Returns:

None.

## 7.2.2.8 GPIOPinIntDisable

Disables interrupts for the specified pin(s).

## Prototype:

#### Parameters:

```
ulPort is the base address of the GPIO port.ucPins is the bit-packed representation of the pin(s).
```

#### **Description:**

Masks the interrupt for the specified pin(s).

The pin(s) are specified using a bit-packed byte, where each bit that is set identifies the pin to be accessed, and where bit 0 of the byte represents GPIO port pin 0, bit 1 represents GPIO port pin 1, etc.

## Returns:

None.

## 7.2.2.9 GPIOPinIntEnable

Enables interrupts for the specified pin(s).

## Prototype:

#### Parameters:

```
ulPort is the base address of the GPIO port.ucPins is the bit-packed representation of the pin(s).
```

# **Description:**

Unmasks the interrupt for the specified pin(s).

The pin(s) are specified using a bit-packed byte, where each bit that is set identifies the pin to be accessed, and where bit 0 of the byte represents GPIO port pin 0, bit 1 represents GPIO port pin 1, etc.

#### Returns:

None.

#### 7.2.2.10 GPIOPinIntStatus

Gets interrupt status for the specified GPIO port.

## Prototype:

#### Parameters:

ulPort is the base address of the GPIO port.

**bMasked** specifies whether masked or raw interrupt status is returned.

## **Description:**

If *bMasked* is set as **true**, then the masked interrupt status is returned; otherwise, the raw interrupt status will be returned.

#### Returns:

Returns a bit-packed byte, where each bit that is set identifies an active masked or raw interrupt, and where bit 0 of the byte represents GPIO port pin 0, bit 1 represents GPIO port pin 1, etc. Bits 31:8 should be ignored.

# 7.2.2.11 GPIOPinRead

Reads the values present of the specified pin(s).

#### Prototype:

#### Parameters:

ulPort is the base address of the GPIO port.ucPins is the bit-packed representation of the pin(s).

# **Description:**

The values at the specified pin(s) are read, as specified by *ucPins*. Values are returned for both input and output pin(s), and the value for pin(s) that are not specified by *ucPins* are set to 0.

The pin(s) are specified using a bit-packed byte, where each bit that is set identifies the pin to be accessed, and where bit 0 of the byte represents GPIO port pin 0, bit 1 represents GPIO port pin 1, etc.

## Returns:

Returns a bit-packed byte providing the state of the specified pin, where bit 0 of the byte represents GPIO port pin 0, bit 1 represents GPIO port pin 1, etc. Any bit that is not specified by *ucPins* is returned as a 0. Bits 31:8 should be ignored.

# 7.2.2.12 GPIOPinTypeCAN

Configures pin(s) for use as a CAN device.

## Prototype:

#### Parameters:

ulPort is the base address of the GPIO port.ucPins is the bit-packed representation of the pin(s).

## **Description:**

The CAN pins must be properly configured for the CAN peripherals to function correctly. This function provides a typical configuration for those pin(s); other configurations may work as well depending upon the board setup (for example, using the on-chip pull-ups).

The pin(s) are specified using a bit-packed byte, where each bit that is set identifies the pin to be accessed, and where bit 0 of the byte represents GPIO port pin 0, bit 1 represents GPIO port pin 1, etc.

#### Note:

This cannot be used to turn any pin into a CAN pin(s); it only configures a CAN pin(s) for proper operation.

#### Returns:

None.

# 7.2.2.13 GPIOPinTypeComparator

Configures pin(s) for use as an analog comparator input.

#### Prototype:

#### Parameters:

```
ulPort is the base address of the GPIO port.ucPins is the bit-packed representation of the pin(s).
```

## **Description:**

The analog comparator input pins must be properly configured for the analog comparator to function correctly. This function provides the proper configuration for those pin(s).

The pin(s) are specified using a bit-packed byte, where each bit that is set identifies the pin to be accessed, and where bit 0 of the byte represents GPIO port pin 0, bit 1 represents GPIO port pin 1, etc.

#### Note:

This cannot be used to turn any pin into an analog comparator input; it only configures an analog comparator pin for proper operation.

#### Returns:

None.

# 7.2.2.14 GPIOPinTypeGPIOInput

Configures pin(s) for use as GPIO inputs.

## Prototype:

#### Parameters:

ulPort is the base address of the GPIO port.ucPins is the bit-packed representation of the pin(s).

## **Description:**

The GPIO pins must be properly configured in order to function correctly as GPIO inputs; this is especially true of Fury-class devices where the digital input enable is turned off by default. This function provides the proper configuration for those pin(s).

The pin(s) are specified using a bit-packed byte, where each bit that is set identifies the pin to be accessed, and where bit 0 of the byte represents GPIO port pin 0, bit 1 represents GPIO port pin 1, etc.

#### Returns:

None.

# 7.2.2.15 GPIOPinTypeGPIOOutput

Configures pin(s) for use as GPIO outputs.

#### Prototype:

#### Parameters:

ulPort is the base address of the GPIO port.ucPins is the bit-packed representation of the pin(s).

#### **Description:**

The GPIO pins must be properly configured in order to function correctly as GPIO outputs; this is especially true of Fury-class devices where the digital input enable is turned off by default. This function provides the proper configuration for those pin(s).

The pin(s) are specified using a bit-packed byte, where each bit that is set identifies the pin to be accessed, and where bit 0 of the byte represents GPIO port pin 0, bit 1 represents GPIO port pin 1, etc.

#### Returns:

None.

# 7.2.2.16 GPIOPinTypeGPIOOutputOD

Configures pin(s) for use as GPIO open drain outputs.

## Prototype:

#### Parameters:

ulPort is the base address of the GPIO port.ucPins is the bit-packed representation of the pin(s).

#### **Description:**

The GPIO pins must be properly configured in order to function correctly as GPIO outputs; this is especially true of Fury-class devices where the digital input enable is turned off by default. This function provides the proper configuration for those pin(s).

The pin(s) are specified using a bit-packed byte, where each bit that is set identifies the pin to be accessed, and where bit 0 of the byte represents GPIO port pin 0, bit 1 represents GPIO port pin 1, etc.

#### Returns:

None.

# 7.2.2.17 GPIOPinTypeI2C

Configures pin(s) for use by the I2C peripheral.

## Prototype:

## Parameters:

ulPort is the base address of the GPIO port.ucPins is the bit-packed representation of the pin(s).

## **Description:**

The I2C pins must be properly configured for the I2C peripheral to function correctly. This function provides the proper configuration for those pin(s).

The pin(s) are specified using a bit-packed byte, where each bit that is set identifies the pin to be accessed, and where bit 0 of the byte represents GPIO port pin 0, bit 1 represents GPIO port pin 1, etc.

#### Note:

This cannot be used to turn any pin into an I2C pin; it only configures an I2C pin for proper operation.

#### Returns:

None.

# 7.2.2.18 GPIOPinTypePWM

Configures pin(s) for use by the PWM peripheral.

## Prototype:

#### Parameters:

ulPort is the base address of the GPIO port.ucPins is the bit-packed representation of the pin(s).

#### Description:

The PWM pins must be properly configured for the PWM peripheral to function correctly. This function provides a typical configuration for those pin(s); other configurations may work as well depending upon the board setup (for example, using the on-chip pull-ups).

The pin(s) are specified using a bit-packed byte, where each bit that is set identifies the pin to be accessed, and where bit 0 of the byte represents GPIO port pin 0, bit 1 represents GPIO port pin 1, etc.

#### Note:

This cannot be used to turn any pin into a PWM pin; it only configures a PWM pin for proper operation.

#### Returns:

None.

# 7.2.2.19 GPIOPinTypeQEI

Configures pin(s) for use by the QEI peripheral.

## Prototype:

## Parameters:

ulPort is the base address of the GPIO port.ucPins is the bit-packed representation of the pin(s).

#### **Description:**

The QEI pins must be properly configured for the QEI peripheral to function correctly. This function provides a typical configuration for those pin(s); other configurations may work as well depending upon the board setup (for example, not using the on-chip pull-ups).

The pin(s) are specified using a bit-packed byte, where each bit that is set identifies the pin to be accessed, and where bit 0 of the byte represents GPIO port pin 0, bit 1 represents GPIO port pin 1, etc.

#### Note:

This cannot be used to turn any pin into a QEI pin; it only configures a QEI pin for proper operation.

#### Returns:

None.

# 7.2.2.20 GPIOPinTypeSSI

Configures pin(s) for use by the SSI peripheral.

# Prototype:

#### Parameters:

*ulPort* is the base address of the GPIO port. *ucPins* is the bit-packed representation of the pin(s).

## **Description:**

The SSI pins must be properly configured for the SSI peripheral to function correctly. This function provides a typical configuration for those pin(s); other configurations may work as well depending upon the board setup (for example, using the on-chip pull-ups).

The pin(s) are specified using a bit-packed byte, where each bit that is set identifies the pin to be accessed, and where bit 0 of the byte represents GPIO port pin 0, bit 1 represents GPIO port pin 1, etc.

#### Note:

This cannot be used to turn any pin into a SSI pin; it only configures a SSI pin for proper operation.

#### Returns:

None.

# 7.2.2.21 GPIOPinTypeTimer

Configures pin(s) for use by the Timer peripheral.

## Prototype:

## Parameters:

ulPort is the base address of the GPIO port.ucPins is the bit-packed representation of the pin(s).

# **Description:**

The CCP pins must be properly configured for the timer peripheral to function correctly. This function provides a typical configuration for those pin(s); other configurations may work as well depending upon the board setup (for example, using the on-chip pull-ups).

The pin(s) are specified using a bit-packed byte, where each bit that is set identifies the pin to be accessed, and where bit 0 of the byte represents GPIO port pin 0, bit 1 represents GPIO port pin 1, etc.

# Note:

This cannot be used to turn any pin into a timer pin; it only configures a timer pin for proper operation.

#### Returns:

None.

# 7.2.2.22 GPIOPinTypeUART

Configures pin(s) for use by the UART peripheral.

## Prototype:

## Parameters:

ulPort is the base address of the GPIO port.ucPins is the bit-packed representation of the pin(s).

#### **Description:**

The UART pins must be properly configured for the UART peripheral to function correctly. This function provides a typical configuration for those pin(s); other configurations may work as well depending upon the board setup (for example, using the on-chip pull-ups).

The pin(s) are specified using a bit-packed byte, where each bit that is set identifies the pin to be accessed, and where bit 0 of the byte represents GPIO port pin 0, bit 1 represents GPIO port pin 1, etc.

#### Note:

This cannot be used to turn any pin into a UART pin; it only configures a UART pin for proper operation.

## Returns:

None.

## 7.2.2.23 GPIOPinWrite

Writes a value to the specified pin(s).

#### Prototype:

#### Parameters:

```
ulPort is the base address of the GPIO port.ucPins is the bit-packed representation of the pin(s).ucVal is the value to write to the pin(s).
```

## **Description:**

Writes the corresponding bit values to the output pin(s) specified by *ucPins*. Writing to a pin configured as an input pin has no effect.

The pin(s) are specified using a bit-packed byte, where each bit that is set identifies the pin to be accessed, and where bit 0 of the byte represents GPIO port pin 0, bit 1 represents GPIO port pin 1, etc.

#### Returns:

None.

# 7.2.2.24 GPIOPortIntRegister

Registers an interrupt handler for a GPIO port.

## Prototype:

#### Parameters:

*ulPort* is the base address of the GPIO port.

pfIntHandler is a pointer to the GPIO port interrupt handling function.

## **Description:**

This function will ensure that the interrupt handler specified by *pfIntHandler* is called when an interrupt is detected from the selected GPIO port. This function will also enable the corresponding GPIO interrupt in the interrupt controller; individual pin interrupts and interrupt sources must be enabled with GPIOPinIntEnable().

#### See also:

IntRegister() for important information about registering interrupt handlers.

#### Returns:

None.

# 7.2.2.25 GPIOPortIntUnregister

Removes an interrupt handler for a GPIO port.

#### Prototype:

```
void
GPIOPortIntUnregister(unsigned long ulPort)
```

#### Parameters:

**ulPort** is the base address of the GPIO port.

## **Description:**

This function will unregister the interrupt handler for the specified GPIO port. This function will also disable the corresponding GPIO port interrupt in the interrupt controller; individual GPIO interrupts and interrupt sources must be disabled with GPIOPinIntDisable().

#### See also:

IntRegister() for important information about registering interrupt handlers.

#### Returns:

None.

# 7.3 Programming Example

The following example shows how to use the GPIO API to initialize the GPIO, enable interrupts, read data from pins, and write data to pins.

```
int iVal;
// Register the port-level interrupt handler. This handler is the
// first level interrupt handler for all the pin interrupts.
GPIOPortIntRegister(GPIO_PORTA_BASE, PortAIntHandler);
// Initialize the GPIO pin configuration.
//
// Set pins 2, 4, and 5 as input, SW controlled.
GPIODirModeSet(GPIO_PORTA_BASE, (GPIO_PIN_2 | GPIO_PIN_4 | GPIO_PIN_5),
               GPIO_DIR_MODE_IN);
// Set pins 0 and 3 as output, SW controlled.
GPIODirModeSet(GPIO_PORTA_BASE, (GPIO_PIN_0 | GPIO_PIN_3),
               GPIO_DIR_MODE_OUT);
// Make pins 2 and 4 rising edge triggered interrupts.
GPIOIntTypeSet(GPIO_PORTA_BASE, (GPIO_PIN_2 | GPIO_PIN_4),
               GPIO_RISING_EDGE);
// Make pin 5 high level triggered interrupts.
GPIOIntTypeSet (GPIO_PORTA_BASE, GPIO_PIN_5, GPIO_HIGH_LEVEL);
// Read some pins.
iVal = GPIOPinRead(GPIO_PORTA_BASE,
                   (GPIO_PIN_0 | GPIO_PIN_2 | GPIO_PIN_3 |
                   GPIO_PIN_4 | GPIO_PIN_5));
// Write some pins. Even though pins 2, 4, and 5 are specified, those
// pins are unaffected by this write since they are configured as inputs.
// At the end of this write, pin 0 will be a 0, and pin 3 will be a 1.
GPIOPinWrite (GPIO_PORTA_BASE,
             (GPIO_PIN_0 | GPIO_PIN_2 | GPIO_PIN_3 |
             GPIO_PIN_4 | GPIO_PIN_5),
             0xF4);
```

```
//
// Enable the pin interrupts.
//
GPIOPinIntEnable(GPIO_PORTA_BASE, (GPIO_PIN_2 | GPIO_PIN_4 | GPIO_PIN_5));
```

# 8 Hibernation Module

| Introduction        | 93   |
|---------------------|------|
| API Functions       | 93   |
| Programming Example | .105 |

# 8.1 Introduction

The Hibernate API provides a set of functions for using the Stellaris microcontroller's Hibernation module. The Hibernation module allows the software application to cause power to be removed from the microcontroller, and then be powered on later based on specific time or a signal on the external WAKE pin. The API provides functions to configure wake conditions, manage interrupts, read status, save and restore program state information, and request hibernation mode.

Some of the features of the Hibernation module are:

- 32-bit real time clock
- Trim register for fine tuning the RTC rate
- Two RTC match registers for generating RTC events
- External WAKE pin to initiate a wake-up
- Low-battery detection
- 64 32-bit words of non-volatile memory
- Programmable interrupts for hibernation events

# 8.2 API Functions

# **Functions**

- void HibernateClockSelect (unsigned long ulClockInput)
- void HibernateDataGet (unsigned long \*pulData, unsigned long ulCount)
- void HibernateDataSet (unsigned long \*pulData, unsigned long ulCount)
- void HibernateDisable (void)
- void HibernateEnableExpClk (unsigned long ulHibClk)
- void HibernateIntClear (unsigned long ulIntFlags)
- void HibernateIntDisable (unsigned long ulIntFlags)
- void HibernateIntEnable (unsigned long ulIntFlags)
- void HibernateIntRegister (void (\*pfnHandler)(void))
- unsigned long HibernateIntStatus (tBoolean bMasked)
- void HibernateIntUnregister (void)
- unsigned int HibernateIsActive (void)
- unsigned long HibernateLowBatGet (void)
- void HibernateLowBatSet (unsigned long ulLowBatFlags)
- void HibernateRequest (void)

- void HibernateRTCDisable (void)
- void HibernateRTCEnable (void)
- unsigned long HibernateRTCGet (void)
- unsigned long HibernateRTCMatch0Get (void)
- void HibernateRTCMatch0Set (unsigned long ulMatch)
- unsigned long HibernateRTCMatch1Get (void)
- void HibernateRTCMatch1Set (unsigned long ulMatch)
- void HibernateRTCSet (unsigned long ulRTCValue)
- unsigned long HibernateRTCTrimGet (void)
- void HibernateRTCTrimSet (unsigned long ulTrim)
- unsigned long HibernateWakeGet (void)
- void HibernateWakeSet (unsigned long ulWakeFlags)

# 8.2.1 Detailed Description

The Hibernation module must be enabled before it can be used. Use the HibernateEnableExpClk() function to enable it. If a crystal is used for the clock source, then the initializing code must allow time for the crystal to stabilize after calling the HibernateEnableExpClk() function. Refer to the device data sheet for information about crystal stabilization time. If an oscillator is used, then no delay is necessary. After the module is enabled, the clock source must be configured by calling HibernateClockSelect().

In order to use the RTC feature of the Hibernation module, the RTC must be enabled by calling HibernateRTCEnable(). It can be later disabled by calling HibernateRTCDisable(). These functions can be called at any time to start and stop the RTC. The RTC value can be read or set by using the functions HibernateRTCGet() and HibernateRTCSet(). The two match registers can be read and set by using the functions HibernateRTCMatch0Get(), HibernateRTCMatch0Set(), HibernateRTCMatch1Get() and HibernateRTCMatch1Set(). The real time clock rate can be adjusted by using the trim register. Use the functions HibernateRTCTrimGet() and HibernateRTCTrimSet() function for this purpose.

Application state information can be stored in the non-volatile memory of the Hibernation module when the processor is powered off. Use the functions HibernateDataSet() and HibernateDataGet() to access the non-volatile memory area.

The module can be configured to wake when the external WAKE pin is asserted, or when an RTC match occurs, or both. Use the function HibernateWakeSet() to configure the wake conditions. The present configuration can be read by calling HibernateWakeGet().

The Hibernation module can detect a low battery and signal the processor. It can also be configured to abort a hibernation request if the battery voltage is too low. Use the functions HibernateLowBatSet() and HibernateLowBatGet() to configure this feature.

Several functions are provided for managing interrupts. Use the function HibernateIntRegister() and HibernateIntUnregister() to install or uninstall an interrupt handler into the vector table. Refer to the IntRegister() function for notes about using the interrupt vector table. The module can generate several different interrupts. Use the functions HibernateIntEnable() and HibernateIntDisable() to enable and disable specific interrupt sources. The present interrupt status can be found by calling HibernateIntStatus(). In the interrupt handler, all pending interrupts must be cleared. Use the HibernateIntClear() function to clear pending interrupts.

Finally, once the module is appropriately configured, the state saved and the software application is ready to hibernate, call the HibernateRequest() function. This will initiate the sequence to remove

power from the processor. At a power-on reset, the software application can use the Hibernate-IsActive() function to determine if the Hibernation module is already active and therefore does not need to be enabled. This can provide a hint to the software that the processor is waking from hibernation instead of a cold start. The software can then use the HibernateIntStatus() and HibernateDataGet() functions to discover the cause of the wake and to get the saved system state.

The HibernateEnable() API from previous versions of the Peripheral Driver Library has been replaced by the HibernateEnableExpClk() API. A macro has been provided in hibernate.h to map the old API to the new API, allowing existing applications to link and run with the new API. It is recommended that new applications utilize the new API in favor of the old one.

# 8.2.2 Function Documentation

## 8.2.2.1 HibernateClockSelect

Selects the clock input for the hibernation module.

# Prototype:

void

HibernateClockSelect(unsigned long ulClockInput)

#### Parameters:

ulClockInput specifies the clock input.

## **Description:**

Configures the clock input for the hibernation module. The configuration option chosen depends entirely on hardware design. The clock input for the module will either be a 32.768 kHz oscillator or a 4.194304 MHz crystal. The parameter *ulClockFlags* must be one of the following:

- HIBERNATE\_CLOCK\_SEL\_RAW use the raw signal from a 32.768 kHz oscillator.
- HIBERNATE CLOCK SEL\_DIV128 use the crystal input, divided by 128.

#### Returns:

None.

## 8.2.2.2 HibernateDataGet

Reads a set of data from the non-volatile memory of the hibernation module.

## Prototype:

```
void
```

#### Parameters:

pulData points to a location where the data that is read from the hibernation module will be stored.

ulCount is the count of 32 bit words to read.

# **Description:**

Retrieves a set of data from the hibernation module non-volatile memory that was previously stored with the HibernateDataSet() function. The caller must ensure that *pulData* points to a large enough memory block to hold all the data that is read from the non-volatile memory.

#### Returns:

None.

## 8.2.2.3 HibernateDataSet

Stores data in the non-volatile memory of the hibernation module.

## Prototype:

#### Parameters:

pulData points to the data that the caller wants to store in the memory of the hibernation module.

ulCount is the count of 32 bit words to store.

#### **Description:**

Stores a set of data in the hibernation module non-volatile memory. This memory will be preserved when the power to the processor is turned off, and can be used to store application state information which will be available when the processor wakes. Up to 64 32-bit words can be stored in the non-volatile memory. The data can be restored by calling the HibernateData-Get() function.

#### Returns:

None.

## 8.2.2.4 HibernateDisable

Disables the hibernation module for operation.

## Prototype:

```
void
HibernateDisable(void)
```

#### **Description:**

Disables the hibernation module for operation. After this function is called, none of the hibernation module features are available.

#### Returns:

None.

# 8.2.2.5 HibernateEnableExpClk

Enables the hibernation module for operation.

## Prototype:

void

HibernateEnableExpClk(unsigned long ulHibClk)

#### Parameters:

*ulHibClk* is the rate of the clock supplied to the hibernateion module.

#### **Description:**

Enables the hibernation module for operation. This function should be called before any of the hibernation module features are used.

The peripheral clock will be the same as the processor clock. This will be the value returned by SysCtlClockGet(), or it can be explicitly hard coded if it is constant and known (to save the code/execution overhead of a call to SysCtlClockGet()).

This function replaces the original HibernateEnable() API and performs the same actions. A macro is provided in hibernate.h to map the original API to this API.

#### Returns:

None.

## 8.2.2.6 HibernateIntClear

Clears pending interrupts from the Hibernation module.

#### Prototype:

void

HibernateIntClear(unsigned long ulIntFlags)

#### Parameters:

ulIntFlags is the bit mask of the interrupts to be cleared.

## **Description:**

Clears the specified interrupt sources. This must be done from within the interrupt handler or else the handler will be called again upon exit.

The parameter *ullntFlags* has the same definition as in the HibernateIntEnable() function.

#### Returns:

None.

## 8.2.2.7 HibernateIntDisable

Disables interrupts for the Hibernation module.

## Prototype:

void

HibernateIntDisable(unsigned long ulIntFlags)

#### Parameters:

ulIntFlags is the bit mask of the interrupts to be disabled.

#### **Description:**

Disables the specified interrupt sources from the hibernation module.

The parameter *ullntFlags* has the same definition as in the HibernateIntEnable() function.

#### Returns:

None.

#### 8.2.2.8 HibernateIntEnable

Enables interrupts for the Hibernation module.

## Prototype:

```
void
```

HibernateIntEnable(unsigned long ulIntFlags)

#### Parameters:

ulintFlags is the bit mask of the interrupts to be enabled.

## **Description:**

Enables the specified interrupt sources from the hibernation module.

The parameter *ulIntFlags* must be the logical OR of any combination of the following:

- HIBERNATE\_INT\_PIN\_WAKE wake from pin interrupt
- HIBERNATE INT LOW BAT low battery interrupt
- HIBERNATE\_INT\_RTC\_MATCH\_0 RTC match 0 interrupt
- HIBERNATE INT RTC MATCH 1 RTC match 1 interrupt

#### Returns:

None.

# 8.2.2.9 HibernateIntRegister

Registers an interrupt handler for the hibernation module interrupt.

## Prototype:

```
void
```

```
HibernateIntRegister(void (*pfnHandler)(void))
```

#### Parameters:

*pfnHandler* points to the function to be called when a hibernation interrupt occurs.

## **Description:**

Registers the interrupt handler in the system interrupt controller. The interrupt is enabled at the global level, but individual interrupt sources must still be enabled with a call to Hibernate-IntEnable().

#### See also:

IntRegister() for important information about registering interrupt handlers.

#### Returns:

None.

## 8.2.2.10 HibernateIntStatus

Gets the current interrupt status of the Hibernation module.

## Prototype:

```
unsigned long
HibernateIntStatus(tBoolean bMasked)
```

#### Parameters:

**bMasked** is false to retrieve the raw interrupt status, and true to retrieve the masked interrupt status.

## **Description:**

Returns the interrupt status of the hibernation module. The caller can use this to determine the cause of a hibernation interrupt. Either the masked or raw interrupt status can be returned.

#### Returns:

The interrupt status as a bit field with the values as described in the HibernateIntEnable() function.

## 8.2.2.11 HibernateIntUnregister

Unregisters an interrupt handler for the hibernation module interrupt.

## Prototype:

```
void
HibernateIntUnregister(void)
```

#### **Description:**

Unregisters the interrupt handler in the system interrupt controller. The interrupt is disabled at the global level, and the interrupt handler will no longer be called.

#### See also:

IntRegister() for important information about registering interrupt handlers.

#### Returns:

None.

# 8.2.2.12 HibernateIsActive

Checks to see if the Hibernation module is already powered up.

## Prototype:

```
unsigned int
HibernateIsActive(void)
```

## **Description:**

This function queries the control register to determine if the module is already active. This function can be called at a power-on reset to help determine if the reset is due to a wake from hibernation or a cold start. If the Hibernation module is already active, then it does not need to be re-enabled and it's status can be gueried immediately.

The software application should also use the HibernateIntStatus() function to read the raw interrupt status to determine the cause of the wake. The HibernateDataGet() function can be used to restore state. These combinations of functions can be used by the software to determine if the processor is waking from hibernation and the appropriate action to take as a result.

#### Returns:

True if the module is already active, false if not.

## 8.2.2.13 HibernateLowBatGet

Gets the currently configured low battery detection behavior.

## Prototype:

```
unsigned long
HibernateLowBatGet(void)
```

## **Description:**

Returns a value representing the currently configured low battery detection behavior. The return value will be one of the following:

- HIBERNATE\_LOW\_BAT\_DETECT detect a low battery condition.
- HIBERNATE\_LOW\_BAT\_ABORT detect a low battery condition, and abort hibernation if low battery is detected.

#### Returns:

a value indicating the configured low battery detection.

## 8.2.2.14 HibernateLowBatSet

Configures the low battery detection.

# Prototype:

void

HibernateLowBatSet(unsigned long ulLowBatFlags)

#### Parameters:

**ulLowBatFlags** specifies behavior of low battery detection.

#### **Description:**

Enables the low battery detection and whether hibernation is allowed if a low battery is detected. If low battery detection is enabled, then a low battery condition will be indicated in the

raw interrupt status register, and can also trigger an interrupt. Optionally, hibernation can be aborted if a low battery is detected.

The parameter *ulLowBatFlags* is one of the following values:

- HIBERNATE LOW BAT DETECT detect a low battery condition.
- HIBERNATE\_LOW\_BAT\_ABORT detect a low battery condition, and abort hibernation if low battery is detected.

## Returns:

None.

# 8.2.2.15 HibernateRequest

Requests Hibernation mode.

## Prototype:

void

HibernateRequest (void)

# **Description:**

This function requests the Hibernation module to disable the external regulator, thus removing power from the processor and all peripherals. The hibernation module will remain powered from the battery or auxiliary power supply.

The hibernation module will re-enable the external regulator when one of the configured wake conditions occurs (such as RTC match or external WAKE pin). When the power is restored the processor will go through a normal power-on reset. The processor can retrieve saved state information with the HibernateDataGet() function. Prior to calling the function to request hibernation mode, the conditions for waking must have already been set by using the Hibernate-WakeSet() function.

Note that this function may return because some time may elapse before the power is actually removed, or it may not be removed at all. For this reason the processor will continue to execute instructions for some time and the caller should be prepared for this function to return. There are various reasons why the power may not be removed. For example if the HibernationLow-BatSet() function was used to configure an abort if low battery is detected, then the power will not be removed if the battery voltage is too low. There may be other reasons, related to the external circuit design, why a request for hibernation may not actually occur.

For all these reasons, the caller must be prepared for this function to return. The simplest way to handle it is to just enter an infinite loop and wait for the power to be removed.

#### Returns:

None.

#### 8.2.2.16 HibernateRTCDisable

Disables the RTC feature of the hibernation module.

#### Prototype:

void

HibernateRTCDisable (void)

# **Description:**

Disables the RTC in the hibernation module. After calling this function the RTC features of the hibernation module will not be available.

#### Returns:

None.

## 8.2.2.17 HibernateRTCEnable

Enables the RTC feature of the hibernation module.

## Prototype:

void

HibernateRTCEnable(void)

## **Description:**

Enables the RTC in the hibernation module. The RTC can be used to wake the processor from hibernation at a certain time, or to generate interrupts at certain times. This function must be called before using any of the RTC features of the hibernation module.

## Returns:

None.

# 8.2.2.18 HibernateRTCGet

Gets the value of the real time clock (RTC) counter.

# Prototype:

```
unsigned long
HibernateRTCGet(void)
```

#### **Description:**

Gets the value of the RTC and returns it to the caller.

#### Returns:

the value of the RTC.

## 8.2.2.19 HibernateRTCMatch0Get

Gets the value of the RTC match 0 register.

#### Prototype:

```
unsigned long
HibernateRTCMatchOGet(void)
```

# **Description:**

Gets the value of the match 0 register for the RTC.

#### Returns:

the value of the match register.

## 8.2.2.20 HibernateRTCMatch0Set

Sets the value of the RTC match 0 register.

## Prototype:

void

HibernateRTCMatchOSet(unsigned long ulMatch)

#### Parameters:

**ulMatch** is the value for the match register.

#### **Description:**

Sets the match 0 register for the RTC. The hibernation module can be configured to wake from hibernation, and/or generate an interrupt when the value of the RTC counter is the same as the match register.

## Returns:

None.

## 8.2.2.21 HibernateRTCMatch1Get

Gets the value of the RTC match 1 register.

## Prototype:

```
unsigned long
HibernateRTCMatch1Get(void)
```

#### Description:

Gets the value of the match 1 register for the RTC.

# Returns:

the value of the match register.

## 8.2.2.22 HibernateRTCMatch1Set

Sets the value of the RTC match 1 register.

## Prototype:

void

HibernateRTCMatch1Set(unsigned long ulMatch)

#### Parameters:

ulMatch is the value for the match register.

#### Description:

Sets the match 1 register for the RTC. The hibernation module can be configured to wake from hibernation, and/or generate an interrupt when the value of the RTC counter is the same as the match register.

#### Returns:

None.

## 8.2.2.23 HibernateRTCSet

Sets the value of the real time clock (RTC) counter.

## Prototype:

void

HibernateRTCSet (unsigned long ulRTCValue)

#### Parameters:

ulRTCValue is the new value for the RTC.

## **Description:**

Sets the value of the RTC. The RTC will count seconds if the hardware is configured correctly. The RTC must be enabled by calling HibernateRTCEnable() before calling this function.

#### Returns:

None.

#### 8.2.2.24 HibernateRTCTrimGet

Gets the value of the RTC predivider trim register.

## Prototype:

```
unsigned long
HibernateRTCTrimGet(void)
```

#### **Description:**

Gets the value of the pre-divider trim register. This function can be used to get the current value of the trim register prior to making an adjustment by using the HibernateRTCTrimSet() function.

#### Returns:

None.

# 8.2.2.25 HibernateRTCTrimSet

Sets the value of the RTC predivider trim register.

#### Prototype:

void

HibernateRTCTrimSet (unsigned long ulTrim)

## Parameters:

ulTrim is the new value for the pre-divider trim register.

## **Description:**

Sets the value of the pre-divider trim register. The input time source is divided by the pre-divider to achieve a one second clock rate. Once every 64 seconds, the value of the pre-divider trim register is applied to the predivider to allow fine tuning of the RTC rate, in order to make corrections to the rate. The software application can make adjustments to the predivider trim register to account for variations in the accuracy of the input time source. The nominal value is 0x7FFF, and it can be adjusted up or down in order to fine tune the RTC rate.

#### Returns:

None.

## 8.2.2.26 HibernateWakeGet

Gets the currently configured wake conditions for the hibernation module.

## Prototype:

```
unsigned long
HibernateWakeGet(void)
```

## **Description:**

Returns the flags representing the wake configuration for the hibernation module. The return value will be a combination of the following flags:

- HIBERNATE WAKE PIN wake when the external wake pin is asserted.
- HIBERNATE WAKE RTC wake when one of the RTC matches occurs.

## Returns:

flags indicating the configured wake conditions.

# 8.2.2.27 HibernateWakeSet

Configures the wake conditions for the hibernation module.

# Prototype:

void

HibernateWakeSet (unsigned long ulWakeFlags)

#### Parameters:

ulWakeFlags specifies which conditions should be used for waking.

#### **Description:**

Enables the conditions under which the hibernation module will wake. The parameter *ulWake-Flags* is the logical or of any combination of the following:

- HIBERNATE WAKE PIN wake when the external wake pin is asserted.
- HIBERNATE\_WAKE\_RTC wake when one of the RTC matches occurs.

## Returns:

None.

# 8.3 Programming Example

The following example shows how to determine if the processor reset is due to a wake from hibernation, and to restore saved state:

```
unsigned long ulStatus;
unsigned long ulNVData[64];
// Need to enable the hibernation peripheral after wake/reset,
// before using it.
11
SysCtlPeripheralEnable(SYSCTL_PERIPH_HIBERNATE);
// Determine if the hibernate module is active.
//
if(HibernateIsActive())
    // Read the status to determine cause of wake.
    ulStatus = HibernateIntStatus(0);  // read unmasked status
    // Test the status bits to see the cause.
    //
    if(ulStatus & HIBERNATE_INT_PIN_WAKE)
          // Wakeup was due to WAKE pin assertion
    if(ulStatus & HIBERNATE_INT_RTC_MATCH_0)
         // Wakeup was due to RTC match0 register
    // Restore program state information that was saved prior
    // to hibernation.
    HibernateDataGet(ulNVData, 64);
    // Now that wakeup cause has been determined and state has been
    // restored, the program can proceed with normal processor and
    \//\ peripheral initialization.
    //
}
// Hibernate module was not active so this is a cold power-up/reset.
//
else
{
   // Perform normal power-on initialization.
    //
}
```

The following example shows how to set up the hibernation module and initiate a hibernation with wake up at a future time:

```
unsigned long ulStatus;
unsigned long ulNVData[64];

//
// Need to enable the hibernation peripheral before using it.
//
SysCtlPeripheralEnable(SYSCTL_PERIPH_HIBERNATE);
```

```
// Enable clocking to the Hibernation module.
HibernateEnableExpClk(SysCtlClockGet());
// User-implemented delay here to allow crystal to power up and
// stabilize.
//
// Configure the clock source for hibernate module,
// and enable the RTC feature. This configuration is
// for a 4.194304 MHz crystal.
HibernateClockSelect(HIBERNATE_CLOCK_SEL_DIV128);
HibernateRTCEnable();
// Set the RTC to 0, or an initial value. The RTC can be set once
// when the system is initialized after the cold-startup, and then
// left to run. Or it can be initialized before every hibernate.
HibernateRTCSet(0);
// Set the match 0 register for 30 seconds from now.
HibernateRTCMatch0Set(HibernateRTCGet() + 30);
// Clear any pending status
ulStatus = HibernateIntStatus(0);
HibernateIntClear(ulStatus);
\ensuremath{//} Save the program state information. The state information should
// be stored in the ulNVData[] array. It is not necessary to save
// the full 64 words of data, only as much as is actually needed
\ensuremath{//} by the program.
//
HibernateDataSet(ulNVData, 64);
// Configure to wake on RTC match.
HibernateWakeSet (HIBERNATE_WAKE_RTC);
// Request hibernation. The following call may return since it
// takes a finite amount of time for power to be removed.
HibernateRequest();
// Need a loop here to wait for the power to be removed. Power will
// be removed while executing in this loop.
//
for(;;)
{
}
```

The following example shows how to use the hibernation module RTC to generate an interrupt at a certain time:

```
// Handler for hibernate interrupts.
void
HibernateHandler (void)
{
    unsigned long ulStatus;
    // Get the interrupt status, and clear any pending interrupts.
    ulStatus = HibernateIntStatus(1);
    HibernateIntClear(ulStatus);
    // Process the RTC match 0 interrupt
    //
    if(ulStatus & HIBERNATE_INT_RTC_MATCH_0)
        // RTC match 0 interrupt actions go here.
        //
}
// Main function.
//
int
main (void)
    // System initialization code ...
    // Enable the hibernation module
    SysCtlPeripheralEnable(SYSCTL_PERIPH_HIBERNATE);
    HibernateEnableExpClk(SysCtlClockGet());
    // Wait an amount of time for the module to power up.
    //
    // Configure the clock source for hibernate module,
    \ensuremath{//} and enable the RTC feature. This configuration
    // is for the 4.194304 MHz crystal.
    HibernateClockSelect(HIBERNATE_CLOCK_SEL_DIV128);
    HibernateRTCEnable();
    \ensuremath{//} Set the RTC to an initial value.
    11
    HibernateRTCSet(0);
    // Set Match 0 for 30 seconds from now.
    //
    HibernateRTCMatch0Set(HibernateRTCGet() + 30);
    // Set up interrupts on the hibernation module to enable the
    // RTC match 0 interrupt. Clear all pending interrupt and
```

## 9 **I2C**

| Introduction        | .111  |
|---------------------|-------|
| API Functions       | . 112 |
| Programming Example | .124  |

## 9.1 Introduction

The Inter-Integrated Circuit (I2C) API provides a set of functions for using the Stellaris I2C master and slave modules. Functions are provided to initialize the I2C modules, to send and receive data, obtain status, and to manage interrupts for the I2C modules.

The I2C master and slave modules provide the ability to communicate to other IC devices over an I2C bus. The I2C bus is specified to support devices that can both transmit and receive (write and read) data. Also, devices on the I2C bus can be designated as either a master or a slave. The Stellaris I2C modules support both sending and receiving data as either a master or a slave, and also support the simultaneous operation as both a master and a slave. Finally, the Stellaris I2C modules can operate at two speeds: Standard (100 kb/s) and Fast (400 kb/s).

Both the master and slave I2C modules can generate interrupts. The I2C master module will generate interrupts when a transmit or receive operation is completed (or aborted due to an error). The I2C slave module will generate interrupts when data has been sent or requested by a master.

## 9.1.1 Master Operations

When using this API to drive the I2C master module, the user must first initialize the I2C master module with a call to I2CMasterInitExpClk(). That function will set the bus speed and enable the master module.

The user may transmit or receive data after the successful initialization of the I2C master module. Data is transferred by first setting the slave address using I2CMasterSlaveAddrSet(). That function is also used to define whether the transfer is a send (a write to the slave from the master) or a receive (a read from the slave by the master). Then, if connected to an I2C bus that has multiple masters, the Stellaris I2C master must first call I2CMasterBusBusy() before attempting to initiate the desired transaction. After determining that the bus is not busy, if trying to send data, the user must call the I2CMasterDataPut() function. The transaction can then be initiated on the bus by calling the I2CMasterControl() function with any of the following commands:

- I2C\_MASTER\_CMD\_SINGLE\_SEND
- I2C\_MASTER\_CMD\_SINGLE\_RECEIVE
- I2C MASTER CMD BURST SEND START
- I2C\_MASTER\_CMD\_BURST\_RECEIVE\_START

Any of those commands will result in the master arbitrating for the bus, driving the start sequence onto the bus, and sending the slave address and direction bit across the bus. The remainder of the transaction can then be driven using either a polling or interrupt-driven method.

For the single send and receive cases, the polling method will involve looping on the return from I2CMasterBusy(). Once that function indicates that the I2C master is no longer busy, the bus

transaction has been completed and can be checked for errors using I2CMasterErr(). If there are no errors, then the data has been sent or is ready to be read using I2CMasterDataGet(). For the burst send and receive cases, the polling method also involves calling the I2CMasterControl() function for each byte transmitted or received (using either the I2C\_MASTER\_CMD\_BURST\_SEND\_CONT or I2C\_MASTER\_CMD\_BURST\_RECEIVE\_CONT commands), and for the last byte sent or received (using either the I2C\_MASTER\_CMD\_BURST\_SEND\_FINISH or I2C\_MASTER\_CMD\_BURST\_RECEIVE\_FINISH commands). If any error is detected during the burst transfer, the I2CMaster-Control() function should be called using the appropriate stop command (I2C\_MASTER\_CMD\_BURST\_SEND\_ERROR\_STOP).

For the interrupt-driven transaction, the user must register an interrupt handler for the I2C devices and enable the I2C master interrupt; the interrupt will occur when the master is no longer busy.

## 9.1.2 Slave Operations

When using this API to drive the I2C slave module, the user must first initialize the I2C slave module with a call to I2CSlaveInit(). This will enable the I2C slave module and initialize the slave's own address. After the initialization is complete, the user may poll the slave status using I2CSlave-Status() to determine if a master requested a send or receive operation. Depending on the type of operation requested, the user can call I2CSlaveDataPut() or I2CSlaveDataGet() to complete the transaction. Alternatively, the I2C slave can handle transactions using an interrupt handler registered with I2CIntRegister, and by enabling the I2C slave interrupt.

## 9.2 API Functions

## **Functions**

- void I2CIntRegister (unsigned long ulBase, void (\*pfnHandler)(void))
- void I2CIntUnregister (unsigned long ulBase)
- tBoolean I2CMasterBusBusy (unsigned long ulBase)
- tBoolean I2CMasterBusy (unsigned long ulBase)
- void I2CMasterControl (unsigned long ulBase, unsigned long ulCmd)
- unsigned long I2CMasterDataGet (unsigned long ulBase)
- void I2CMasterDataPut (unsigned long ulBase, unsigned char ucData)
- void I2CMasterDisable (unsigned long ulBase)
- void I2CMasterEnable (unsigned long ulBase)
- unsigned long I2CMasterErr (unsigned long ulBase)
- void I2CMasterInitExpClk (unsigned long ulBase, unsigned long ulI2CClk, tBoolean bFast)
- void I2CMasterIntClear (unsigned long ulBase)
- void I2CMasterIntDisable (unsigned long ulBase)
- void I2CMasterIntEnable (unsigned long ulBase)
- tBoolean I2CMasterIntStatus (unsigned long ulBase, tBoolean bMasked)
- void I2CMasterSlaveAddrSet (unsigned long ulBase, unsigned char ucSlaveAddr, tBoolean bReceive)
- unsigned long I2CSlaveDataGet (unsigned long ulBase)
- void I2CSlaveDataPut (unsigned long ulBase, unsigned char ucData)

- void I2CSlaveDisable (unsigned long ulBase)
- void I2CSlaveEnable (unsigned long ulBase)
- void I2CSlaveInit (unsigned long ulBase, unsigned char ucSlaveAddr)
- void I2CSlaveIntClear (unsigned long ulBase)
- void I2CSlaveIntDisable (unsigned long ulBase)
- void I2CSlaveIntEnable (unsigned long ulBase)
- tBoolean I2CSlaveIntStatus (unsigned long ulBase, tBoolean bMasked)
- unsigned long I2CSlaveStatus (unsigned long ulBase)

## 9.2.1 Detailed Description

The I2C API is broken into three groups of functions: those that deal with interrupts, those that handle status and initialization, and those that deal with sending and receiving data.

The I2C master and slave interrupts are handled by the I2CIntRegister(), I2CInt-Unregister(), I2CMasterIntDisable(), I2CMasterIntDisable(), I2CMasterIntClear(), I2CMasterIntStatus(), I2CSlaveIntDisable(), I2CSlaveIntDisable(), I2CSlaveIntClear(), and I2CSlaveIntStatus() functions.

Status and initialization functions for the I2C modules are I2CMasterInitExpClk(), I2CMaster-Enable(), I2CMasterBusBusy(), I2CMasterBusy(), I2CMasterBusy(), I2CMasterErr(), I2CSlave-Init(), I2CSlaveEnable(), I2CSlaveDisable(), and I2CSlaveStatus().

Sending and receiving data from the I2C modules are handled by the I2CMasterSlaveAddrSet(), I2CMasterDataGet(), I2CMasterDataGet(), I2CMasterDataGet(), I2CSlaveDataGet(), and I2CSlaveDataPut() functions.

The I2CMasterInit() API from previous versions of the Peripheral Driver Library has been replaced by the I2CMasterInitExpClk() API. A macro has been provided in i2c.h to map the old API to the new API, allowing existing applications to link and run with the new API. It is recommended that new applications utilize the new API in favor of the old one.

## 9.2.2 Function Documentation

## 9.2.2.1 I2CIntRegister

Registers an interrupt handler for the I2C module.

#### Prototype:

#### Parameters:

ulBase is the base address of the I2C Master module.
pfnHandler is a pointer to the function to be called when the I2C interrupt occurs.

#### **Description:**

This sets the handler to be called when an I2C interrupt occurs. This will enable the global interrupt in the interrupt controller; specific I2C interrupts must be enabled via I2CMasterInt-

Enable() and I2CSlaveIntEnable(). If necessary, it is the interrupt handler's responsibility to clear the interrupt source via I2CMasterIntClear() and I2CSlaveIntClear().

#### See also:

IntRegister() for important information about registering interrupt handlers.

#### Returns:

None.

## 9.2.2.2 I2CIntUnregister

Unregisters an interrupt handler for the I2C module.

## Prototype:

void

I2CIntUnregister(unsigned long ulBase)

#### Parameters:

ulBase is the base address of the I2C Master module.

#### **Description:**

This function will clear the handler to be called when an I2C interrupt occurs. This will also mask off the interrupt in the interrupt controller so that the interrupt handler no longer is called.

#### See also:

IntRegister() for important information about registering interrupt handlers.

## Returns:

None.

## 9.2.2.3 I2CMasterBusBusy

Indicates whether or not the I2C bus is busy.

## Prototype:

tBoolean

I2CMasterBusBusy(unsigned long ulBase)

#### Parameters:

ulBase is the base address of the I2C Master module.

#### **Description:**

This function returns an indication of whether or not the I2C bus is busy. This function can be used in a multi-master environment to determine if another master is currently using the bus.

#### Returns:

Returns **true** if the I2C bus is busy; otherwise, returns **false**.

## 9.2.2.4 I2CMasterBusy

Indicates whether or not the I2C Master is busy.

## Prototype:

```
tBoolean I2CMasterBusy(unsigned long ulBase)
```

#### Parameters:

ulBase is the base address of the I2C Master module.

#### **Description:**

This function returns an indication of whether or not the I2C Master is busy transmitting or receiving data.

#### Returns:

Returns **true** if the I2C Master is busy; otherwise, returns **false**.

#### 9.2.2.5 I2CMasterControl

Controls the state of the I2C Master module.

## Prototype:

## Parameters:

ulBase is the base address of the I2C Master module.ulCmd command to be issued to the I2C Master module

### **Description:**

This function is used to control the state of the Master module send and receive operations. The parameter *ucCmd* can be one of the following values:

- I2C\_MASTER\_CMD\_SINGLE\_SEND
- I2C MASTER CMD SINGLE RECEIVE
- I2C\_MASTER\_CMD\_BURST\_SEND\_START
- I2C MASTER CMD BURST SEND CONT
- I2C\_MASTER\_CMD\_BURST\_SEND\_FINISH
- I2C MASTER CMD BURST SEND ERROR STOP
- I2C\_MASTER\_CMD\_BURST\_RECEIVE\_START
- I2C\_MASTER\_CMD\_BURST\_RECEIVE\_CONT
- I2C\_MASTER\_CMD\_BURST\_RECEIVE\_FINISH
- I2C\_MASTER\_CMD\_BURST\_RECEIVE\_ERROR\_STOP

#### Returns:

None.

## 9.2.2.6 I2CMasterDataGet

Receives a byte that has been sent to the I2C Master.

## Prototype:

```
unsigned long
I2CMasterDataGet(unsigned long ulBase)
```

#### Parameters:

ulBase is the base address of the I2C Master module.

## **Description:**

This function reads a byte of data from the I2C Master Data Register.

#### Returns:

Returns the byte received from by the I2C Master, cast as an unsigned long.

## 9.2.2.7 I2CMasterDataPut

Transmits a byte from the I2C Master.

## Prototype:

#### Parameters:

ulBase is the base address of the I2C Master module.ucData data to be transmitted from the I2C Master

## **Description:**

This function will place the supplied data into I2C Master Data Register.

#### Returns:

None.

## 9.2.2.8 I2CMasterDisable

Disables the I2C master block.

## Prototype:

```
void
```

I2CMasterDisable(unsigned long ulBase)

#### Parameters:

ulBase is the base address of the I2C Master module.

## **Description:**

This will disable operation of the I2C master block.

#### Returns:

None.

## 9.2.2.9 I2CMasterEnable

Enables the I2C Master block.

#### Prototype:

void

I2CMasterEnable(unsigned long ulBase)

#### **Parameters**

ulBase is the base address of the I2C Master module.

#### **Description:**

This will enable operation of the I2C Master block.

#### Returns:

None.

## 9.2.2.10 I2CMasterErr

Gets the error status of the I2C Master module.

#### Prototype:

```
unsigned long
I2CMasterErr(unsigned long ulBase)
```

#### Parameters:

ulBase is the base address of the I2C Master module.

#### **Description:**

This function is used to obtain the error status of the Master module send and receive operations. It returns one of the following values:

```
I2C_MASTER_ERR_NONE
```

- I2C MASTER ERR ADDR ACK
- I2C\_MASTER\_ERR\_DATA\_ACK
- I2C\_MASTER\_ERR\_ARB\_LOST

#### Returns:

None.

## 9.2.2.11 I2CMasterInitExpClk

Initializes the I2C Master block.

### Prototype:

```
void
```

#### Parameters:

ulBase is the base address of the I2C Master module.

ull2CClk is the rate of the clock supplied to the I2C module.

bFast set up for fast data transfers

## **Description:**

This function initializes operation of the I2C Master block. Upon successful initialization of the I2C block, this function will have set the bus speed for the master, and will have enabled the I2C Master block.

If the parameter *bFast* is **true**, then the master block will be set up to transfer data at 400 kbps; otherwise, it will be set up to transfer data at 100 kbps.

The peripheral clock will be the same as the processor clock. This will be the value returned by SysCtlClockGet(), or it can be explicitly hard coded if it is constant and known (to save the code/execution overhead of a call to SysCtlClockGet()).

This function replaces the original I2CMasterInit() API and performs the same actions. A macro is provided in i2c.h to map the original API to this API.

#### Returns:

None.

## 9.2.2.12 I2CMasterIntClear

Clears I2C Master interrupt sources.

## Prototype:

void

I2CMasterIntClear(unsigned long ulBase)

#### Parameters:

ulBase is the base address of the I2C Master module.

#### **Description:**

The I2C Master interrupt source is cleared, so that it no longer asserts. This must be done in the interrupt handler to keep it from being called again immediately upon exit.

## Returns:

None.

## 9.2.2.13 I2CMasterIntDisable

Disables the I2C Master interrupt.

#### Prototype:

void

I2CMasterIntDisable(unsigned long ulBase)

#### Parameters:

ulBase is the base address of the I2C Master module.

## **Description:**

Disables the I2C Master interrupt source.

#### Returns:

None.

## 9.2.2.14 I2CMasterIntEnable

Enables the I2C Master interrupt.

## Prototype:

void

I2CMasterIntEnable(unsigned long ulBase)

#### Parameters:

ulBase is the base address of the I2C Master module.

#### **Description:**

Enables the I2C Master interrupt source.

#### Returns:

None.

#### 9.2.2.15 I2CMasterIntStatus

Gets the current I2C Master interrupt status.

#### Prototype:

```
tBoolean
I2CMasterIntStatus(unsigned long ulBase,
tBoolean bMasked)
```

## Parameters:

ulBase is the base address of the I2C Master module.

**bMasked** is false if the raw interrupt status is requested and true if the masked interrupt status is requested.

#### **Description:**

This returns the interrupt status for the I2C Master module. Either the raw interrupt status or the status of interrupts that are allowed to reflect to the processor can be returned.

## Returns:

The current interrupt status, returned as true if active or false if not active.

## 9.2.2.16 I2CMasterSlaveAddrSet

Sets the address that the I2C Master will place on the bus.

## Prototype:

void

#### Parameters:

ulBase is the base address of the I2C Master module.

ucSlaveAddr 7-bit slave address

bReceive flag indicating the type of communication with the slave

## **Description:**

This function will set the address that the I2C Master will place on the bus when initiating a transaction. When the parameter *bReceive* is set to **true**, the address will indicate that the I2C Master is initiating a read from the slave; otherwise the address will indicate that the I2C Master is initiating a write to the slave.

#### Returns:

None.

## 9.2.2.17 I2CSlaveDataGet

Receives a byte that has been sent to the I2C Slave.

## Prototype:

```
unsigned long
I2CSlaveDataGet(unsigned long ulBase)
```

#### Parameters:

ulBase is the base address of the I2C Slave module.

#### **Description:**

This function reads a byte of data from the I2C Slave Data Register.

#### Returns:

Returns the byte received from by the I2C Slave, cast as an unsigned long.

## 9.2.2.18 I2CSlaveDataPut

Transmits a byte from the I2C Slave.

#### Prototype:

```
void
I2CSlaveDataPut(unsigned long ulBase,
unsigned char ucData)
```

#### Parameters:

ulBase is the base address of the I2C Slave module.ucData data to be transmitted from the I2C Slave

#### **Description:**

This function will place the supplied data into I2C Slave Data Register.

#### Returns:

None.

## 9.2.2.19 I2CSlaveDisable

Disables the I2C slave block.

#### Prototype:

void

I2CSlaveDisable(unsigned long ulBase)

#### Parameters:

ulBase is the base address of the I2C Slave module.

#### **Description:**

This will disable operation of the I2C slave block.

#### Returns:

None.

## 9.2.2.20 I2CSlaveEnable

Enables the I2C Slave block.

## Prototype:

void

I2CSlaveEnable(unsigned long ulBase)

#### Parameters:

ulBase is the base address of the I2C Slave module.

## **Description:**

This will enable operation of the I2C Slave block.

#### Returns:

None.

## 9.2.2.21 I2CSlaveInit

Initializes the I2C Slave block.

## Prototype:

void

## Parameters:

ulBase is the base address of the I2C Slave module.

ucSlaveAddr 7-bit slave address

## **Description:**

This function initializes operation of the I2C Slave block. Upon successful initialization of the I2C blocks, this function will have set the slave address and have enabled the I2C Slave block.

The parameter *ucSlaveAddr* is the value that will be compared against the slave address sent by an I2C master.

#### Returns:

None.

## 9.2.2.22 I2CSlaveIntClear

Clears I2C Slave interrupt sources.

## Prototype:

void

I2CSlaveIntClear(unsigned long ulBase)

#### Parameters:

ulBase is the base address of the I2C Slave module.

#### **Description:**

The I2C Slave interrupt source is cleared, so that it no longer asserts. This must be done in the interrupt handler to keep it from being called again immediately upon exit.

#### Returns:

None.

### 9.2.2.23 I2CSlaveIntDisable

Disables the I2C Slave interrupt.

## Prototype:

void

I2CSlaveIntDisable(unsigned long ulBase)

#### Parameters:

ulBase is the base address of the I2C Slave module.

## **Description:**

Disables the I2C Slave interrupt source.

#### Returns:

None.

## 9.2.2.24 I2CSlaveIntEnable

Enables the I2C Slave interrupt.

## Prototype:

void

I2CSlaveIntEnable(unsigned long ulBase)

## Parameters:

ulBase is the base address of the I2C Slave module.

#### **Description:**

Enables the I2C Slave interrupt source.

#### Returns:

None.

#### 9.2.2.25 I2CSlaveIntStatus

Gets the current I2C Slave interrupt status.

## Prototype:

```
tBoolean
I2CSlaveIntStatus(unsigned long ulBase,
tBoolean bMasked)
```

#### Parameters:

ulBase is the base address of the I2C Slave module.

**bMasked** is false if the raw interrupt status is requested and true if the masked interrupt status is requested.

### **Description:**

This returns the interrupt status for the I2C Slave module. Either the raw interrupt status or the status of interrupts that are allowed to reflect to the processor can be returned.

#### Returns:

The current interrupt status, returned as **true** if active or **false** if not active.

## 9.2.2.26 I2CSlaveStatus

Gets the I2C Slave module status

#### Prototype:

```
unsigned long
I2CSlaveStatus(unsigned long ulBase)
```

#### Parameters:

ulBase is the base address of the I2C Slave module.

#### **Description:**

This function will return the action requested from a master, if any. Possible values are:

- I2C SLAVE ACT NONE
- I2C SLAVE ACT RREQ
- I2C\_SLAVE\_ACT\_TREQ
- I2C SLAVE ACT RREQ FBR

#### Returns:

Returns I2C\_SLAVE\_ACT\_NONE to indicate that no action has been requested of the I2C Slave module, I2C\_SLAVE\_ACT\_RREQ to indicate that an I2C master has sent data to the I2C Slave module, I2C\_SLAVE\_ACT\_TREQ to indicate that an I2C master has requested that the I2C Slave module send data, and I2C\_SLAVE\_ACT\_RREQ\_FBR to indicate that an I2C master has sent data to the I2C slave and the first byte following the slave's own address has been received.

# 9.3 Programming Example

The following example shows how to use the I2C API to send data as a master.

```
//
// Initialize Master and Slave
//
I2CMasterInitExpClk(I2C_MASTER_BASE, SysCtlClockGet(), true);

//
// Specify slave address
//
I2CMasterSlaveAddrSet(I2C_MASTER_BASE, 0x3B, false);

//
// Place the character to be sent in the data register
//
I2CMasterDataPut(I2C_MASTER_BASE, 'Q');

//
// Initiate send of character from Master to Slave
//
I2CMasterControl(I2C_MASTER_BASE, I2C_MASTER_CMD_SINGLE_SEND);

//
// Delay until transmission completes
//
while(I2CMasterBusBusy(I2C_MASTER_BASE))
{
}
```

# 10 Interrupt Controller

| Introduction        | . 125 |
|---------------------|-------|
| API Functions       | 126   |
| Programming Example | .131  |

## 10.1 Introduction

The interrupt controller API provides a set of functions for dealing with the Nested Vectored Interrupt Controller (NVIC). Functions are provided to enable and disable interrupts, register interrupt handlers, and set the priority of interrupts.

The NVIC provides global interrupt masking, prioritization, and handler dispatching. This version of the Stellaris family supports thirty-two interrupt sources and eight priority levels. Individual interrupt sources can be masked, and the processor interrupt can be globally masked as well (without affecting the individual source masks).

The NVIC is tightly coupled with the Cortex-M3 microprocessor. When the processor responds to an interrupt, NVIC will supply the address of the function to handle the interrupt directly to the processor. This eliminates the need for a global interrupt handler that queries the interrupt controller to determine the cause of the interrupt and branch to the appropriate handler, reducing interrupt response time.

The interrupt prioritization in the NVIC allows higher priority interrupts to be handled before lower priority interrupts, as well as allowing preemption of lower priority interrupt handlers by higher priority interrupts. Again, this helps reduce interrupt response time (for example, a 1 ms system control interrupt is not held off by the execution of a lower priority 1 second housekeeping interrupt handler).

Sub-prioritization is also possible; instead of having N bits of preemptable prioritization, NVIC can be configured (via software) for N - M bits of preemptable prioritization and M bits of subpriority. In this scheme, two interrupts with the same preemptable prioritization but different subpriorities will not cause a preemption; tail chaining will instead be used to process the two interrupts back-to-back.

If two interrupts with the same priority (and subpriority if so configured) are asserted at the same time, the one with the lower interrupt number will be processed first. NVIC keeps track of the nesting of interrupt handlers, allowing the processor to return from interrupt context only once all nested and pending interrupts have been handled.

Interrupt handlers can be configured in one of two ways; statically at compile time or dynamically at run time. Static configuration of interrupt handlers is accomplished by editing the interrupt handler table in the application's startup code. When statically configured, the interrupts must be explicitly enabled in NVIC via IntEnable() before the processor will respond to the interrupt (in addition to any interrupt enabling required within the peripheral itself).

Alternatively, interrupts can be configured at run-time using IntRegister() (or the analog in each individual driver). When using IntRegister(), the interrupt must also be enabled as before; when using the analogue in each individual driver, IntEnable() is called by the driver and does not need to be call by the application.

Run-time configuration of interrupt handlers requires that the interrupt handler table be placed on a 1 kB boundary in SRAM (typically this would be at the beginning of SRAM). Failure to do so will result in an incorrect vector address being fetch in response to an interrupt. The vector table is in

a section called "vtable" and should be placed appropriately with a linker script. Tools that do not support linker scripts (such as the evaluation version of RV-MDK) therefore do not support run-time configuration of interrupt handlers (though the full version of RV-MDK does).

## 10.2 API Functions

## **Functions**

- void IntDisable (unsigned long ulInterrupt)
- void IntEnable (unsigned long ulInterrupt)
- void IntMasterDisable (void)
- void IntMasterEnable (void)
- long IntPriorityGet (unsigned long ulInterrupt)
- unsigned long IntPriorityGroupingGet (void)
- void IntPriorityGroupingSet (unsigned long ulBits)
- void IntPrioritySet (unsigned long ulInterrupt, unsigned char ucPriority)
- void IntRegister (unsigned long ulInterrupt, void (\*pfnHandler)(void))
- void IntUnregister (unsigned long ulInterrupt)

## 10.2.1 Detailed Description

The primary function of the interrupt controller API is to manage the interrupt vector table used by the NVIC to dispatch interrupt requests. Registering an interrupt handler is a simple matter of inserting the handler address into the table. By default, the table is filled with pointers to an internal handler that loops forever; it is an error for an interrupt to occur when there is no interrupt handler registered to process it. Therefore, interrupt sources should not be enabled before a handler has been registered, and interrupt sources should be disabled before a handler is unregistered. Interrupt handlers are managed with IntRegister() and IntUnregister().

Each interrupt source can be individually enabled and disabled via IntEnable() and IntDisable(). The processor interrupt can be enabled and disabled via IntMasterEnable() and IntMasterDisable(); this does not affect the individual interrupt enable states. Masking of the processor interrupt can be utilized as a simple critical section (only NMI will interrupt the processor while the processor interrupt is disabled), though this will have adverse effects on the interrupt response time.

The priority of each interrupt source can be set and examined via IntPrioritySet() and IntPriorityGet(). The priority assignments are defined by the hardware; the upper N bits of the 8-bit priority are examined to determine the priority of an interrupt (for the Stellaris family, N is 3). This allows priorities to be defined without a real need to know the exact number of supported priorities; moving to a device with more or fewer priority bits will continue to treat the interrupt source with a similar level of priority. Smaller priority numbers correspond to higher interrupt priority, so 0 is the highest priority.

## 10.2.2 Function Documentation

## 10.2.2.1 IntDisable

Disables an interrupt.

## Prototype:

void

IntDisable(unsigned long ulInterrupt)

#### Parameters:

ulInterrupt specifies the interrupt to be disabled.

#### **Description:**

The specified interrupt is disabled in the interrupt controller. Other enables for the interrupt (such as at the peripheral level) are unaffected by this function.

#### Returns:

None.

## 10.2.2.2 IntEnable

Enables an interrupt.

### Prototype:

void

IntEnable(unsigned long ulInterrupt)

#### Parameters:

ulInterrupt specifies the interrupt to be enabled.

## **Description:**

The specified interrupt is enabled in the interrupt controller. Other enables for the interrupt (such as at the peripheral level) are unaffected by this function.

#### Returns:

None.

## 10.2.2.3 IntMasterDisable

Disables the processor interrupt.

## Prototype:

void

IntMasterDisable(void)

## **Description:**

Prevents the processor from receiving interrupts. This does not affect the set of interrupts enabled in the interrupt controller; it just gates the single interrupt from the controller to the processor.

#### Returns:

None.

## 10.2.2.4 IntMasterEnable

Enables the processor interrupt.

## Prototype:

void

IntMasterEnable(void)

## **Description:**

Allows the processor to respond to interrupts. This does not affect the set of interrupts enabled in the interrupt controller; it just gates the single interrupt from the controller to the processor.

#### Returns:

None.

## 10.2.2.5 IntPriorityGet

Gets the priority of an interrupt.

## Prototype:

long

IntPriorityGet(unsigned long ulInterrupt)

#### Parameters:

ulInterrupt specifies the interrupt in question.

## **Description:**

This function gets the priority of an interrupt. See IntPrioritySet() for a definition of the priority value.

## Returns:

Returns the interrupt priority, or -1 if an invalid interrupt was specified.

## 10.2.2.6 IntPriorityGroupingGet

Gets the priority grouping of the interrupt controller.

## Prototype:

```
unsigned long
IntPriorityGroupingGet(void)
```

#### **Description:**

This function returns the split between preemptable priority levels and subpriority levels in the interrupt priority specification.

#### Returns:

The number of bits of preemptable priority.

## 10.2.2.7 IntPriorityGroupingSet

Sets the priority grouping of the interrupt controller.

#### Prototype:

```
void
IntPriorityGroupingSet(unsigned long ulBits)
```

#### Parameters:

ulBits specifies the number of bits of preemptable priority.

## **Description:**

This function specifies the split between preemptable priority levels and subpriority levels in the interrupt priority specification. The range of the grouping values are dependent upon the hardware implementation; on the Stellaris family, three bits are available for hardware interrupt prioritization and therefore priority grouping values of three through seven have the same effect.

#### Returns:

None.

## 10.2.2.8 IntPrioritySet

Sets the priority of an interrupt.

## Prototype:

#### Parameters:

ulInterrupt specifies the interrupt in question.ucPriority specifies the priority of the interrupt.

#### **Description:**

This function is used to set the priority of an interrupt. When multiple interrupts are asserted simultaneously, the ones with the highest priority are processed before the lower priority interrupts. Smaller numbers correspond to higher interrupt priorities; priority 0 is the highest interrupt priority.

The hardware priority mechanism will only look at the upper N bits of the priority level (where N is 3 for the Stellaris family), so any prioritization must be performed in those bits. The remaining bits can be used to sub-prioritize the interrupt sources, and may be used by the hardware priority mechanism on a future part. This arrangement allows priorities to migrate to different NVIC implementations without changing the gross prioritization of the interrupts.

### Returns:

None.

## 10.2.2.9 IntRegister

Registers a function to be called when an interrupt occurs.

## Prototype:

#### Parameters:

ulInterrupt specifies the interrupt in question.pfnHandler is a pointer to the function to be called.

## **Description:**

This function is used to specify the handler function to be called when the given interrupt is asserted to the processor. When the interrupt occurs, if it is enabled (via IntEnable()), the handler function will be called in interrupt context. Since the handler function can preempt other code, care must be taken to protect memory or peripherals that are accessed by the handler and other non-handler code.

#### Note:

The use of this function (directly or indirectly via a peripheral driver interrupt register function) moves the interrupt vector table from flash to SRAM. Therefore, care must be taken when linking the application to ensure that the SRAM vector table is located at the beginning of SRAM; otherwise NVIC will not look in the correct portion of memory for the vector table (it requires the vector table be on a 1 kB memory alignment). Normally, the SRAM vector table is so placed via the use of linker scripts; some tool chains, such as the evaluation version of RV-MDK, do not support linker scripts and therefore will not produce a valid executable. See the discussion of compile-time versus run-time interrupt handler registration in the introduction to this chapter.

#### Returns:

None.

## 10.2.2.10 IntUnregister

Unregisters the function to be called when an interrupt occurs.

## Prototype:

```
void
IntUnregister(unsigned long ulInterrupt)
```

#### Parameters:

**ulinterrupt** specifies the interrupt in question.

#### **Description:**

This function is used to indicate that no handler should be called when the given interrupt is asserted to the processor. The interrupt source will be automatically disabled (via IntDisable()) if necessary.

#### See also:

IntRegister() for important information about registering interrupt handlers.

#### Returns:

None.

# 10.3 Programming Example

The following example shows how to use the Interrupt Controller API to register an interrupt handler and enable the interrupt.

```
//
// The interrupt handler function.
//
extern void IntHandler(void);

//
// Register the interrupt handler function for interrupt 5.
//
IntRegister(5, IntHandler);

//
// Enable interrupt 5.
//
// Enable interrupt 5.
//
// Enable interrupt 5.
//
// IntMasterEnable();
```

## 11 Pulse Width Modulator

| Introduction        | .133 |
|---------------------|------|
| API Functions       | 133  |
| Programming Example | .148 |

## 11.1 Introduction

Each instance of a Stellaris PWM module provides three instances of a PWM generator block, and an output control block. Each generator block has two PWM output signals, which can be operated independently, or as a pair of signals with dead band delays inserted. Each generator block also has an interrupt output and a trigger output. The control block determines the polarity of the PWM signals, and which signals are passed through to the pins.

Some of the features of the Stellaris PWM module are:

- Three generator blocks, each containing
  - One 16-bit down or up/down counter
  - Two comparators
  - PWM generator
  - Dead band generator
- Control block
  - PWM output enable
  - Output polarity control
  - Synchronization
  - Fault handling
  - Interrupt status

## 11.2 API Functions

## **Functions**

- void PWMDeadBandDisable (unsigned long ulBase, unsigned long ulGen)
- void PWMDeadBandEnable (unsigned long ulBase, unsigned long ulGen, unsigned short us-Rise, unsigned short usFall)
- void PWMFaultIntClear (unsigned long ulBase)
- void PWMFaultIntRegister (unsigned long ulBase, void (\*pfnIntHandler)(void))
- void PWMFaultIntUnregister (unsigned long ulBase)
- void PWMGenConfigure (unsigned long ulBase, unsigned long ulGen, unsigned long ulConfig)
- void PWMGenDisable (unsigned long ulBase, unsigned long ulGen)
- void PWMGenEnable (unsigned long ulBase, unsigned long ulGen)
- void PWMGenIntClear (unsigned long ulBase, unsigned long ulGen, unsigned long ulInts)
- void PWMGenIntRegister (unsigned long ulBase, unsigned long ulGen, void (\*pfnInt-Handler)(void))

- unsigned long PWMGenIntStatus (unsigned long ulBase, unsigned long ulGen, tBoolean b-Masked)
- void PWMGenIntTrigDisable (unsigned long ulBase, unsigned long ulGen, unsigned long ulIntTrig)
- void PWMGenIntTrigEnable (unsigned long ulBase, unsigned long ulGen, unsigned long ulInt-Trig)
- void PWMGenIntUnregister (unsigned long ulBase, unsigned long ulGen)
- unsigned long PWMGenPeriodGet (unsigned long ulBase, unsigned long ulGen)
- void PWMGenPeriodSet (unsigned long ulBase, unsigned long ulGen, unsigned long ulPeriod)
- void PWMIntDisable (unsigned long ulBase, unsigned long ulGenFault)
- void PWMIntEnable (unsigned long ulBase, unsigned long ulGenFault)
- unsigned long PWMIntStatus (unsigned long ulBase, tBoolean bMasked)
- void PWMOutputFault (unsigned long ulBase, unsigned long ulPWMOutBits, tBoolean bFault-Kill)
- void PWMOutputInvert (unsigned long ulBase, unsigned long ulPWMOutBits, tBoolean b-Invert)
- void PWMOutputState (unsigned long ulBase, unsigned long ulPWMOutBits, tBoolean b-Enable)
- unsigned long PWMPulseWidthGet (unsigned long ulBase, unsigned long ulPWMOut)
- void PWMPulseWidthSet (unsigned long ulBase, unsigned long ulPWMOut, unsigned long ulWidth)
- void PWMSyncTimeBase (unsigned long ulBase, unsigned long ulGenBits)
- void PWMSyncUpdate (unsigned long ulBase, unsigned long ulGenBits)

## 11.2.1 Detailed Description

These are a group of functions for performing high-level operations on PWM modules. Although Stellaris only has one PWM module, these functions are defined to support using multiple instances of PWM modules.

The following functions provide the user with a way to configure the PWM for the most common operations, such as setting the period, generating left and center aligned pulses, modifying the pulse width, and controlling interrupts, triggers, and output characteristics. However, the PWM module is very versatile, and it can be configured in a number of different ways, many of which are beyond the scope of this API. In order to fully exploit the many features of the PWM module, users are advised to use register access macros.

When discussing the various components of a PWM module, this API uses the following labeling convention:

- The three generator blocks are called **Gen0**, **Gen1**, and **Gen2**.
- The two PWM output signals associated with each generator block are called OutA and OutB.
- The six output signals are called PWM0, PWM1, PWM2, PWM3, PWM4, and PWM5.
- PWM0 and PWM1 are associated with Gen0, PWM2 and PWM3 are associated with Gen1, and PWM4 and PWM5 are associated with Gen2.

Also, as a simplifying assumption for this API, comparator A for each generator block is used exclusively to adjust the pulse width of the even numbered PWM outputs (**PWM0**, **PWM2**, and **PWM4**). In addition, comparator B is used exclusively for the odd numbered PWM outputs (**PWM1**, **PWM3**, **PWM5**).

## 11.2.2 Function Documentation

## 11.2.2.1 PWMDeadBandDisable

Disables the PWM dead band output.

## Prototype:

#### Parameters:

ulBase is the base address of the PWM module.

ulGen is the PWM generator to modify. Must be one of PWM\_GEN\_0, PWM\_GEN\_1, or PWM GEN 2.

### **Description:**

This function disables the dead band mode for the specified PWM generator. Doing so decouples the **OutA** and **OutB** signals.

#### Returns:

None.

#### 11.2.2.2 PWMDeadBandEnable

Enables the PWM dead band output, and sets the dead band delays.

## Prototype:

#### Parameters:

ulBase is the base address of the PWM module.

ulGen is the PWM generator to modify. Must be one of PWM\_GEN\_0, PWM\_GEN\_1, or PWM\_GEN\_2.

usRise specifies the width of delay from the rising edge.

usFall specifies the width of delay from the falling edge.

## **Description:**

This function sets the dead bands for the specified PWM generator, where the dead bands are defined as the number of **PWM** clock ticks from the rising or falling edge of the generator's **OutA** signal. Note that this function causes the coupling of **OutB** to **OutA**.

#### Returns:

None.

## 11.2.2.3 PWMFaultIntClear

Clears the fault interrupt for a PWM module.

#### Prototype:

```
void
PWMFaultIntClear(unsigned long ulBase)
```

#### Parameters:

ulBase is the base address of the PWM module.

#### **Description:**

Clears the fault interrupt by writing to the appropriate bit of the interrupt status register for the selected PWM module.

#### Returns:

None.

## 11.2.2.4 PWMFaultIntRegister

Registers an interrupt handler for a fault condition detected in a PWM module.

## Prototype:

## Parameters:

ulBase is the base address of the PWM module.

pfnIntHandler is a pointer to the function to be called when the PWM fault interrupt occurs.

## **Description:**

This function will ensure that the interrupt handler specified by *pfnIntHandler* is called when a fault interrupt is detected for the selected PWM module. This function will also enable the PWM fault interrupt in the NVIC; the PWM fault interrupt must also be enabled at the module level using PWMIntEnable().

#### See also:

IntRegister() for important information about registering interrupt handlers.

#### Returns:

None.

## 11.2.2.5 PWMFaultIntUnregister

Removes the PWM fault condition interrupt handler.

## Prototype:

```
void
```

PWMFaultIntUnregister(unsigned long ulBase)

#### Parameters:

ulBase is the base address of the PWM module.

#### Description:

This function will remove the interrupt handler for a PWM fault interrupt from the selected PWM module. This function will also disable the PWM fault interrupt in the NVIC; the PWM fault interrupt must also be disabled at the module level using PWMIntDisable().

#### See also:

IntRegister() for important information about registering interrupt handlers.

#### Returns:

None.

## 11.2.2.6 PWMGenConfigure

Configures a PWM generator.

## Prototype:

#### Parameters:

ulBase is the base address of the PWM module.

ulGen is the PWM generator to configure. Must be one of PWM\_GEN\_0, PWM\_GEN\_1, or PWM GEN 2.

**ulConfig** is the configuration for the PWM generator.

#### **Description:**

This function is used to set the mode of operation for a PWM generator. The counting mode, synchronization mode, and debug behavior are all configured. After configuration, the generator is left in the disabled state.

A PWM generator can count in two different modes: count down mode or count up/down mode. In count down mode, it will count from a value down to zero, and then reset to the preset value. This will produce left-aligned PWM signals (i.e. the rising edge of the two PWM signals produced by the generator will occur at the same time). In count up/down mode, it will count up from zero to the preset value, count back down to zero, and then repeat the process. This will produce center-aligned PWM signals (i.e. the middle of the high/low period of the PWM signals produced by the generator will occur at the same time).

When the PWM generator parameters (period and pulse width) are modified, their affect on the output PWM signals can be delayed. In synchronous mode, the parameter updates are not applied until a synchronization event occurs. This allows multiple parameters to be modified and take affect simultaneously, instead of one at a time. Additionally, parameters to multiple PWM generators in synchronous mode can be updated simultaneously, allowing them to be treated as if they were a unified generator. In non-synchronous mode, the parameter updates are not delayed until a synchronization event. In either mode, the parameter updates only occur when the counter is at zero to help prevent oddly formed PWM signals during the update (i.e. a PWM pulse that is too short or too long).

The PWM generator can either pause or continue running when the processor is stopped via the debugger. If configured to pause, it will continue to count until it reaches zero, at which point it will pause until the processor is restarted. If configured to continue running, it will keep counting as if nothing had happened.

The **ulConfig** parameter contains the desired configuration. It is the logical OR of the following: **PWM\_GEN\_MODE\_DOWN** or **PWM\_GEN\_MODE\_UP\_DOWN** to specify the counting mode, **PWM\_GEN\_MODE\_SYNC** or **PWM\_GEN\_MODE\_NO\_SYNC** to specify the synchronization mode, and **PWM\_GEN\_MODE\_DBG\_RUN** or **PWM\_GEN\_MODE\_DBG\_STOP** to specify the debug behavior.

#### Note:

Changes to the counter mode will affect the period of the PWM signals produced. PWMGen-PeriodSet() and PWMPulseWidthSet() should be called after any changes to the counter mode of a generator.

#### Returns:

None.

#### 11.2.2.7 PWMGenDisable

Disables the timer/counter for a PWM generator block.

#### Prototype:

#### Parameters:

ulBase is the base address of the PWM module.

ulGen is the PWM generator to be disabled. Must be one of PWM\_GEN\_0, PWM\_GEN\_1, or PWM GEN 2.

#### **Description:**

This function blocks the **PWM** clock from driving the timer/counter for the specified generator block.

#### Returns:

None.

## 11.2.2.8 PWMGenEnable

Enables the timer/counter for a PWM generator block.

## Prototype:

#### Parameters:

ulBase is the base address of the PWM module.

ulGen is the PWM generator to be enabled. Must be one of PWM\_GEN\_0, PWM\_GEN\_1, or PWM\_GEN\_2.

## **Description:**

This function allows the **PWM** clock to drive the timer/counter for the specified generator block.

#### Returns:

None.

## 11.2.2.9 PWMGenIntClear

Clears the specified interrupt(s) for the specified PWM generator block.

## Prototype:

#### Parameters:

ulBase is the base address of the PWM module.

ulGen is the PWM generator to query. Must be one of PWM\_GEN\_0, PWM\_GEN\_1, or PWM GEN 2.

ulints specifies the interrupts to be cleared.

#### **Description:**

Clears the specified interrupt(s) by writing a 1 to the specified bits of the interrupt status register for the specified PWM generator. The defined values for the bits are as follows:

- PWM INT CNT ZERO
- PWM INT CNT LOAD
- PWM INT CNT AU
- PWM\_INT\_CNT\_AD
- PWM INT CNT BU
- PWM INT CNT BD

## Returns:

None.

## 11.2.2.10 PWMGenIntRegister

Registers an interrupt handler for the specified PWM generator block.

#### Prototype:

#### Parameters:

ulBase is the base address of the PWM module.

ulGen is the PWM generator in question.

**pfnIntHandler** is a pointer to the function to be called when the PWM generator interrupt occurs.

#### **Description:**

This function will ensure that the interrupt handler specified by *pfnIntHandler* is called when an interrupt is detected for the specified PWM generator block. This function will also enable the corresponding PWM generator interrupt in the interrupt controller; individual generator interrupts and interrupt sources must be enabled with PWMIntEnable() and PWMGenIntTrig-Enable().

#### See also:

IntRegister() for important information about registering interrupt handlers.

#### Returns:

None.

### 11.2.2.11 PWMGenIntStatus

Gets interrupt status for the specified PWM generator block.

## Prototype:

#### Parameters:

ulBase is the base address of the PWM module.

ulGen is the PWM generator to query. Must be one of PWM\_GEN\_0, PWM\_GEN\_1, or PWM GEN 2.

**bMasked** specifies whether masked or raw interrupt status is returned.

#### **Description:**

If *bMasked* is set as **true**, then the masked interrupt status is returned; otherwise, the raw interrupt status will be returned.

#### Returns:

Returns the contents of the interrupt status register, or the contents of the raw interrupt status register, for the specified PWM generator.

## 11.2.2.12 PWMGenIntTrigDisable

Disables interrupts for the specified PWM generator block.

#### Prototype:

#### Parameters:

ulBase is the base address of the PWM module.

ulGen is the PWM generator to have interrupts and triggers disabled. Must be one of PWM\_GEN\_0, PWM\_GEN\_1, or PWM\_GEN\_2.

**ulintTrig** specifies the interrupts and triggers to be disabled.

#### **Description:**

Masks the specified interrupt(s) and trigger(s) by clearing the specified bits of the interrupt/trigger enable register for the specified PWM generator. The defined values for the bits are as follows:

- PWM INT CNT ZERO
- PWM INT CNT LOAD
- PWM INT CNT AU
- PWM INT CNT AD
- PWM INT CNT BU
- PWM INT CNT BD
- PWM TR CNT ZERO
- PWM TR CNT LOAD
- PWM\_TR\_CNT\_AU
- PWM TR CNT AD
- PWM\_TR\_CNT\_BU
- PWM\_TR\_CNT\_BD

#### Returns:

None.

## 11.2.2.13 PWMGenIntTrigEnable

Enables interrupts and triggers for the specified PWM generator block.

## Prototype:

#### Parameters:

ulBase is the base address of the PWM module.

ulGen is the PWM generator to have interrupts and triggers enabled. Must be one of PWM\_GEN\_0, PWM\_GEN\_1, or PWM\_GEN\_2.

ulIntTrig specifies the interrupts and triggers to be enabled.

#### **Description:**

Unmasks the specified interrupt(s) and trigger(s) by setting the specified bits of the interrupt/trigger enable register for the specified PWM generator. The defined values for the bits are as follows:

- PWM\_INT\_CNT\_ZERO
- PWM INT CNT LOAD

- PWM INT CNT AU
- PWM INT CNT AD
- PWM INT CNT BU
- PWM\_INT\_CNT\_BD
- PWM TR CNT ZERO
- PWM\_TR\_CNT\_LOAD
- PWM\_TR\_CNT\_AU
- PWM TR CNT AD
- PWM\_TR\_CNT\_BU
- PWM\_TR\_CNT\_BD

#### Returns:

None.

## 11.2.2.14 PWMGenIntUnregister

Removes an interrupt handler for the specified PWM generator block.

## Prototype:

#### Parameters:

ulBase is the base address of the PWM module.ulGen is the PWM generator in question.

## **Description:**

This function will unregister the interrupt handler for the specified PWM generator block. This function will also disable the corresponding PWM generator interrupt in the interrupt controller; individual generator interrupts and interrupt sources must be disabled with PWMIntDisable() and PWMGenIntTrigDisable().

#### See also:

IntRegister() for important information about registering interrupt handlers.

#### Returns:

None.

## 11.2.2.15 PWMGenPeriodGet

Gets the period of a PWM generator block.

#### Prototype:

#### Parameters:

ulBase is the base address of the PWM module.

ulGen is the PWM generator to query. Must be one of PWM\_GEN\_0, PWM\_GEN\_1, or PWM GEN 2.

# **Description:**

This function gets the period of the specified PWM generator block. The period of the generator block is defined as the number of **PWM** clock ticks between pulses on the generator block **zero** signal.

If the update of the counter for the specified PWM generator has yet to be completed, the value returned may not be the active period. The value returned is the programmed period, measured in **PWM** clock ticks.

### Returns:

Returns the programmed period of the specified generator block in **PWM** clock ticks.

# 11.2.2.16 PWMGenPeriodSet

Set the period of a PWM generator.

# Prototype:

#### Parameters:

ulBase is the base address of the PWM module.

ulGen is the PWM generator to be modified. Must be one of PWM\_GEN\_0, PWM\_GEN\_1, or PWM\_GEN\_2.

ulPeriod specifies the period of PWM generator output, measured in clock ticks.

### **Description:**

This function sets the period of the specified PWM generator block, where the period of the generator block is defined as the number of **PWM** clock ticks between pulses on the generator block **zero** signal.

### Note:

Any subsequent calls made to this function before an update occurs will cause the previous values to be overwritten.

#### Returns:

None.

# 11.2.2.17 PWMIntDisable

Disables generator and fault interrupts for a PWM module.

# Prototype:

#### Parameters:

ulBase is the base address of the PWM module.

ulGenFault contains the interrupts to be disabled. Must be a logical OR of any of PWM\_INT\_GEN\_0, PWM\_INT\_GEN\_1, PWM\_INT\_GEN\_2, or PWM\_INT\_FAULT.

# **Description:**

Masks the specified interrupt(s) by clearing the specified bits of the interrupt enable register for the selected PWM module.

#### Returns:

None.

# 11.2.2.18 PWMIntEnable

Enables generator and fault interrupts for a PWM module.

# Prototype:

### Parameters:

ulBase is the base address of the PWM module.

ulGenFault contains the interrupts to be enabled. Must be a logical OR of any of PWM\_INT\_GEN\_0, PWM\_INT\_GEN\_1, PWM\_INT\_GEN\_2, or PWM\_INT\_FAULT.

# **Description:**

Unmasks the specified interrupt(s) by setting the specified bits of the interrupt enable register for the selected PWM module.

### Returns:

None.

# 11.2.2.19 PWMIntStatus

Gets the interrupt status for a PWM module.

# Prototype:

### Parameters:

ulBase is the base address of the PWM module.

**bMasked** specifies whether masked or raw interrupt status is returned.

#### **Description:**

If *bMasked* is set as **true**, then the masked interrupt status is returned; otherwise, the raw interrupt status will be returned.

#### Returns:

The current interrupt status, enumerated as a bit field of PWM\_INT\_GEN\_0, PWM\_INT\_GEN\_1, PWM\_INT\_GEN\_2, and PWM\_INT\_FAULT.

# 11.2.2.20 PWMOutputFault

Specifies the state of PWM outputs in response to a fault condition.

# Prototype:

#### Parameters:

ulBase is the base address of the PWM module.

uIPWMOutBits are the PWM outputs to be modified. Must be the logical OR of any of PWM\_OUT\_0\_BIT, PWM\_OUT\_1\_BIT, PWM\_OUT\_2\_BIT, PWM\_OUT\_3\_BIT, PWM\_-OUT\_4\_BIT, or PWM\_OUT\_5\_BIT.

**bFaultKill** determines if the signal is killed or passed through during an active fault condition.

### Description:

This function sets the fault handling characteristics of the selected PWM outputs. The outputs are selected using the parameter *uIPWMOutBits*. The parameter *bFaultKill* determines the fault handling characteristics for the selected outputs. If *bFaultKill* is **true**, then the selected outputs will be made inactive. If *bFaultKill* is **false**, then the selected outputs are unaffected by the detected fault.

#### Returns:

None.

# 11.2.2.21 PWMOutputInvert

Selects the inversion mode for PWM outputs.

### Prototype:

### Parameters:

ulBase is the base address of the PWM module.

uIPWMOutBits are the PWM outputs to be modified. Must be the logical OR of any of PWM\_OUT\_0\_BIT, PWM\_OUT\_1\_BIT, PWM\_OUT\_2\_BIT, PWM\_OUT\_3\_BIT, PWM\_-OUT\_4\_BIT, or PWM\_OUT\_5\_BIT.

**binvert** determines if the signal is inverted or passed through.

### **Description:**

This function is used to select the inversion mode for the selected PWM outputs. The outputs are selected using the parameter *ulPWMOutBits*. The parameter *blnvert* determines the inversion mode for the selected outputs. If *blnvert* is **true**, this function will cause the specified PWM output signals to be inverted, or made active low. If *blnvert* is **false**, the specified output will be passed through as is, or be made active high.

### Returns:

None.

# 11.2.2.22 PWMOutputState

Enables or disables PWM outputs.

# Prototype:

#### Parameters:

**ulBase** is the base address of the PWM module.

uIPWMOutBits are the PWM outputs to be modified. Must be the logical OR of any of PWM\_OUT\_0\_BIT, PWM\_OUT\_1\_BIT, PWM\_OUT\_2\_BIT, PWM\_OUT\_3\_BIT, PWM\_-OUT\_4\_BIT, or PWM\_OUT\_5\_BIT.

**bEnable** determines if the signal is enabled or disabled.

### **Description:**

This function is used to enable or disable the selected PWM outputs. The outputs are selected using the parameter *ulPWMOutBits*. The parameter *bEnable* determines the state of the selected outputs. If *bEnable* is **true**, then the selected PWM outputs are enabled, or placed in the active state. If *bEnable* is **false**, then the selected outputs are disabled, or placed in the inactive state.

### Returns:

None.

# 11.2.2.23 PWMPulseWidthGet

Gets the pulse width of a PWM output.

#### Prototype:

### Parameters:

ulBase is the base address of the PWM module.

```
ulPWMOut is the PWM output to query. Must be one of PWM_OUT_0, PWM_OUT_1, PWM_OUT_2, PWM_OUT_3, PWM_OUT_4, or PWM_OUT_5.
```

# Description:

This function gets the currently programmed pulse width for the specified PWM output. If the update of the comparator for the specified output has yet to be completed, the value returned may not be the active pulse width. The value returned is the programmed pulse width, measured in **PWM** clock ticks.

### Returns:

Returns the width of the pulse in PWM clock ticks.

# 11.2.2.24 PWMPulseWidthSet

Sets the pulse width for the specified PWM output.

# Prototype:

#### Parameters:

ulBase is the base address of the PWM module.

```
ulPWMOut is the PWM output to modify. Must be one of PWM_OUT_0, PWM_OUT_1,
    PWM_OUT_2, PWM_OUT_3, PWM_OUT_4, or PWM_OUT_5.
```

ulWidth specifies the width of the positive portion of the pulse.

### **Description:**

This function sets the pulse width for the specified PWM output, where the pulse width is defined as the number of **PWM** clock ticks.

### Note:

Any subsequent calls made to this function before an update occurs will cause the previous values to be overwritten.

#### Returns:

None.

# 11.2.2.25 PWMSyncTimeBase

Synchronizes the counters in one or multiple PWM generator blocks.

### Prototype:

#### Parameters:

ulBase is the base address of the PWM module.

ulGenBits are the PWM generator blocks to be synchronized. Must be the logical OR of any of PWM\_GEN\_0\_BIT, PWM\_GEN\_1\_BIT, or PWM\_GEN\_2\_BIT.

# **Description:**

For the selected PWM module, this function synchronizes the time base of the generator blocks by causing the specified generator counters to be reset to zero.

# Returns:

None.

# 11.2.2.26 PWMSyncUpdate

Synchronizes all pending updates.

# Prototype:

#### Parameters:

ulBase is the base address of the PWM module.

ulGenBits are the PWM generator blocks to be updated. Must be the logical OR of any of PWM\_GEN\_0\_BIT, PWM\_GEN\_1\_BIT, or PWM\_GEN\_2\_BIT.

## **Description:**

For the selected PWM generators, this function causes all queued updates to the period or pulse width to be applied the next time the corresponding counter becomes zero.

#### Returns:

None.

# 11.3 Programming Example

The following example shows how to use the PWM API to initialize the PWM0 with a 50 KHz frequency, and with a 25% duty cycle on **PWM0** and a 75% duty cycle on **PWM1**.

```
//
PWMOutputState(PWM_BASE, (PWM_OUT_0_BIT | PWM_OUT_1_BIT), true);
```

# 12 Quadrature Encoder

| Introduction        | . 151 |
|---------------------|-------|
| API Functions       | 151   |
| Programming Example | .160  |

# 12.1 Introduction

The quadrature encoder API provides a set of functions for dealing with the Quadrature Encoder with Index (QEI). Functions are provided to configure and read the position and velocity captures, register a QEI interrupt handler, and handle QEI interrupt masking/clearing.

The quadrature encoder module provides hardware encoding of the two channels and the index signal from a quadrature encoder device into an absolute or relative position. There is additional hardware for capturing a measure of the encoder velocity, which is simply a count of encoder pulses during a fixed time period; the number of pulses is directly proportional to the encoder speed. Note that the velocity capture can only operate when the position capture is enabled.

The QEI module supports two modes of operation: phase mode and clock/direction mode. In phase mode, the encoder produces two clocks that are 90 degrees out of phase; the edge relationship is used to determine the direction of rotation. In clock/direction mode, the encoder produces a clock signal to indicate steps and a direction signal to indicate the direction of rotation.

When in phase mode, edges on the first channel or edges on both channels can be counted; counting edges on both channels provides higher encoder resolution if required. In either mode, the input signals can be swapped before being processed; this allows wiring mistakes on the circuit board to be corrected without modifying the board.

The index pulse can be used to reset the position counter; this causes the position counter to maintain the absolute encoder position. Otherwise, the position counter maintains the relative position and is never reset.

The velocity capture has a timer to measure equal periods of time. The number of encoder pulses over each time period is accumulated as a measure of the encoder velocity. The running total for the current time period and the final count for the previous time period are available to be read. The final count for the previous time period is usually used as the velocity measure.

The QEI module will generate interrupts when the index pulse is detected, when the velocity timer expires, when the encoder direction changes, and when a phase signal error is detected. These interrupt sources can be individually masked so that only the events of interest cause a processor interrupt.

# 12.2 API Functions

# **Functions**

- void QEIConfigure (unsigned long ulBase, unsigned long ulConfig, unsigned long ulMax-Position)
- long QEIDirectionGet (unsigned long ulBase)
- void QEIDisable (unsigned long ulBase)

- void QEIEnable (unsigned long ulBase)
- tBoolean QEIErrorGet (unsigned long ulBase)
- void QEIIntClear (unsigned long ulBase, unsigned long ulIntFlags)
- void QEIIntDisable (unsigned long ulBase, unsigned long ulIntFlags)
- void QEIIntEnable (unsigned long ulBase, unsigned long ulIntFlags)
- void QEIIntRegister (unsigned long ulBase, void (\*pfnHandler)(void))
- unsigned long QEIIntStatus (unsigned long ulBase, tBoolean bMasked)
- void QEIIntUnregister (unsigned long ulBase)
- unsigned long QEIPositionGet (unsigned long ulBase)
- void QEIPositionSet (unsigned long ulBase, unsigned long ulPosition)
- void QEIVelocityConfigure (unsigned long ulBase, unsigned long ulPreDiv, unsigned long ulPreiod)
- void QEIVelocityDisable (unsigned long ulBase)
- void QEIVelocityEnable (unsigned long ulBase)
- unsigned long QEIVelocityGet (unsigned long ulBase)

# 12.2.1 Detailed Description

The quadrature encoder API is broken into three groups of functions: those that deal with position capture, those that deal with velocity capture, and those that deal with interrupt handling.

The position capture is managed with QEIEnable(), QEIDisable(), QEIConfigure(), and QEIPosition-Set(). The positional information is retrieved with QEIPositionGet(), QEIDirectionGet(), and QEIErrorGet().

The velocity capture is managed with QEIVelocityEnable(), QEIVelocityDisable(), and QEIVelocityConfigure(). The computed encoder velocity is retrieved with QEIVelocityGet().

The interrupt handler for the QEI interrupt is managed with QEIIntRegister() and QEIIntUnregister(). The individual interrupt sources within the QEI module are managed with QEIIntEnable(), QEIIntDisable(), QEIIntStatus(), and QEIIntClear().

# 12.2.2 Function Documentation

# 12.2.2.1 QEIConfigure

Configures the quadrature encoder.

# Prototype:

#### Parameters:

**ulBase** is the base address of the quadrature encoder module.

**ulConfig** is the configuration for the quadrature encoder. See below for a description of this parameter.

ulMaxPosition specifies the maximum position value.

# **Description:**

This will configure the operation of the quadrature encoder. The *ulConfig* parameter provides the configuration of the encoder and is the logical OR of several values:

- QEI\_CONFIG\_CAPTURE\_A or QEI\_CONFIG\_CAPTURE\_A\_B to specify if edges on channel A or on both channels A and B should be counted by the position integrator and velocity accumulator.
- QEI\_CONFIG\_NO\_RESET or QEI\_CONFIG\_RESET\_IDX to specify if the position integrator should be reset when the index pulse is detected.
- QEI\_CONFIG\_QUADRATURE or QEI\_CONFIG\_CLOCK\_DIR to specify if quadrature signals are being provided on ChA and ChB, or if a direction signal and a clock are being provided instead.
- QEI\_CONFIG\_NO\_SWAP or QEI\_CONFIG\_SWAP to specify if the signals provided on ChA and ChB should be swapped before being processed.

*ulMaxPosition* is the maximum value of the position integrator, and is the value used to reset the position capture when in index reset mode and moving in the reverse (negative) direction.

### Returns:

None.

# 12.2.2.2 QEIDirectionGet

Gets the current direction of rotation.

## Prototype:

```
long
QEIDirectionGet(unsigned long ulBase)
```

#### Parameters:

ulBase is the base address of the quadrature encoder module.

# **Description:**

This returns the current direction of rotation. In this case, current means the most recently detected direction of the encoder; it may not be presently moving but this is the direction it last moved before it stopped.

### Returns:

1 if moving in the forward direction or -1 if moving in the reverse direction.

### 12.2.2.3 QEIDisable

Disables the quadrature encoder.

### Prototype:

```
void
QEIDisable(unsigned long ulBase)
```

### Parameters:

**ulBase** is the base address of the quadrature encoder module.

# **Description:**

This will disable operation of the quadrature encoder module.

# Returns:

None.

# 12.2.2.4 QEIEnable

Enables the quadrature encoder.

# Prototype:

```
void
QEIEnable(unsigned long ulBase)
```

### Parameters:

ulBase is the base address of the quadrature encoder module.

### Description:

This will enable operation of the quadrature encoder module. It must be configured before it is enabled.

# See also:

QEIConfigure()

#### Returns:

None.

# 12.2.2.5 QEIErrorGet

Gets the encoder error indicator.

# Prototype:

```
tBoolean
QEIErrorGet (unsigned long ulBase)
```

# Parameters:

ulBase is the base address of the quadrature encoder module.

# **Description:**

This returns the error indicator for the quadrature encoder. It is an error for both of the signals of the quadrature input to change at the same time.

### Returns:

true if an error has occurred and false otherwise.

# 12.2.2.6 QEIIntClear

Clears quadrature encoder interrupt sources.

# Prototype:

#### Parameters:

**ulBase** is the base address of the quadrature encoder module.

ulIntFlags is a bit mask of the interrupt sources to be cleared. Can be any of the QEI\_INTERROR, QEI\_INTDIR, QEI\_INTIMER, or QEI\_INTINDEX values.

### **Description:**

The specified quadrature encoder interrupt sources are cleared, so that they no longer assert. This must be done in the interrupt handler to keep it from being called again immediately upon exit.

#### Returns:

None.

# 12.2.2.7 QEIIntDisable

Disables individual quadrature encoder interrupt sources.

# Prototype:

### Parameters:

**ulBase** is the base address of the quadrature encoder module.

ulIntFlags is a bit mask of the interrupt sources to be disabled. Can be any of the QEI\_INTERROR, QEI\_INTDIR, QEI\_INTTIMER, or QEI\_INTINDEX values.

### **Description:**

Disables the indicated quadrature encoder interrupt sources. Only the sources that are enabled can be reflected to the processor interrupt; disabled sources have no effect on the processor.

### Returns:

None.

### 12.2.2.8 QEIIntEnable

Enables individual quadrature encoder interrupt sources.

# Prototype:

### Parameters:

**ulBase** is the base address of the quadrature encoder module.

ulIntFlags is a bit mask of the interrupt sources to be enabled. Can be any of the QEI\_-INTERROR, QEI\_INTDIR, QEI\_INTTIMER, or QEI\_INTINDEX values.

# **Description:**

Enables the indicated quadrature encoder interrupt sources. Only the sources that are enabled can be reflected to the processor interrupt; disabled sources have no effect on the processor.

### Returns:

None.

# 12.2.2.9 QEIIntRegister

Registers an interrupt handler for the quadrature encoder interrupt.

### Prototype:

#### Parameters:

ulBase is the base address of the quadrature encoder module.

**pfnHandler** is a pointer to the function to be called when the quadrature encoder interrupt occurs.

# Description:

This sets the handler to be called when a quadrature encoder interrupt occurs. This will enable the global interrupt in the interrupt controller; specific quadrature encoder interrupts must be enabled via QEIIntEnable(). It is the interrupt handler's responsibility to clear the interrupt source via QEIIntClear().

#### See also:

IntRegister() for important information about registering interrupt handlers.

#### Returns:

None.

# 12.2.2.10 QEIIntStatus

Gets the current interrupt status.

# Prototype:

### Parameters:

**ulBase** is the base address of the quadrature encoder module.

**bMasked** is false if the raw interrupt status is required and true if the masked interrupt status is required.

# **Description:**

This returns the interrupt status for the quadrature encoder module. Either the raw interrupt status or the status of interrupts that are allowed to reflect to the processor can be returned.

### Returns:

The current interrupt status, enumerated as a bit field of QEI\_INTERROR, QEI\_INTDIR, QEI\_INTIMER, and QEI\_INTINDEX.

# 12.2.2.11 QEIIntUnregister

Unregisters an interrupt handler for the quadrature encoder interrupt.

# Prototype:

void

QEIIntUnregister (unsigned long ulBase)

#### Parameters:

**ulBase** is the base address of the quadrature encoder module.

### **Description:**

This function will clear the handler to be called when a quadrature encoder interrupt occurs. This will also mask off the interrupt in the interrupt controller so that the interrupt handler no longer is called.

### See also:

IntRegister() for important information about registering interrupt handlers.

### Returns:

None.

# 12.2.2.12 QEIPositionGet

Gets the current encoder position.

# Prototype:

```
unsigned long
QEIPositionGet(unsigned long ulBase)
```

### Parameters:

ulBase is the base address of the quadrature encoder module.

### **Description:**

This returns the current position of the encoder. Depending upon the configuration of the encoder, and the incident of an index pulse, this value may or may not contain the expected data (i.e. if in reset on index mode, if an index pulse has not been encountered, the position counter will not be aligned with the index pulse yet).

### Returns:

The current position of the encoder.

# 12.2.2.13 QEIPositionSet

Sets the current encoder position.

### Prototype:

#### Parameters:

ulBase is the base address of the quadrature encoder module.ulPosition is the new position for the encoder.

### Description:

This sets the current position of the encoder; the encoder position will then be measured relative to this value.

### Returns:

None.

# 12.2.2.14 QEIVelocityConfigure

Configures the velocity capture.

# Prototype:

# Parameters:

**ulBase** is the base address of the quadrature encoder module.

ulPreDiv specifies the predivider applied to the input quadrature signal before it is counted; can be one of QEI\_VELDIV\_1, QEI\_VELDIV\_2, QEI\_VELDIV\_4, QEI\_VELDIV\_8, QEI\_VELDIV\_16, QEI\_VELDIV\_32, QEI\_VELDIV\_64, or QEI\_VELDIV\_128.

ulPeriod specifies the number of clock ticks over which to measure the velocity; must be non-zero.

# **Description:**

This will configure the operation of the velocity capture portion of the quadrature encoder. The position increment signal is predivided as specified by *ulPreDiv* before being accumulated by the velocity capture. The divided signal is accumulated over *ulPeriod* system clock before being saved and resetting the accumulator.

### Returns:

None.

# 12.2.2.15 QEIVelocityDisable

Disables the velocity capture.

# Prototype:

void

QEIVelocityDisable(unsigned long ulBase)

#### Parameters:

ulBase is the base address of the quadrature encoder module.

### **Description:**

This will disable operation of the velocity capture in the quadrature encoder module.

### Returns:

None.

# 12.2.2.16 QEIVelocityEnable

Enables the velocity capture.

## Prototype:

void

QEIVelocityEnable (unsigned long ulBase)

#### Parameters:

**ulBase** is the base address of the quadrature encoder module.

### Description:

This will enable operation of the velocity capture in the quadrature encoder module. It must be configured before it is enabled. Velocity capture will not occur if the quadrature encoder is not enabled.

### See also:

QEIVelocityConfigure() and QEIEnable()

### Returns:

None.

# 12.2.2.17 QEIVelocityGet

Gets the current encoder speed.

# Prototype:

```
unsigned long
QEIVelocityGet(unsigned long ulBase)
```

#### Parameters:

ulBase is the base address of the quadrature encoder module.

### **Description:**

This returns the current speed of the encoder. The value returned is the number of pulses detected in the specified time period; this number can be multiplied by the number of time periods per second and divided by the number of pulses per revolution to obtain the number of revolutions per second.

### Returns:

The number of pulses captured in the given time period.

# 12.3 Programming Example

The following example shows how to use the Quadrature Encoder API to configure the quadrature encoder read back an absolute position.

# 13 Synchronous Serial Interface

| Introduction        | 161 |
|---------------------|-----|
| API Functions       | 161 |
| Programming Example | 168 |

# 13.1 Introduction

The Synchronous Serial Interface (SSI) module provides the functionality for synchronous serial communications with peripheral devices, and can be configured to use either the Motorola® SPI™, National Semiconductor® Microwire, or the Texas Instruments® synchronous serial interface frame formats. The size of the data frame is also configurable, and can be set to be between 4 and 16 bits, inclusive.

The SSI module performs serial-to-parallel data conversion on data received from a peripheral device, and parallel-to-serial conversion on data transmitted to a peripheral device. The TX and RX paths are buffered with internal FIFOs allowing up to eight 16-bit values to be stored independently.

The SSI module can be configured as either a master or a slave device. As a slave device, the SSI module can also be configured to disable its output, which allows a master device to be coupled with multiple slave devices.

The SSI module also includes a programmable bit rate clock divider and prescaler to generate the output serial clock derived from the SSI module's input clock. Bit rates are generated based on the input clock and the maximum bit rate supported by the connected peripheral.

# 13.2 API Functions

# **Functions**

- void SSIConfigSetExpClk (unsigned long ulBase, unsigned long ulSSIClk, unsigned long ulProtocol, unsigned long ulMode, unsigned long ulBitRate, unsigned long ulDataWidth)
- void SSIDataGet (unsigned long ulBase, unsigned long \*pulData)
- long SSIDataGetNonBlocking (unsigned long ulBase, unsigned long \*pulData)
- void SSIDataPut (unsigned long ulBase, unsigned long ulData)
- long SSIDataPutNonBlocking (unsigned long ulBase, unsigned long ulData)
- void SSIDisable (unsigned long ulBase)
- void SSIEnable (unsigned long ulBase)
- void SSIIntClear (unsigned long ulBase, unsigned long ulIntFlags)
- void SSIIntDisable (unsigned long ulBase, unsigned long ulIntFlags)
- void SSIIntEnable (unsigned long ulBase, unsigned long ulIntFlags)
- void SSIIntRegister (unsigned long ulBase, void (\*pfnHandler)(void))
- unsigned long SSIIntStatus (unsigned long ulBase, tBoolean bMasked)
- void SSIIntUnregister (unsigned long ulBase)

# 13.2.1 Detailed Description

The SSI API is broken into 3 groups of functions: those that deal with configuration and state, those that handle data, and those that manage interrupts.

The configuration of the SSI module is managed by the SSIConfigSetExpClk() function, while state is managed by the SSIEnable() and SSIDisable() functions.

Data handling is performed by the SSIDataPut(), SSIDataPutNonBlocking(), SSIDataGet(), and SSIDataGetNonBlocking() functions.

Interrupts from the SSI module are managed using the SSIIntClear(), SSIIntDisable(), SSIIntEnable(), SSIIntRegister(), SSIIntStatus(), and SSIIntUnregister() functions.

The SSIConfig(), SSIDataNonBlockingGet(), and SSIDataNonBlockingPut() APIs from previous versions of the Peripheral Driver Library have been replaced by the SSIConfigSetExpClk(), SSIDataGetNonBlocking(), and SSIDataPutNonBlocking() APIs. Macros have been provided in ssi.h to map the old APIs to the new APIs, allowing existing applications to link and run with the new APIs. It is recommended that new applications utilize the new APIs in favor of the old ones.

# 13.2.2 Function Documentation

# 13.2.2.1 SSIConfigSetExpClk

Configures the synchronous serial interface.

# Prototype:

### Parameters:

ulBase specifies the SSI module base address.
ulSSICIk is the rate of the clock supplied to the SSI module.
ulProtocol specifies the data transfer protocol.
ulMode specifies the mode of operation.
ulBitRate specifies the clock rate.
ulDataWidth specifies number of bits transfered per frame.

### **Description:**

This function configures the synchronous serial interface. It sets the SSI protocol, mode of operation, bit rate, and data width.

The parameter *ulProtocol* defines the data frame format. The parameter *ulProtocol* can be one of the following values: **SSI\_FRF\_MOTO\_MODE\_0**, **SSI\_FRF\_MOTO\_MODE\_1**, **SSI\_FRF\_NOTO\_MODE\_3**, **SSI\_FRF\_TI**, or **SSI\_FRF\_NMW**. The Motorola frame formats imply the following polarity and phase configurations:

Polarity Phase Mode

```
0 0 SSI_FRF_MOTO_MODE_0
0 1 SSI_FRF_MOTO_MODE_1
1 0 SSI_FRF_MOTO_MODE_2
1 1 SSI_FRF_MOTO_MODE_3
```

The parameter *ulMode* defines the operating mode of the SSI module. The SSI module can operate as a master or slave; if a slave, the SSI can be configured to disable output on its serial output line. The parameter *ulMode* can be one of the following values: **SSI\_MODE\_MASTER**, **SSI\_MODE\_SLAVE**, or **SSI\_MODE\_SLAVE\_OD**.

The parameter *ulBitRate* defines the bit rate for the SSI. This bit rate must satisfy the following clock ratio criteria:

```
    FSSI >= 2 * bit rate (master mode)
    FSSI >= 12 * bit rate (slave modes)
```

where FSSI is the frequency of the clock supplied to the SSI module.

The parameter *ulDataWidth* defines the width of the data transfers. The parameter *ulDataWidth* can be a value between 4 and 16, inclusive.

The peripheral clock will be the same as the processor clock. This will be the value returned by SysCtlClockGet(), or it can be explicitly hard coded if it is constant and known (to save the code/execution overhead of a call to SysCtlClockGet()).

This function replaces the original SSIConfig() API and performs the same actions. A macro is provided in ssi.h to map the original API to this API.

### Returns:

None.

# 13.2.2.2 SSIDataGet

Gets a data element from the SSI receive FIFO.

#### Prototype:

#### Parameters:

ulBase specifies the SSI module base address.

pulData pointer to a storage location for data that was received over the SSI interface.

### **Description:**

This function will get received data from the receive FIFO of the specified SSI module, and place that data into the location specified by the *pulData* parameter.

#### Note:

Only the lower N bits of the value written to *pulData* will contain valid data, where N is the data width as configured by SSIConfig(). For example, if the interface is configured for 8 bit data width, only the lower 8 bits of the value written to *pulData* will contain valid data.

### Returns:

None.

# 13.2.2.3 SSIDataGetNonBlocking

Gets a data element from the SSI receive FIFO.

### Prototype:

#### Parameters:

ulBase specifies the SSI module base address.

pulData pointer to a storage location for data that was received over the SSI interface.

# **Description:**

This function will get received data from the receive FIFO of the specified SSI module, and place that data into the location specified by the *ulData* parameter. If there is no data in the FIFO, then this function will return a zero.

This function replaces the original SSIDataNonBlockingGet() API and performs the same actions. A macro is provided in ssi.h to map the original API to this API.

#### Note:

Only the lower N bits of the value written to *pulData* will contain valid data, where N is the data width as configured by SSIConfig(). For example, if the interface is configured for 8 bit data width, only the lower 8 bits of the value written to *pulData* will contain valid data.

#### Returns:

Returns the number of elements read from the SSI receive FIFO.

# 13.2.2.4 SSIDataPut

Puts a data element into the SSI transmit FIFO.

### Prototype:

### Parameters:

*ulBase* specifies the SSI module base address.

ulData data to be transmitted over the SSI interface.

### Description:

This function will place the supplied data into the transmit FIFO of the specified SSI module.

### Note:

The upper 32 - N bits of the *ulData* will be discarded by the hardware, where N is the data width as configured by SSIConfig(). For example, if the interface is configured for 8 bit data width, the upper 24 bits of *ulData* will be discarded.

### Returns:

None.

# 13.2.2.5 SSIDataPutNonBlocking

Puts a data element into the SSI transmit FIFO.

# Prototype:

## Parameters:

ulBase specifies the SSI module base address.ulData data to be transmitted over the SSI interface.

### **Description:**

This function will place the supplied data into the transmit FIFO of the specified SSI module. If there is no space in the FIFO, then this function will return a zero.

This function replaces the original SSIDataNonBlockingPut() API and performs the same actions. A macro is provided in ssi.h to map the original API to this API.

#### Note:

The upper 32 - N bits of the *ulData* will be discarded by the hardware, where N is the data width as configured by SSIConfig(). For example, if the interface is configured for 8 bit data width, the upper 24 bits of *ulData* will be discarded.

#### Returns:

Returns the number of elements written to the SSI transmit FIFO.

# 13.2.2.6 SSIDisable

Disables the synchronous serial interface.

### Prototype:

```
void
SSIDisable(unsigned long ulBase)
```

### Parameters:

ulBase specifies the SSI module base address.

# **Description:**

This will disable operation of the synchronous serial interface.

#### Returns:

None.

# 13.2.2.7 SSIEnable

Enables the synchronous serial interface.

### Prototype:

```
void
```

SSIEnable (unsigned long ulBase)

#### Parameters:

ulBase specifies the SSI module base address.

# **Description:**

This will enable operation of the synchronous serial interface. It must be configured before it is enabled.

### Returns:

None.

# 13.2.2.8 SSIIntClear

Clears SSI interrupt sources.

# Prototype:

### Parameters:

ulBase specifies the SSI module base address.ulIntFlags is a bit mask of the interrupt sources to be cleared.

# **Description:**

The specified SSI interrupt sources are cleared, so that they no longer assert. This must be done in the interrupt handler to keep it from being called again immediately upon exit. The parameter *ullntFlags* can consist of either or both the SSI RXTO and SSI RXOR values.

### Returns:

None.

# 13.2.2.9 SSIIntDisable

Disables individual SSI interrupt sources.

# Prototype:

```
void
SSIIntDisable(unsigned long ulBase,
unsigned long ulIntFlags)
```

# Parameters:

ulBase specifies the SSI module base address.ulIntFlags is a bit mask of the interrupt sources to be disabled.

# **Description:**

Disables the indicated SSI interrupt sources. The parameter *ullntFlags* Can be any of the SSI\_TXFF, SSI\_RXFF, SSI\_RXTO, or SSI\_RXOR values.

### Returns:

None.

# 13.2.2.10 SSIIntEnable

Enables individual SSI interrupt sources.

### Prototype:

#### Parameters:

ulBase specifies the SSI module base address.ulIntFlags is a bit mask of the interrupt sources to be enabled.

# **Description:**

Enables the indicated SSI interrupt sources. Only the sources that are enabled can be reflected to the processor interrupt; disabled sources have no effect on the processor. The parameter *ulIntFlags* Can be any of the SSI\_TXFF, SSI\_RXFF, SSI\_RXTO, or SSI\_RXOR values.

#### Returns:

None.

# 13.2.2.11 SSIIntRegister

Registers an interrupt handler for the synchronous serial interface.

# Prototype:

### Parameters:

ulBase specifies the SSI module base address.

**pfnHandler** is a pointer to the function to be called when the synchronous serial interface interrupt occurs.

# **Description:**

This sets the handler to be called when an SSI interrupt occurs. This will enable the global interrupt in the interrupt controller; specific SSI interrupts must be enabled via SSIIntEnable(). If necessary, it is the interrupt handler's responsibility to clear the interrupt source via SSIIntClear().

### See also:

IntRegister() for important information about registering interrupt handlers.

# Returns:

None.

# 13.2.2.12 SSIIntStatus

Gets the current interrupt status.

# Prototype:

### Parameters:

ulBase specifies the SSI module base address.

**bMasked** is false if the raw interrupt status is required and true if the masked interrupt status is required.

# **Description:**

This returns the interrupt status for the SSI module. Either the raw interrupt status or the status of interrupts that are allowed to reflect to the processor can be returned.

### Returns:

The current interrupt status, enumerated as a bit field of SSI\_TXFF, SSI\_RXFF, SSI\_RXTO, and SSI\_RXOR.

# 13.2.2.13 SSIIntUnregister

Unregisters an interrupt handler for the synchronous serial interface.

## Prototype:

```
void
SSIIntUnregister(unsigned long ulBase)
```

#### Parameters:

ulBase specifies the SSI module base address.

### **Description:**

This function will clear the handler to be called when a SSI interrupt occurs. This will also mask off the interrupt in the interrupt controller so that the interrupt handler no longer is called.

### See also:

IntRegister() for important information about registering interrupt handlers.

### Returns:

None.

# 13.3 Programming Example

The following example shows how to use the SSI API to configure the SSI module as a master device, and how to do a simple send of data.

```
char *pcChars = "SSI Master send data.";
long lIdx;

//
// Configure the SSI.
//
SSIConfigSetExpClk(SSI_BASE, SysCtlClockGet(), SSI_FRF_MOTO_MODE0,
```

```
SSI_MODE_MASTER, 2000000, 8);

//
// Enable the SSI module.
//
SSIEnable(SSI_BASE);

//
// Send some data.
//
lIdx = 0;
while(pcChars[lIdx])
{
   if(SSIDataPut(SSI_BASE, pcChars[lIdx]))
   {
     lIdx++;
   }
}
```

# 14 System Control

| Introduction        | 171 |
|---------------------|-----|
| API Functions       | 172 |
| Programming Example | 191 |

# 14.1 Introduction

System control determines the overall operation of the device. It controls the clocking of the device, the set of peripherals that are enabled, configuration of the device and its resets, and provides information about the device.

The members of the Stellaris family have a varying peripheral set and memory sizes. The device has a set of read-only registers that indicate the size of the memories, the peripherals that are present, and the pins that are present for peripherals that have a varying number of pins. This information can be used to write adaptive software that will run on more than one member of the Stellaris family.

The device can be clocked from one of five sources: an external oscillator, the main oscillator, the internal oscillator, the internal oscillator divided by four, or the PLL. The PLL can use any of the four oscillators as its input. Since the internal oscillator has a very wide error range (+/- 50%), it cannot be used for applications that require specific timing; its real use is for detecting failures of the main oscillator and the PLL, and for applications that strictly respond to external events and do not use time-based peripherals (such as a UART). When using the PLL, the input clock frequency is constrained to specific frequencies between 3.579545 MHz and 8.192 MHz (i.e. the standard crystal frequencies in that range). When direct clocking with an external oscillator or the main oscillator, the frequency is constrained to between 0 Hz and 50 MHz (depending on the part). The internal oscillator is 15 MHz, +/- 50%; its frequency will vary by device, with voltage, and with temperature. The internal oscillator provides no tuning or frequency measurement mechanism; its frequency is not adjustable.

Almost the entire device operates from a single clock. The ADC and PWM blocks have their own clocks. In order to use the ADC, the PLL must be used; the PLL output will be used to create the clock required by the ADC. The PWM has its own optional divider from the system clock; this can be power of two divides between 1 and 64.

Three modes of operation are supported by the Stellaris family: run mode, sleep mode, and deep-sleep mode. In run mode, the processor is actively executing code. In sleep mode, the clocking of the device is unchanged but the processor no longer executes code (and is no longer clocked). In deep-sleep mode, the clocking of the device may change (depending upon the run mode clock configuration) and the processor no longer executes code (and is no longer clocked). An interrupt will return the device to run mode from one of the sleep modes; the sleep modes are entered upon request from the code.

The device has an internal LDO for generating the on-chip 2.5 V power supply; the output voltage of the LDO can be adjusted between 2.25 V and 2.75 V. Depending upon the application, lower voltage may be advantageous for its power savings, or higher voltage may be advantageous for its improved performance. The default setting of 2.5 V is a good compromise between the two, and should not be changed without careful consideration and evaluation.

There are several system events that, when detected, will cause system control to reset the device. These events are the input voltage dropping too low, the LDO voltage dropping too low, an external

reset, a software reset request, and a watchdog timeout. The properties of some of these events can be configured, and the reason for a reset can be determined from system control.

Each peripheral in the device can be individually enabled, disabled, or reset. Additionally, the set of peripherals that remain enabled during sleep mode and deep-sleep mode can be configured, allowing custom sleep and deep-sleep modes to be defined. Care must be taken with deep-sleep mode, though, since in this mode the PLL is no longer used and the system is clocked by the input crystal. Peripherals that depend upon a particular input clock rate (such as a UART) will not operate as expected in deep-sleep mode due to the clock rate change; these peripherals must either be reconfigured upon entry to and exit from deep-sleep mode, or simply not enabled in deep-sleep mode.

There are various system events that, when detected, will cause system control to generate a processor interrupt. These events are the PLL achieving lock, the internal LDO current limit being exceeded, the internal oscillator failing, the main oscillator failing, the input voltage dropping too low, the internal LDO voltage dropping too low, and the PLL failing. Each of these interrupts can be individually enabled or disabled, and the sources must be cleared by the interrupt handler when they occur.

# 14.2 API Functions

# **Functions**

- unsigned long SysCtlADCSpeedGet (void)
- void SysCtlADCSpeedSet (unsigned long ulSpeed)
- void SysCtlBrownOutConfigSet (unsigned long ulConfig, unsigned long ulDelay)
- void SysCtlClkVerificationClear (void)
- unsigned long SysCtlClockGet (void)
- void SysCtlClockSet (unsigned long ulConfig)
- void SysCtlDeepSleep (void)
- unsigned long SysCtlFlashSizeGet (void)
- void SysCtlIntClear (unsigned long ulInts)
- void SysCtlIntDisable (unsigned long ulInts)
- void SysCtlIntEnable (unsigned long ulInts)
- void SysCtlIntRegister (void (\*pfnHandler)(void))
- unsigned long SysCtlIntStatus (tBoolean bMasked)
- void SysCtlIntUnregister (void)
- void SysCtllOSCVerificationSet (tBoolean bEnable)
- void SysCtlLDOConfigSet (unsigned long ulConfig)
- unsigned long SysCtlLDOGet (void)
- void SysCtlLDOSet (unsigned long ulVoltage)
- void SysCtlMOSCVerificationSet (tBoolean bEnable)
- void SysCtlPeripheralClockGating (tBoolean bEnable)
- void SysCtlPeripheralDeepSleepDisable (unsigned long ulPeripheral)
- void SysCtlPeripheralDeepSleepEnable (unsigned long ulPeripheral)
- void SysCtlPeripheralDisable (unsigned long ulPeripheral)
- void SysCtlPeripheralEnable (unsigned long ulPeripheral)

- tBoolean SysCtlPeripheralPresent (unsigned long ulPeripheral)
- void SysCtlPeripheralReset (unsigned long ulPeripheral)
- void SysCtlPeripheralSleepDisable (unsigned long ulPeripheral)
- void SysCtlPeripheralSleepEnable (unsigned long ulPeripheral)
- tBoolean SysCtlPinPresent (unsigned long ulPin)
- void SysCtlPLLVerificationSet (tBoolean bEnable)
- unsigned long SysCtlPWMClockGet (void)
- void SysCtlPWMClockSet (unsigned long ulConfig)
- void SysCtlReset (void)
- void SysCtlResetCauseClear (unsigned long ulCauses)
- unsigned long SysCtlResetCauseGet (void)
- void SysCtlSleep (void)
- unsigned long SysCtlSRAMSizeGet (void)

# 14.2.1 Detailed Description

The SysCtl API is broken up into eight groups of functions: those that provide device information, those that deal with device clocking, those that provide peripheral control, those that deal with the SysCtl interrupt, those that deal with the LDO, those that deal with sleep modes, those that deal with reset reasons, those that deal with the brown-out reset, and those that deal with clock verification timers.

Information about the device is provided by SysCtlSRAMSizeGet(), SysCtlFlashSizeGet(), SysCtlPinPresent(), and SysCtlPinPresent().

Clocking of the device is configured with SysCtlClockSet() and SysCtlPWMClockSet(). Information about device clocking is provided by SysCtlClockGet() and SysCtlPWMClockGet().

Peripheral enabling and reset are controlled with SysCtlPeripheralReset(), SysCtlPeripheralEnable(), SysCtlPeripheralDisable(), SysCtlPeripheralSleepEnable(), SysCtlPeripheralDeepSleepEnable(), SysCtlPeripheralDeepSleepEnable(), and SysCtlPeripheralClockGating().

The system control interrupt is managed with SysCtlIntRegister(), SysCtlIntUnregister(), SysCtlIntLineBister(), SysCtlIntClear(), SysCtlIntStatus().

The LDO is controlled with SysCtlLDOSet() and SysCtlLDOConfigSet(). Its status is provided by SysCtlLDOGet().

The device is put into sleep modes with SysCtlSleep() and SysCtlDeepSleep().

The reset reason is managed with SysCtlResetCauseGet() and SysCtlResetCauseClear(). A software reset is performed with SysCtlReset().

The brown-out reset is configured with SysCtlBrownOutConfigSet().

The clock verification timers are managed with SysCtllOSCVerificationSet(), SysCtl-MOSCVerificationSet(), SysCtlPLLVerificationSet(), and SysCtlClkVerificationClear().

# 14.2.2 Function Documentation

# 14.2.2.1 SysCtlADCSpeedGet

Gets the sample rate of the ADC.

# Prototype:

```
unsigned long
SysCtlADCSpeedGet(void)
```

# **Description:**

This function gets the current sample rate of the ADC.

### Returns:

Returns the current ADC sample rate; will be one of SYSCTL\_ADCSPEED\_-1MSPS, SYSCTL\_ADCSPEED\_500KSPS, SYSCTL\_ADCSPEED\_250KSPS, or SYSCTL\_-ADCSPEED\_125KSPS.

# 14.2.2.2 SysCtlADCSpeedSet

Sets the sample rate of the ADC.

# Prototype:

```
void
SysCtlADCSpeedSet(unsigned long ulSpeed)
```

# Parameters:

ulSpeed is the desired sample rate of the ADC; must be one of SYSCTL\_ADCSPEED\_-1MSPS, SYSCTL\_ADCSPEED\_500KSPS, SYSCTL\_ADCSPEED\_250KSPS, or SYSCTL\_ADCSPEED\_125KSPS.

### **Description:**

This function sets the rate at which the ADC samples are captured by the ADC block. The sampling speed may be limited by the hardware, so the sample rate may end up being slower than requested. SysCtlADCSpeedGet() will return the actual speed in use.

### Returns:

None.

# 14.2.2.3 SysCtlBrownOutConfigSet

Configures the brown-out control.

# Prototype:

#### **Parameters:**

ulConfig is the desired configuration of the brown-out control. Must be the logical OR of SYSCTL\_BOR\_RESET and/or SYSCTL\_BOR\_RESAMPLE.

ulDelay is the number of internal oscillator cycles to wait before resampling an asserted brown-out signal. This value only has meaning when SYSCTL\_BOR\_RESAMPLE is set and must be less than 8192.

# **Description:**

This function configures how the brown-out control operates. It can detect a brown-out by looking at only the brown-out output, or it can wait for it to be active for two consecutive samples separated by a configurable time. When it detects a brown-out condition, it can either reset the device or generate a processor interrupt.

#### Returns:

None.

# 14.2.2.4 SysCtlClkVerificationClear

Clears the clock verification status.

# Prototype:

```
void
SysCtlClkVerificationClear(void)
```

### **Description:**

This function clears the status of the clock verification timers, allowing them to assert another failure if detected.

The clock verification timers are only available on Sandstorm-class devices.

#### Returns:

None.

# 14.2.2.5 SysCtlClockGet

Gets the processor clock rate.

# Prototype:

```
unsigned long
SysCtlClockGet(void)
```

# **Description:**

This function determines the clock rate of the processor clock. This is also the clock rate of all the peripheral modules (with the exception of PWM, which has its own clock divider).

#### Note:

This will not return accurate results if SysCtlClockSet() has not been called to configure the clocking of the device, or if the device is directly clocked from a crystal (or a clock source) that is not one of the supported crystal frequencies. In the later case, this function should be modified to directly return the correct system clock rate.

### Returns:

The processor clock rate.

# 14.2.2.6 SysCtlClockSet

Sets the clocking of the device.

### Prototype:

void

SysCtlClockSet (unsigned long ulConfig)

#### **Parameters:**

**ulConfig** is the required configuration of the device clocking.

### **Description:**

This function configures the clocking of the device. The input crystal frequency, oscillator to be used, use of the PLL, and the system clock divider are all configured with this function.

The **ulConfig** parameter is the logical OR of several different values, many of which are grouped into sets where only one can be chosen.

The system clock divider is chosen with one of the following values: SYSCTL\_SYSDIV\_1, SYSCTL\_SYSDIV\_2, SYSCTL\_SYSDIV\_3, SYSCTL\_SYSDIV\_4, SYSCTL\_SYSDIV\_5, SYSCTL\_SYSDIV\_6, SYSCTL\_SYSDIV\_7, SYSCTL\_SYSDIV\_8, SYSCTL\_SYSDIV\_9, SYSCTL\_SYSDIV\_10, SYSCTL\_SYSDIV\_11, SYSCTL\_SYSDIV\_12, SYSCTL\_SYSDIV\_13, SYSCTL\_SYSDIV\_14, SYSCTL\_SYSDIV\_15, or SYSCTL\_SYSDIV\_16.

The use of the PLL is chosen with either SYSCTL\_USE\_PLL or SYSCTL\_USE\_OSC.

The external crystal frequency is chosen with one of the following values: SYSCTL\_XTAL\_1MHZ, SYSCTL\_XTAL\_1\_84MHZ, SYSCTL\_XTAL\_2MHZ, SYSCTL\_XTAL\_2\_45MHZ, SYSCTL\_XTAL\_3\_57MHZ, SYSCTL\_XTAL\_3\_68MHZ, SYSCTL\_XTAL\_4MHZ, SYSCTL\_XTAL\_4\_09MHZ, SYSCTL\_XTAL\_4\_91MHZ, SYSCTL\_XTAL\_5MHZ, SYSCTL\_XTAL\_5\_12MHZ, SYSCTL\_XTAL\_6MHZ, SYSCTL\_XTAL\_6\_14MHZ, SYSCTL\_XTAL\_7\_37MHZ, SYSCTL\_XTAL\_8MHZ, or SYSCTL\_XTAL\_8\_19MHZ. Values below SYSCTL\_XTAL\_3\_57MHZ are not valid when the PLL is in operation.

The oscillator source is chosen with one of the following values: SYSCTL\_OSC\_MAIN, SYSCTL OSC INT, or SYSCTL OSC INT4.

The internal and main oscillators are disabled with the SYSCTL\_INT\_OSC\_DIS and SYSCTL\_MAIN\_OSC\_DIS flags, respectively. The external oscillator must be enabled in order to use an external clock source. Note that attempts to disable the oscillator used to clock the device will be prevented by the hardware.

To clock the system from an external source (such as an external crystal oscillator), use SYSCTL\_USE\_OSC | SYSCTL\_OSC\_MAIN. To clock the system from the main oscillator, use SYSCTL\_USE\_OSC | SYSCTL\_OSC\_MAIN. To clock the system from the PLL, use SYSCTL\_USE\_PLL | SYSCTL\_OSC\_MAIN, and select the appropriate crystal with one of the SYSCTL XTAL xxx values.

### Note:

If selecting the PLL as the system clock source (i.e. via **SYSCTL\_USE\_PLL**), this function will poll the PLL lock interrupt to determine when the PLL has locked. If an interrupt handler for the system control interrupt is in place, and it responds to and clears the PLL lock interrupt, this function will delay until its timeout has occurred instead of completing as soon as PLL lock is achieved.

### Returns:

None.

# 14.2.2.7 SysCtlDeepSleep

Puts the processor into deep-sleep mode.

### Prototype:

```
void
SysCtlDeepSleep(void)
```

### Description:

This function places the processor into deep-sleep mode; it will not return until the processor returns to run mode. The peripherals that are enabled via SysCtlPeripheralDeepSleepEnable() continue to operate and can wake up the processor (if automatic clock gating is enabled with SysCtlPeripheralClockGating(), otherwise all peripherals continue to operate).

### Returns:

None.

# 14.2.2.8 SysCtlFlashSizeGet

Gets the size of the flash.

# Prototype:

```
unsigned long
SysCtlFlashSizeGet(void)
```

# **Description:**

This function determines the size of the flash on the Stellaris device.

#### Returns:

The total number of bytes of flash.

# 14.2.2.9 SysCtlIntClear

Clears system control interrupt sources.

# Prototype:

```
void
```

SysCtlIntClear(unsigned long ulInts)

# Parameters:

ullnts is a bit mask of the interrupt sources to be cleared. Must be a logical OR of SYSCTL\_INT\_PLL\_LOCK, SYSCTL\_INT\_CUR\_LIMIT, SYSCTL\_INT\_IOSC\_FAIL, SYSCTL\_INT\_MOSC\_FAIL, SYSCTL\_INT\_POR, SYSCTL\_INT\_BOR, and/or SYSCTL\_INT\_PLL\_FAIL.

### **Description:**

The specified system control interrupt sources are cleared, so that they no longer assert. This must be done in the interrupt handler to keep it from being called again immediately upon exit.

### Returns:

None.

# 14.2.2.10 SysCtlIntDisable

Disables individual system control interrupt sources.

### Prototype:

```
void
SysCtlIntDisable(unsigned long ulInts)
```

### Parameters:

ullnts is a bit mask of the interrupt sources to be disabled. Must be a logical OR of SYSCTL\_INT\_PLL\_LOCK, SYSCTL\_INT\_CUR\_LIMIT, SYSCTL\_INT\_IOSC\_FAIL, SYSCTL\_INT\_MOSC\_FAIL, SYSCTL\_INT\_POR, SYSCTL\_INT\_BOR, and/or SYSCTL\_INT\_PLL\_FAIL.

# **Description:**

Disables the indicated system control interrupt sources. Only the sources that are enabled can be reflected to the processor interrupt; disabled sources have no effect on the processor.

### Returns:

None.

# 14.2.2.11 SysCtlIntEnable

Enables individual system control interrupt sources.

# Prototype:

```
void
SysCtlIntEnable(unsigned long ulInts)
```

#### Parameters:

ullnts is a bit mask of the interrupt sources to be enabled. Must be a logical OR of SYSCTL\_INT\_PLL\_LOCK, SYSCTL\_INT\_CUR\_LIMIT, SYSCTL\_INT\_IOSC\_FAIL, SYSCTL\_INT\_MOSC\_FAIL, SYSCTL\_INT\_POR, SYSCTL\_INT\_BOR, and/or SYSCTL\_INT\_PLL\_FAIL.

### **Description:**

Enables the indicated system control interrupt sources. Only the sources that are enabled can be reflected to the processor interrupt; disabled sources have no effect on the processor.

# Returns:

None.

# 14.2.2.12 SysCtlIntRegister

Registers an interrupt handler for the system control interrupt.

# Prototype:

```
void
SysCtlIntRegister(void (*pfnHandler)(void))
```

#### Parameters:

pfnHandler is a pointer to the function to be called when the system control interrupt occurs.

# **Description:**

This sets the handler to be called when a system control interrupt occurs. This will enable the global interrupt in the interrupt controller; specific system control interrupts must be enabled via SysCtlIntEnable(). It is the interrupt handler's responsibility to clear the interrupt source via SysCtlIntClear().

System control can generate interrupts when the PLL achieves lock, if the internal LDO current limit is exceeded, if the internal oscillator fails, if the main oscillator fails, if the internal LDO output voltage droops too much, if the external voltage droops too much, or if the PLL fails.

#### See also:

IntRegister() for important information about registering interrupt handlers.

#### Returns:

None.

# 14.2.2.13 SysCtlIntStatus

Gets the current interrupt status.

#### Prototype:

```
unsigned long
SysCtlIntStatus(tBoolean bMasked)
```

#### Parameters:

**bMasked** is false if the raw interrupt status is required and true if the masked interrupt status is required.

#### **Description:**

This returns the interrupt status for the system controller. Either the raw interrupt status or the status of interrupts that are allowed to reflect to the processor can be returned.

#### Returns:

The current interrupt status, enumerated as a bit field of SYSCTL\_INT\_PLL\_-LOCK, SYSCTL\_INT\_CUR\_LIMIT, SYSCTL\_INT\_IOSC\_FAIL, SYSCTL\_INT\_POR, SYSCTL\_INT\_BOR, and SYSCTL\_INT\_PLL\_FAIL.

## 14.2.2.14 SysCtlIntUnregister

Unregisters the interrupt handler for the system control interrupt.

# Prototype:

```
void
SysCtlIntUnregister(void)
```

#### **Description:**

This function will clear the handler to be called when a system control interrupt occurs. This will also mask off the interrupt in the interrupt controller so that the interrupt handler no longer is called.

#### See also:

IntRegister() for important information about registering interrupt handlers.

#### Returns:

None.

# 14.2.2.15 SysCtllOSCVerificationSet

Configures the internal oscillator verification timer.

# Prototype:

void

SysCtlIOSCVerificationSet(tBoolean bEnable)

#### Parameters:

**bEnable** is a boolean that is **true** if the internal oscillator verification timer should be enabled.

#### **Description:**

This function allows the internal oscillator verification timer to be enabled or disabled. When enabled, an interrupt will be generated if the internal oscillator ceases to operate.

The internal osscillator verification timer is only available on Sandstorm-class devices.

#### Note:

Both oscillators (main and internal) must be enabled for this verification timer to operate as the main oscillator will verify the internal oscillator.

#### Returns:

None.

# 14.2.2.16 SysCtlLDOConfigSet

Configures the LDO failure control.

#### Prototype:

void

SysCtlLDOConfigSet(unsigned long ulConfig)

## Parameters:

ulConfig is the required LDO failure control setting; can be either SYSCTL\_LDOCFG\_ARST or SYSCTL\_LDOCFG\_NORST.

## **Description:**

This function allows the LDO to be configured to cause a processor reset when the output voltage becomes unregulated.

The LDO failure control is only available on Sandstorm-class devices.

#### Returns:

None.

# 14.2.2.17 SysCtlLDOGet

Gets the output voltage of the LDO.

#### Prototype:

unsigned long
SysCtlLDOGet(void)

#### **Description:**

This function determines the output voltage of the LDO, as specified by the control register.

#### Returns:

Returns the current voltage of the LDO; will be one of SYSCTL\_LDO\_2\_25V, SYSCTL\_LDO\_2\_30V, SYSCTL\_LDO\_2\_35V, SYSCTL\_LDO\_2\_40V, SYSCTL\_LDO\_2\_40V, SYSCTL\_LDO\_2\_50V, SYSCTL\_LDO\_2\_55V, SYSCTL\_LDO\_2\_60V, SYSCTL\_LDO\_2\_60V, SYSCTL\_LDO\_2\_60V, SYSCTL\_LDO\_2\_75V.

# 14.2.2.18 SysCtlLDOSet

Sets the output voltage of the LDO.

#### Prototype:

void

SysCtlLDOSet (unsigned long ulVoltage)

#### **Parameters:**

ulVoltage is the required output voltage from the LDO. Must be one of SYSCTL\_LDO\_2\_-25V, SYSCTL\_LDO\_2\_30V, SYSCTL\_LDO\_2\_35V, SYSCTL\_LDO\_2\_40V, SYSCTL\_LDO\_2\_45V, SYSCTL\_LDO\_2\_50V, SYSCTL\_LDO\_2\_55V, SYSCTL\_LDO\_2\_60V, SYSCTL\_LDO\_2\_65V, SYSCTL\_LDO\_2\_70V, or SYSCTL\_LDO\_2\_75V.

#### **Description:**

This function sets the output voltage of the LDO. The default voltage is 2.5 V; it can be adjusted +/- 10%.

#### Returns:

None.

# 14.2.2.19 SysCtlMOSCVerificationSet

Configures the main oscillator verification timer.

#### Prototype:

void

SysCtlMOSCVerificationSet(tBoolean bEnable)

#### Parameters:

**bEnable** is a boolean that is **true** if the main oscillator verification timer should be enabled.

# Description:

This function allows the main oscillator verification timer to be enabled or disabled. When enabled, an interrupt will be generated if the main oscillator ceases to operate.

The main osscillator verification timer is only available on Sandstorm-class devices.

#### Note:

Both oscillators (main and internal) must be enabled for this verification timer to operate as the internal oscillator will verify the main oscillator.

#### Returns:

None.

# 14.2.2.20 SysCtlPeripheralClockGating

Controls peripheral clock gating in sleep and deep-sleep mode.

#### Prototype:

void

SysCtlPeripheralClockGating(tBoolean bEnable)

#### Parameters:

**bEnable** is a boolean that is **true** if the sleep and deep-sleep peripheral configuration should be used and **false** if not.

# Description:

This function controls how peripherals are clocked when the processor goes into sleep or deep-sleep mode. By default, the peripherals are clocked the same as in run mode; if peripheral clock gating is enabled they are clocked according to the configuration set by SysCtlPeripheralSleep-Enable(), SysCtlPeripheralSleepDisable(), SysCtlPeripheralDeepSleepEnable(), and SysCtl-PeripheralDeepSleepDisable().

# Returns:

None.

# 14.2.2.21 SysCtlPeripheralDeepSleepDisable

Disables a peripheral in deep-sleep mode.

#### Prototype:

void

SysCtlPeripheralDeepSleepDisable(unsigned long ulPeripheral)

#### Parameters:

ulPeripheral is the peripheral to disable in deep-sleep mode.

## **Description:**

This function causes a peripheral to stop operating when the processor goes into deep-sleep mode. Disabling peripherals while in deep-sleep mode helps to lower the current draw of the device, and can keep peripherals that require a particular clock frequency from operating when

the clock changes as a result of entering deep-sleep mode. If enabled (via SysCtlPeripheral-Enable()), the peripheral will automatically resume operation when the processor leaves deepsleep mode, maintaining its entire state from before deep-sleep mode was entered.

Deep-sleep mode clocking of peripherals must be enabled via SysCtlPeripheralClockGating(); if disabled, the peripheral deep-sleep mode configuration is maintained but has no effect when deep-sleep mode is entered.

The ulPeripheral argument must be one of the following values: SYSCTL\_PERIPH\_ADC, SYSCTL\_PERIPH\_CAN0, SYSCTL\_PERIPH\_CAN1, SYSCTL\_PERIPH\_CAN2, SYSCTL\_PERIPH\_COMP0, SYSCTL\_PERIPH\_COMP1, SYSCTL\_PERIPH\_COMP2, SYSCTL\_PERIPH\_ETH, SYSCTL\_PERIPH\_GPIOA, SYSCTL\_PERIPH\_GPIOB, SYSCTL\_PERIPH\_GPIOB, SYSCTL\_PERIPH\_GPIOF, SYSCTL\_PERIPH\_GPIOG, SYSCTL\_PERIPH\_GPIOH, SYSCTL\_PERIPH\_HIBERNATE, SYSCTL\_PERIPH\_I2C0, SYSCTL\_PERIPH\_I2C1, SYSCTL\_PERIPH\_PWM, SYSCTL\_PERIPH\_QEI0, SYSCTL\_PERIPH\_GPIOH, SYSCTL\_PERIPH\_SSI0, SYSCTL\_PERIPH\_SSI1, SYSCTL\_PERIPH\_TIMER0, SYSCTL\_PERIPH\_TIMER1, SYSCTL\_PERIPH\_TIMER2, SYSCTL\_PERIPH\_TIMER3, SYSCTL\_PERIPH\_UART1, SYSCTL\_PERIPH\_UART1, SYSCTL\_PERIPH\_U

#### Returns:

None.

# 14.2.2.22 SysCtlPeripheralDeepSleepEnable

Enables a peripheral in deep-sleep mode.

#### Prototype:

void

SysCtlPeripheralDeepSleepEnable(unsigned long ulPeripheral)

#### Parameters:

ulPeripheral is the peripheral to enable in deep-sleep mode.

#### **Description:**

This function allows a peripheral to continue operating when the processor goes into deepsleep mode. Since the clocking configuration of the device may change, not all peripherals can safely continue operating while the processor is in sleep mode. Those that must run at a particular frequency (such as a UART) will not work as expected if the clock changes. It is the responsibility of the caller to make sensible choices.

Deep-sleep mode clocking of peripherals must be enabled via SysCtlPeripheralClockGating(); if disabled, the peripheral deep-sleep mode configuration is maintained but has no effect when deep-sleep mode is entered.

The ulPeripheral argument must be one of the following values: SYSCTL\_PERIPH\_ADC, SYSCTL\_PERIPH\_CAN0, SYSCTL\_PERIPH\_CAN1, SYSCTL\_PERIPH\_CAN2, SYSCTL\_PERIPH\_COMP0, SYSCTL\_PERIPH\_COMP1, SYSCTL\_PERIPH\_COMP2, SYSCTL\_PERIPH\_ETH, SYSCTL\_PERIPH\_GPIOA, SYSCTL\_PERIPH\_GPIOB, SYSCTL\_PERIPH\_GPIOB, SYSCTL\_PERIPH\_GPIOF, SYSCTL\_PERIPH\_GPIOG, SYSCTL\_PERIPH\_GPIOH, SYSCTL\_PERIPH\_HIBERNATE, SYSCTL\_PERIPH\_I2C0, SYSCTL\_PERIPH\_I2C1, SYSCTL\_PERIPH\_PWM, SYSCTL\_PERIPH\_QEI0, SYSCTL\_PERIPH\_SSI0, SYSCTL\_PERIPH\_SSI1, SYSCTL\_PERIPH\_TIMER1, SYSCTL\_PERIPH\_TIMER2,

SYSCTL\_PERIPH\_TIMER3, SYSCTL\_PERIPH\_UART0, SYSCTL\_PERIPH\_UART1, SYSCTL\_PERIPH\_UART2, or SYSCTL\_PERIPH\_WDOG.

#### Returns:

None.

# 14.2.2.23 SysCtlPeripheralDisable

Disables a peripheral.

## Prototype:

void

SysCtlPeripheralDisable(unsigned long ulPeripheral)

#### **Parameters:**

ulPeripheral is the peripheral to disable.

#### **Description:**

Peripherals are disabled with this function. Once disabled, they will not operate or respond to register reads/writes.

The ulPeripheral argument must be only one of the following values: SYSCTL\_PERIPH\_ADC, SYSCTL\_PERIPH\_CAN0, SYSCTL\_PERIPH\_CAN1, SYSCTL\_PERIPH\_CAN2, SYSCTL\_PERIPH\_COMP0, SYSCTL\_PERIPH\_COMP1, SYSCTL\_PERIPH\_COMP2, SYSCTL\_PERIPH\_ETH, SYSCTL\_PERIPH\_GPIOA, SYSCTL\_PERIPH\_GPIOB, SYSCTL\_PERIPH\_GPIOB, SYSCTL\_PERIPH\_GPIOF, SYSCTL\_PERIPH\_GPIOD, SYSCTL\_PERIPH\_GPIOE, SYSCTL\_PERIPH\_HIBERNATE, SYSCTL\_PERIPH\_I2C0, SYSCTL\_PERIPH\_I2C1, SYSCTL\_PERIPH\_PWM, SYSCTL\_PERIPH\_QEI0, SYSCTL\_PERIPH\_QEI1, SYSCTL\_PERIPH\_SSI0, SYSCTL\_PERIPH\_SSI1, SYSCTL\_PERIPH\_TIMER0, SYSCTL\_PERIPH\_TIMER1, SYSCTL\_PERIPH\_TIMER2, SYSCTL\_PERIPH\_TIMER3, SYSCTL\_PERIPH\_UART1, SYSCTL\_PERIPH\_UART1, SYSCTL\_PERIPH\_UART1, SYSCTL\_PERIPH\_UART2, or SYSCTL\_PERIPH\_WDOG.

#### Returns:

None.

## 14.2.2.24 SysCtlPeripheralEnable

Enables a peripheral.

# Prototype:

void

SysCtlPeripheralEnable (unsigned long ulPeripheral)

#### Parameters:

ulPeripheral is the peripheral to enable.

#### **Description:**

Peripherals are enabled with this function. At power-up, all peripherals are disabled; they must be enabled in order to operate or respond to register reads/writes.

The ulPeripheral argument must be only one of the following values: SYSCTL\_PERIPH\_ADC, SYSCTL\_PERIPH\_CAN0, SYSCTL\_PERIPH\_CAN1, SYSCTL\_PERIPH\_CAN2, SYSCTL\_PERIPH\_COMP0, SYSCTL\_PERIPH\_COMP1, SYSCTL\_PERIPH\_COMP2, SYSCTL\_PERIPH\_ETH, SYSCTL\_PERIPH\_GPIOA, SYSCTL\_PERIPH\_GPIOB, SYSCTL\_PERIPH\_GPIOB, SYSCTL\_PERIPH\_GPIOF, SYSCTL\_PERIPH\_GPIOF, SYSCTL\_PERIPH\_GPIOF, SYSCTL\_PERIPH\_HIBERNATE, SYSCTL\_PERIPH\_I2C0, SYSCTL\_PERIPH\_I2C1, SYSCTL\_PERIPH\_PWM, SYSCTL\_PERIPH\_QEI0, SYSCTL\_PERIPH\_GPIOH, SYSCTL\_PERIPH\_SSI0, SYSCTL\_PERIPH\_SSI1, SYSCTL\_PERIPH\_TIMER0, SYSCTL\_PERIPH\_TIMER1, SYSCTL\_PERIPH\_TIMER2, SYSCTL\_PERIPH\_TIMER3, SYSCTL\_PERIPH\_UART1, SYSCTL\_PERIPH\_UART1, SYSCTL\_PERIPH\_UART1, SYSCTL\_PERIPH\_UART2, or SYSCTL\_PERIPH\_WDOG.

#### Returns:

None.

# 14.2.2.25 SysCtlPeripheralPresent

Determines if a peripheral is present.

#### Prototype:

tBoolean
SysCtlPeripheralPresent (unsigned long ulPeripheral)

#### Parameters:

ulPeripheral is the peripheral in question.

#### **Description:**

Determines if a particular peripheral is present in the device. Each member of the Stellaris family has a different peripheral set; this will determine which are present on this device.

The ulPeripheral argument must be only one of the following values: SYSCTL\_PERIPH\_ADC, SYSCTL\_PERIPH\_CAN0, SYSCTL\_PERIPH\_CAN1, SYSCTL\_PERIPH\_CAN2, SYSCTL\_PERIPH\_COMP0, SYSCTL\_PERIPH\_COMP1, SYSCTL\_PERIPH\_COMP2, SYSCTL\_PERIPH\_ETH, SYSCTL\_PERIPH\_GPIOA, SYSCTL\_PERIPH\_GPIOB, SYSCTL\_PERIPH\_GPIOB, SYSCTL\_PERIPH\_GPIOF, SYSCTL\_PERIPH\_GPIOD, SYSCTL\_PERIPH\_GPIOE, SYSCTL\_PERIPH\_HIBERNATE, SYSCTL\_PERIPH\_I2C0, SYSCTL\_PERIPH\_I2C1, SYSCTL\_PERIPH\_MPU, SYSCTL\_PERIPH\_PLL, SYSCTL\_PERIPH\_PWM, SYSCTL\_PERIPH\_QEI0, SYSCTL\_PERIPH\_QEI1, SYSCTL\_PERIPH\_SSI0, SYSCTL\_PERIPH\_SSI1, SYSCTL\_PERIPH\_TIMER0, SYSCTL\_PERIPH\_TIMER1, SYSCTL\_PERIPH\_TIMER2, SYSCTL\_PERIPH\_TIMER3, SYSCTL\_PERIPH\_UART1, SYSCTL\_PERIPH\_UART1, SYSCTL\_PERIPH\_U

#### Returns:

Returns **true** if the specified peripheral is present and **false** if it is not.

# 14.2.2.26 SysCtlPeripheralReset

Performs a software reset of a peripheral.

#### Prototype:

void

SysCtlPeripheralReset (unsigned long ulPeripheral)

#### Parameters:

ulPeripheral is the peripheral to reset.

#### **Description:**

This function performs a software reset of the specified peripheral. An individual peripheral reset signal is asserted for a brief period and then deasserted, leaving the peripheral in a operating state but in its reset condition.

The ulPeripheral argument must be only one of the following values: SYSCTL\_PERIPH\_ADC, SYSCTL\_PERIPH\_CAN0, SYSCTL\_PERIPH\_CAN1, SYSCTL\_PERIPH\_CAN2, SYSCTL\_PERIPH\_COMP0, SYSCTL\_PERIPH\_COMP1, SYSCTL\_PERIPH\_COMP2, SYSCTL\_PERIPH\_ETH, SYSCTL\_PERIPH\_GPIOA, SYSCTL\_PERIPH\_GPIOB, SYSCTL\_PERIPH\_GPIOB, SYSCTL\_PERIPH\_GPIOF, SYSCTL\_PERIPH\_GPIOD, SYSCTL\_PERIPH\_GPIOE, SYSCTL\_PERIPH\_HIBERNATE, SYSCTL\_PERIPH\_I2C0, SYSCTL\_PERIPH\_I2C1, SYSCTL\_PERIPH\_PWM, SYSCTL\_PERIPH\_QEI0, SYSCTL\_PERIPH\_GPIOH, SYSCTL\_PERIPH\_SSI0, SYSCTL\_PERIPH\_SSI1, SYSCTL\_PERIPH\_TIMER0, SYSCTL\_PERIPH\_TIMER1, SYSCTL\_PERIPH\_TIMER2, SYSCTL\_PERIPH\_TIMER3, SYSCTL\_PERIPH\_UART1, SYSCTL\_PERIPH\_UART1, SYSCTL\_PER

#### Returns:

None.

# 14.2.2.27 SysCtlPeripheralSleepDisable

Disables a peripheral in sleep mode.

#### Prototype:

void

SysCtlPeripheralSleepDisable (unsigned long ulPeripheral)

#### Parameters:

ulPeripheral is the peripheral to disable in sleep mode.

#### **Description:**

This function causes a peripheral to stop operating when the processor goes into sleep mode. Disabling peripherals while in sleep mode helps to lower the current draw of the device. If enabled (via SysCtlPeripheralEnable()), the peripheral will automatically resume operation when the processor leaves sleep mode, maintaining its entire state from before sleep mode was entered.

Sleep mode clocking of peripherals must be enabled via SysCtlPeripheralClockGating(); if disabled, the peripheral sleep mode configuration is maintained but has no effect when sleep mode is entered.

The ulPeripheral argument must be only one of the following values: SYSCTL\_PERIPH\_ADC, SYSCTL\_PERIPH\_CAN0, SYSCTL\_PERIPH\_CAN1, SYSCTL\_PERIPH\_CAN2, SYSCTL\_PERIPH\_COMP0, SYSCTL\_PERIPH\_COMP1, SYSCTL\_PERIPH\_COMP2, SYSCTL\_PERIPH\_ETH, SYSCTL\_PERIPH\_GPIOA, SYSCTL\_PERIPH\_GPIOB, SYSCTL\_PERIPH\_GPIOC, SYSCTL\_PERIPH\_GPIOF, SYSCTL\_PERIPH\_GPIOF, SYSCTL\_PERI

SYSCTL\_PERIPH\_GPIOG, SYSCTL\_PERIPH\_GPIOH, SYSCTL\_PERIPH\_HIBERNATE, SYSCTL\_PERIPH\_I2C0, SYSCTL\_PERIPH\_I2C1, SYSCTL\_PERIPH\_PWM, SYSCTL\_PERIPH\_QEI0, SYSCTL\_PERIPH\_QEI1, SYSCTL\_PERIPH\_SSI0, SYSCTL\_PERIPH\_SSI1, SYSCTL\_PERIPH\_TIMER1, SYSCTL\_PERIPH\_TIMER2, SYSCTL\_PERIPH\_TIMER3, SYSCTL\_PERIPH\_UART1, SYSCTL\_PERIPH\_UART1, SYSCTL\_PERIPH\_UART1, SYSCTL\_PERIPH\_UART1, SYSCTL\_PERIPH\_UART2, or SYSCTL\_PERIPH\_WDOG.

#### Returns:

None.

# 14.2.2.28 SysCtlPeripheralSleepEnable

Enables a peripheral in sleep mode.

# Prototype:

void

SysCtlPeripheralSleepEnable(unsigned long ulPeripheral)

#### Parameters:

ulPeripheral is the peripheral to enable in sleep mode.

#### **Description:**

This function allows a peripheral to continue operating when the processor goes into sleep mode. Since the clocking configuration of the device does not change, any peripheral can safely continue operating while the processor is in sleep mode, and can therefore wake the processor from sleep mode.

Sleep mode clocking of peripherals must be enabled via SysCtlPeripheralClockGating(); if disabled, the peripheral sleep mode configuration is maintained but has no effect when sleep mode is entered.

The ulPeripheral argument must be only one of the following values: SYSCTL\_PERIPH\_ADC, SYSCTL\_PERIPH\_CAN0, SYSCTL\_PERIPH\_CAN1, SYSCTL\_PERIPH\_CAN2, SYSCTL\_PERIPH\_COMP0, SYSCTL\_PERIPH\_COMP1, SYSCTL\_PERIPH\_COMP2, SYSCTL\_PERIPH\_ETH, SYSCTL\_PERIPH\_GPIOA, SYSCTL\_PERIPH\_GPIOB, SYSCTL\_PERIPH\_GPIOB, SYSCTL\_PERIPH\_GPIOF, SYSCTL\_PERIPH\_GPIOD, SYSCTL\_PERIPH\_GPIOE, SYSCTL\_PERIPH\_HIBERNATE, SYSCTL\_PERIPH\_I2C0, SYSCTL\_PERIPH\_I2C1, SYSCTL\_PERIPH\_PWM, SYSCTL\_PERIPH\_QEI0, SYSCTL\_PERIPH\_SSI0, SYSCTL\_PERIPH\_SSI1, SYSCTL\_PERIPH\_TIMER0, SYSCTL\_PERIPH\_TIMER1, SYSCTL\_PERIPH\_TIMER2, SYSCTL\_PERIPH\_TIMER3, SYSCTL\_PERIPH\_UART1, SYSCTL\_PERIPH\_UART1, SYSCTL\_PER

#### Returns:

None.

# 14.2.2.29 SysCtlPinPresent

Determines if a pin is present.

#### Prototype:

tBoolean
SysCtlPinPresent (unsigned long ulPin)

#### Parameters:

ulPin is the pin in question.

#### **Description:**

Determines if a particular pin is present in the device. The PWM, analog comparators, ADC, and timers have a varying number of pins across members of the Stellaris family; this will determine which are present on this device.

The ulPin argument must be only one of the following values: SYSCTL\_PIN\_PWM0, SYSCTL\_PIN\_PWM1, SYSCTL\_PIN\_PWM2, SYSCTL\_PIN\_PWM3, SYSCTL\_PIN\_PWM4, SYSCTL\_PIN\_PWM5, SYSCTL\_PIN\_COMINUS, SYSCTL\_PIN\_COPLUS, SYSCTL\_PIN\_COO, SYSCTL\_PIN\_C1MINUS, SYSCTL\_PIN\_C1PLUS, SYSCTL\_PIN\_C1O, SYSCTL\_PIN\_C1O, SYSCTL\_PIN\_C2MINUS, SYSCTL\_PIN\_C2PLUS, SYSCTL\_PIN\_C2O, SYSCTL\_PIN\_ADC0, SYSCTL\_PIN\_ADC1, SYSCTL\_PIN\_ADC2, SYSCTL\_PIN\_ADC3, SYSCTL\_PIN\_ADC4, SYSCTL\_PIN\_ADC5, SYSCTL\_PIN\_ADC6, SYSCTL\_PIN\_ADC7, SYSCTL\_PIN\_CCP0, SYSCTL\_PIN\_CCP1, SYSCTL\_PIN\_CCP2, SYSCTL\_PIN\_CCP3, SYSCTL\_PIN\_CCP4, SYSCTL\_PIN\_CCP5, SYSCTL\_PIN\_CCP6, SYSCTL\_PIN\_CCP7, SYSCTL\_PIN\_32KHZ, or SYSCTL\_PIN\_MC\_FAULT0.

#### Returns:

Returns **true** if the specified pin is present and **false** if it is not.

# 14.2.2.30 SysCtlPLLVerificationSet

Configures the PLL verification timer.

#### Prototype:

void

SysCtlPLLVerificationSet(tBoolean bEnable)

#### Parameters:

**bEnable** is a boolean that is **true** if the PLL verification timer should be enabled.

# **Description:**

This function allows the PLL verification timer to be enabled or disabled. When enabled, an interrupt will be generated if the PLL ceases to operate.

The PLL verification timer is only available on Sandstorm-class devices.

#### Note:

The main oscillator must be enabled for this verification timer to operate as it is used to check the PLL. Also, the verification timer should be disabled while the PLL is being reconfigured via SysCtlClockSet().

## Returns:

None.

# 14.2.2.31 SysCtlPWMClockGet

Gets the current PWM clock configuration.

#### Prototype:

```
unsigned long
SysCtlPWMClockGet(void)
```

# **Description:**

This function returns the current PWM clock configuration.

#### Returns:

The current PWM clock configuration; will be one of SYSCTL\_PWMDIV\_1, SYSCTL\_PWMDIV\_4, SYSCTL\_PWMDIV\_8, SYSCTL\_PWMDIV\_16, SYSCTL\_PWMDIV\_32, or SYSCTL\_PWMDIV\_64.

# 14.2.2.32 SysCtlPWMClockSet

Sets the PWM clock configuration.

#### Prototype:

```
void
SysCtlPWMClockSet(unsigned long ulConfig)
```

#### Parameters:

ulConfig is the configuration for the PWM clock; it must be one of SYSCTL\_PWMDIV\_-1, SYSCTL\_PWMDIV\_2, SYSCTL\_PWMDIV\_4, SYSCTL\_PWMDIV\_8, SYSCTL\_-PWMDIV 16, SYSCTL PWMDIV 32, or SYSCTL PWMDIV 64.

## **Description:**

This function sets the rate of the clock provided to the PWM module as a ratio of the processor clock. This clock is used by the PWM module to generate PWM signals; its rate forms the basis for all PWM signals.

# Note:

The clocking of the PWM is dependent upon the system clock rate as configured by SysCtl-ClockSet().

# Returns:

None.

# 14.2.2.33 SysCtlReset

Resets the device.

#### Prototype:

```
void
SysCtlReset(void)
```

#### **Description:**

This function will perform a software reset of the entire device. The processor and all peripherals will be reset and all device registers will return to their default values (with the exception of the reset cause register, which will maintain its current value but have the software reset bit set as well).

#### Returns:

This function does not return.

# 14.2.2.34 SysCtlResetCauseClear

Clears reset reasons.

# Prototype:

void

SysCtlResetCauseClear (unsigned long ulCauses)

#### Parameters:

ulCauses are the reset causes to be cleared; must be a logical OR of SYSCTL\_CAUSE\_LDO, SYSCTL\_CAUSE\_SW, SYSCTL\_CAUSE\_WDOG, SYSCTL\_CAUSE\_BOR, SYSCTL\_-CAUSE POR, and/or SYSCTL CAUSE EXT.

#### **Description:**

This function clears the specified sticky reset reasons. Once cleared, another reset for the same reason can be detected, and a reset for a different reason can be distinguished (instead of having two reset causes set). If the reset reason is used by an application, all reset causes should be cleared after they are retrieved with SysCtlResetCauseGet().

#### Returns:

None.

# 14.2.2.35 SysCtlResetCauseGet

Gets the reason for a reset.

#### Prototype:

unsigned long
SysCtlResetCauseGet(void)

#### **Description:**

This function will return the reason(s) for a reset. Since the reset reasons are sticky until either cleared by software or an external reset, multiple reset reasons may be returned if multiple resets have occurred. The reset reason will be a logical OR of SYSCTL\_CAUSE\_LDO, SYSCTL\_CAUSE\_SW, SYSCTL\_CAUSE\_WDOG, SYSCTL\_CAUSE\_BOR, SYSCTL CAUSE POR, and/or SYSCTL CAUSE EXT.

#### Returns:

The reason(s) for a reset.

# 14.2.2.36 SysCtlSleep

Puts the processor into sleep mode.

#### Prototype:

```
void
SysCtlSleep(void)
```

# **Description:**

This function places the processor into sleep mode; it will not return until the processor returns to run mode. The peripherals that are enabled via SysCtlPeripheralSleepEnable() continue to operate and can wake up the processor (if automatic clock gating is enabled with SysCtl-PeripheralClockGating(), otherwise all peripherals continue to operate).

#### Returns:

None.

# 14.2.2.37 SysCtlSRAMSizeGet

Gets the size of the SRAM.

## Prototype:

```
unsigned long
SysCtlSRAMSizeGet(void)
```

#### **Description:**

This function determines the size of the SRAM on the Stellaris device.

#### Returns:

The total number of bytes of SRAM.

# 14.3 Programming Example

The following example shows how to use the SysCtl API to configure the device for normal operation.

```
SysCtlPeripheralSleepEnable(SYSCTL_PERIPH_GPIOA);
SysCtlPeripheralSleepEnable(SYSCTL_PERIPH_GPIOB);
SysCtlPeripheralSleepEnable(SYSCTL_PERIPH_SSI);

//
// Enable peripheral clock gating.
//
SysCtlPeripheralClockGating(true);
```

# 15 SysTick

| Introduction        | 193 |
|---------------------|-----|
| API Functions       | 193 |
| Programming Example | 197 |

# 15.1 Introduction

SysTick is a simple timer that is part of the NVIC controller in the Cortex-M3 microprocessor. Its intended purpose is to provide a periodic interrupt for a RTOS, but it can be used for other simple timing purposes.

The SysTick interrupt handler does not need to clear the SysTick interrupt source. This will be done automatically by NVIC when the SysTick interrupt handler is called.

# 15.2 API Functions

# **Functions**

- void SysTickDisable (void)
- void SysTickEnable (void)
- void SysTickIntDisable (void)
- void SysTickIntEnable (void)
- void SysTickIntRegister (void (\*pfnHandler)(void))
- void SysTickIntUnregister (void)
- unsigned long SysTickPeriodGet (void)
- void SysTickPeriodSet (unsigned long ulPeriod)
- unsigned long SysTickValueGet (void)

# 15.2.1 Detailed Description

The SysTick API is fairly simple, like SysTick itself. There are functions for configuring and enabling SysTick (SysTickEnable(), SysTickDisable(), SysTickPeriodSet(), SysTickPeriodGet(), and SysTickValueGet()) and functions for dealing with an interrupt handler for SysTick (SysTickInt-Register(), SysTickIntUnregister(), SysTickIntEnable(), and SysTickIntDisable()).

# 15.2.2 Function Documentation

# 15.2.2.1 SysTickDisable

Disables the SysTick counter.

#### Prototype:

```
void
SysTickDisable(void)
```

#### **Description:**

This will stop the SysTick counter. If an interrupt handler has been registered, it will no longer be called until SysTick is restarted.

#### Returns:

None.

# 15.2.2.2 SysTickEnable

Enables the SysTick counter.

# Prototype:

```
void
SysTickEnable(void)
```

#### **Description:**

This will start the SysTick counter. If an interrupt handler has been registered, it will be called when the SysTick counter rolls over.

#### Note:

Calling this function will cause the SysTick counter to (re)commence counting from its current value. The counter is not automatically reloaded with the period as specified in a previous call to SysTickPeriodSet(). If an immediate reload is required, register NVIC\_ST\_CURRENT must be written to force this. Any write to this register clears the SysTick counter to 0 and will cause a reload with the supplied period on the next clock.

#### Returns:

None.

# 15.2.2.3 SysTickIntDisable

Disables the SysTick interrupt.

#### Prototype:

```
void
SysTickIntDisable(void)
```

#### **Description:**

This function will disable the SysTick interrupt, preventing it from being reflected to the processor.

# Returns:

None.

# 15.2.2.4 SysTickIntEnable

Enables the SysTick interrupt.

#### Prototype:

```
void
SysTickIntEnable(void)
```

# **Description:**

This function will enable the SysTick interrupt, allowing it to be reflected to the processor.

#### Note:

The SysTick interrupt handler does not need to clear the SysTick interrupt source as this is done automatically by NVIC when the interrupt handler is called.

#### Returns:

None.

# 15.2.2.5 SysTickIntRegister

Registers an interrupt handler for the SysTick interrupt.

#### Prototype:

```
void
SysTickIntRegister(void (*pfnHandler)(void))
```

#### Parameters:

**pfnHandler** is a pointer to the function to be called when the SysTick interrupt occurs.

#### **Description:**

This sets the handler to be called when a SysTick interrupt occurs.

#### See also:

IntRegister() for important information about registering interrupt handlers.

#### Returns:

None.

# 15.2.2.6 SysTickIntUnregister

Unregisters the interrupt handler for the SysTick interrupt.

# Prototype:

```
void
SysTickIntUnregister(void)
```

#### **Description:**

This function will clear the handler to be called when a SysTick interrupt occurs.

#### See also:

IntRegister() for important information about registering interrupt handlers.

#### Returns:

None.

# 15.2.2.7 SysTickPeriodGet

Gets the period of the SysTick counter.

#### Prototype:

```
unsigned long
SysTickPeriodGet(void)
```

# Description:

This function returns the rate at which the SysTick counter wraps; this equates to the number of processor clocks between interrupts.

#### Returns:

Returns the period of the SysTick counter.

# 15.2.2.8 SysTickPeriodSet

Sets the period of the SysTick counter.

## Prototype:

```
void
SysTickPeriodSet(unsigned long ulPeriod)
```

#### Parameters:

**ulPeriod** is the number of clock ticks in each period of the SysTick counter; must be between 1 and 16,777,216, inclusive.

# **Description:**

This function sets the rate at which the SysTick counter wraps; this equates to the number of processor clocks between interrupts.

#### Note:

Calling this function does not cause the SysTick counter to reload immediately. If an immediate reload is required, register NVIC\_ST\_CURRENT must be written. Any write to this register clears the SysTick counter to 0 and will cause a reload with the **ulPeriod** supplied here on the next clock after the SysTick is enabled.

#### Returns:

None.

# 15.2.2.9 SysTickValueGet

Gets the current value of the SysTick counter.

#### Prototype:

unsigned long
SysTickValueGet(void)

## **Description:**

This function returns the current value of the SysTick counter; this will be a value between the period - 1 and zero, inclusive.

#### Returns:

Returns the current value of the SysTick counter.

# 15.3 Programming Example

The following example shows how to use the SysTick API to configure the SysTick counter and read its value.

```
unsigned long ulValue;

//
// Configure and enable the SysTick counter.
//
SysTickPeriodSet(1000);
SysTickEnable();

//
// Delay for some time...
//
//
// Read the current SysTick value.
//
ulValue = SysTickValueGet();
```

# 16 Timer

| Introduction        | .199  |
|---------------------|-------|
| API Functions       | . 199 |
| Programming Example | .212  |

# 16.1 Introduction

The timer API provides a set of functions for dealing with the timer module. Functions are provided to configure and control the timer, along with functions to modify timer/counter values, and to manage interrupt handling for the timer.

The timer module provides two 16-bit timer/counters that can be configured to operate independently as timers or event counters, or they can be configured to operate as one 32-bit timer or one 32-bit Real Time Clock (RTC). For the purpose of this API, the two timers provided by the timer are referred to as TimerA and TimerB.

When configured as either a 32-bit or 16-bit timer, a timer can be set up to run as a one-shot timer or a continuous timer. If configured as a one-shot timer, when it reaches zero the timer will cease counting. If configured as a continuous timer, when it reaches zero the timer will continue counting from a reloaded value. When configured as a 32-bit timer, the timer can also be configured to operate as an RTC. In that case, the timer expects to be driven by a 32 KHz external clock, which is divided down to produce 1 second clock ticks.

When in 16-bit mode, the timer can also be configured for event capture or as a Pulse Width Modulation (PWM) generator. When configured for event capture, the timer acts as a counter. It can be configured to either count the time between events, or it can count the events themselves. The type of event being counted can be configured as a positive edge, a negative edge, or both edges. When a timer is configured as a PWM generator, the input line used to capture events becomes an output line, and the timer is used to drive an edge-aligned pulse onto that line.

The timer module also provides the ability to control other functional parameters, such as output inversion, output triggers, and timer behavior during stalls.

Control is also provided over interrupt sources and events. Interrupts can be generated to indicate that an event has been captured, or that a certain number of events have been captured. Interrupts can also be generated when the timer has counted down to zero, or when the RTC matches a certain value.

# 16.2 API Functions

# **Functions**

- void TimerConfigure (unsigned long ulBase, unsigned long ulConfig)
- void TimerControlEvent (unsigned long ulBase, unsigned long ulTimer, unsigned long ulEvent)
- void TimerControlLevel (unsigned long ulBase, unsigned long ulTimer, tBoolean blnvert)
- void TimerControlStall (unsigned long ulBase, unsigned long ulTimer, tBoolean bStall)
- void TimerControlTrigger (unsigned long ulBase, unsigned long ulTimer, tBoolean bEnable)
- void TimerDisable (unsigned long ulBase, unsigned long ulTimer)

- void TimerEnable (unsigned long ulBase, unsigned long ulTimer)
- void TimerIntClear (unsigned long ulBase, unsigned long ulIntFlags)
- void TimerIntDisable (unsigned long ulBase, unsigned long ulIntFlags)
- void TimerIntEnable (unsigned long ulBase, unsigned long ulIntFlags)
- void TimerIntRegister (unsigned long ulBase, unsigned long ulTimer, void (\*pfnHandler)(void))
- unsigned long TimerIntStatus (unsigned long ulBase, tBoolean bMasked)
- void TimerIntUnregister (unsigned long ulBase, unsigned long ulTimer)
- unsigned long TimerLoadGet (unsigned long ulBase, unsigned long ulTimer)
- void TimerLoadSet (unsigned long ulBase, unsigned long ulTimer, unsigned long ulValue)
- unsigned long TimerMatchGet (unsigned long ulBase, unsigned long ulTimer)
- void TimerMatchSet (unsigned long ulBase, unsigned long ulTimer, unsigned long ulValue)
- unsigned long TimerPrescaleGet (unsigned long ulBase, unsigned long ulTimer)
- unsigned long TimerPrescaleMatchGet (unsigned long ulBase, unsigned long ulTimer)
- void TimerPrescaleMatchSet (unsigned long ulBase, unsigned long ulTimer, unsigned long ulValue)
- void TimerPrescaleSet (unsigned long ulBase, unsigned long ulTimer, unsigned long ulValue)
- void TimerQuiesce (unsigned long ulBase)
- void TimerRTCDisable (unsigned long ulBase)
- void TimerRTCEnable (unsigned long ulBase)
- unsigned long TimerValueGet (unsigned long ulBase, unsigned long ulTimer)

# 16.2.1 Detailed Description

The timer API is broken into three groups of functions: those that deal with timer configuration and control, those that deal with timer contents, and those that deal with interrupt handling.

Timer configuration is handled by TimerConfigure(), which performs the high level setup of the timer module; that is, it is used to set up 32- or 16-bit modes, and to select between PWM, capture, and timer operations. Timer control is performed by TimerEnable(), TimerDisable(), TimerControlLevel(), TimerControlTrigger(), TimerControlStall(), TimerRTCEnable(), TimerRTCDisable(), and TimerQuiesce().

Timer content is managed with TimerLoadSet(), TimerLoadGet(), TimerPrescaleSet(), TimerPrescaleGet(), TimerPrescaleMatchSet(), TimerPrescaleMatchSet(), TimerPrescaleMatchGet(), and TimerValueGet().

The interrupt handler for the Timer interrupt is managed with TimerIntRegister() and TimerInt-Unregister(). The individual interrupt sources within the timer module are managed with TimerIntEnable(), TimerIntDisable(), TimerIntStatus(), and TimerIntClear().

# 16.2.2 Function Documentation

# 16.2.2.1 TimerConfigure

Configures the timer(s).

#### Prototype:

```
void
```

```
TimerConfigure (unsigned long ulBase, unsigned long ulConfig)
```

#### Parameters:

ulBase is the base address of the timer module.ulConfig is the configuration for the timer.

#### **Description:**

This function configures the operating mode of the timer(s). The timer module is disabled before being configured, and is left in the disabled state. The configuration is specified in *ulConfig* as one of the following values:

- TIMER\_CFG\_32\_BIT\_OS 32-bit one shot timer
- TIMER\_CFG\_32\_BIT\_PER 32-bit periodic timer
- TIMER CFG 32 RTC 32-bit real time clock timer
- TIMER\_CFG\_16\_BIT\_PAIR Two 16-bit timers

When configured for a pair of 16-bit timers, each timer is separately configured. The first timer is configured by setting *ulConfig* to the result of a logical OR operation between one of the following values and *ulConfig*:

- TIMER CFG A ONE SHOT 16-bit one shot timer
- TIMER CFG A PERIODIC 16-bit periodic timer
- TIMER\_CFG\_A\_CAP\_COUNT 16-bit edge count capture
- TIMER\_CFG\_A\_CAP\_TIME 16-bit edge time capture
- TIMER\_CFG\_A\_PWM 16-bit PWM output

Similarly, the second timer is configured by setting *ulConfig* to the result of a logical OR operation between one of the corresponding **TIMER\_CFG\_B\_\*** values and *ulConfig*.

#### Returns:

None.

# 16.2.2.2 TimerControlEvent

Controls the event type.

#### Prototype:

```
void
```

```
TimerControlEvent(unsigned long ulBase, unsigned long ulTimer, unsigned long ulEvent)
```

#### Parameters:

ulBase is the base address of the timer module.

ulTimer specifies the timer(s) to be adjusted; must be one of TIMER\_A, TIMER\_B, or TIMER BOTH.

ulEvent specifies the type of event; must be one of TIMER\_EVENT\_POS\_EDGE, TIMER\_-EVENT\_NEG\_EDGE, or TIMER\_EVENT\_BOTH\_EDGES.

#### **Description:**

This function sets the signal edge(s) that will trigger the timer when in capture mode.

#### Returns:

None.

# 16.2.2.3 TimerControlLevel

Controls the output level.

# Prototype:

void

```
TimerControlLevel(unsigned long ulBase, unsigned long ulTimer, tBoolean bInvert)
```

#### Parameters:

ulBase is the base address of the timer module.

ulTimer specifies the timer(s) to adjust; must be one of TIMER\_A, TIMER\_B, or TIMER\_BOTH.

**binvert** specifies the output level.

# **Description:**

This function sets the PWM output level for the specified timer. If the parameter *blnvert* is **true**, then the timer's output will be made active low; otherwise, it will be made active high.

#### Returns:

None.

## 16.2.2.4 TimerControlStall

Controls the stall handling.

#### Prototype:

```
void
```

```
TimerControlStall(unsigned long ulBase, unsigned long ulTimer, tBoolean bStall)
```

#### Parameters:

ulBase is the base address of the timer module.

ulTimer specifies the timer(s) to be adjusted; must be one of TIMER\_A, TIMER\_B, or TIMER\_BOTH.

**bStall** specifies the response to a stall signal.

#### **Description:**

This function controls the stall response for the specified timer. If the parameter *bStall* is **true**, then the timer will stop counting if the processor enters debug mode; otherwise the timer will keep running while in debug mode.

#### Returns:

None.

# 16.2.2.5 TimerControlTrigger

Enables or disables the trigger output.

#### Prototype:

#### Parameters:

ulBase is the base address of the timer module.

ulTimer specifies the timer to adjust; must be one of TIMER\_A, TIMER\_B, or TIMER\_BOTH.
bEnable specifies the desired trigger state.

# **Description:**

This function controls the trigger output for the specified timer. If the parameter *bEnable* is **true**, then the timer's output trigger is enabled; otherwise it is disabled.

#### Returns:

None.

## 16.2.2.6 TimerDisable

Disables the timer(s).

# Prototype:

#### Parameters:

ulBase is the base address of the timer module.

ulTimer specifies the timer(s) to disable; must be one of TIMER\_A, TIMER\_B, or TIMER\_-BOTH.

# **Description:**

This will disable operation of the timer module.

# Returns:

None.

#### 16.2.2.7 TimerEnable

Enables the timer(s).

## Prototype:

#### Parameters:

ulBase is the base address of the timer module.

ulTimer specifies the timer(s) to enable; must be one of TIMER\_A, TIMER\_B, or TIMER\_BOTH.

#### **Description:**

This will enable operation of the timer module. The timer must be configured before it is enabled.

#### Returns:

None.

## 16.2.2.8 TimerIntClear

Clears timer interrupt sources.

# Prototype:

#### Parameters:

ulBase is the base address of the timer module.ulIntFlags is a bit mask of the interrupt sources to be cleared.

# **Description:**

The specified timer interrupt sources are cleared, so that they no longer assert. This must be done in the interrupt handler to keep it from being called again immediately upon exit.

The parameter *ullntFlags* has the same definition as the *ullntFlags* parameter to TimerInt-Enable().

#### Returns:

None.

## 16.2.2.9 TimerIntDisable

Disables individual timer interrupt sources.

#### Prototype:

## Parameters:

**ulBase** is the base address of the timer module.

ulintFlags is the bit mask of the interrupt sources to be disabled.

## **Description:**

Disables the indicated timer interrupt sources. Only the sources that are enabled can be reflected to the processor interrupt; disabled sources have no effect on the processor.

The parameter *ullntFlags* has the same definition as the *ullntFlags* parameter to TimerInt-Enable().

#### Returns:

None.

## 16.2.2.10 TimerIntEnable

Enables individual timer interrupt sources.

## Prototype:

```
void
TimerIntEnable(unsigned long ulBase,
unsigned long ulIntFlags)
```

#### Parameters:

ulBase is the base address of the timer module.ulIntFlags is the bit mask of the interrupt sources to be enabled.

#### **Description:**

Enables the indicated timer interrupt sources. Only the sources that are enabled can be reflected to the processor interrupt; disabled sources have no effect on the processor.

The parameter ulIntFlags must be the logical OR of any combination of the following:

- TIMER\_CAPB\_EVENT Capture B event interrupt
- TIMER\_CAPB\_MATCH Capture B match interrupt
- TIMER TIMB TIMEOUT Timer B timeout interrupt
- TIMER\_RTC\_MATCH RTC interrupt mask
- TIMER CAPA EVENT Capture A event interrupt
- TIMER\_CAPA\_MATCH Capture A match interrupt
- TIMER TIMA TIMEOUT Timer A timeout interrupt

#### Returns:

None.

# 16.2.2.11 TimerIntRegister

Registers an interrupt handler for the timer interrupt.

#### Prototype:

#### Parameters:

ulBase is the base address of the timer module.
 ulTimer specifies the timer(s); must be one of TIMER\_A, TIMER\_B, or TIMER\_BOTH.
 pfnHandler is a pointer to the function to be called when the timer interrupt occurs.

# Description:

This sets the handler to be called when a timer interrupt occurs. This will enable the global interrupt in the interrupt controller; specific timer interrupts must be enabled via TimerIntEnable(). It is the interrupt handler's responsibility to clear the interrupt source via TimerIntClear().

#### See also:

IntRegister() for important information about registering interrupt handlers.

#### Returns:

None.

## 16.2.2.12 TimerIntStatus

Gets the current interrupt status.

# Prototype:

#### Parameters:

ulBase is the base address of the timer module.

**bMasked** is false if the raw interrupt status is required and true if the masked interrupt status is required.

# **Description:**

This returns the interrupt status for the timer module. Either the raw interrupt status or the status of interrupts that are allowed to reflect to the processor can be returned.

#### Returns:

The current interrupt status, enumerated as a bit field of values described in TimerIntEnable().

# 16.2.2.13 TimerIntUnregister

Unregisters an interrupt handler for the timer interrupt.

# Prototype:

#### Parameters:

ulBase is the base address of the timer module.

ulTimer specifies the timer(s); must be one of TIMER A, TIMER B, or TIMER BOTH.

## **Description:**

This function will clear the handler to be called when a timer interrupt occurs. This will also mask off the interrupt in the interrupt controller so that the interrupt handler no longer is called.

#### See also:

IntRegister() for important information about registering interrupt handlers.

#### Returns:

None.

#### 16.2.2.14 TimerLoadGet

Gets the timer load value.

## Prototype:

#### Parameters:

ulBase is the base address of the timer module.

**ulTimer** specifies the timer; must be one of **TIMER\_A** or **TIMER\_B**. Only **TIMER\_A** should be used when the timer is configured for 32-bit operation.

#### **Description:**

This function gets the currently programmed interval load value for the specified timer.

#### Returns:

Returns the load value for the timer.

## 16.2.2.15 TimerLoadSet

Sets the timer load value.

# Prototype:

#### Parameters:

ulBase is the base address of the timer module.

ulTimer specifies the timer(s) to adjust; must be one of TIMER\_A, TIMER\_B, or TIMER\_BOTH. Only TIMER\_A should be used when the timer is configured for 32-bit operation.
ulValue is the load value.

#### **Description:**

This function sets the timer load value; if the timer is running then the value will be immediately loaded into the timer.

# Returns:

None.

## 16.2.2.16 TimerMatchGet

Gets the timer match value.

# **Prototype:**

#### Parameters:

ulBase is the base address of the timer module.

ulTimer specifies the timer; must be one of TIMER\_A or TIMER\_B. Only TIMER\_A should be used when the timer is configured for 32-bit operation.

#### **Description:**

This function gets the match value for the specified timer.

#### Returns:

Returns the match value for the timer.

# 16.2.2.17 TimerMatchSet

Sets the timer match value.

## Prototype:

#### Parameters:

**ulBase** is the base address of the timer module.

ulTimer specifies the timer(s) to adjust; must be one of TIMER\_A, TIMER\_B, or TIMER\_B BOTH. Only TIMER\_A should be used when the timer is configured for 32-bit operation.
ulValue is the match value.

# **Description:**

This function sets the match value for a timer. This is used in capture count mode to determine when to interrupt the processor and in PWM mode to determine the duty cycle of the output signal.

#### Returns:

None.

#### 16.2.2.18 TimerPrescaleGet

Get the timer prescale value.

# Prototype:

#### Parameters:

ulBase is the base address of the timer module.

ulTimer specifies the timer; must be one of TIMER\_A or TIMER\_B.

# **Description:**

This function gets the value of the input clock prescaler. The prescaler is only operational when in 16-bit mode and is used to extend the range of the 16-bit timer modes.

#### Returns:

The value of the timer prescaler.

## 16.2.2.19 TimerPrescaleMatchGet

Get the timer prescale match value.

# Prototype:

#### Parameters:

ulBase is the base address of the timer module.ulTimer specifies the timer; must be one of TIMER A or TIMER B.

#### **Description:**

This function gets the value of the input clock prescaler match value. When in a 16-bit mode that uses the counter match (edge count or PWM), the prescale match effectively extends the range of the counter to 24-bits.

#### Returns:

The value of the timer prescale match.

#### 16.2.2.20 TimerPrescaleMatchSet

Set the timer prescale match value.

#### Prototype:

```
void
```

```
TimerPrescaleMatchSet(unsigned long ulBase, unsigned long ulTimer, unsigned long ulValue)
```

#### Parameters:

ulBase is the base address of the timer module.

ulTimer specifies the timer(s) to adjust; must be one of TIMER\_A, TIMER\_B, or TIMER\_BOTH.

ulValue is the timer prescale match value; must be between 0 and 255, inclusive.

## **Description:**

This function sets the value of the input clock prescaler match value. When in a 16-bit mode that uses the counter match (edge count or PWM), the prescale match effectively extends the range of the counter to 24-bits.

#### Returns:

None.

## 16.2.2.21 TimerPrescaleSet

Set the timer prescale value.

## Prototype:

void

```
TimerPrescaleSet (unsigned long ulBase, unsigned long ulTimer, unsigned long ulValue)
```

#### Parameters:

ulBase is the base address of the timer module.

ulTimer specifies the timer(s) to adjust; must be one of TIMER\_A, TIMER\_B, or TIMER\_BOTH.

ulValue is the timer prescale value; must be between 0 and 255, inclusive.

#### **Description:**

This function sets the value of the input clock prescaler. The prescaler is only operational when in 16-bit mode and is used to extend the range of the 16-bit timer modes.

#### Returns:

None.

## 16.2.2.22 TimerQuiesce

Puts the timer into its reset state.

# Prototype:

void

TimerQuiesce(unsigned long ulBase)

#### Parameters:

ulBase is the base address of the timer module.

# **Description:**

The specified timer is disabled, and all its interrupts are disabled, cleared, and unregistered. Then the timer registers are set to their reset value.

#### Returns:

None.

# 16.2.2.23 TimerRTCDisable

Disable RTC counting.

#### Prototype:

void

TimerRTCDisable (unsigned long ulBase)

#### Parameters:

ulBase is the base address of the timer module.

## **Description:**

This function causes the timer to stop counting when in RTC mode.

#### Returns:

None.

## 16.2.2.24 TimerRTCEnable

Enable RTC counting.

## Prototype:

void

TimerRTCEnable(unsigned long ulBase)

#### Parameters:

ulBase is the base address of the timer module.

## **Description:**

This function causes the timer to start counting when in RTC mode. If not configured for RTC mode, this will do nothing.

## Returns:

None.

# 16.2.2.25 TimerValueGet

Gets the current timer value.

# Prototype:

## Parameters:

ulBase is the base address of the timer module.

ulTimer specifies the timer; must be one of TIMER\_A or TIMER\_B. Only TIMER\_A should be used when the timer is configured for 32-bit operation.

#### **Description:**

This function reads the current value of the specified timer.

#### Returns:

Returns the current value of the timer.

# 16.3 Programming Example

The following example shows how to use the timer API to configure the timer as a 16-bit one shot timer and a 16-bit edge capture counter.

# 17 UART

| Introduction        | 213 |
|---------------------|-----|
| API Functions       | 213 |
| Programming Example | 225 |

# 17.1 Introduction

The Universal Asynchronous Receiver/Transmitter (UART) API provides a set of functions for using the Stellaris UART modules. Functions are provided to configure and control the UART modules, to send and receive data, and to manage interrupts for the UART modules.

The Stellaris UART performs the functions of parallel-to-serial and serial-to-parallel conversions. It is very similar in functionality to a 16C550 UART, but is not register-compatible.

Some of the features of the Stellaris UART are:

- A 16x12 bit receive FIFO and a 16x8 bit transmit FIFO.
- Programmable baud rate generator.
- Automatic generation and stripping of start, stop, and parity bits.
- Line break generation and detection.
- Programmable serial interface
  - 5, 6, 7, or 8 data bits
  - · even, odd, stick, or no parity bit generation and detection
  - 1 or 2 stop bit generation
  - baud rate generation, from DC to processor clock/16
- IrDA serial-IR (SIR) encoder/decoder.

# 17.2 API Functions

# **Functions**

- void UARTBreakCtl (unsigned long ulBase, tBoolean bBreakState)
- long UARTCharGet (unsigned long ulBase)
- long UARTCharGetNonBlocking (unsigned long ulBase)
- void UARTCharPut (unsigned long ulBase, unsigned char ucData)
- tBoolean UARTCharPutNonBlocking (unsigned long ulBase, unsigned char ucData)
- tBoolean UARTCharsAvail (unsigned long ulBase)
- void UARTConfigGetExpClk (unsigned long ulBase, unsigned long ulUARTClk, unsigned long \*pulBaud, unsigned long \*pulConfig)
- void UARTConfigSetExpClk (unsigned long ulBase, unsigned long ulUARTClk, unsigned long ulBaud, unsigned long ulConfig)
- void UARTDisable (unsigned long ulBase)
- void UARTDisableSIR (unsigned long ulBase)

- void UARTEnable (unsigned long ulBase)
- void UARTEnableSIR (unsigned long ulBase, tBoolean bLowPower)
- void UARTFIFOLevelGet (unsigned long ulBase, unsigned long \*pulTxLevel, unsigned long \*pulRxLevel)
- void UARTFIFOLevelSet (unsigned long ulBase, unsigned long ulTxLevel, unsigned long ul-RxLevel)
- void UARTIntClear (unsigned long ulBase, unsigned long ulIntFlags)
- void UARTIntDisable (unsigned long ulBase, unsigned long ulIntFlags)
- void UARTIntEnable (unsigned long ulBase, unsigned long ulIntFlags)
- void UARTIntRegister (unsigned long ulBase, void (\*pfnHandler)(void))
- unsigned long UARTIntStatus (unsigned long ulBase, tBoolean bMasked)
- void UARTIntUnregister (unsigned long ulBase)
- unsigned long UARTParityModeGet (unsigned long ulBase)
- void UARTParityModeSet (unsigned long ulBase, unsigned long ulParity)
- tBoolean UARTSpaceAvail (unsigned long ulBase)

# 17.2.1 Detailed Description

The UART API provides the set of functions required to implement an interrupt driven UART driver. These functions may be used to control any of the available UART ports on a Stellaris microcontroller, and can be used with one port without causing conflicts with the other port.

The UART API is broken into three groups of functions: those that deal with configuration and control of the UART modules, those used to send and receive data, and those that deal with interrupt handling.

Configuration and control of the UART are handled by the UARTConfigGetExpClk(), UARTConfig-SetExpClk(), UARTDisable(), UARTEnable(), UARTParityModeGet(), and UARTParityModeSet() functions.

Sending and receiving data via the UART is handled by the UARTCharGet(), UARTCharGet-NonBlocking(), UARTCharPut(), UARTCharPutNonBlocking(), UARTBreakCtl(), UARTCharsAvail(), and UARTSpaceAvail() functions.

Managing the UART interrupts is handled by the UARTIntClear(), UARTIntDisable(), UARTIntEnable(), UARTIntRegister(), UARTIntStatus(), and UARTIntUnregister() functions.

The UARTConfigSet(), UARTConfigGet(), UARTCharNonBlockingGet(), and UARTCharNonBlockingPut() APIs from previous versions of the Peripheral Driver Library have been replaced by the UARTConfigSetExpClk(), UARTConfigGetExpClk(), UARTCharGetNonBlocking(), and UARTCharPutNonBlocking() APIs, respectively. Macros have been provided in uart.h to map the old APIs to the new APIs, allowing existing applications to link and run with the new APIs. It is recommended that new applications utilize the new APIs in favor of the old ones.

# 17.2.2 Function Documentation

# 17.2.2.1 UARTBreakCtl

Causes a BREAK to be sent.

## Prototype:

## Parameters:

ulBase is the base address of the UART port.bBreakState controls the output level.

## **Description:**

Calling this function with *bBreakState* set to **true** will assert a break condition on the UART. Calling this function with *bBreakState* set to **false** will remove the break condition. For proper transmission of a break command, the break must be asserted for at least two complete frames.

#### Returns:

None.

## 17.2.2.2 UARTCharGet

Waits for a character from the specified port.

## Prototype:

```
long
UARTCharGet(unsigned long ulBase)
```

#### Parameters:

**ulBase** is the base address of the UART port.

#### **Description:**

Gets a character from the receive FIFO for the specified port. If there are no characters available, this function will wait until a character is received before returning.

#### Returns:

Returns the character read from the specified port, cast as an int.

## 17.2.2.3 UARTCharGetNonBlocking

Receives a character from the specified port.

## Prototype:

```
long
```

UARTCharGetNonBlocking(unsigned long ulBase)

## Parameters:

ulBase is the base address of the UART port.

## **Description:**

Gets a character from the receive FIFO for the specified port.

This function replaces the original UARTCharNonBlockingGet() API and performs the same actions. A macro is provided in uart.h to map the original API to this API.

#### Returns:

Returns the character read from the specified port, cast as a *long*. A **-1** will be returned if there are no characters present in the receive FIFO. The UARTCharsAvail() function should be called before attempting to call this function.

## 17.2.2.4 UARTCharPut

Waits to send a character from the specified port.

## Prototype:

```
void
UARTCharPut(unsigned long ulBase,
unsigned char ucData)
```

#### Parameters:

ulBase is the base address of the UART port.ucData is the character to be transmitted.

## **Description:**

Sends the character *ucData* to the transmit FIFO for the specified port. If there is no space available in the transmit FIFO, this function will wait until there is space available before returning.

#### Returns:

None.

## 17.2.2.5 UARTCharPutNonBlocking

Sends a character to the specified port.

## Prototype:

#### Parameters:

```
ulBase is the base address of the UART port.
ucData is the character to be transmitted.
```

#### **Description:**

Writes the character *ucData* to the transmit FIFO for the specified port. This function does not block, so if there is no space available, then a **false** is returned, and the application will have to retry the function later.

This function replaces the original UARTCharNonBlockingPut() API and performs the same actions. A macro is provided in uart.h to map the original API to this API.

### Returns:

Returns **true** if the character was successfully placed in the transmit FIFO, and **false** if there was no space available in the transmit FIFO.

## 17.2.2.6 UARTCharsAvail

Determines if there are any characters in the receive FIFO.

## Prototype:

```
tBoolean
UARTCharsAvail(unsigned long ulBase)
```

#### Parameters:

ulBase is the base address of the UART port.

#### Description:

This function returns a flag indicating whether or not there is data available in the receive FIFO.

### Returns:

Returns **true** if there is data in the receive FIFO, and **false** if there is no data in the receive FIFO

## 17.2.2.7 UARTConfigGetExpClk

Gets the current configuration of a UART.

## Prototype:

#### Parameters:

```
ulBase is the base address of the UART port.
ulUARTCIk is the rate of the clock supplied to the UART module.
pulBaud is a pointer to storage for the baud rate.
pulConfig is a pointer to storage for the data format.
```

## **Description:**

The baud rate and data format for the UART is determined, given an explicitly provided peripheral clock (hence the ExpClk suffix). The returned baud rate is the actual baud rate; it may not be the exact baud rate requested or an "official" baud rate. The data format returned in *pulConfig* is enumerated the same as the *ulConfig* parameter of UARTConfigSetExpClk().

The peripheral clock will be the same as the processor clock. This will be the value returned by SysCtlClockGet(), or it can be explicitly hard coded if it is constant and known (to save the code/execution overhead of a call to SysCtlClockGet()).

This function replaces the original UARTConfigGet() API and performs the same actions. A macro is provided in uart.h to map the original API to this API.

#### Returns:

None.

## 17.2.2.8 UARTConfigSetExpClk

Sets the configuration of a UART.

## Prototype:

#### Parameters:

ulBase is the base address of the UART port.

ulUARTCIk is the rate of the clock supplied to the UART module.

ulBaud is the desired baud rate.

ulConfig is the data format for the port (number of data bits, number of stop bits, and parity).

## **Description:**

This function will configure the UART for operation in the specified data format. The baud rate is provided in the *ulBaud* parameter and the data format in the *ulConfig* parameter.

The *ulConfig* parameter is the logical OR of three values: the number of data bits, the number of stop bits, and the parity. **UART\_CONFIG\_WLEN\_8**, **UART\_CONFIG\_WLEN\_7**, **UART\_CONFIG\_WLEN\_6**, and **UART\_CONFIG\_WLEN\_5** select from eight to five data bits per byte (respectively). **UART\_CONFIG\_STOP\_ONE** and **UART\_CONFIG\_STOP\_TWO** select one or two stop bits (respectively). **UART\_CONFIG\_PAR\_NONE**, **UART\_CONFIG\_PAR\_EVEN**, **UART\_CONFIG\_PAR\_ODD**, **UART\_CONFIG\_PAR\_ONE**, and **UART\_CONFIG\_PAR\_ZERO** select the parity mode (no parity bit, even parity bit, odd parity bit, parity bit always one, and parity bit always zero, respectively).

The peripheral clock will be the same as the processor clock. This will be the value returned by SysCtlClockGet(), or it can be explicitly hard coded if it is constant and known (to save the code/execution overhead of a call to SysCtlClockGet()).

This function replaces the original UARTConfigSet() API and performs the same actions. A macro is provided in uart.h to map the original API to this API.

## Returns:

None.

## 17.2.2.9 UARTDisable

Disables transmitting and receiving.

#### Prototype:

```
void
UARTDisable(unsigned long ulBase)
```

#### Parameters:

ulBase is the base address of the UART port.

#### **Description:**

Clears the UARTEN, TXE, and RXE bits, then waits for the end of transmission of the current character, and flushes the transmit FIFO.

#### Returns:

None.

## 17.2.2.10 UARTDisableSIR

Disables SIR (IrDA) mode on the specified UART.

## Prototype:

void

UARTDisableSIR(unsigned long ulBase)

#### Parameters:

ulBase is the base address of the UART port.

## **Description:**

Clears the SIREN (IrDA) and SIRLP (Low Power) bits.

#### Note:

SIR (IrDA) operation is supported only on Fury-class devices.

#### Returns:

None.

## 17.2.2.11 UARTEnable

Enables transmitting and receiving.

## Prototype:

void

UARTEnable(unsigned long ulBase)

#### Parameters:

ulBase is the base address of the UART port.

## **Description:**

Sets the UARTEN, TXE, and RXE bits, and enables the transmit and receive FIFOs.

#### Returns:

None.

## 17.2.2.12 UARTEnableSIR

Enables SIR (IrDA) mode on specified UART.

## Prototype:

void

UARTEnableSIR(unsigned long ulBase, tBoolean bLowPower)

#### Parameters:

ulBase is the base address of the UART port.

**bLowPower** indicates if SIR Low Power Mode is to be used.

### **Description:**

Enables the SIREN control bit for IrDA mode on the UART. If the *bLowPower* flag is set, then SIRLP bit will also be set.

#### Note:

SIR (IrDA) operation is supported only on Fury-class devices.

#### Returns:

None.

## 17.2.2.13 UARTFIFOLevelGet

Gets the FIFO level at which interrupts are generated.

## Prototype:

#### Parameters:

ulBase is the base address of the UART port.

```
pulTxLevel is a pointer to storage for the transmit FIFO level, returned as one of
UART_FIFO_TX1_8, UART_FIFO_TX2_8, UART_FIFO_TX4_8, UART_FIFO_TX6_8, or
UART_FIFO_TX7_8.
```

```
pulRxLevel is a pointer to storage for the receive FIFO level, returned as one of UART_FIFO_-
RX1_8, UART_FIFO_RX2_8, UART_FIFO_RX4_8, UART_FIFO_RX6_8, or UART_-
FIFO_RX7_8.
```

## **Description:**

This function gets the FIFO level at which transmit and receive interrupts will be generated.

#### Returns:

None.

## 17.2.2.14 UARTFIFOLevelSet

Sets the FIFO level at which interrupts are generated.

## Prototype:

## Parameters:

**ulBase** is the base address of the UART port.

```
ulTxLevel is the transmit FIFO interrupt level, specified as one of UART_FIFO_TX1_8, UART_FIFO_TX2_8, UART_FIFO_TX4_8, UART_FIFO_TX6_8, or UART_FIFO_TX7_8.
ulRxLevel is the receive FIFO interrupt level, specified as one of UART_FIFO_RX1_8, UART_FIFO_RX2_8, UART_FIFO_RX4_8, UART_FIFO_RX6_8, or UART_FIFO_RX7_8.
```

## **Description:**

This function sets the FIFO level at which transmit and receive interrupts will be generated.

#### Returns:

None.

## 17.2.2.15 UARTIntClear

Clears UART interrupt sources.

## Prototype:

```
void
UARTIntClear(unsigned long ulBase,
unsigned long ulIntFlags)
```

### Parameters:

ulBase is the base address of the UART port.ulIntFlags is a bit mask of the interrupt sources to be cleared.

## **Description:**

The specified UART interrupt sources are cleared, so that they no longer assert. This must be done in the interrupt handler to keep it from being called again immediately upon exit.

The parameter *ullntFlags* has the same definition as the same parameter to <u>UARTIntEnable()</u>.

## Returns:

None.

#### 17.2.2.16 UARTIntDisable

Disables individual UART interrupt sources.

#### Prototype:

#### Parameters:

ulBase is the base address of the UART port.ulIntFlags is the bit mask of the interrupt sources to be disabled.

#### **Description:**

Disables the indicated UART interrupt sources. Only the sources that are enabled can be reflected to the processor interrupt; disabled sources have no effect on the processor.

The parameter *ullntFlags* has the same definition as the same parameter to <u>UARTIntEnable()</u>.

#### Returns:

None.

#### 17.2.2.17 UARTIntEnable

Enables individual UART interrupt sources.

## Prototype:

#### Parameters:

ulBase is the base address of the UART port.ulIntFlags is the bit mask of the interrupt sources to be enabled.

## **Description:**

Enables the indicated UART interrupt sources. Only the sources that are enabled can be reflected to the processor interrupt; disabled sources have no effect on the processor.

The parameter *ullntFlags* is the logical OR of any of the following:

```
UART_INT_OE - Overrun Error interrupt
```

- UART INT BE Break Error interrupt
- UART\_INT\_PE Parity Error interrupt
- UART\_INT\_FE Framing Error interrupt
- UART INT RT Receive Timeout interrupt
- UART INT TX Transmit interrupt
- UART INT RX Receive interrupt

#### Returns:

None.

## 17.2.2.18 UARTIntRegister

Registers an interrupt handler for a UART interrupt.

## Prototype:

#### **Parameters:**

ulBase is the base address of the UART port.

*pfnHandler* is a pointer to the function to be called when the UART interrupt occurs.

## **Description:**

This function does the actual registering of the interrupt handler. This will enable the global interrupt in the interrupt controller; specific UART interrupts must be enabled via UARTInt-Enable(). It is the interrupt handler's responsibility to clear the interrupt source.

#### See also:

IntRegister() for important information about registering interrupt handlers.

#### Returns:

None.

## 17.2.2.19 UARTIntStatus

Gets the current interrupt status.

## Prototype:

#### Parameters:

ulBase is the base address of the UART port.

**bMasked** is false if the raw interrupt status is required and true if the masked interrupt status is required.

## **Description:**

This returns the interrupt status for the specified UART. Either the raw interrupt status or the status of interrupts that are allowed to reflect to the processor can be returned.

#### Returns:

The current interrupt status, enumerated as a bit field of values described in **UARTIntEnable()**.

## 17.2.2.20 UARTIntUnregister

Unregisters an interrupt handler for a UART interrupt.

## Prototype:

```
void
UARTIntUnregister(unsigned long ulBase)
```

#### Parameters:

ulBase is the base address of the UART port.

### **Description:**

This function does the actual unregistering of the interrupt handler. It will clear the handler to be called when a UART interrupt occurs. This will also mask off the interrupt in the interrupt controller so that the interrupt handler no longer is called.

#### See also:

IntRegister() for important information about registering interrupt handlers.

#### Returns:

None.

## 17.2.2.21 UARTParityModeGet

Gets the type of parity currently being used.

## Prototype:

```
unsigned long
UARTParityModeGet(unsigned long ulBase)
```

#### Parameters:

ulBase is the base address of the UART port.

#### **Description:**

This function gets the type of parity used for transmitting data, and expected when receiving data.

#### Returns:

The current parity settings, specified as one of **UART\_CONFIG\_PAR\_NONE**, **UART\_CONFIG\_PAR\_EVEN**, **UART\_CONFIG\_PAR\_ODD**, **UART\_CONFIG\_PAR\_ONE**, or **UART\_CONFIG\_PAR\_ZERO**.

## 17.2.2.22 UARTParityModeSet

Sets the type of parity.

## Prototype:

```
void
UARTParityModeSet(unsigned long ulBase,
unsigned long ulParity)
```

#### Parameters:

ulBase is the base address of the UART port.ulParity specifies the type of parity to use.

### **Description:**

Sets the type of parity to use for transmitting and expect when receiving. The *ulParity* parameter must be one of **UART\_CONFIG\_PAR\_NONE**, **UART\_CONFIG\_PAR\_EVEN**, **UART\_CONFIG\_PAR\_ODD**, **UART\_CONFIG\_PAR\_ONE**, or **UART\_CONFIG\_PAR\_ZERO**. The last two allow direct control of the parity bit; it will always be either be one or zero based on the mode.

## Returns:

None.

## 17.2.2.23 UARTSpaceAvail

Determines if there is any space in the transmit FIFO.

## Prototype:

```
tBoolean
UARTSpaceAvail(unsigned long ulBase)
```

#### Parameters:

ulBase is the base address of the UART port.

## **Description:**

This function returns a flag indicating whether or not there is space available in the transmit FIFO.

#### Returns:

Returns **true** if there is space available in the transmit FIFO, and **false** if there is no space available in the transmit FIFO.

# 17.3 Programming Example

The following example shows how to use the UART API to initialize the UART, transmit characters, and receive characters.

```
// Initialize the UART. Set the baud rate, number of data bits, turn off
// parity, number of stop bits, and stick mode.
UARTConfigSetExpClk(UART0_BASE, SysCtlClockGet(), 38400,
                    (UART_CONFIG_WLEN_8 | UART_CONFIG_STOP_ONE |
                     UART CONFIG PAR NONE));
// Enable the UART.
UARTEnable(UART0_BASE);
// Check for characters. This will spin here until a character is placed
// into the receive FIFO.
while(!UARTCharsAvail(UARTO_BASE))
// Get the character(s) in the receive FIFO.
while (UARTCharGetNonBlocking (UARTO_BASE))
{
// Put a character in the output buffer.
UARTCharPut(UART0_BASE, 'c'));
// Disable the UART.
UARTDisable(UARTO_BASE);
```

# 18 Watchdog Timer

| Introduction        |     |
|---------------------|-----|
| API Functions       | 227 |
| Programming Example | 235 |

## 18.1 Introduction

The Watchdog Timer API provides a set of functions for using the Stellaris watchdog timer modules. Functions are provided to deal with the watchdog timer interrupts, and to handle status and configuration of the watchdog timer.

The watchdog timer module's function is to prevent system hangs. The watchdog timer module consists of a 32-bit down counter, a programmable load register, interrupt generation logic, and a locking register. Once the watchdog timer has been configured, the lock register can be written to prevent the timer configuration from being inadvertently altered.

The watchdog timer can be configured to generate an interrupt to the processor upon its first timeout, and to generate a reset signal upon its second timeout. The watchdog timer module generates the first timeout signal when the 32-bit counter reaches the zero state after being enabled; enabling the counter also enables the watchdog timer interrupt. After the first timeout event, the 32-bit counter is reloaded with the value of the watchdog timer load register, and the timer resumes counting down from that value. If the timer counts down to its zero state again before the first timeout interrupt is cleared, and the reset signal has been enabled, the watchdog timer asserts its reset signal to the system. If the interrupt is cleared before the 32-bit counter reaches its second timeout, the 32-bit counter is loaded with the value in the load register, and counting resumes from that value. If the load register is written with a new value while the watchdog timer counter is counting, then the counter is loaded with the new value and continues counting.

# 18.2 API Functions

## **Functions**

- void WatchdogEnable (unsigned long ulBase)
- void WatchdogIntClear (unsigned long ulBase)
- void WatchdogIntEnable (unsigned long ulBase)
- void WatchdogIntRegister (unsigned long ulBase, void (\*pfnHandler)(void))
- unsigned long WatchdogIntStatus (unsigned long ulBase, tBoolean bMasked)
- void WatchdogIntUnregister (unsigned long ulBase)
- void WatchdogLock (unsigned long ulBase)
- tBoolean WatchdogLockState (unsigned long ulBase)
- unsigned long WatchdogReloadGet (unsigned long ulBase)
- void WatchdogReloadSet (unsigned long ulBase, unsigned long ulLoadVal)
- void WatchdogResetDisable (unsigned long ulBase)
- void WatchdogResetEnable (unsigned long ulBase)
- tBoolean WatchdogRunning (unsigned long ulBase)

- void WatchdogStallDisable (unsigned long ulBase)
- void WatchdogStallEnable (unsigned long ulBase)
- void WatchdogUnlock (unsigned long ulBase)
- unsigned long WatchdogValueGet (unsigned long ulBase)

# 18.2.1 Detailed Description

The Watchdog Timer API is broken into two groups of functions: those that deal with interrupts, and those that handle status and configuration.

The Watchdog Timer interrupts are handled by the WatchdogIntRegister(), WatchdogInt-Unregister(), WatchdogIntEnable(), WatchdogIntClear(), and WatchdogIntStatus() functions.

Status and configuration functions for the Watchdog Timer module are WatchdogEnable(), WatchdogRunning(), WatchdogLock(), WatchdogUnlock(), WatchdogLockState(), WatchdogReloadGet(), WatchdogValueGet(), WatchdogResetEnable(), WatchdogResetDisable(), WatchdogStallEnable(), and WatchdogStallDisable().

## 18.2.2 Function Documentation

## 18.2.2.1 WatchdogEnable

Enables the watchdog timer.

## Prototype:

void

WatchdogEnable (unsigned long ulBase)

#### Parameters:

ulBase is the base address of the watchdog timer module.

#### **Description:**

This will enable the watchdog timer counter and interrupt.

### Note:

This function will have no effect if the watchdog timer has been locked.

## See also:

WatchdogLock(), WatchdogUnlock()

#### Returns:

None.

## 18.2.2.2 WatchdogIntClear

Clears the watchdog timer interrupt.

#### Prototype:

void

WatchdogIntClear(unsigned long ulBase)

#### Parameters:

ulBase is the base address of the watchdog timer module.

## **Description:**

The watchdog timer interrupt source is cleared, so that it no longer asserts.

#### Returns:

None.

## 18.2.2.3 WatchdogIntEnable

Enables the watchdog timer interrupt.

### Prototype:

```
void
```

WatchdogIntEnable (unsigned long ulBase)

#### **Parameters**

ulBase is the base address of the watchdog timer module.

#### **Description:**

Enables the watchdog timer interrupt.

#### Note:

This function will have no effect if the watchdog timer has been locked.

#### See also:

WatchdogLock(), WatchdogUnlock(), WatchdogEnable()

## Returns:

None.

## 18.2.2.4 WatchdogIntRegister

Registers an interrupt handler for watchdog timer interrupt.

#### Prototype:

```
void
```

#### Parameters:

ulBase is the base address of the watchdog timer module.

pfnHandler is a pointer to the function to be called when the watchdog timer interrupt occurs.

## **Description:**

This function does the actual registering of the interrupt handler. This will enable the global interrupt in the interrupt controller; the watchdog timer interrupt must be enabled via Watchdog-Enable(). It is the interrupt handler's responsibility to clear the interrupt source via Watchdog-IntClear().

#### See also:

IntRegister() for important information about registering interrupt handlers.

#### Returns:

None.

## 18.2.2.5 WatchdogIntStatus

Gets the current watchdog timer interrupt status.

## Prototype:

#### Parameters:

ulBase is the base address of the watchdog timer module.

**bMasked** is **false** if the raw interrupt status is required and **true** if the masked interrupt status is required.

## Description:

This returns the interrupt status for the watchdog timer module. Either the raw interrupt status or the status of interrupt that is allowed to reflect to the processor can be returned.

#### Returns:

The current interrupt status, where a 1 indicates that the watchdog interrupt is active, and a 0 indicates that it is not active.

## 18.2.2.6 WatchdogIntUnregister

Unregisters an interrupt handler for the watchdog timer interrupt.

## Prototype:

```
void
```

WatchdogIntUnregister(unsigned long ulBase)

#### Parameters:

**ulBase** is the base address of the watchdog timer module.

#### **Description:**

This function does the actual unregistering of the interrupt handler. This function will clear the handler to be called when a watchdog timer interrupt occurs. This will also mask off the interrupt in the interrupt controller so that the interrupt handler no longer is called.

#### See also:

IntRegister() for important information about registering interrupt handlers.

#### Returns:

None.

## 18.2.2.7 WatchdogLock

Enables the watchdog timer lock mechanism.

## Prototype:

void

WatchdogLock (unsigned long ulBase)

#### Parameters:

**ulBase** is the base address of the watchdog timer module.

#### **Description:**

Locks out write access to the watchdog timer configuration registers.

#### Returns:

None.

## 18.2.2.8 WatchdogLockState

Gets the state of the watchdog timer lock mechanism.

### Prototype:

tBoolean

WatchdogLockState(unsigned long ulBase)

#### Parameters:

ulBase is the base address of the watchdog timer module.

## **Description:**

Returns the lock state of the watchdog timer registers.

### Returns:

Returns **true** if the watchdog timer registers are locked, and **false** if they are not locked.

## 18.2.2.9 WatchdogReloadGet

Gets the watchdog timer reload value.

## Prototype:

```
unsigned long
WatchdogReloadGet(unsigned long ulBase)
```

#### Parameters:

ulBase is the base address of the watchdog timer module.

## **Description:**

This function gets the value that is loaded into the watchdog timer when the count reaches zero for the first time.

#### See also:

WatchdogReloadSet()

#### Returns:

None.

## 18.2.2.10 WatchdogReloadSet

Sets the watchdog timer reload value.

## Prototype:

#### Parameters:

ulBase is the base address of the watchdog timer module.ulLoadVal is the load value for the watchdog timer.

## **Description:**

This function sets the value to load into the watchdog timer when the count reaches zero for the first time; if the watchdog timer is running when this function is called, then the value will be immediately loaded into the watchdog timer counter. If the parameter *ulLoadVal* is 0, then an interrupt is immediately generated.

#### Note:

This function will have no effect if the watchdog timer has been locked.

#### See also:

WatchdogLock(), WatchdogUnlock(), WatchdogReloadGet()

#### Returns:

None.

## 18.2.2.11 WatchdogResetDisable

Disables the watchdog timer reset.

#### Prototype:

```
void
WatchdogResetDisable(unsigned long ulBase)
```

## Parameters:

ulBase is the base address of the watchdog timer module.

## **Description:**

Disables the capability of the watchdog timer to issue a reset to the processor upon a second timeout condition.

#### Note:

This function will have no effect if the watchdog timer has been locked.

#### See also:

WatchdogLock(), WatchdogUnlock()

#### Returns:

None.

## 18.2.2.12 WatchdogResetEnable

Enables the watchdog timer reset.

## Prototype:

void

WatchdogResetEnable (unsigned long ulBase)

## Parameters:

**ulBase** is the base address of the watchdog timer module.

## **Description:**

Enables the capability of the watchdog timer to issue a reset to the processor upon a second timeout condition.

## Note:

This function will have no effect if the watchdog timer has been locked.

#### See also:

WatchdogLock(), WatchdogUnlock()

## Returns:

None.

## 18.2.2.13 WatchdogRunning

Determines if the watchdog timer is enabled.

## Prototype:

tBoolean

WatchdogRunning (unsigned long ulBase)

#### Parameters:

**ulBase** is the base address of the watchdog timer module.

#### **Description:**

This will check to see if the watchdog timer is enabled.

## Returns:

Returns true if the watchdog timer is enabled, and false if it is not.

## 18.2.2.14 WatchdogStallDisable

Disables stalling of the watchdog timer during debug events.

#### Prototype:

void

WatchdogStallDisable(unsigned long ulBase)

#### Parameters:

ulBase is the base address of the watchdog timer module.

## Description:

This function disables the debug mode stall of the watchdog timer. By doing so, the watchdog timer continues to count regardless of the processor debug state.

#### Returns:

None.

## 18.2.2.15 WatchdogStallEnable

Enables stalling of the watchdog timer during debug events.

## Prototype:

void

WatchdogStallEnable (unsigned long ulBase)

#### Parameters:

ulBase is the base address of the watchdog timer module.

#### **Description:**

This function allows the watchdog timer to stop counting when the processor is stopped by the debugger. By doing so, the watchdog is prevented from expiring (typically almost immediately from a human time perspective) and resetting the system (if reset is enabled). The watchdog will instead expired after the appropriate number of processor cycles have been executed while debugging (or at the appropriate time after the processor has been restarted).

#### Returns:

None.

## 18.2.2.16 WatchdogUnlock

Disables the watchdog timer lock mechanism.

#### Prototype:

void

WatchdogUnlock (unsigned long ulBase)

#### **Parameters:**

**ulBase** is the base address of the watchdog timer module.

#### **Description:**

Enables write access to the watchdog timer configuration registers.

## Returns:

None.

## 18.2.2.17 WatchdogValueGet

Gets the current watchdog timer value.

## Prototype:

```
unsigned long
WatchdogValueGet(unsigned long ulBase)
```

#### Parameters:

ulBase is the base address of the watchdog timer module.

#### Description:

This function reads the current value of the watchdog timer.

#### Returns:

Returns the current value of the watchdog timer.

# 18.3 Programming Example

The following example shows how to set up the watchdog timer API to reset the processor after two timeouts.

```
//
// Check to see if the registers are locked, and if so, unlock them.
//
if(WatchdogLockState(WATCHDOG_BASE) == true)
{
    WatchdogUnlock(WATCHDOG_BASE);
}

//
// Initialize the watchdog timer.
//
WatchdogReloadSet(WATCHDOG_BASE, OxFEEFEE);

//
// Enable the reset.
//
WatchdogResetEnable(WATCHDOG_BASE);

//
// Enable the watchdog timer.
//
// WatchdogEnable(WATCHDOG_BASE);

//
// Wait for the reset to occur.
//
while(1)
{
```

# 19 Error Handling

Invalid arguments and error conditions are handled in a non-traditional manner in the peripheral driver library. Typically, a function would check its arguments to make sure that they are valid (if required; some may be unconditionally valid such as a 32-bit value used as the load value for a 32-bit timer). If an invalid argument is provided, it would return an error code. The caller then has to check the return code from each invocation of the function to make sure that it succeeded.

This results in a sizable amount of argument checking code in each function and return code checking code at each call site. For a self-contained application, this extra code becomes an unneeded burden once the application is debugged. Having a means of removing it allows the final code to be smaller and therefore run faster.

In the peripheral driver library, most functions do not return errors (FlashProgram(), FlashErase(), FlashProtectSet(), and FlashProtectSave() are the notable exceptions). Argument checking is done via a call to the ASSERT macro (provided in debug.h). This macro has the usual definition of an assert macro; it takes an expression that "must" be true. By making this macro be empty, the argument checking is removed from the code.

There are two definitions of the ASSERT macro provided in debug.h; one that is empty (used for normal situations) and one that evaluates the expression (used when the library is built with debugging). The debug version will call the \_\_error\_\_ function whenever the expression is not true, passing the file name and line number of the ASSERT macro invocation. The \_\_error\_\_ function is prototyped in debug.h and must be provided by the application since it is the application's responsibility to deal with error conditions.

By setting a breakpoint on the \_\_error\_\_ function, the debugger will immediately stop whenever an error occurs anywhere in the application (something that would be very difficult to do with other error checking methods). When the debugger stops, the arguments to the \_\_error\_ function and the backtrace of the stack will pinpoint the function that found an error, what it found to be a problem, and where it was called from. As an example:

Each argument is individually checked, so the line number of the failing ASSERT will indicate the argument that is invalid. The debugger will be able to display the values of the arguments (from the stack backtrace) as well as the caller of the function that had the argument error. This allows the problem to be quickly identified at the cost of a small amount of code.

# 20 DK-LM3S101 Example Applications

| Introduction  | 239 |
|---------------|-----|
| API Functions | 239 |
| Examples      | 246 |

# 20.1 Introduction

The DK-LM3S101 example applications show how to utilize features of the Cortex-M3 microprocessor, the peripherals on the Stellaris microcontroller, and the drivers provided by the peripheral driver library. These applications are intended for demonstration and as a starting point for new applications.

There is a board specific driver for the Peripheral Device Controller on the Stellaris Family Development Kit board. The PDC is used to access the character LCD, eight user LEDs, eight user DIP switches, and twenty-four GPIOs.

# 20.2 API Functions

## **Functions**

- unsigned char PDCDIPRead (void)
- unsigned char PDCGPIODirRead (unsigned char ucldx)
- void PDCGPIODirWrite (unsigned char ucldx, unsigned char ucValue)
- unsigned char PDCGPIORead (unsigned char ucldx)
- void PDCGPIOWrite (unsigned char ucldx, unsigned char ucValue)
- void PDCInit (void)
- void PDCLCDBacklightOff (void)
- void PDCLCDBacklightOn (void)
- void PDCLCDClear (void)
- void PDCLCDCreateChar (unsigned char ucChar, unsigned char \*pucData)
- void PDCLCDInit (void)
- void PDCLCDSetPos (unsigned char ucX, unsigned char ucY)
- void PDCLCDWrite (const char \*pcStr, unsigned long ulCount)
- unsigned char PDCLEDRead (void)
- void PDCLEDWrite (unsigned char ucLED)
- unsigned char PDCRead (unsigned char ucAddr)
- void PDCWrite (unsigned char ucAddr, unsigned char ucData)

# 20.2.1 Detailed Description

Each API specifies the source file that contains it and the header file that provides the prototype for application use.

## 20.2.2 Function Documentation

## 20.2.2.1 PDCDIPRead

Read the current value of the PDC DIP switches.

## Prototype:

```
unsigned char
PDCDIPRead(void)
```

### **Description:**

This function will read the current value of the DIP switches attached to the PDC on the Stellaris development board.

#### Returns:

The current state of the DIP switches.

## 20.2.2.2 PDCGPIODirRead

Reads a GPIO direction register.

## Prototype:

```
unsigned char
PDCGPIODirRead(unsigned char ucIdx)
```

#### Parameters:

ucldx is the index of the GPIO direction register to read; valid values are 0, 1, and 2.

## **Description:**

This function reads one of the GPIO direction registers in the PDC. The direction bit is set for pins that are outputs and clear for pins that are inputs.

#### Returns:

The contents of the direction register.

## 20.2.2.3 PDCGPIODirWrite

Write a GPIO direction register.

## Prototype:

## Parameters:

ucldx is the index of the GPIO direction register to write; valid values are 0, 1, and 2.ucValue is the value to write to the GPIO direction register.

#### **Description:**

This function writes ones of the GPIO direction registers in the PDC. The direction bit should be set for pins that are to be outputs and clear for pins that are to be inputs.

#### Returns:

None.

## 20.2.2.4 PDCGPIORead

Reads a GPIO data register.

## Prototype:

```
unsigned char
PDCGPIORead(unsigned char ucIdx)
```

#### Parameters:

ucldx is the index of the GPIO direction register to read; valid values are 0, 1, and 2.

## **Description:**

This function reads one of the GPIO data registers in the PDC. The value returned for a pin is the value being driven out for outputs or the value being read for inputs.

#### Returns:

The contents of the data register.

## 20.2.2.5 PDCGPIOWrite

Write a GPIO data register.

## Prototype:

#### Parameters:

ucldx is the index of the GPIO data register to write; valid values are 0, 1, and 2.ucValue is the value to write to the GPIO data register.

## **Description:**

This function writes one of the GPIO direction registers in the PDC. The written to a pin is driven out for output pins and ignored for input pins.

### Returns:

None.

## 20.2.2.6 PDCInit

Initializes the connection to the PDC.

## Prototype:

```
void
PDCInit(void)
```

## **Description:**

This function will enable clocking to the SSI and GPIO A modules, configure the GPIO pins to be used for an SSI interface, and it will configure the SSI as a 1 Mbps master device, operating in MOTO mode. It will also enable the SSI module, and will enable the chip select for the PDC on the Stellaris development board.

#### Returns:

None.

## 20.2.2.7 PDCLCDBacklightOff

Turn off the backlight.

## Prototype:

```
void
PDCLCDBacklightOff(void)
```

## **Description:**

This function turns off the backlight on the LCD.

#### Returns:

None.

## 20.2.2.8 PDCLCDBacklightOn

Turns on the backlight.

## Prototype:

```
void
PDCLCDBacklightOn(void)
```

#### **Description:**

This function turns on the backlight on the LCD.

#### Returns:

None.

## 20.2.2.9 PDCLCDClear

Clear the screen.

## Prototype:

```
void
PDCLCDClear(void)
```

## **Description:**

This function clears the contents of the LCD screen. The cursor will be returned to the upper left corner.

#### Returns:

None.

## 20.2.2.10 PDCLCDCreateChar

Write a character pattern to the LCD.

## Prototype:

#### Parameters:

ucChar is the character index to create. Valid values are zero through seven.

**pucData** is the data for the character pattern. It contains eight bytes, with the first byte being the top row of the pattern. In each byte, the LSB is the right pixel of the pattern.

## **Description:**

This function will write a character pattern into the LCD for use as a character to be displayed. After writing the pattern, it can be used on the LCD by writing the corresponding character index to the display.

#### Returns:

None.

## 20.2.2.11 PDCLCDInit

Initializes the LCD display.

## Prototype:

```
void
PDCLCDInit (void)
```

#### Description:

This function will set up the LCD display for writing. It will set the data bus to 8 bits, set the number of lines to 2, and the font size to 5x10. It will also turn the display off, clear the display, turn the display back on, and enable the backlight.

## Note:

The PDC must be initialized via the PDCInit() function before this function can be called. Also, it may be necessary to adjust the contrast potentiometer in order to discern any output on the LCD display.

#### Returns:

None.

## 20.2.2.12 PDCLCDSetPos

Set the position of the cursor.

#### Prototype:

#### Parameters:

**ucX** is the horizontal position. Valid values are zero through fifteen.

ucY is the vertical position.. Valid values are zero and one.

### Description:

This function will move the cursor to the specified position. All characters written to the LCD are placed at the current cursor position, which is automatically advanced.

#### Returns:

None.

## 20.2.2.13 PDCLCDWrite

Writes a string to the LCD display.

## Prototype:

#### Parameters:

pcStr pointer to the string to be displayed.ulCount is the number of characters to be displayed.

## **Description:**

This function will display a string on the LCD at the current cursor position. It is the caller's responsibility to position the cursor to the place where the string should be displayed (either explicitly via PDCLCDSetPos() or implicitly from where the cursor was left after a previous call to PDCLCDWrite()), and to properly account for the LCD boundary (line wrapping is not automatically performed). Null characters are not treated special and are written to the LCD, which interprets it as a special programmable character glyph (see PDCLCDCreateChar()).

#### Returns:

None.

#### 20.2.2.14 PDCLEDRead

Read the current status of the PDC LEDs.

#### Prototype:

```
unsigned char
PDCLEDRead(void)
```

## **Description:**

This function will read the state of the LEDs connected to the PDC on the Stellaris development board.

#### Returns:

The value currently displayed by the LEDs.

## 20.2.2.15 PDCLEDWrite

Write to the PDC LEDs.

## Prototype:

void

PDCLEDWrite (unsigned char ucLED)

#### Parameters:

ucLED value to write to the LEDs.

## **Description:**

This function set the state of the LEDs connected to the PDC on the Stellaris development board.

## Returns:

None.

## 20.2.2.16 PDCRead

Read a PDC register.

## Prototype:

```
unsigned char
PDCRead(unsigned char ucAddr)
```

## Parameters:

ucAddr specifies the PDC register to read.

## **Description:**

This function will perform the SSI transfers required to read a register in the PDC on the Stellaris development board.

#### Returns:

Returns the value read from the PDC.

## 20.2.2.17 PDCWrite

Write a PDC register.

## Prototype:

```
void
```

```
PDCWrite(unsigned char ucAddr, unsigned char ucData)
```

## Parameters:

 $\ensuremath{\textit{ucAddr}}$  specifies the PDC register to write.

ucData specifies the data to write.

## **Description:**

This function will perform the SSI transfers required to write a register in the PDC on the Stellaris development board.

#### Returns:

None.

# 20.3 Examples

## Bit-Banding (bitband)

This example application demonstrates the use of the bit-banding capabilities of the Cortex-M3 microprocessor. All of SRAM and all of the peripherals reside within bit-band regions, meaning that bit-banding operations can be applied to any of them. In this example, a variable in SRAM is set to a particular value one bit at a time using bit-banding operations (it would be more efficient to do a single non-bit-banded write; this simply demonstrates the operation of bit-banding).

# Blinky (blinky)

A very simple example that blinks the on-board LED.

# Comparator (comparator)

This example application demonstrates the operation of the analog comparator(s). Comparator zero (which is present on all devices that have analog comparators) is configured to compare its negative input to an internally generated 1.65 V reference and toggle the state of the LED on port B0 based on comparator change interrupts. The LED will be turned on by the interrupt handler when a rising edge on the comparator output is detected, and will be turned off when a falling edge is detected.

In order for this example to work properly, the ULED0 (JP22) jumper must be installed on the board.

# GPIO JTAG Recovery (gpio\_jtag)

This example demonstrates changing the JTAG pins into GPIOs, along with a mechanism to revert them to JTAG pins. When first run, the pins remain in JTAG mode. Pressing the user push button will toggle the pins between JTAG mode and GPIO mode. Because there is no debouncing of the push button (either in hardware or software), a button press will occasionally result in more than one mode change.

In this example, all five pins (PB7, PC0, PC1, PC2, and PC3) are switched, though the more typical use would be to change PB7 into a GPIO. Note that because of errata in Rev Bx and Rev C0 of Sandstorm-class Stellaris microcontrollers, JTAG and SWD will not function if PB7 is configured as a GPIO. This errata is fixed in Rev C2 of Sandstorm-class Stellaris microcontrollers.

# GPIO (gpio\_led)

This example application uses LEDs connected to GPIO pins to create a "roving eye" display. Port B0-B3 are driven in a sequential manner to give the illusion of an eye looking back and forth.

In order for this example to work properly, the ULED0 (JP22), ULED1 (JP23), ULED2 (JP24), and ULED3 (JP25) jumpers must be installed on the board, and the PB1 (JP1) jumper on the daughtercard must be set to pins 2 & 3.

## Hello World (hello)

A very simple "hello world" example. It simply displays "hello world" on the LCD and is a starting point for more complicated applications.

# Interrupts (interrupts)

This example application demonstrates the interrupt preemption and tail-chaining capabilities of Cortex-M3 microprocessor and NVIC. Nested interrupts are synthesized when the interrupts have the same priority, increasing priorities, and decreasing priorities. With increasing priorities, preemption will occur; in the other two cases tail-chaining will occur. The currently pending interrupts and the currently executing interrupt will be displayed on the LCD; individual LEDs connected to port B0-B2 will be turned on upon interrupt handler entry and off before interrupt handler exit so that the off-to-on time can be observed with a scope or logic analyzer to see the speed of tail-chaining (for the two cases where tail-chaining is occurring).

In order for this example to work properly, the ULED0 (JP22), ULED1 (JP23), and ULED2 (JP24) jumpers must be installed on the board, and the PB1 (JP1) jumper on the daughtercard must be set to pins 2 & 3.

# DK-LM3S101 Quickstart Application (gs. dk-lm3s101)

This example uses the photocell on the development board to create a geiger counter for visible light. In bright light, the click rate (i.e. the count) increases; in low light it decreases. The light reading is also displayed on the LCD, and a log of the readings is output on the UART at 115,200, 8-n-1. The push button can be used to turn off the clicking noise on and off; when off the LCD and UART still provide the light reading.

In the default jumper configuration of the development board, this example actually samples the potentiometer and the push button will not work. In order for this example to fully work, the following jumper wire connections must be made: JP3 pin 1 to JP5 pin 2 (requiring the removal of the jumper on JP5) and JP19 pin 2 to J6 pin 6.

# SSI (ssi\_atmel)

This example application uses the SSI master to communicate with the Atmel AT25F1024A EEP-ROM that is on the development board. The first 256 bytes of the EEPROM are erased and then programmed with an incrementing sequence. The data is then read back to verify its correctness. The transfer is managed by an interrupt handler in response to the SSI interrupt; since a 256-byte read at a 1 MHz SSI bus speed takes around 2 ms, this allows a lot of other processing to occur during the transfer (though that time is not utilized by this example).

## Timer (timers)

This example application demonstrates the use of the timers to generate periodic interrupts. One timer is set up to interrupt once per second and the other to interrupt twice per second; each interrupt handler will toggle its own GPIO (port B0 and B1) on each interrupt; the attached LED will indicate the occurrence and rate of interrupts.

# UART (uart\_echo)

This example application utilizes the UART to echo text. The first UART (the SER0 connector on the Stellaris Family Development Board) will be configured in 115,200 baud, 8-n-1 mode. All characters received on the UART are transmitted back to the UART.

# Watchdog (watchdog)

This example application demonstrates the use of the watchdog as a simple heartbeat for the system. If the watchdog is not periodically fed, it will reset the system. Each time the watchdog is fed, the LED connected to port B0 is inverted so that it is easy to see that it is being fed, which occurs once every second.

# 21 DK-LM3S102 Example Applications

| Introduction  | 249 |
|---------------|-----|
| API Functions | 249 |
| Examples      | 256 |

# 21.1 Introduction

The DK-LM3S102 example applications show how to utilize features of the Cortex-M3 microprocessor, the peripherals on the Stellaris microcontroller, and the drivers provided by the peripheral driver library. These applications are intended for demonstration and as a starting point for new applications.

There is a board specific driver for the Peripheral Device Controller on the Stellaris Family Development Kit board. The PDC is used to access the character LCD, eight user LEDs, eight user DIP switches, and twenty-four GPIOs.

# 21.2 API Functions

## **Functions**

- unsigned char PDCDIPRead (void)
- unsigned char PDCGPIODirRead (unsigned char ucldx)
- void PDCGPIODirWrite (unsigned char ucldx, unsigned char ucValue)
- unsigned char PDCGPIORead (unsigned char ucldx)
- void PDCGPIOWrite (unsigned char ucldx, unsigned char ucValue)
- void PDCInit (void)
- void PDCLCDBacklightOff (void)
- void PDCLCDBacklightOn (void)
- void PDCLCDClear (void)
- void PDCLCDCreateChar (unsigned char ucChar, unsigned char \*pucData)
- void PDCLCDInit (void)
- void PDCLCDSetPos (unsigned char ucX, unsigned char ucY)
- void PDCLCDWrite (const char \*pcStr, unsigned long ulCount)
- unsigned char PDCLEDRead (void)
- void PDCLEDWrite (unsigned char ucLED)
- unsigned char PDCRead (unsigned char ucAddr)
- void PDCWrite (unsigned char ucAddr, unsigned char ucData)

# 21.2.1 Detailed Description

Each API specifies the source file that contains it and the header file that provides the prototype for application use.

## 21.2.2 Function Documentation

## 21.2.2.1 PDCDIPRead

Read the current value of the PDC DIP switches.

## Prototype:

```
unsigned char
PDCDIPRead(void)
```

### **Description:**

This function will read the current value of the DIP switches attached to the PDC on the Stellaris development board.

#### Returns:

The current state of the DIP switches.

## 21.2.2.2 PDCGPIODirRead

Reads a GPIO direction register.

## Prototype:

```
unsigned char
PDCGPIODirRead(unsigned char ucIdx)
```

#### Parameters:

ucldx is the index of the GPIO direction register to read; valid values are 0, 1, and 2.

## **Description:**

This function reads one of the GPIO direction registers in the PDC. The direction bit is set for pins that are outputs and clear for pins that are inputs.

#### Returns:

The contents of the direction register.

## 21.2.2.3 PDCGPIODirWrite

Write a GPIO direction register.

## Prototype:

## Parameters:

ucldx is the index of the GPIO direction register to write; valid values are 0, 1, and 2.ucValue is the value to write to the GPIO direction register.

#### **Description:**

This function writes ones of the GPIO direction registers in the PDC. The direction bit should be set for pins that are to be outputs and clear for pins that are to be inputs.

None.

## 21.2.2.4 PDCGPIORead

Reads a GPIO data register.

## Prototype:

```
unsigned char
PDCGPIORead(unsigned char ucIdx)
```

#### Parameters:

ucldx is the index of the GPIO direction register to read; valid values are 0, 1, and 2.

## **Description:**

This function reads one of the GPIO data registers in the PDC. The value returned for a pin is the value being driven out for outputs or the value being read for inputs.

#### Returns:

The contents of the data register.

## 21.2.2.5 PDCGPIOWrite

Write a GPIO data register.

## Prototype:

#### Parameters:

ucldx is the index of the GPIO data register to write; valid values are 0, 1, and 2.ucValue is the value to write to the GPIO data register.

## **Description:**

This function writes one of the GPIO direction registers in the PDC. The written to a pin is driven out for output pins and ignored for input pins.

#### Returns:

None.

## 21.2.2.6 PDCInit

Initializes the connection to the PDC.

## Prototype:

```
void
PDCInit(void)
```

### **Description:**

This function will enable clocking to the SSI and GPIO A modules, configure the GPIO pins to be used for an SSI interface, and it will configure the SSI as a 1 Mbps master device, operating in MOTO mode. It will also enable the SSI module, and will enable the chip select for the PDC on the Stellaris development board.

#### Returns:

None.

## 21.2.2.7 PDCLCDBacklightOff

Turn off the backlight.

## Prototype:

void
PDCLCDBacklightOff(void)

#### **Description:**

This function turns off the backlight on the LCD.

#### Returns:

None.

## 21.2.2.8 PDCLCDBacklightOn

Turns on the backlight.

## Prototype:

```
void
PDCLCDBacklightOn(void)
```

#### **Description:**

This function turns on the backlight on the LCD.

#### Returns:

None.

## 21.2.2.9 PDCLCDClear

Clear the screen.

## **Prototype:**

```
void
PDCLCDClear(void)
```

## **Description:**

This function clears the contents of the LCD screen. The cursor will be returned to the upper left corner.

#### Returns:

None.

## 21.2.2.10 PDCLCDCreateChar

Write a character pattern to the LCD.

### Prototype:

#### Parameters:

ucChar is the character index to create. Valid values are zero through seven.

**pucData** is the data for the character pattern. It contains eight bytes, with the first byte being the top row of the pattern. In each byte, the LSB is the right pixel of the pattern.

## **Description:**

This function will write a character pattern into the LCD for use as a character to be displayed. After writing the pattern, it can be used on the LCD by writing the corresponding character index to the display.

#### Returns:

None.

## 21.2.2.11 PDCLCDInit

Initializes the LCD display.

## Prototype:

```
void
PDCLCDInit (void)
```

#### Description:

This function will set up the LCD display for writing. It will set the data bus to 8 bits, set the number of lines to 2, and the font size to 5x10. It will also turn the display off, clear the display, turn the display back on, and enable the backlight.

#### Note:

The PDC must be initialized via the PDCInit() function before this function can be called. Also, it may be necessary to adjust the contrast potentiometer in order to discern any output on the LCD display.

#### Returns:

None.

## 21.2.2.12 PDCLCDSetPos

Set the position of the cursor.

#### Prototype:

#### Parameters:

**ucX** is the horizontal position. Valid values are zero through fifteen.

ucY is the vertical position.. Valid values are zero and one.

#### Description:

This function will move the cursor to the specified position. All characters written to the LCD are placed at the current cursor position, which is automatically advanced.

#### Returns:

None.

## 21.2.2.13 PDCLCDWrite

Writes a string to the LCD display.

## Prototype:

#### Parameters:

pcStr pointer to the string to be displayed.
ulCount is the number of characters to be displayed.

#### **Description:**

This function will display a string on the LCD at the current cursor position. It is the caller's responsibility to position the cursor to the place where the string should be displayed (either explicitly via PDCLCDSetPos() or implicitly from where the cursor was left after a previous call to PDCLCDWrite()), and to properly account for the LCD boundary (line wrapping is not automatically performed). Null characters are not treated special and are written to the LCD, which interprets it as a special programmable character glyph (see PDCLCDCreateChar()).

#### Returns:

None.

#### 21.2.2.14 PDCLEDRead

Read the current status of the PDC LEDs.

#### Prototype:

```
unsigned char
PDCLEDRead(void)
```

### **Description:**

This function will read the state of the LEDs connected to the PDC on the Stellaris development board.

#### Returns:

The value currently displayed by the LEDs.

## 21.2.2.15 PDCLEDWrite

Write to the PDC LEDs.

#### Prototype:

void

PDCLEDWrite (unsigned char ucLED)

#### Parameters:

ucLED value to write to the LEDs.

## **Description:**

This function set the state of the LEDs connected to the PDC on the Stellaris development board.

## Returns:

None.

## 21.2.2.16 PDCRead

Read a PDC register.

## Prototype:

```
unsigned char
PDCRead(unsigned char ucAddr)
```

#### Parameters:

ucAddr specifies the PDC register to read.

## **Description:**

This function will perform the SSI transfers required to read a register in the PDC on the Stellaris development board.

#### Returns:

Returns the value read from the PDC.

## 21.2.2.17 PDCWrite

Write a PDC register.

## Prototype:

```
void
```

```
PDCWrite(unsigned char ucAddr, unsigned char ucData)
```

## Parameters:

 $\ensuremath{\textit{ucAddr}}$  specifies the PDC register to write.

ucData specifies the data to write.

## **Description:**

This function will perform the SSI transfers required to write a register in the PDC on the Stellaris development board.

None.

# 21.3 Examples

## Bit-Banding (bitband)

This example application demonstrates the use of the bit-banding capabilities of the Cortex-M3 microprocessor. All of SRAM and all of the peripherals reside within bit-band regions, meaning that bit-banding operations can be applied to any of them. In this example, a variable in SRAM is set to a particular value one bit at a time using bit-banding operations (it would be more efficient to do a single non-bit-banded write; this simply demonstrates the operation of bit-banding).

## Blinky (blinky)

A very simple example that blinks the on-board LED.

## Comparator (comparator)

This example application demonstrates the operation of the analog comparator(s). Comparator zero (which is present on all devices that have analog comparators) is configured to compare its negative input to an internally generated 1.65 V reference and toggle the state of the LED on port B0 based on comparator change interrupts. The LED will be turned on by the interrupt handler when a rising edge on the comparator output is detected, and will be turned off when a falling edge is detected.

In order for this example to work properly, the ULED0 (JP22) jumper must be installed on the board.

## GPIO JTAG Recovery (gpio\_jtag)

This example demonstrates changing the JTAG pins into GPIOs, along with a mechanism to revert them to JTAG pins. When first run, the pins remain in JTAG mode. Pressing the user push button will toggle the pins between JTAG mode and GPIO mode. Because there is no debouncing of the push button (either in hardware or software), a button press will occasionally result in more than one mode change.

In this example, all five pins (PB7, PC0, PC1, PC2, and PC3) are switched, though the more typical use would be to change PB7 into a GPIO. Note that because of errata in Rev Bx and Rev C0 of Sandstorm-class Stellaris microcontrollers, JTAG and SWD will not function if PB7 is configured as a GPIO. This errata is fixed in Rev C2 of Sandstorm-class Stellaris microcontrollers.

## GPIO (gpio\_led)

This example application uses LEDs connected to GPIO pins to create a "roving eye" display. Port B0-B3 are driven in a sequential manner to give the illusion of an eye looking back and forth.

In order for this example to work properly, the ULED0 (JP22), ULED1 (JP23), ULED2 (JP24), and ULED3 (JP25) jumpers must be installed on the board, and the PB1 (JP1) jumper on the daughtercard must be set to pins 2 & 3.

## Hello World (hello)

A very simple "hello world" example. It simply displays "hello world" on the LCD and is a starting point for more complicated applications.

## I2C (i2c\_atmel)

This example application uses the I2C master to communicate with the Atmel AT24C08A EEPROM that is on the development board. The first sixteen bytes of the EEPROM are erased and then programmed with an incrementing sequence. The data is then read back to verify its correctness. The transfer is managed by an interrupt handler in response to the I2C interrupt; since a sixteen-byte read at a 100 kHz I2C bus speed takes almost 2 ms, this allows a lot of other processing to occur during the transfer (though that time is not utilized by this example).

In order for this example to work properly, the I2C\_SCL (JP14), I2C\_SDA (JP13), and I2CM\_A2 (JP11) jumpers must be installed on the board, and the I2CM WP (JP12) jumper must be removed.

## Interrupts (interrupts)

This example application demonstrates the interrupt preemption and tail-chaining capabilities of Cortex-M3 microprocessor and NVIC. Nested interrupts are synthesized when the interrupts have the same priority, increasing priorities, and decreasing priorities. With increasing priorities, preemption will occur; in the other two cases tail-chaining will occur. The currently pending interrupts and the currently executing interrupt will be displayed on the LCD; individual LEDs connected to port B0-B2 will be turned on upon interrupt handler entry and off before interrupt handler exit so that the off-to-on time can be observed with a scope or logic analyzer to see the speed of tail-chaining (for the two cases where tail-chaining is occurring).

In order for this example to work properly, the ULED0 (JP22), ULED1 (JP23), and ULED2 (JP24) jumpers must be installed on the board, and the PB1 (JP1) jumper on the daughtercard must be set to pins 2 & 3.

## DK-LM3S102 Quickstart Application (qs\_dk-lm3s102)

This example uses the photocell on the development board to create a geiger counter for visible light. In bright light, the click rate (i.e. the count) increases; in low light it decreases. The light reading is also displayed on the LCD, and a log of the readings is output on the UART at 115,200, 8-n-1. The push button can be used to turn off the clicking noise on and off; when off the LCD and UART still provide the light reading.

In the default jumper configuration of the development board, this example actually samples the potentiometer and the push button will not work. In order for this example to fully work, the following jumper wire connections must be made: JP3 pin 1 to JP5 pin 2 (requiring the removal of the jumper on JP5) and JP19 pin 2 to J6 pin 6.

## SSI (ssi atmel)

This example application uses the SSI master to communicate with the Atmel AT25F1024A EEP-ROM that is on the development board. The first 256 bytes of the EEPROM are erased and then programmed with an incrementing sequence. The data is then read back to verify its correctness. The transfer is managed by an interrupt handler in response to the SSI interrupt; since a 256-byte read at a 1 MHz SSI bus speed takes around 2 ms, this allows a lot of other processing to occur during the transfer (though that time is not utilized by this example).

## Timer (timers)

This example application demonstrates the use of the timers to generate periodic interrupts. One timer is set up to interrupt once per second and the other to interrupt twice per second; each interrupt handler will toggle its own GPIO (port B0 and B1) on each interrupt; the attached LED will indicate the occurrence and rate of interrupts.

## UART (uart\_echo)

This example application utilizes the UART to echo text. The first UART (the SER0 connector on the Stellaris Family Development Board) will be configured in 115,200 baud, 8-n-1 mode. All characters received on the UART are transmitted back to the UART.

## Watchdog (watchdog)

This example application demonstrates the use of the watchdog as a simple heartbeat for the system. If the watchdog is not periodically fed, it will reset the system. Each time the watchdog is fed, the LED connected to port B0 is inverted so that it is easy to see that it is being fed, which occurs once every second.

# 22 DK-LM3S301 Example Applications

| Introduction  | 259   |
|---------------|-------|
| API Functions | . 259 |
| Examples      | 266   |

## 22.1 Introduction

The DK-LM3S301 example applications show how to utilize features of the Cortex-M3 microprocessor, the peripherals on the Stellaris microcontroller, and the drivers provided by the peripheral driver library. These applications are intended for demonstration and as a starting point for new applications.

There is a board specific driver for the Peripheral Device Controller on the Stellaris Family Development Kit board. The PDC is used to access the character LCD, eight user LEDs, eight user DIP switches, and twenty-four GPIOs.

## 22.2 API Functions

## **Functions**

- unsigned char PDCDIPRead (void)
- unsigned char PDCGPIODirRead (unsigned char ucldx)
- void PDCGPIODirWrite (unsigned char ucldx, unsigned char ucValue)
- unsigned char PDCGPIORead (unsigned char ucldx)
- void PDCGPIOWrite (unsigned char ucldx, unsigned char ucValue)
- void PDCInit (void)
- void PDCLCDBacklightOff (void)
- void PDCLCDBacklightOn (void)
- void PDCLCDClear (void)
- void PDCLCDCreateChar (unsigned char ucChar, unsigned char \*pucData)
- void PDCLCDInit (void)
- void PDCLCDSetPos (unsigned char ucX, unsigned char ucY)
- void PDCLCDWrite (const char \*pcStr, unsigned long ulCount)
- unsigned char PDCLEDRead (void)
- void PDCLEDWrite (unsigned char ucLED)
- unsigned char PDCRead (unsigned char ucAddr)
- void PDCWrite (unsigned char ucAddr, unsigned char ucData)

## 22.2.1 Detailed Description

Each API specifies the source file that contains it and the header file that provides the prototype for application use.

## 22.2.2 Function Documentation

## 22.2.2.1 PDCDIPRead

Read the current value of the PDC DIP switches.

#### Prototype:

```
unsigned char
PDCDIPRead(void)
```

## **Description:**

This function will read the current value of the DIP switches attached to the PDC on the Stellaris development board.

#### Returns:

The current state of the DIP switches.

### 22.2.2.2 PDCGPIODirRead

Reads a GPIO direction register.

## Prototype:

```
unsigned char
PDCGPIODirRead(unsigned char ucIdx)
```

#### Parameters:

ucldx is the index of the GPIO direction register to read; valid values are 0, 1, and 2.

## **Description:**

This function reads one of the GPIO direction registers in the PDC. The direction bit is set for pins that are outputs and clear for pins that are inputs.

#### Returns:

The contents of the direction register.

## 22.2.2.3 PDCGPIODirWrite

Write a GPIO direction register.

### Prototype:

## Parameters:

*ucldx* is the index of the GPIO direction register to write; valid values are 0, 1, and 2. *ucValue* is the value to write to the GPIO direction register.

#### **Description:**

This function writes ones of the GPIO direction registers in the PDC. The direction bit should be set for pins that are to be outputs and clear for pins that are to be inputs.

None.

## 22.2.2.4 PDCGPIORead

Reads a GPIO data register.

## Prototype:

```
unsigned char
PDCGPIORead(unsigned char ucIdx)
```

#### Parameters:

ucldx is the index of the GPIO direction register to read; valid values are 0, 1, and 2.

## **Description:**

This function reads one of the GPIO data registers in the PDC. The value returned for a pin is the value being driven out for outputs or the value being read for inputs.

#### Returns:

The contents of the data register.

## 22.2.2.5 PDCGPIOWrite

Write a GPIO data register.

## Prototype:

#### Parameters:

ucldx is the index of the GPIO data register to write; valid values are 0, 1, and 2.ucValue is the value to write to the GPIO data register.

## **Description:**

This function writes one of the GPIO direction registers in the PDC. The written to a pin is driven out for output pins and ignored for input pins.

#### Returns:

None.

## 22.2.2.6 PDCInit

Initializes the connection to the PDC.

## Prototype:

```
void
PDCInit(void)
```

### **Description:**

This function will enable clocking to the SSI and GPIO A modules, configure the GPIO pins to be used for an SSI interface, and it will configure the SSI as a 1 Mbps master device, operating in MOTO mode. It will also enable the SSI module, and will enable the chip select for the PDC on the Stellaris development board.

#### Returns:

None.

## 22.2.2.7 PDCLCDBacklightOff

Turn off the backlight.

## Prototype:

```
void
PDCLCDBacklightOff(void)
```

## **Description:**

This function turns off the backlight on the LCD.

#### Returns:

None.

## 22.2.2.8 PDCLCDBacklightOn

Turns on the backlight.

## Prototype:

```
void
PDCLCDBacklightOn(void)
```

#### **Description:**

This function turns on the backlight on the LCD.

#### Returns:

None.

## 22.2.2.9 PDCLCDClear

Clear the screen.

## Prototype:

```
void
PDCLCDClear(void)
```

## **Description:**

This function clears the contents of the LCD screen. The cursor will be returned to the upper left corner.

#### Returns:

None.

## 22.2.2.10 PDCLCDCreateChar

Write a character pattern to the LCD.

### Prototype:

#### Parameters:

ucChar is the character index to create. Valid values are zero through seven.

**pucData** is the data for the character pattern. It contains eight bytes, with the first byte being the top row of the pattern. In each byte, the LSB is the right pixel of the pattern.

## **Description:**

This function will write a character pattern into the LCD for use as a character to be displayed. After writing the pattern, it can be used on the LCD by writing the corresponding character index to the display.

#### Returns:

None.

## 22.2.2.11 PDCLCDInit

Initializes the LCD display.

## Prototype:

```
void
PDCLCDInit (void)
```

#### Description:

This function will set up the LCD display for writing. It will set the data bus to 8 bits, set the number of lines to 2, and the font size to 5x10. It will also turn the display off, clear the display, turn the display back on, and enable the backlight.

#### Note:

The PDC must be initialized via the PDCInit() function before this function can be called. Also, it may be necessary to adjust the contrast potentiometer in order to discern any output on the LCD display.

#### Returns:

None.

## 22.2.2.12 PDCLCDSetPos

Set the position of the cursor.

#### Prototype:

#### Parameters:

ucX is the horizontal position. Valid values are zero through fifteen.

ucY is the vertical position.. Valid values are zero and one.

### Description:

This function will move the cursor to the specified position. All characters written to the LCD are placed at the current cursor position, which is automatically advanced.

#### Returns:

None.

## 22.2.2.13 PDCLCDWrite

Writes a string to the LCD display.

## Prototype:

#### Parameters:

pcStr pointer to the string to be displayed.
ulCount is the number of characters to be displayed.

## **Description:**

This function will display a string on the LCD at the current cursor position. It is the caller's responsibility to position the cursor to the place where the string should be displayed (either explicitly via PDCLCDSetPos() or implicitly from where the cursor was left after a previous call to PDCLCDWrite()), and to properly account for the LCD boundary (line wrapping is not automatically performed). Null characters are not treated special and are written to the LCD, which interprets it as a special programmable character glyph (see PDCLCDCreateChar()).

#### Returns:

None.

#### 22.2.2.14 PDCLEDRead

Read the current status of the PDC LEDs.

#### Prototype:

```
unsigned char
PDCLEDRead(void)
```

### **Description:**

This function will read the state of the LEDs connected to the PDC on the Stellaris development board.

#### Returns:

The value currently displayed by the LEDs.

## 22.2.2.15 PDCLEDWrite

Write to the PDC LEDs.

### Prototype:

void

PDCLEDWrite (unsigned char ucLED)

#### Parameters:

ucLED value to write to the LEDs.

## **Description:**

This function set the state of the LEDs connected to the PDC on the Stellaris development board.

## Returns:

None.

## 22.2.2.16 PDCRead

Read a PDC register.

## Prototype:

```
unsigned char
PDCRead(unsigned char ucAddr)
```

#### Parameters:

ucAddr specifies the PDC register to read.

## **Description:**

This function will perform the SSI transfers required to read a register in the PDC on the Stellaris development board.

#### Returns:

Returns the value read from the PDC.

## 22.2.2.17 PDCWrite

Write a PDC register.

## Prototype:

```
void
```

```
PDCWrite(unsigned char ucAddr, unsigned char ucData)
```

## Parameters:

ucAddr specifies the PDC register to write.

ucData specifies the data to write.

## **Description:**

This function will perform the SSI transfers required to write a register in the PDC on the Stellaris development board.

None.

# 22.3 Examples

## Bit-Banding (bitband)

This example application demonstrates the use of the bit-banding capabilities of the Cortex-M3 microprocessor. All of SRAM and all of the peripherals reside within bit-band regions, meaning that bit-banding operations can be applied to any of them. In this example, a variable in SRAM is set to a particular value one bit at a time using bit-banding operations (it would be more efficient to do a single non-bit-banded write; this simply demonstrates the operation of bit-banding).

## Blinky (blinky)

A very simple example that blinks the on-board LED.

## Comparator (comparator)

This example application demonstrates the operation of the analog comparator(s). Comparator zero (which is present on all devices that have analog comparators) is configured to compare its negative input to an internally generated 1.65 V reference and toggle the state of the LED on port B0 based on comparator change interrupts. The LED will be turned on by the interrupt handler when a rising edge on the comparator output is detected, and will be turned off when a falling edge is detected.

In order for this example to work properly, the ULED0 (JP22) jumper must be installed on the board.

## GPIO JTAG Recovery (gpio\_jtag)

This example demonstrates changing the JTAG pins into GPIOs, along with a mechanism to revert them to JTAG pins. When first run, the pins remain in JTAG mode. Pressing the user push button will toggle the pins between JTAG mode and GPIO mode. Because there is no debouncing of the push button (either in hardware or software), a button press will occasionally result in more than one mode change.

In this example, all five pins (PB7, PC0, PC1, PC2, and PC3) are switched, though the more typical use would be to change PB7 into a GPIO. Note that because of errata in Rev Bx and Rev C0 of Sandstorm-class Stellaris microcontrollers, JTAG and SWD will not function if PB7 is configured as a GPIO. This errata is fixed in Rev C2 of Sandstorm-class Stellaris microcontrollers.

## GPIO (gpio\_led)

This example application uses LEDs connected to GPIO pins to create a "roving eye" display. Port B0-B3 are driven in a sequential manner to give the illusion of an eye looking back and forth.

In order for this example to work properly, the ULED0 (JP22), ULED1 (JP23), ULED2 (JP24), and ULED3 (JP25) jumpers must be installed on the board, and the PB1 (JP1) jumper on the daughtercard must be set to pins 2 & 3.

## Hello World (hello)

A very simple "hello world" example. It simply displays "hello world" on the LCD and is a starting point for more complicated applications.

## Interrupts (interrupts)

This example application demonstrates the interrupt preemption and tail-chaining capabilities of Cortex-M3 microprocessor and NVIC. Nested interrupts are synthesized when the interrupts have the same priority, increasing priorities, and decreasing priorities. With increasing priorities, preemption will occur; in the other two cases tail-chaining will occur. The currently pending interrupts and the currently executing interrupt will be displayed on the LCD; individual LEDs connected to port B0-B2 will be turned on upon interrupt handler entry and off before interrupt handler exit so that the off-to-on time can be observed with a scope or logic analyzer to see the speed of tail-chaining (for the two cases where tail-chaining is occurring).

In order for this example to work properly, the ULED0 (JP22), ULED1 (JP23), and ULED2 (JP24) jumpers must be installed on the board, and the PB1 (JP1) jumper on the daughtercard must be set to pins 2 & 3.

## PWM (pwmgen)

This example application utilizes the PWM peripheral to output a 25% duty cycle PWM signal and a 75% duty cycle PWM signal, both at 50 kHz. Once configured, the application enters an infinite loop, doing nothing while the PWM peripheral continues to output its signals.

## DK-LM3S301 Quickstart Application (qs\_dk-lm3s301)

This example uses the photocell on the development board to create a geiger counter for visible light. In bright light, the click rate (i.e. the count) increases; in low light it decreases. The light reading is also displayed on the LCD, and a log of the readings is output on the UART at 115,200, 8-n-1. The push button can be used to turn off the clicking noise on and off; when off the LCD and UART still provide the light reading.

In the default jumper configuration of the development board, this example actually samples the potentiometer and the push button will not work. In order for this example to fully work, the following jumper wire connections must be made: JP3 pin 1 to JP5 pin 2 (requiring the removal of the jumper on JP5) and JP19 pin 2 to J6 pin 6.

## SSI (ssi atmel)

This example application uses the SSI master to communicate with the Atmel AT25F1024A EEP-ROM that is on the development board. The first 256 bytes of the EEPROM are erased and then programmed with an incrementing sequence. The data is then read back to verify its correctness. The transfer is managed by an interrupt handler in response to the SSI interrupt; since a 256-byte read at a 1 MHz SSI bus speed takes around 2 ms, this allows a lot of other processing to occur during the transfer (though that time is not utilized by this example).

## Timer (timers)

This example application demonstrates the use of the timers to generate periodic interrupts. One timer is set up to interrupt once per second and the other to interrupt twice per second; each interrupt handler will toggle its own GPIO (port B0 and B1) on each interrupt; the attached LED will indicate the occurrence and rate of interrupts.

## UART (uart\_echo)

This example application utilizes the UART to echo text. The first UART (the SER0 connector on the Stellaris Family Development Board) will be configured in 115,200 baud, 8-n-1 mode. All characters received on the UART are transmitted back to the UART.

## Watchdog (watchdog)

This example application demonstrates the use of the watchdog as a simple heartbeat for the system. If the watchdog is not periodically fed, it will reset the system. Each time the watchdog is fed, the LED connected to port B0 is inverted so that it is easy to see that it is being fed, which occurs once every second.

# 23 DK-LM3S801 Example Applications

| Introduction  | 269 |
|---------------|-----|
| API Functions | 269 |
| Examples      | 276 |

## 23.1 Introduction

The DK-LM3S801 example applications show how to utilize features of the Cortex-M3 microprocessor, the peripherals on the Stellaris microcontroller, and the drivers provided by the peripheral driver library. These applications are intended for demonstration and as a starting point for new applications.

There is a board specific driver for the Peripheral Device Controller on the Stellaris Family Development Kit board. The PDC is used to access the character LCD, eight user LEDs, eight user DIP switches, and twenty-four GPIOs.

## 23.2 API Functions

## **Functions**

- unsigned char PDCDIPRead (void)
- unsigned char PDCGPIODirRead (unsigned char ucldx)
- void PDCGPIODirWrite (unsigned char ucldx, unsigned char ucValue)
- unsigned char PDCGPIORead (unsigned char ucldx)
- void PDCGPIOWrite (unsigned char ucldx, unsigned char ucValue)
- void PDCInit (void)
- void PDCLCDBacklightOff (void)
- void PDCLCDBacklightOn (void)
- void PDCLCDClear (void)
- void PDCLCDCreateChar (unsigned char ucChar, unsigned char \*pucData)
- void PDCLCDInit (void)
- void PDCLCDSetPos (unsigned char ucX, unsigned char ucY)
- void PDCLCDWrite (const char \*pcStr, unsigned long ulCount)
- unsigned char PDCLEDRead (void)
- void PDCLEDWrite (unsigned char ucLED)
- unsigned char PDCRead (unsigned char ucAddr)
- void PDCWrite (unsigned char ucAddr, unsigned char ucData)

## 23.2.1 Detailed Description

Each API specifies the source file that contains it and the header file that provides the prototype for application use.

## 23.2.2 Function Documentation

## 23.2.2.1 PDCDIPRead

Read the current value of the PDC DIP switches.

#### Prototype:

```
unsigned char
PDCDIPRead(void)
```

#### **Description:**

This function will read the current value of the DIP switches attached to the PDC on the Stellaris development board.

#### Returns:

The current state of the DIP switches.

### 23.2.2.2 PDCGPIODirRead

Reads a GPIO direction register.

## Prototype:

```
unsigned char
PDCGPIODirRead(unsigned char ucIdx)
```

#### Parameters:

ucldx is the index of the GPIO direction register to read; valid values are 0, 1, and 2.

## **Description:**

This function reads one of the GPIO direction registers in the PDC. The direction bit is set for pins that are outputs and clear for pins that are inputs.

#### Returns:

The contents of the direction register.

## 23.2.2.3 PDCGPIODirWrite

Write a GPIO direction register.

### Prototype:

## Parameters:

ucldx is the index of the GPIO direction register to write; valid values are 0, 1, and 2.ucValue is the value to write to the GPIO direction register.

#### **Description:**

This function writes ones of the GPIO direction registers in the PDC. The direction bit should be set for pins that are to be outputs and clear for pins that are to be inputs.

None.

## 23.2.2.4 PDCGPIORead

Reads a GPIO data register.

## Prototype:

```
unsigned char
PDCGPIORead(unsigned char ucIdx)
```

#### Parameters:

ucldx is the index of the GPIO direction register to read; valid values are 0, 1, and 2.

## **Description:**

This function reads one of the GPIO data registers in the PDC. The value returned for a pin is the value being driven out for outputs or the value being read for inputs.

#### Returns:

The contents of the data register.

## 23.2.2.5 PDCGPIOWrite

Write a GPIO data register.

## Prototype:

#### Parameters:

ucldx is the index of the GPIO data register to write; valid values are 0, 1, and 2.ucValue is the value to write to the GPIO data register.

## **Description:**

This function writes one of the GPIO direction registers in the PDC. The written to a pin is driven out for output pins and ignored for input pins.

#### Returns:

None.

## 23.2.2.6 PDCInit

Initializes the connection to the PDC.

## Prototype:

```
void
PDCInit(void)
```

### **Description:**

This function will enable clocking to the SSI and GPIO A modules, configure the GPIO pins to be used for an SSI interface, and it will configure the SSI as a 1 Mbps master device, operating in MOTO mode. It will also enable the SSI module, and will enable the chip select for the PDC on the Stellaris development board.

## Returns:

None.

## 23.2.2.7 PDCLCDBacklightOff

Turn off the backlight.

## Prototype:

void
PDCLCDBacklightOff(void)

#### **Description:**

This function turns off the backlight on the LCD.

#### Returns:

None.

## 23.2.2.8 PDCLCDBacklightOn

Turns on the backlight.

## Prototype:

void
PDCLCDBacklightOn(void)

#### **Description:**

This function turns on the backlight on the LCD.

#### Returns:

None.

## 23.2.2.9 PDCLCDClear

Clear the screen.

## **Prototype:**

void
PDCLCDClear(void)

## **Description:**

This function clears the contents of the LCD screen. The cursor will be returned to the upper left corner.

#### Returns:

None.

## 23.2.2.10 PDCLCDCreateChar

Write a character pattern to the LCD.

### Prototype:

#### Parameters:

ucChar is the character index to create. Valid values are zero through seven.

**pucData** is the data for the character pattern. It contains eight bytes, with the first byte being the top row of the pattern. In each byte, the LSB is the right pixel of the pattern.

## **Description:**

This function will write a character pattern into the LCD for use as a character to be displayed. After writing the pattern, it can be used on the LCD by writing the corresponding character index to the display.

#### Returns:

None.

## 23.2.2.11 PDCLCDInit

Initializes the LCD display.

## Prototype:

```
void
PDCLCDInit (void)
```

#### Description:

This function will set up the LCD display for writing. It will set the data bus to 8 bits, set the number of lines to 2, and the font size to 5x10. It will also turn the display off, clear the display, turn the display back on, and enable the backlight.

#### Note:

The PDC must be initialized via the PDCInit() function before this function can be called. Also, it may be necessary to adjust the contrast potentiometer in order to discern any output on the LCD display.

#### Returns:

None.

## 23.2.2.12 PDCLCDSetPos

Set the position of the cursor.

#### Prototype:

#### Parameters:

ucX is the horizontal position. Valid values are zero through fifteen.

ucY is the vertical position.. Valid values are zero and one.

### Description:

This function will move the cursor to the specified position. All characters written to the LCD are placed at the current cursor position, which is automatically advanced.

#### Returns:

None.

## 23.2.2.13 PDCLCDWrite

Writes a string to the LCD display.

### Prototype:

#### Parameters:

pcStr pointer to the string to be displayed.
ulCount is the number of characters to be displayed.

#### **Description:**

This function will display a string on the LCD at the current cursor position. It is the caller's responsibility to position the cursor to the place where the string should be displayed (either explicitly via PDCLCDSetPos() or implicitly from where the cursor was left after a previous call to PDCLCDWrite()), and to properly account for the LCD boundary (line wrapping is not automatically performed). Null characters are not treated special and are written to the LCD, which interprets it as a special programmable character glyph (see PDCLCDCreateChar()).

#### Returns:

None.

#### 23.2.2.14 PDCLEDRead

Read the current status of the PDC LEDs.

#### Prototype:

```
unsigned char
PDCLEDRead(void)
```

### **Description:**

This function will read the state of the LEDs connected to the PDC on the Stellaris development board.

#### Returns:

The value currently displayed by the LEDs.

## 23.2.2.15 PDCLEDWrite

Write to the PDC LEDs.

### Prototype:

void

PDCLEDWrite (unsigned char ucLED)

#### Parameters:

ucLED value to write to the LEDs.

## **Description:**

This function set the state of the LEDs connected to the PDC on the Stellaris development board.

## Returns:

None.

## 23.2.2.16 PDCRead

Read a PDC register.

## Prototype:

```
unsigned char
PDCRead(unsigned char ucAddr)
```

#### Parameters:

ucAddr specifies the PDC register to read.

## **Description:**

This function will perform the SSI transfers required to read a register in the PDC on the Stellaris development board.

#### Returns:

Returns the value read from the PDC.

## 23.2.2.17 PDCWrite

Write a PDC register.

## Prototype:

```
void
```

```
PDCWrite(unsigned char ucAddr, unsigned char ucData)
```

## Parameters:

 $\ensuremath{\textit{ucAddr}}$  specifies the PDC register to write.

ucData specifies the data to write.

## **Description:**

This function will perform the SSI transfers required to write a register in the PDC on the Stellaris development board.

None.

# 23.3 Examples

## Bit-Banding (bitband)

This example application demonstrates the use of the bit-banding capabilities of the Cortex-M3 microprocessor. All of SRAM and all of the peripherals reside within bit-band regions, meaning that bit-banding operations can be applied to any of them. In this example, a variable in SRAM is set to a particular value one bit at a time using bit-banding operations (it would be more efficient to do a single non-bit-banded write; this simply demonstrates the operation of bit-banding).

## Blinky (blinky)

A very simple example that blinks the on-board LED.

## Comparator (comparator)

This example application demonstrates the operation of the analog comparator(s). Comparator zero (which is present on all devices that have analog comparators) is configured to compare its negative input to an internally generated 1.65 V reference and toggle the state of the LED on port B0 based on comparator change interrupts. The LED will be turned on by the interrupt handler when a rising edge on the comparator output is detected, and will be turned off when a falling edge is detected.

In order for this example to work properly, the ULED0 (JP22) jumper must be installed on the board.

## GPIO JTAG Recovery (gpio\_jtag)

This example demonstrates changing the JTAG pins into GPIOs, along with a mechanism to revert them to JTAG pins. When first run, the pins remain in JTAG mode. Pressing the user push button will toggle the pins between JTAG mode and GPIO mode. Because there is no debouncing of the push button (either in hardware or software), a button press will occasionally result in more than one mode change.

In this example, all five pins (PB7, PC0, PC1, PC2, and PC3) are switched, though the more typical use would be to change PB7 into a GPIO. Note that because of errata in Rev Bx and Rev C0 of Sandstorm-class Stellaris microcontrollers, JTAG and SWD will not function if PB7 is configured as a GPIO. This errata is fixed in Rev C2 of Sandstorm-class Stellaris microcontrollers.

## GPIO (gpio\_led)

This example application uses LEDs connected to GPIO pins to create a "roving eye" display. Port B0-B3 are driven in a sequential manner to give the illusion of an eye looking back and forth.

In order for this example to work properly, the ULED0 (JP22), ULED1 (JP23), ULED2 (JP24), and ULED3 (JP25) jumpers must be installed on the board, and the PB1 (JP1) jumper on the daughtercard must be set to pins 2 & 3.

## Hello World (hello)

A very simple "hello world" example. It simply displays "hello world" on the LCD and is a starting point for more complicated applications.

## I2C (i2c\_atmel)

This example application uses the I2C master to communicate with the Atmel AT24C08A EEPROM that is on the development board. The first sixteen bytes of the EEPROM are erased and then programmed with an incrementing sequence. The data is then read back to verify its correctness. The transfer is managed by an interrupt handler in response to the I2C interrupt; since a sixteen-byte read at a 100 kHz I2C bus speed takes almost 2 ms, this allows a lot of other processing to occur during the transfer (though that time is not utilized by this example).

In order for this example to work properly, the I2C\_SCL (JP14), I2C\_SDA (JP13), and I2CM\_A2 (JP11) jumpers must be installed on the board, and the I2CM WP (JP12) jumper must be removed.

## Interrupts (interrupts)

This example application demonstrates the interrupt preemption and tail-chaining capabilities of Cortex-M3 microprocessor and NVIC. Nested interrupts are synthesized when the interrupts have the same priority, increasing priorities, and decreasing priorities. With increasing priorities, preemption will occur; in the other two cases tail-chaining will occur. The currently pending interrupts and the currently executing interrupt will be displayed on the LCD; individual LEDs connected to port B0-B2 will be turned on upon interrupt handler entry and off before interrupt handler exit so that the off-to-on time can be observed with a scope or logic analyzer to see the speed of tail-chaining (for the two cases where tail-chaining is occurring).

In order for this example to work properly, the ULED0 (JP22), ULED1 (JP23), and ULED2 (JP24) jumpers must be installed on the board, and the PB1 (JP1) jumper on the daughtercard must be set to pins 2 & 3.

## PWM (pwmgen)

This example application utilizes the PWM peripheral to output a 25% duty cycle PWM signal and a 75% duty cycle PWM signal, both at 50 kHz. Once configured, the application enters an infinite loop, doing nothing while the PWM peripheral continues to output its signals.

## DK-LM3S801 Quickstart Application (qs\_dk-lm3s801)

This example uses the potentiometer on the development board to vary the rate and frequency of a repetitive beep from the piezo buzzer. Turning the knob in one direction will result in slower

beeps at lower frequency, while turning it the other direction will result in faster beeps at a higher frequency. The potentiometer setting along with the tone "note" is displayed on the LCD, and a log of the readings is output on the UART at 115,200, 8-n-1. The push button can be used to turn the beeping noise on and off; when off the LCD and UART still show the setting.

## SSI (ssi\_atmel)

This example application uses the SSI master to communicate with the Atmel AT25F1024A EEP-ROM that is on the development board. The first 256 bytes of the EEPROM are erased and then programmed with an incrementing sequence. The data is then read back to verify its correctness. The transfer is managed by an interrupt handler in response to the SSI interrupt; since a 256-byte read at a 1 MHz SSI bus speed takes around 2 ms, this allows a lot of other processing to occur during the transfer (though that time is not utilized by this example).

## Timer (timers)

This example application demonstrates the use of the timers to generate periodic interrupts. One timer is set up to interrupt once per second and the other to interrupt twice per second; each interrupt handler will toggle its own GPIO (port B0 and B1) on each interrupt; the attached LED will indicate the occurrence and rate of interrupts.

## UART (uart echo)

This example application utilizes the UART to echo text. The first UART (the SER0 connector on the Stellaris Family Development Board) will be configured in 115,200 baud, 8-n-1 mode. All characters received on the UART are transmitted back to the UART.

## Watchdog (watchdog)

This example application demonstrates the use of the watchdog as a simple heartbeat for the system. If the watchdog is not periodically fed, it will reset the system. Each time the watchdog is fed, the LED connected to port B0 is inverted so that it is easy to see that it is being fed, which occurs once every second.

# 24 DK-LM3S811 Example Applications

| Introduction  | 279   |
|---------------|-------|
| API Functions | . 279 |
| Examples      | 286   |

## 24.1 Introduction

The DK-LM3S811 example applications show how to utilize features of the Cortex-M3 microprocessor, the peripherals on the Stellaris microcontroller, and the drivers provided by the peripheral driver library. These applications are intended for demonstration and as a starting point for new applications.

There is a board specific driver for the Peripheral Device Controller on the Stellaris Family Development Kit board. The PDC is used to access the character LCD, eight user LEDs, eight user DIP switches, and twenty-four GPIOs.

## 24.2 API Functions

## **Functions**

- unsigned char PDCDIPRead (void)
- unsigned char PDCGPIODirRead (unsigned char ucldx)
- void PDCGPIODirWrite (unsigned char ucldx, unsigned char ucValue)
- unsigned char PDCGPIORead (unsigned char ucldx)
- void PDCGPIOWrite (unsigned char ucldx, unsigned char ucValue)
- void PDCInit (void)
- void PDCLCDBacklightOff (void)
- void PDCLCDBacklightOn (void)
- void PDCLCDClear (void)
- void PDCLCDCreateChar (unsigned char ucChar, unsigned char \*pucData)
- void PDCLCDInit (void)
- void PDCLCDSetPos (unsigned char ucX, unsigned char ucY)
- void PDCLCDWrite (const char \*pcStr, unsigned long ulCount)
- unsigned char PDCLEDRead (void)
- void PDCLEDWrite (unsigned char ucLED)
- unsigned char PDCRead (unsigned char ucAddr)
- void PDCWrite (unsigned char ucAddr, unsigned char ucData)

## 24.2.1 Detailed Description

Each API specifies the source file that contains it and the header file that provides the prototype for application use.

## 24.2.2 Function Documentation

## 24.2.2.1 PDCDIPRead

Read the current value of the PDC DIP switches.

## Prototype:

```
unsigned char
PDCDIPRead(void)
```

#### **Description:**

This function will read the current value of the DIP switches attached to the PDC on the Stellaris development board.

#### Returns:

The current state of the DIP switches.

### 24.2.2.2 PDCGPIODirRead

Reads a GPIO direction register.

## Prototype:

```
unsigned char
PDCGPIODirRead(unsigned char ucIdx)
```

#### Parameters:

ucldx is the index of the GPIO direction register to read; valid values are 0, 1, and 2.

## **Description:**

This function reads one of the GPIO direction registers in the PDC. The direction bit is set for pins that are outputs and clear for pins that are inputs.

#### Returns:

The contents of the direction register.

## 24.2.2.3 PDCGPIODirWrite

Write a GPIO direction register.

### Prototype:

## Parameters:

*ucldx* is the index of the GPIO direction register to write; valid values are 0, 1, and 2. *ucValue* is the value to write to the GPIO direction register.

#### **Description:**

This function writes ones of the GPIO direction registers in the PDC. The direction bit should be set for pins that are to be outputs and clear for pins that are to be inputs.

None.

## 24.2.2.4 PDCGPIORead

Reads a GPIO data register.

## Prototype:

```
unsigned char
PDCGPIORead(unsigned char ucIdx)
```

#### Parameters:

ucldx is the index of the GPIO direction register to read; valid values are 0, 1, and 2.

## **Description:**

This function reads one of the GPIO data registers in the PDC. The value returned for a pin is the value being driven out for outputs or the value being read for inputs.

#### Returns:

The contents of the data register.

## 24.2.2.5 PDCGPIOWrite

Write a GPIO data register.

## Prototype:

```
void
PDCGPIOWrite(unsigned char ucIdx,
unsigned char ucValue)
```

#### Parameters:

ucldx is the index of the GPIO data register to write; valid values are 0, 1, and 2.ucValue is the value to write to the GPIO data register.

## **Description:**

This function writes one of the GPIO direction registers in the PDC. The written to a pin is driven out for output pins and ignored for input pins.

#### Returns:

None.

## 24.2.2.6 PDCInit

Initializes the connection to the PDC.

## Prototype:

```
void
PDCInit(void)
```

### **Description:**

This function will enable clocking to the SSI and GPIO A modules, configure the GPIO pins to be used for an SSI interface, and it will configure the SSI as a 1 Mbps master device, operating in MOTO mode. It will also enable the SSI module, and will enable the chip select for the PDC on the Stellaris development board.

#### Returns:

None.

## 24.2.2.7 PDCLCDBacklightOff

Turn off the backlight.

## Prototype:

void
PDCLCDBacklightOff(void)

#### **Description:**

This function turns off the backlight on the LCD.

#### Returns:

None.

## 24.2.2.8 PDCLCDBacklightOn

Turns on the backlight.

## Prototype:

```
void
PDCLCDBacklightOn(void)
```

#### **Description:**

This function turns on the backlight on the LCD.

#### Returns:

None.

## 24.2.2.9 PDCLCDClear

Clear the screen.

## **Prototype:**

```
void
PDCLCDClear(void)
```

## **Description:**

This function clears the contents of the LCD screen. The cursor will be returned to the upper left corner.

#### Returns:

None.

## 24.2.2.10 PDCLCDCreateChar

Write a character pattern to the LCD.

### Prototype:

#### Parameters:

ucChar is the character index to create. Valid values are zero through seven.

**pucData** is the data for the character pattern. It contains eight bytes, with the first byte being the top row of the pattern. In each byte, the LSB is the right pixel of the pattern.

## **Description:**

This function will write a character pattern into the LCD for use as a character to be displayed. After writing the pattern, it can be used on the LCD by writing the corresponding character index to the display.

#### Returns:

None.

## 24.2.2.11 PDCLCDInit

Initializes the LCD display.

## Prototype:

```
void
PDCLCDInit (void)
```

#### Description:

This function will set up the LCD display for writing. It will set the data bus to 8 bits, set the number of lines to 2, and the font size to 5x10. It will also turn the display off, clear the display, turn the display back on, and enable the backlight.

#### Note:

The PDC must be initialized via the PDCInit() function before this function can be called. Also, it may be necessary to adjust the contrast potentiometer in order to discern any output on the LCD display.

#### Returns:

None.

## 24.2.2.12 PDCLCDSetPos

Set the position of the cursor.

#### Prototype:

#### Parameters:

**ucX** is the horizontal position. Valid values are zero through fifteen.

ucY is the vertical position.. Valid values are zero and one.

### Description:

This function will move the cursor to the specified position. All characters written to the LCD are placed at the current cursor position, which is automatically advanced.

#### Returns:

None.

## 24.2.2.13 PDCLCDWrite

Writes a string to the LCD display.

### Prototype:

#### Parameters:

pcStr pointer to the string to be displayed.
ulCount is the number of characters to be displayed.

#### **Description:**

This function will display a string on the LCD at the current cursor position. It is the caller's responsibility to position the cursor to the place where the string should be displayed (either explicitly via PDCLCDSetPos() or implicitly from where the cursor was left after a previous call to PDCLCDWrite()), and to properly account for the LCD boundary (line wrapping is not automatically performed). Null characters are not treated special and are written to the LCD, which interprets it as a special programmable character glyph (see PDCLCDCreateChar()).

#### Returns:

None.

#### 24.2.2.14 PDCLEDRead

Read the current status of the PDC LEDs.

#### Prototype:

```
unsigned char
PDCLEDRead(void)
```

### **Description:**

This function will read the state of the LEDs connected to the PDC on the Stellaris development board.

#### Returns:

The value currently displayed by the LEDs.

## 24.2.2.15 PDCLEDWrite

Write to the PDC LEDs.

### Prototype:

void

PDCLEDWrite (unsigned char ucLED)

#### Parameters:

ucLED value to write to the LEDs.

## **Description:**

This function set the state of the LEDs connected to the PDC on the Stellaris development board.

## Returns:

None.

## 24.2.2.16 PDCRead

Read a PDC register.

## Prototype:

```
unsigned char
PDCRead(unsigned char ucAddr)
```

#### Parameters:

ucAddr specifies the PDC register to read.

## **Description:**

This function will perform the SSI transfers required to read a register in the PDC on the Stellaris development board.

#### Returns:

Returns the value read from the PDC.

## 24.2.2.17 PDCWrite

Write a PDC register.

## Prototype:

```
void
```

```
PDCWrite(unsigned char ucAddr, unsigned char ucData)
```

## Parameters:

 $\ensuremath{\textit{ucAddr}}$  specifies the PDC register to write.

ucData specifies the data to write.

## **Description:**

This function will perform the SSI transfers required to write a register in the PDC on the Stellaris development board.

None.

# 24.3 Examples

## Bit-Banding (bitband)

This example application demonstrates the use of the bit-banding capabilities of the Cortex-M3 microprocessor. All of SRAM and all of the peripherals reside within bit-band regions, meaning that bit-banding operations can be applied to any of them. In this example, a variable in SRAM is set to a particular value one bit at a time using bit-banding operations (it would be more efficient to do a single non-bit-banded write; this simply demonstrates the operation of bit-banding).

## Blinky (blinky)

A very simple example that blinks the on-board LED.

## Comparator (comparator)

This example application demonstrates the operation of the analog comparator(s). Comparator zero (which is present on all devices that have analog comparators) is configured to compare its negative input to an internally generated 1.65 V reference and toggle the state of the LED on port B0 based on comparator change interrupts. The LED will be turned on by the interrupt handler when a rising edge on the comparator output is detected, and will be turned off when a falling edge is detected.

In order for this example to work properly, the ULED0 (JP22) jumper must be installed on the board.

## GPIO JTAG Recovery (gpio\_jtag)

This example demonstrates changing the JTAG pins into GPIOs, along with a mechanism to revert them to JTAG pins. When first run, the pins remain in JTAG mode. Pressing the user push button will toggle the pins between JTAG mode and GPIO mode. Because there is no debouncing of the push button (either in hardware or software), a button press will occasionally result in more than one mode change.

In this example, all five pins (PB7, PC0, PC1, PC2, and PC3) are switched, though the more typical use would be to change PB7 into a GPIO. Note that because of errata in Rev Bx and Rev C0 of Sandstorm-class Stellaris microcontrollers, JTAG and SWD will not function if PB7 is configured as a GPIO. This errata is fixed in Rev C2 of Sandstorm-class Stellaris microcontrollers.

## GPIO (gpio\_led)

This example application uses LEDs connected to GPIO pins to create a "roving eye" display. Port B0-B3 are driven in a sequential manner to give the illusion of an eye looking back and forth.

In order for this example to work properly, the ULED0 (JP22), ULED1 (JP23), ULED2 (JP24), and ULED3 (JP25) jumpers must be installed on the board, and the PB1 (JP1) jumper on the daughtercard must be set to pins 2 & 3.

## Hello World (hello)

A very simple "hello world" example. It simply displays "hello world" on the LCD and is a starting point for more complicated applications.

## I2C (i2c\_atmel)

This example application uses the I2C master to communicate with the Atmel AT24C08A EEPROM that is on the development board. The first sixteen bytes of the EEPROM are erased and then programmed with an incrementing sequence. The data is then read back to verify its correctness. The transfer is managed by an interrupt handler in response to the I2C interrupt; since a sixteen-byte read at a 100 kHz I2C bus speed takes almost 2 ms, this allows a lot of other processing to occur during the transfer (though that time is not utilized by this example).

In order for this example to work properly, the I2C\_SCL (JP14), I2C\_SDA (JP13), and I2CM\_A2 (JP11) jumpers must be installed on the board, and the I2CM WP (JP12) jumper must be removed.

## Interrupts (interrupts)

This example application demonstrates the interrupt preemption and tail-chaining capabilities of Cortex-M3 microprocessor and NVIC. Nested interrupts are synthesized when the interrupts have the same priority, increasing priorities, and decreasing priorities. With increasing priorities, preemption will occur; in the other two cases tail-chaining will occur. The currently pending interrupts and the currently executing interrupt will be displayed on the LCD; individual LEDs connected to port B0-B2 will be turned on upon interrupt handler entry and off before interrupt handler exit so that the off-to-on time can be observed with a scope or logic analyzer to see the speed of tail-chaining (for the two cases where tail-chaining is occurring).

In order for this example to work properly, the ULED0 (JP22), ULED1 (JP23), and ULED2 (JP24) jumpers must be installed on the board, and the PB1 (JP1) jumper on the daughtercard must be set to pins 2 & 3.

## PWM (pwmgen)

This example application utilizes the PWM peripheral to output a 25% duty cycle PWM signal and a 75% duty cycle PWM signal, both at 50 kHz. Once configured, the application enters an infinite loop, doing nothing while the PWM peripheral continues to output its signals.

## DK-LM3S811 Quickstart Application (qs\_dk-lm3s811)

This example uses the potentiometer on the development board to vary the rate of a repetitive beep from the piezo buzzer, while the light sensor will vary the frequency of the beep. Turning the knob

in one direction will result in slower beeps while turning it in the other direction will result in faster beeps. The amount of light falling on the light sensor affects the frequency of the beep. The more light falling on the sensor the higher the pitch of the beep. The potentiometer setting along with the "note" representing the pitch of the beep is displayed on the LCD, and a log of the readings is output on the UART at 115,200, 8-n-1. The push button can be used to turn the beeping noise on and off; when off the LCD and UART still provide the settings.

In the default jumper configuration of the development board, the push button will not actually mute the beep. In order for this example to fully work, the following jumper wire connections must be made: JP19 pin 2 to J6 pin 6.

## SSI (ssi\_atmel)

This example application uses the SSI master to communicate with the Atmel AT25F1024A EEP-ROM that is on the development board. The first 256 bytes of the EEPROM are erased and then programmed with an incrementing sequence. The data is then read back to verify its correctness. The transfer is managed by an interrupt handler in response to the SSI interrupt; since a 256-byte read at a 1 MHz SSI bus speed takes around 2 ms, this allows a lot of other processing to occur during the transfer (though that time is not utilized by this example).

## Timer (timers)

This example application demonstrates the use of the timers to generate periodic interrupts. One timer is set up to interrupt once per second and the other to interrupt twice per second; each interrupt handler will toggle its own GPIO (port B0 and B1) on each interrupt; the attached LED will indicate the occurrence and rate of interrupts.

## UART (uart\_echo)

This example application utilizes the UART to echo text. The first UART (the SER0 connector on the Stellaris Family Development Board) will be configured in 115,200 baud, 8-n-1 mode. All characters received on the UART are transmitted back to the UART.

## Watchdog (watchdog)

This example application demonstrates the use of the watchdog as a simple heartbeat for the system. If the watchdog is not periodically fed, it will reset the system. Each time the watchdog is fed, the LED connected to port B0 is inverted so that it is easy to see that it is being fed, which occurs once every second.

# 25 DK-LM3S815 Example Applications

| Introduction  | 289 |
|---------------|-----|
| API Functions | 289 |
| Examples      | 296 |

## 25.1 Introduction

The DK-LM3S815 example applications show how to utilize features of the Cortex-M3 microprocessor, the peripherals on the Stellaris microcontroller, and the drivers provided by the peripheral driver library. These applications are intended for demonstration and as a starting point for new applications.

There is a board specific driver for the Peripheral Device Controller on the Stellaris Family Development Kit board. The PDC is used to access the character LCD, eight user LEDs, eight user DIP switches, and twenty-four GPIOs.

## 25.2 API Functions

## **Functions**

- unsigned char PDCDIPRead (void)
- unsigned char PDCGPIODirRead (unsigned char ucldx)
- void PDCGPIODirWrite (unsigned char ucldx, unsigned char ucValue)
- unsigned char PDCGPIORead (unsigned char ucldx)
- void PDCGPIOWrite (unsigned char ucldx, unsigned char ucValue)
- void PDCInit (void)
- void PDCLCDBacklightOff (void)
- void PDCLCDBacklightOn (void)
- void PDCLCDClear (void)
- void PDCLCDCreateChar (unsigned char ucChar, unsigned char \*pucData)
- void PDCLCDInit (void)
- void PDCLCDSetPos (unsigned char ucX, unsigned char ucY)
- void PDCLCDWrite (const char \*pcStr, unsigned long ulCount)
- unsigned char PDCLEDRead (void)
- void PDCLEDWrite (unsigned char ucLED)
- unsigned char PDCRead (unsigned char ucAddr)
- void PDCWrite (unsigned char ucAddr, unsigned char ucData)

## 25.2.1 Detailed Description

Each API specifies the source file that contains it and the header file that provides the prototype for application use.

## 25.2.2 Function Documentation

## 25.2.2.1 PDCDIPRead

Read the current value of the PDC DIP switches.

#### Prototype:

```
unsigned char
PDCDIPRead(void)
```

#### **Description:**

This function will read the current value of the DIP switches attached to the PDC on the Stellaris development board.

#### Returns:

The current state of the DIP switches.

### 25.2.2.2 PDCGPIODirRead

Reads a GPIO direction register.

## Prototype:

```
unsigned char
PDCGPIODirRead(unsigned char ucIdx)
```

#### Parameters:

ucldx is the index of the GPIO direction register to read; valid values are 0, 1, and 2.

## **Description:**

This function reads one of the GPIO direction registers in the PDC. The direction bit is set for pins that are outputs and clear for pins that are inputs.

#### Returns:

The contents of the direction register.

## 25.2.2.3 PDCGPIODirWrite

Write a GPIO direction register.

### Prototype:

## Parameters:

ucldx is the index of the GPIO direction register to write; valid values are 0, 1, and 2.ucValue is the value to write to the GPIO direction register.

#### **Description:**

This function writes ones of the GPIO direction registers in the PDC. The direction bit should be set for pins that are to be outputs and clear for pins that are to be inputs.

#### Returns:

None.

## 25.2.2.4 PDCGPIORead

Reads a GPIO data register.

## Prototype:

```
unsigned char
PDCGPIORead(unsigned char ucIdx)
```

#### Parameters:

ucldx is the index of the GPIO direction register to read; valid values are 0, 1, and 2.

## **Description:**

This function reads one of the GPIO data registers in the PDC. The value returned for a pin is the value being driven out for outputs or the value being read for inputs.

#### Returns:

The contents of the data register.

## 25.2.2.5 PDCGPIOWrite

Write a GPIO data register.

## Prototype:

#### Parameters:

ucldx is the index of the GPIO data register to write; valid values are 0, 1, and 2.ucValue is the value to write to the GPIO data register.

## **Description:**

This function writes one of the GPIO direction registers in the PDC. The written to a pin is driven out for output pins and ignored for input pins.

#### Returns:

None.

## 25.2.2.6 PDCInit

Initializes the connection to the PDC.

## Prototype:

```
void
PDCInit(void)
```

### **Description:**

This function will enable clocking to the SSI and GPIO A modules, configure the GPIO pins to be used for an SSI interface, and it will configure the SSI as a 1 Mbps master device, operating in MOTO mode. It will also enable the SSI module, and will enable the chip select for the PDC on the Stellaris development board.

#### Returns:

None.

## 25.2.2.7 PDCLCDBacklightOff

Turn off the backlight.

## Prototype:

void
PDCLCDBacklightOff(void)

#### **Description:**

This function turns off the backlight on the LCD.

#### Returns:

None.

## 25.2.2.8 PDCLCDBacklightOn

Turns on the backlight.

## Prototype:

```
void
PDCLCDBacklightOn(void)
```

#### **Description:**

This function turns on the backlight on the LCD.

#### Returns:

None.

## 25.2.2.9 PDCLCDClear

Clear the screen.

## Prototype:

```
void
PDCLCDClear(void)
```

## **Description:**

This function clears the contents of the LCD screen. The cursor will be returned to the upper left corner.

#### Returns:

None.

## 25.2.2.10 PDCLCDCreateChar

Write a character pattern to the LCD.

### Prototype:

#### Parameters:

ucChar is the character index to create. Valid values are zero through seven.

**pucData** is the data for the character pattern. It contains eight bytes, with the first byte being the top row of the pattern. In each byte, the LSB is the right pixel of the pattern.

## **Description:**

This function will write a character pattern into the LCD for use as a character to be displayed. After writing the pattern, it can be used on the LCD by writing the corresponding character index to the display.

#### Returns:

None.

## 25.2.2.11 PDCLCDInit

Initializes the LCD display.

## Prototype:

```
void
PDCLCDInit (void)
```

#### Description:

This function will set up the LCD display for writing. It will set the data bus to 8 bits, set the number of lines to 2, and the font size to 5x10. It will also turn the display off, clear the display, turn the display back on, and enable the backlight.

#### Note:

The PDC must be initialized via the PDCInit() function before this function can be called. Also, it may be necessary to adjust the contrast potentiometer in order to discern any output on the LCD display.

#### Returns:

None.

## 25.2.2.12 PDCLCDSetPos

Set the position of the cursor.

#### Prototype:

#### Parameters:

**ucX** is the horizontal position. Valid values are zero through fifteen.

ucY is the vertical position.. Valid values are zero and one.

### **Description:**

This function will move the cursor to the specified position. All characters written to the LCD are placed at the current cursor position, which is automatically advanced.

#### Returns:

None.

## 25.2.2.13 PDCLCDWrite

Writes a string to the LCD display.

## Prototype:

#### Parameters:

pcStr pointer to the string to be displayed.
ulCount is the number of characters to be displayed.

## **Description:**

This function will display a string on the LCD at the current cursor position. It is the caller's responsibility to position the cursor to the place where the string should be displayed (either explicitly via PDCLCDSetPos() or implicitly from where the cursor was left after a previous call to PDCLCDWrite()), and to properly account for the LCD boundary (line wrapping is not automatically performed). Null characters are not treated special and are written to the LCD, which interprets it as a special programmable character glyph (see PDCLCDCreateChar()).

#### Returns:

None.

#### 25.2.2.14 PDCLEDRead

Read the current status of the PDC LEDs.

#### Prototype:

```
unsigned char
PDCLEDRead(void)
```

### **Description:**

This function will read the state of the LEDs connected to the PDC on the Stellaris development board.

#### Returns:

The value currently displayed by the LEDs.

## 25.2.2.15 PDCLEDWrite

Write to the PDC LEDs.

### Prototype:

void

PDCLEDWrite (unsigned char ucLED)

#### Parameters:

ucLED value to write to the LEDs.

#### **Description:**

This function set the state of the LEDs connected to the PDC on the Stellaris development board.

## Returns:

None.

## 25.2.2.16 PDCRead

Read a PDC register.

## Prototype:

```
unsigned char
PDCRead(unsigned char ucAddr)
```

#### Parameters:

ucAddr specifies the PDC register to read.

## **Description:**

This function will perform the SSI transfers required to read a register in the PDC on the Stellaris development board.

#### Returns:

Returns the value read from the PDC.

## 25.2.2.17 PDCWrite

Write a PDC register.

## Prototype:

```
void
```

```
PDCWrite(unsigned char ucAddr, unsigned char ucData)
```

## Parameters:

ucAddr specifies the PDC register to write.

ucData specifies the data to write.

## **Description:**

This function will perform the SSI transfers required to write a register in the PDC on the Stellaris development board.

#### Returns:

None.

## 25.3 Examples

## Bit-Banding (bitband)

This example application demonstrates the use of the bit-banding capabilities of the Cortex-M3 microprocessor. All of SRAM and all of the peripherals reside within bit-band regions, meaning that bit-banding operations can be applied to any of them. In this example, a variable in SRAM is set to a particular value one bit at a time using bit-banding operations (it would be more efficient to do a single non-bit-banded write; this simply demonstrates the operation of bit-banding).

## Blinky (blinky)

A very simple example that blinks the on-board LED.

## Comparator (comparator)

This example application demonstrates the operation of the analog comparator(s). Comparator zero (which is present on all devices that have analog comparators) is configured to compare its negative input to an internally generated 1.65 V reference and toggle the state of the LED on port B0 based on comparator change interrupts. The LED will be turned on by the interrupt handler when a rising edge on the comparator output is detected, and will be turned off when a falling edge is detected.

In order for this example to work properly, the ULED0 (JP22) jumper must be installed on the board.

## GPIO JTAG Recovery (gpio\_jtag)

This example demonstrates changing the JTAG pins into GPIOs, along with a mechanism to revert them to JTAG pins. When first run, the pins remain in JTAG mode. Pressing the user push button will toggle the pins between JTAG mode and GPIO mode. Because there is no debouncing of the push button (either in hardware or software), a button press will occasionally result in more than one mode change.

In this example, all five pins (PB7, PC0, PC1, PC2, and PC3) are switched, though the more typical use would be to change PB7 into a GPIO. Note that because of errata in Rev Bx and Rev C0 of Sandstorm-class Stellaris microcontrollers, JTAG and SWD will not function if PB7 is configured as a GPIO. This errata is fixed in Rev C2 of Sandstorm-class Stellaris microcontrollers.

## GPIO (gpio\_led)

This example application uses LEDs connected to GPIO pins to create a "roving eye" display. Port B0-B3 are driven in a sequential manner to give the illusion of an eye looking back and forth.

In order for this example to work properly, the ULED0 (JP22), ULED1 (JP23), ULED2 (JP24), and ULED3 (JP25) jumpers must be installed on the board, and the PB1 (JP1) jumper on the daughtercard must be set to pins 2 & 3.

## Hello World (hello)

A very simple "hello world" example. It simply displays "hello world" on the LCD and is a starting point for more complicated applications.

## I2C (i2c\_atmel)

This example application uses the I2C master to communicate with the Atmel AT24C08A EEPROM that is on the development board. The first sixteen bytes of the EEPROM are erased and then programmed with an incrementing sequence. The data is then read back to verify its correctness. The transfer is managed by an interrupt handler in response to the I2C interrupt; since a sixteen-byte read at a 100 kHz I2C bus speed takes almost 2 ms, this allows a lot of other processing to occur during the transfer (though that time is not utilized by this example).

In order for this example to work properly, the I2C\_SCL (JP14), I2C\_SDA (JP13), and I2CM\_A2 (JP11) jumpers must be installed on the board, and the I2CM WP (JP12) jumper must be removed.

## Interrupts (interrupts)

This example application demonstrates the interrupt preemption and tail-chaining capabilities of Cortex-M3 microprocessor and NVIC. Nested interrupts are synthesized when the interrupts have the same priority, increasing priorities, and decreasing priorities. With increasing priorities, preemption will occur; in the other two cases tail-chaining will occur. The currently pending interrupts and the currently executing interrupt will be displayed on the LCD; individual LEDs connected to port B0-B2 will be turned on upon interrupt handler entry and off before interrupt handler exit so that the off-to-on time can be observed with a scope or logic analyzer to see the speed of tail-chaining (for the two cases where tail-chaining is occurring).

In order for this example to work properly, the ULED0 (JP22), ULED1 (JP23), and ULED2 (JP24) jumpers must be installed on the board, and the PB1 (JP1) jumper on the daughtercard must be set to pins 2 & 3.

## PWM (pwmgen)

This example application utilizes the PWM peripheral to output a 25% duty cycle PWM signal and a 75% duty cycle PWM signal, both at 50 kHz. Once configured, the application enters an infinite loop, doing nothing while the PWM peripheral continues to output its signals.

## DK-LM3S815 Quickstart Application (qs\_dk-lm3s815)

This example uses the potentiometer on the development board to vary the rate of a repetitive beep from the piezo buzzer, while the light sensor will vary the frequency of the beep. Turning the knob

in one direction will result in slower beeps while turning it in the other direction will result in faster beeps. The amount of light falling on the light sensor affects the frequency of the beep. The more light falling on the sensor the higher the pitch of the beep. The potentiometer setting along with the "note" representing the pitch of the beep is displayed on the LCD, and a log of the readings is output on the UART at 115,200, 8-n-1. The push button can be used to turn the beeping noise on and off; when off the LCD and UART still provide the settings.

In the default jumper configuration of the development board, the push button will not actually mute the beep. In order for this example to fully work, the following jumper wire connections must be made: JP19 pin 2 to J6 pin 6.

## SSI (ssi\_atmel)

This example application uses the SSI master to communicate with the Atmel AT25F1024A EEP-ROM that is on the development board. The first 256 bytes of the EEPROM are erased and then programmed with an incrementing sequence. The data is then read back to verify its correctness. The transfer is managed by an interrupt handler in response to the SSI interrupt; since a 256-byte read at a 1 MHz SSI bus speed takes around 2 ms, this allows a lot of other processing to occur during the transfer (though that time is not utilized by this example).

## Timer (timers)

This example application demonstrates the use of the timers to generate periodic interrupts. One timer is set up to interrupt once per second and the other to interrupt twice per second; each interrupt handler will toggle its own GPIO (port B0 and B1) on each interrupt; the attached LED will indicate the occurrence and rate of interrupts.

## UART (uart\_echo)

This example application utilizes the UART to echo text. The first UART (the SER0 connector on the Stellaris Family Development Board) will be configured in 115,200 baud, 8-n-1 mode. All characters received on the UART are transmitted back to the UART.

## Watchdog (watchdog)

This example application demonstrates the use of the watchdog as a simple heartbeat for the system. If the watchdog is not periodically fed, it will reset the system. Each time the watchdog is fed, the LED connected to port B0 is inverted so that it is easy to see that it is being fed, which occurs once every second.

# 26 DK-LM3S817 Example Applications

| Introduction  | 299 |
|---------------|-----|
| API Functions | 299 |
| Examples      | 306 |

## 26.1 Introduction

The DK-LM3S817 example applications show how to utilize features of the Cortex-M3 microprocessor, the peripherals on the Stellaris microcontroller, and the drivers provided by the peripheral driver library. These applications are intended for demonstration and as a starting point for new applications.

There is a board specific driver for the Peripheral Device Controller on the Stellaris Family Development Kit board. The PDC is used to access the character LCD, eight user LEDs, eight user DIP switches, and twenty-four GPIOs.

## 26.2 API Functions

## **Functions**

- unsigned char PDCDIPRead (void)
- unsigned char PDCGPIODirRead (unsigned char ucldx)
- void PDCGPIODirWrite (unsigned char ucldx, unsigned char ucValue)
- unsigned char PDCGPIORead (unsigned char ucldx)
- void PDCGPIOWrite (unsigned char ucldx, unsigned char ucValue)
- void PDCInit (void)
- void PDCLCDBacklightOff (void)
- void PDCLCDBacklightOn (void)
- void PDCLCDClear (void)
- void PDCLCDCreateChar (unsigned char ucChar, unsigned char \*pucData)
- void PDCLCDInit (void)
- void PDCLCDSetPos (unsigned char ucX, unsigned char ucY)
- void PDCLCDWrite (const char \*pcStr, unsigned long ulCount)
- unsigned char PDCLEDRead (void)
- void PDCLEDWrite (unsigned char ucLED)
- unsigned char PDCRead (unsigned char ucAddr)
- void PDCWrite (unsigned char ucAddr, unsigned char ucData)

## 26.2.1 Detailed Description

Each API specifies the source file that contains it and the header file that provides the prototype for application use.

## 26.2.2 Function Documentation

## 26.2.2.1 PDCDIPRead

Read the current value of the PDC DIP switches.

#### Prototype:

```
unsigned char
PDCDIPRead(void)
```

#### **Description:**

This function will read the current value of the DIP switches attached to the PDC on the Stellaris development board.

#### Returns:

The current state of the DIP switches.

### 26.2.2.2 PDCGPIODirRead

Reads a GPIO direction register.

## Prototype:

```
unsigned char
PDCGPIODirRead(unsigned char ucIdx)
```

#### Parameters:

ucldx is the index of the GPIO direction register to read; valid values are 0, 1, and 2.

## **Description:**

This function reads one of the GPIO direction registers in the PDC. The direction bit is set for pins that are outputs and clear for pins that are inputs.

#### Returns:

The contents of the direction register.

## 26.2.2.3 PDCGPIODirWrite

Write a GPIO direction register.

### Prototype:

## Parameters:

ucldx is the index of the GPIO direction register to write; valid values are 0, 1, and 2.ucValue is the value to write to the GPIO direction register.

#### **Description:**

This function writes ones of the GPIO direction registers in the PDC. The direction bit should be set for pins that are to be outputs and clear for pins that are to be inputs.

#### Returns:

None.

#### 26.2.2.4 PDCGPIORead

Reads a GPIO data register.

## Prototype:

```
unsigned char
PDCGPIORead(unsigned char ucIdx)
```

#### Parameters:

ucldx is the index of the GPIO direction register to read; valid values are 0, 1, and 2.

## **Description:**

This function reads one of the GPIO data registers in the PDC. The value returned for a pin is the value being driven out for outputs or the value being read for inputs.

#### Returns:

The contents of the data register.

## 26.2.2.5 PDCGPIOWrite

Write a GPIO data register.

## Prototype:

```
void
PDCGPIOWrite(unsigned char ucIdx,
unsigned char ucValue)
```

#### Parameters:

ucldx is the index of the GPIO data register to write; valid values are 0, 1, and 2.ucValue is the value to write to the GPIO data register.

## **Description:**

This function writes one of the GPIO direction registers in the PDC. The written to a pin is driven out for output pins and ignored for input pins.

#### Returns:

None.

## 26.2.2.6 PDCInit

Initializes the connection to the PDC.

## Prototype:

```
void
PDCInit(void)
```

### **Description:**

This function will enable clocking to the SSI and GPIO A modules, configure the GPIO pins to be used for an SSI interface, and it will configure the SSI as a 1 Mbps master device, operating in MOTO mode. It will also enable the SSI module, and will enable the chip select for the PDC on the Stellaris development board.

#### Returns:

None.

## 26.2.2.7 PDCLCDBacklightOff

Turn off the backlight.

## Prototype:

void
PDCLCDBacklightOff(void)

#### **Description:**

This function turns off the backlight on the LCD.

#### Returns:

None.

## 26.2.2.8 PDCLCDBacklightOn

Turns on the backlight.

## Prototype:

void
PDCLCDBacklightOn(void)

#### **Description:**

This function turns on the backlight on the LCD.

#### Returns:

None.

## 26.2.2.9 PDCLCDClear

Clear the screen.

## **Prototype:**

void
PDCLCDClear(void)

## **Description:**

This function clears the contents of the LCD screen. The cursor will be returned to the upper left corner.

#### Returns:

None.

## 26.2.2.10 PDCLCDCreateChar

Write a character pattern to the LCD.

### Prototype:

#### Parameters:

ucChar is the character index to create. Valid values are zero through seven.

**pucData** is the data for the character pattern. It contains eight bytes, with the first byte being the top row of the pattern. In each byte, the LSB is the right pixel of the pattern.

## **Description:**

This function will write a character pattern into the LCD for use as a character to be displayed. After writing the pattern, it can be used on the LCD by writing the corresponding character index to the display.

#### Returns:

None.

## 26.2.2.11 PDCLCDInit

Initializes the LCD display.

## Prototype:

```
void
PDCLCDInit (void)
```

#### **Description:**

This function will set up the LCD display for writing. It will set the data bus to 8 bits, set the number of lines to 2, and the font size to 5x10. It will also turn the display off, clear the display, turn the display back on, and enable the backlight.

#### Note:

The PDC must be initialized via the PDCInit() function before this function can be called. Also, it may be necessary to adjust the contrast potentiometer in order to discern any output on the LCD display.

#### Returns:

None.

## 26.2.2.12 PDCLCDSetPos

Set the position of the cursor.

#### Prototype:

#### Parameters:

**ucX** is the horizontal position. Valid values are zero through fifteen.

ucY is the vertical position.. Valid values are zero and one.

### Description:

This function will move the cursor to the specified position. All characters written to the LCD are placed at the current cursor position, which is automatically advanced.

#### Returns:

None.

## 26.2.2.13 PDCLCDWrite

Writes a string to the LCD display.

## Prototype:

#### Parameters:

pcStr pointer to the string to be displayed.
ulCount is the number of characters to be displayed.

## **Description:**

This function will display a string on the LCD at the current cursor position. It is the caller's responsibility to position the cursor to the place where the string should be displayed (either explicitly via PDCLCDSetPos() or implicitly from where the cursor was left after a previous call to PDCLCDWrite()), and to properly account for the LCD boundary (line wrapping is not automatically performed). Null characters are not treated special and are written to the LCD, which interprets it as a special programmable character glyph (see PDCLCDCreateChar()).

#### Returns:

None.

#### 26.2.2.14 PDCLEDRead

Read the current status of the PDC LEDs.

#### Prototype:

```
unsigned char
PDCLEDRead(void)
```

### **Description:**

This function will read the state of the LEDs connected to the PDC on the Stellaris development board.

#### Returns:

The value currently displayed by the LEDs.

## 26.2.2.15 PDCLEDWrite

Write to the PDC LEDs.

### Prototype:

void

PDCLEDWrite (unsigned char ucLED)

#### **Parameters:**

ucLED value to write to the LEDs.

## **Description:**

This function set the state of the LEDs connected to the PDC on the Stellaris development board.

## Returns:

None.

## 26.2.2.16 PDCRead

Read a PDC register.

## Prototype:

```
unsigned char
PDCRead(unsigned char ucAddr)
```

#### Parameters:

ucAddr specifies the PDC register to read.

## **Description:**

This function will perform the SSI transfers required to read a register in the PDC on the Stellaris development board.

#### Returns:

Returns the value read from the PDC.

## 26.2.2.17 PDCWrite

Write a PDC register.

## Prototype:

```
void
```

```
PDCWrite(unsigned char ucAddr, unsigned char ucData)
```

## Parameters:

 $\ensuremath{\textit{ucAddr}}$  specifies the PDC register to write.

ucData specifies the data to write.

## **Description:**

This function will perform the SSI transfers required to write a register in the PDC on the Stellaris development board.

#### Returns:

None.

# 26.3 Examples

## Bit-Banding (bitband)

This example application demonstrates the use of the bit-banding capabilities of the Cortex-M3 microprocessor. All of SRAM and all of the peripherals reside within bit-band regions, meaning that bit-banding operations can be applied to any of them. In this example, a variable in SRAM is set to a particular value one bit at a time using bit-banding operations (it would be more efficient to do a single non-bit-banded write; this simply demonstrates the operation of bit-banding).

## Blinky (blinky)

A very simple example that blinks the on-board LED.

## Comparator (comparator)

This example application demonstrates the operation of the analog comparator(s). Comparator zero (which is present on all devices that have analog comparators) is configured to compare its negative input to an internally generated 1.65 V reference and toggle the state of the LED on port B0 based on comparator change interrupts. The LED will be turned on by the interrupt handler when a rising edge on the comparator output is detected, and will be turned off when a falling edge is detected.

In order for this example to work properly, the ULED0 (JP22) jumper must be installed on the board.

## GPIO JTAG Recovery (gpio\_jtag)

This example demonstrates changing the JTAG pins into GPIOs, along with a mechanism to revert them to JTAG pins. When first run, the pins remain in JTAG mode. Pressing the user push button will toggle the pins between JTAG mode and GPIO mode. Because there is no debouncing of the push button (either in hardware or software), a button press will occasionally result in more than one mode change.

In this example, all five pins (PB7, PC0, PC1, PC2, and PC3) are switched, though the more typical use would be to change PB7 into a GPIO. Note that because of errata in Rev Bx and Rev C0 of Sandstorm-class Stellaris microcontrollers, JTAG and SWD will not function if PB7 is configured as a GPIO. This errata is fixed in Rev C2 of Sandstorm-class Stellaris microcontrollers.

## GPIO (gpio\_led)

This example application uses LEDs connected to GPIO pins to create a "roving eye" display. Port B0-B3 are driven in a sequential manner to give the illusion of an eye looking back and forth.

In order for this example to work properly, the ULED0 (JP22), ULED1 (JP23), ULED2 (JP24), and ULED3 (JP25) jumpers must be installed on the board, and the PB1 (JP1) jumper on the daughtercard must be set to pins 2 & 3.

## Hello World (hello)

A very simple "hello world" example. It simply displays "hello world" on the LCD and is a starting point for more complicated applications.

## Interrupts (interrupts)

This example application demonstrates the interrupt preemption and tail-chaining capabilities of Cortex-M3 microprocessor and NVIC. Nested interrupts are synthesized when the interrupts have the same priority, increasing priorities, and decreasing priorities. With increasing priorities, preemption will occur; in the other two cases tail-chaining will occur. The currently pending interrupts and the currently executing interrupt will be displayed on the LCD; individual LEDs connected to port B0-B2 will be turned on upon interrupt handler entry and off before interrupt handler exit so that the off-to-on time can be observed with a scope or logic analyzer to see the speed of tail-chaining (for the two cases where tail-chaining is occurring).

In order for this example to work properly, the ULED0 (JP22), ULED1 (JP23), and ULED2 (JP24) jumpers must be installed on the board, and the PB1 (JP1) jumper on the daughtercard must be set to pins 2 & 3.

## PWM (pwmgen)

This example application utilizes the PWM peripheral to output a 25% duty cycle PWM signal and a 75% duty cycle PWM signal, both at 50 kHz. Once configured, the application enters an infinite loop, doing nothing while the PWM peripheral continues to output its signals.

## DK-LM3S817 Quickstart Application (qs\_dk-lm3s817)

This example uses the potentiometer on the development board to vary the rate of a repetitive beep from the piezo buzzer, while the light sensor will vary the frequency of the beep. Turning the knob in one direction will result in slower beeps while turning it in the other direction will result in faster beeps. The amount of light falling on the light sensor affects the frequency of the beep. The more light falling on the sensor the higher the pitch of the beep. The potentiometer setting along with the "note" representing the pitch of the beep is displayed on the LCD, and a log of the readings is output on the UART at 115,200, 8-n-1. The push button can be used to turn the beeping noise on and off; when off the LCD and UART still provide the settings.

In the default jumper configuration of the development board, the push button will not actually mute the beep. In order for this example to fully work, the following jumper wire connections must be made: JP19 pin 2 to J6 pin 6.

## SSI (ssi atmel)

This example application uses the SSI master to communicate with the Atmel AT25F1024A EEP-ROM that is on the development board. The first 256 bytes of the EEPROM are erased and then programmed with an incrementing sequence. The data is then read back to verify its correctness. The transfer is managed by an interrupt handler in response to the SSI interrupt; since a 256-byte read at a 1 MHz SSI bus speed takes around 2 ms, this allows a lot of other processing to occur during the transfer (though that time is not utilized by this example).

## Timer (timers)

This example application demonstrates the use of the timers to generate periodic interrupts. One timer is set up to interrupt once per second and the other to interrupt twice per second; each interrupt handler will toggle its own GPIO (port B0 and B1) on each interrupt; the attached LED will indicate the occurrence and rate of interrupts.

## UART (uart\_echo)

This example application utilizes the UART to echo text. The first UART (the SER0 connector on the Stellaris Family Development Board) will be configured in 115,200 baud, 8-n-1 mode. All characters received on the UART are transmitted back to the UART.

## Watchdog (watchdog)

This example application demonstrates the use of the watchdog as a simple heartbeat for the system. If the watchdog is not periodically fed, it will reset the system. Each time the watchdog is fed, the LED connected to port B0 is inverted so that it is easy to see that it is being fed, which occurs once every second.

# 27 DK-LM3S818 Example Applications

| Introduction  | 309 |
|---------------|-----|
| API Functions | 309 |
| Examples      | 316 |

## 27.1 Introduction

The DK-LM3S818 example applications show how to utilize features of the Cortex-M3 microprocessor, the peripherals on the Stellaris microcontroller, and the drivers provided by the peripheral driver library. These applications are intended for demonstration and as a starting point for new applications.

There is a board specific driver for the Peripheral Device Controller on the Stellaris Family Development Kit board. The PDC is used to access the character LCD, eight user LEDs, eight user DIP switches, and twenty-four GPIOs.

## 27.2 API Functions

## **Functions**

- unsigned char PDCDIPRead (void)
- unsigned char PDCGPIODirRead (unsigned char ucldx)
- void PDCGPIODirWrite (unsigned char ucldx, unsigned char ucValue)
- unsigned char PDCGPIORead (unsigned char ucldx)
- void PDCGPIOWrite (unsigned char ucldx, unsigned char ucValue)
- void PDCInit (void)
- void PDCLCDBacklightOff (void)
- void PDCLCDBacklightOn (void)
- void PDCLCDClear (void)
- void PDCLCDCreateChar (unsigned char ucChar, unsigned char \*pucData)
- void PDCLCDInit (void)
- void PDCLCDSetPos (unsigned char ucX, unsigned char ucY)
- void PDCLCDWrite (const char \*pcStr, unsigned long ulCount)
- unsigned char PDCLEDRead (void)
- void PDCLEDWrite (unsigned char ucLED)
- unsigned char PDCRead (unsigned char ucAddr)
- void PDCWrite (unsigned char ucAddr, unsigned char ucData)

## 27.2.1 Detailed Description

Each API specifies the source file that contains it and the header file that provides the prototype for application use.

## 27.2.2 Function Documentation

## 27.2.2.1 PDCDIPRead

Read the current value of the PDC DIP switches.

#### Prototype:

```
unsigned char
PDCDIPRead(void)
```

#### **Description:**

This function will read the current value of the DIP switches attached to the PDC on the Stellaris development board.

#### Returns:

The current state of the DIP switches.

### 27.2.2.2 PDCGPIODirRead

Reads a GPIO direction register.

## Prototype:

```
unsigned char
PDCGPIODirRead(unsigned char ucIdx)
```

#### Parameters:

ucldx is the index of the GPIO direction register to read; valid values are 0, 1, and 2.

## **Description:**

This function reads one of the GPIO direction registers in the PDC. The direction bit is set for pins that are outputs and clear for pins that are inputs.

#### Returns:

The contents of the direction register.

## 27.2.2.3 PDCGPIODirWrite

Write a GPIO direction register.

### Prototype:

## Parameters:

*ucldx* is the index of the GPIO direction register to write; valid values are 0, 1, and 2. *ucValue* is the value to write to the GPIO direction register.

#### **Description:**

This function writes ones of the GPIO direction registers in the PDC. The direction bit should be set for pins that are to be outputs and clear for pins that are to be inputs.

#### Returns:

None.

## 27.2.2.4 PDCGPIORead

Reads a GPIO data register.

## Prototype:

```
unsigned char
PDCGPIORead(unsigned char ucIdx)
```

#### Parameters:

ucldx is the index of the GPIO direction register to read; valid values are 0, 1, and 2.

## **Description:**

This function reads one of the GPIO data registers in the PDC. The value returned for a pin is the value being driven out for outputs or the value being read for inputs.

#### Returns:

The contents of the data register.

## 27.2.2.5 PDCGPIOWrite

Write a GPIO data register.

## Prototype:

#### Parameters:

ucldx is the index of the GPIO data register to write; valid values are 0, 1, and 2.ucValue is the value to write to the GPIO data register.

## **Description:**

This function writes one of the GPIO direction registers in the PDC. The written to a pin is driven out for output pins and ignored for input pins.

#### Returns:

None.

## 27.2.2.6 PDCInit

Initializes the connection to the PDC.

## Prototype:

```
void
PDCInit(void)
```

#### **Description:**

This function will enable clocking to the SSI and GPIO A modules, configure the GPIO pins to be used for an SSI interface, and it will configure the SSI as a 1 Mbps master device, operating in MOTO mode. It will also enable the SSI module, and will enable the chip select for the PDC on the Stellaris development board.

#### Returns:

None.

## 27.2.2.7 PDCLCDBacklightOff

Turn off the backlight.

## Prototype:

void
PDCLCDBacklightOff(void)

#### **Description:**

This function turns off the backlight on the LCD.

#### Returns:

None.

## 27.2.2.8 PDCLCDBacklightOn

Turns on the backlight.

## Prototype:

```
void
PDCLCDBacklightOn(void)
```

#### **Description:**

This function turns on the backlight on the LCD.

#### Returns:

None.

## 27.2.2.9 PDCLCDClear

Clear the screen.

## Prototype:

```
void
PDCLCDClear(void)
```

## **Description:**

This function clears the contents of the LCD screen. The cursor will be returned to the upper left corner.

#### Returns:

None.

## 27.2.2.10 PDCLCDCreateChar

Write a character pattern to the LCD.

### Prototype:

#### Parameters:

ucChar is the character index to create. Valid values are zero through seven.

**pucData** is the data for the character pattern. It contains eight bytes, with the first byte being the top row of the pattern. In each byte, the LSB is the right pixel of the pattern.

## **Description:**

This function will write a character pattern into the LCD for use as a character to be displayed. After writing the pattern, it can be used on the LCD by writing the corresponding character index to the display.

#### Returns:

None.

## 27.2.2.11 PDCLCDInit

Initializes the LCD display.

## Prototype:

```
void
PDCLCDInit (void)
```

#### Description:

This function will set up the LCD display for writing. It will set the data bus to 8 bits, set the number of lines to 2, and the font size to 5x10. It will also turn the display off, clear the display, turn the display back on, and enable the backlight.

#### Note:

The PDC must be initialized via the PDCInit() function before this function can be called. Also, it may be necessary to adjust the contrast potentiometer in order to discern any output on the LCD display.

#### Returns:

None.

## 27.2.2.12 PDCLCDSetPos

Set the position of the cursor.

#### Prototype:

#### Parameters:

**ucX** is the horizontal position. Valid values are zero through fifteen.

ucY is the vertical position.. Valid values are zero and one.

### Description:

This function will move the cursor to the specified position. All characters written to the LCD are placed at the current cursor position, which is automatically advanced.

#### Returns:

None.

## 27.2.2.13 PDCLCDWrite

Writes a string to the LCD display.

## Prototype:

#### Parameters:

pcStr pointer to the string to be displayed.
ulCount is the number of characters to be displayed.

## **Description:**

This function will display a string on the LCD at the current cursor position. It is the caller's responsibility to position the cursor to the place where the string should be displayed (either explicitly via PDCLCDSetPos() or implicitly from where the cursor was left after a previous call to PDCLCDWrite()), and to properly account for the LCD boundary (line wrapping is not automatically performed). Null characters are not treated special and are written to the LCD, which interprets it as a special programmable character glyph (see PDCLCDCreateChar()).

#### Returns:

None.

#### 27.2.2.14 PDCLEDRead

Read the current status of the PDC LEDs.

#### Prototype:

```
unsigned char PDCLEDRead(void)
```

### **Description:**

This function will read the state of the LEDs connected to the PDC on the Stellaris development board.

#### Returns:

The value currently displayed by the LEDs.

## 27.2.2.15 PDCLEDWrite

Write to the PDC LEDs.

#### Prototype:

void

PDCLEDWrite (unsigned char ucLED)

#### Parameters:

ucLED value to write to the LEDs.

## **Description:**

This function set the state of the LEDs connected to the PDC on the Stellaris development board.

## Returns:

None.

## 27.2.2.16 PDCRead

Read a PDC register.

## Prototype:

```
unsigned char
PDCRead(unsigned char ucAddr)
```

#### Parameters:

ucAddr specifies the PDC register to read.

## **Description:**

This function will perform the SSI transfers required to read a register in the PDC on the Stellaris development board.

#### Returns:

Returns the value read from the PDC.

## 27.2.2.17 PDCWrite

Write a PDC register.

## Prototype:

```
void
```

```
PDCWrite(unsigned char ucAddr, unsigned char ucData)
```

## Parameters:

ucAddr specifies the PDC register to write.

ucData specifies the data to write.

## **Description:**

This function will perform the SSI transfers required to write a register in the PDC on the Stellaris development board.

#### Returns:

None.

## 27.3 Examples

## Bit-Banding (bitband)

This example application demonstrates the use of the bit-banding capabilities of the Cortex-M3 microprocessor. All of SRAM and all of the peripherals reside within bit-band regions, meaning that bit-banding operations can be applied to any of them. In this example, a variable in SRAM is set to a particular value one bit at a time using bit-banding operations (it would be more efficient to do a single non-bit-banded write; this simply demonstrates the operation of bit-banding).

## Blinky (blinky)

A very simple example that blinks the on-board LED.

## Comparator (comparator)

This example application demonstrates the operation of the analog comparator(s). Comparator zero (which is present on all devices that have analog comparators) is configured to compare its negative input to an internally generated 1.65 V reference and toggle the state of the LED on port B0 based on comparator change interrupts. The LED will be turned on by the interrupt handler when a rising edge on the comparator output is detected, and will be turned off when a falling edge is detected.

In order for this example to work properly, the ULED0 (JP22) jumper must be installed on the board.

## GPIO JTAG Recovery (gpio\_jtag)

This example demonstrates changing the JTAG pins into GPIOs, along with a mechanism to revert them to JTAG pins. When first run, the pins remain in JTAG mode. Pressing the user push button will toggle the pins between JTAG mode and GPIO mode. Because there is no debouncing of the push button (either in hardware or software), a button press will occasionally result in more than one mode change.

In this example, all five pins (PB7, PC0, PC1, PC2, and PC3) are switched, though the more typical use would be to change PB7 into a GPIO. Note that because of errata in Rev Bx and Rev C0 of Sandstorm-class Stellaris microcontrollers, JTAG and SWD will not function if PB7 is configured as a GPIO. This errata is fixed in Rev C2 of Sandstorm-class Stellaris microcontrollers.

## GPIO (gpio\_led)

This example application uses LEDs connected to GPIO pins to create a "roving eye" display. Port B0-B3 are driven in a sequential manner to give the illusion of an eye looking back and forth.

In order for this example to work properly, the ULED0 (JP22), ULED1 (JP23), ULED2 (JP24), and ULED3 (JP25) jumpers must be installed on the board, and the PB1 (JP1) jumper on the daughtercard must be set to pins 2 & 3.

## Hello World (hello)

A very simple "hello world" example. It simply displays "hello world" on the LCD and is a starting point for more complicated applications.

## Interrupts (interrupts)

This example application demonstrates the interrupt preemption and tail-chaining capabilities of Cortex-M3 microprocessor and NVIC. Nested interrupts are synthesized when the interrupts have the same priority, increasing priorities, and decreasing priorities. With increasing priorities, preemption will occur; in the other two cases tail-chaining will occur. The currently pending interrupts and the currently executing interrupt will be displayed on the LCD; individual LEDs connected to port B0-B2 will be turned on upon interrupt handler entry and off before interrupt handler exit so that the off-to-on time can be observed with a scope or logic analyzer to see the speed of tail-chaining (for the two cases where tail-chaining is occurring).

In order for this example to work properly, the ULED0 (JP22), ULED1 (JP23), and ULED2 (JP24) jumpers must be installed on the board, and the PB1 (JP1) jumper on the daughtercard must be set to pins 2 & 3.

## PWM (pwmgen)

This example application utilizes the PWM peripheral to output a 25% duty cycle PWM signal and a 75% duty cycle PWM signal, both at 50 kHz. Once configured, the application enters an infinite loop, doing nothing while the PWM peripheral continues to output its signals.

## DK-LM3S818 Quickstart Application (qs\_dk-lm3s818)

This example uses the potentiometer on the development board to vary the rate of a repetitive beep from the piezo buzzer, while the light sensor will vary the frequency of the beep. Turning the knob in one direction will result in slower beeps while turning it in the other direction will result in faster beeps. The amount of light falling on the light sensor affects the frequency of the beep. The more light falling on the sensor the higher the pitch of the beep. The potentiometer setting along with the "note" representing the pitch of the beep is displayed on the LCD, and a log of the readings is output on the UART at 115,200, 8-n-1. The push button can be used to turn the beeping noise on and off; when off the LCD and UART still provide the settings.

In the default jumper configuration of the development board, the push button will not actually mute the beep. In order for this example to fully work, the following jumper wire connections must be made: JP19 pin 2 to J6 pin 6.

## SSI (ssi atmel)

This example application uses the SSI master to communicate with the Atmel AT25F1024A EEP-ROM that is on the development board. The first 256 bytes of the EEPROM are erased and then programmed with an incrementing sequence. The data is then read back to verify its correctness. The transfer is managed by an interrupt handler in response to the SSI interrupt; since a 256-byte read at a 1 MHz SSI bus speed takes around 2 ms, this allows a lot of other processing to occur during the transfer (though that time is not utilized by this example).

## Timer (timers)

This example application demonstrates the use of the timers to generate periodic interrupts. One timer is set up to interrupt once per second and the other to interrupt twice per second; each interrupt handler will toggle its own GPIO (port B0 and B1) on each interrupt; the attached LED will indicate the occurrence and rate of interrupts.

## UART (uart\_echo)

This example application utilizes the UART to echo text. The first UART (the SER0 connector on the Stellaris Family Development Board) will be configured in 115,200 baud, 8-n-1 mode. All characters received on the UART are transmitted back to the UART.

## Watchdog (watchdog)

This example application demonstrates the use of the watchdog as a simple heartbeat for the system. If the watchdog is not periodically fed, it will reset the system. Each time the watchdog is fed, the LED connected to port B0 is inverted so that it is easy to see that it is being fed, which occurs once every second.

# 28 DK-LM3S828 Example Applications

| Introduction  | 31 | 9 |
|---------------|----|---|
| API Functions | 31 | 9 |
| Examples      | 32 | 6 |

## 28.1 Introduction

The DK-LM3S828 example applications show how to utilize features of the Cortex-M3 microprocessor, the peripherals on the Stellaris microcontroller, and the drivers provided by the peripheral driver library. These applications are intended for demonstration and as a starting point for new applications.

There is a board specific driver for the Peripheral Device Controller on the Stellaris Family Development Kit board. The PDC is used to access the character LCD, eight user LEDs, eight user DIP switches, and twenty-four GPIOs.

## 28.2 API Functions

## **Functions**

- unsigned char PDCDIPRead (void)
- unsigned char PDCGPIODirRead (unsigned char ucldx)
- void PDCGPIODirWrite (unsigned char ucldx, unsigned char ucValue)
- unsigned char PDCGPIORead (unsigned char ucldx)
- void PDCGPIOWrite (unsigned char ucldx, unsigned char ucValue)
- void PDCInit (void)
- void PDCLCDBacklightOff (void)
- void PDCLCDBacklightOn (void)
- void PDCLCDClear (void)
- void PDCLCDCreateChar (unsigned char ucChar, unsigned char \*pucData)
- void PDCLCDInit (void)
- void PDCLCDSetPos (unsigned char ucX, unsigned char ucY)
- void PDCLCDWrite (const char \*pcStr, unsigned long ulCount)
- unsigned char PDCLEDRead (void)
- void PDCLEDWrite (unsigned char ucLED)
- unsigned char PDCRead (unsigned char ucAddr)
- void PDCWrite (unsigned char ucAddr, unsigned char ucData)

## 28.2.1 Detailed Description

Each API specifies the source file that contains it and the header file that provides the prototype for application use.

## 28.2.2 Function Documentation

## 28.2.2.1 PDCDIPRead

Read the current value of the PDC DIP switches.

#### Prototype:

```
unsigned char
PDCDIPRead(void)
```

## **Description:**

This function will read the current value of the DIP switches attached to the PDC on the Stellaris development board.

#### Returns:

The current state of the DIP switches.

### 28.2.2.2 PDCGPIODirRead

Reads a GPIO direction register.

## Prototype:

```
unsigned char
PDCGPIODirRead(unsigned char ucIdx)
```

#### Parameters:

ucldx is the index of the GPIO direction register to read; valid values are 0, 1, and 2.

## **Description:**

This function reads one of the GPIO direction registers in the PDC. The direction bit is set for pins that are outputs and clear for pins that are inputs.

#### Returns:

The contents of the direction register.

## 28.2.2.3 PDCGPIODirWrite

Write a GPIO direction register.

### Prototype:

## Parameters:

ucldx is the index of the GPIO direction register to write; valid values are 0, 1, and 2.ucValue is the value to write to the GPIO direction register.

#### **Description:**

This function writes ones of the GPIO direction registers in the PDC. The direction bit should be set for pins that are to be outputs and clear for pins that are to be inputs.

#### Returns:

None.

## 28.2.2.4 PDCGPIORead

Reads a GPIO data register.

## Prototype:

```
unsigned char
PDCGPIORead(unsigned char ucIdx)
```

#### Parameters:

ucldx is the index of the GPIO direction register to read; valid values are 0, 1, and 2.

## **Description:**

This function reads one of the GPIO data registers in the PDC. The value returned for a pin is the value being driven out for outputs or the value being read for inputs.

#### Returns:

The contents of the data register.

## 28.2.2.5 PDCGPIOWrite

Write a GPIO data register.

## Prototype:

#### Parameters:

ucldx is the index of the GPIO data register to write; valid values are 0, 1, and 2.ucValue is the value to write to the GPIO data register.

## **Description:**

This function writes one of the GPIO direction registers in the PDC. The written to a pin is driven out for output pins and ignored for input pins.

#### Returns:

None.

## 28.2.2.6 PDCInit

Initializes the connection to the PDC.

## Prototype:

```
void
PDCInit(void)
```

### **Description:**

This function will enable clocking to the SSI and GPIO A modules, configure the GPIO pins to be used for an SSI interface, and it will configure the SSI as a 1 Mbps master device, operating in MOTO mode. It will also enable the SSI module, and will enable the chip select for the PDC on the Stellaris development board.

#### Returns:

None.

## 28.2.2.7 PDCLCDBacklightOff

Turn off the backlight.

## Prototype:

```
void
PDCLCDBacklightOff(void)
```

## **Description:**

This function turns off the backlight on the LCD.

#### Returns:

None.

## 28.2.2.8 PDCLCDBacklightOn

Turns on the backlight.

## Prototype:

```
void
PDCLCDBacklightOn(void)
```

#### **Description:**

This function turns on the backlight on the LCD.

#### Returns:

None.

## 28.2.2.9 PDCLCDClear

Clear the screen.

## **Prototype:**

```
void
PDCLCDClear(void)
```

## **Description:**

This function clears the contents of the LCD screen. The cursor will be returned to the upper left corner.

#### Returns:

None.

### 28.2.2.10 PDCLCDCreateChar

Write a character pattern to the LCD.

### Prototype:

#### Parameters:

ucChar is the character index to create. Valid values are zero through seven.

**pucData** is the data for the character pattern. It contains eight bytes, with the first byte being the top row of the pattern. In each byte, the LSB is the right pixel of the pattern.

### **Description:**

This function will write a character pattern into the LCD for use as a character to be displayed. After writing the pattern, it can be used on the LCD by writing the corresponding character index to the display.

#### Returns:

None.

### 28.2.2.11 PDCLCDInit

Initializes the LCD display.

### Prototype:

```
void
PDCLCDInit (void)
```

### Description:

This function will set up the LCD display for writing. It will set the data bus to 8 bits, set the number of lines to 2, and the font size to 5x10. It will also turn the display off, clear the display, turn the display back on, and enable the backlight.

### Note:

The PDC must be initialized via the PDCInit() function before this function can be called. Also, it may be necessary to adjust the contrast potentiometer in order to discern any output on the LCD display.

#### Returns:

None.

### 28.2.2.12 PDCLCDSetPos

Set the position of the cursor.

#### Prototype:

#### Parameters:

**ucX** is the horizontal position. Valid values are zero through fifteen.

ucY is the vertical position.. Valid values are zero and one.

### Description:

This function will move the cursor to the specified position. All characters written to the LCD are placed at the current cursor position, which is automatically advanced.

#### Returns:

None.

### 28.2.2.13 PDCLCDWrite

Writes a string to the LCD display.

### Prototype:

#### Parameters:

pcStr pointer to the string to be displayed.
ulCount is the number of characters to be displayed.

### **Description:**

This function will display a string on the LCD at the current cursor position. It is the caller's responsibility to position the cursor to the place where the string should be displayed (either explicitly via PDCLCDSetPos() or implicitly from where the cursor was left after a previous call to PDCLCDWrite()), and to properly account for the LCD boundary (line wrapping is not automatically performed). Null characters are not treated special and are written to the LCD, which interprets it as a special programmable character glyph (see PDCLCDCreateChar()).

#### Returns:

None.

### 28.2.2.14 PDCLEDRead

Read the current status of the PDC LEDs.

### Prototype:

```
unsigned char
PDCLEDRead(void)
```

### **Description:**

This function will read the state of the LEDs connected to the PDC on the Stellaris development board.

#### Returns:

The value currently displayed by the LEDs.

### 28.2.2.15 PDCLEDWrite

Write to the PDC LEDs.

### Prototype:

void

PDCLEDWrite (unsigned char ucLED)

#### Parameters:

ucLED value to write to the LEDs.

### **Description:**

This function set the state of the LEDs connected to the PDC on the Stellaris development board.

### Returns:

None.

### 28.2.2.16 PDCRead

Read a PDC register.

### Prototype:

```
unsigned char
PDCRead(unsigned char ucAddr)
```

### Parameters:

ucAddr specifies the PDC register to read.

### **Description:**

This function will perform the SSI transfers required to read a register in the PDC on the Stellaris development board.

### Returns:

Returns the value read from the PDC.

### 28.2.2.17 PDCWrite

Write a PDC register.

### Prototype:

```
void
```

```
PDCWrite(unsigned char ucAddr, unsigned char ucData)
```

### Parameters:

ucAddr specifies the PDC register to write.

ucData specifies the data to write.

### **Description:**

This function will perform the SSI transfers required to write a register in the PDC on the Stellaris development board.

#### Returns:

None.

## 28.3 Examples

## Bit-Banding (bitband)

This example application demonstrates the use of the bit-banding capabilities of the Cortex-M3 microprocessor. All of SRAM and all of the peripherals reside within bit-band regions, meaning that bit-banding operations can be applied to any of them. In this example, a variable in SRAM is set to a particular value one bit at a time using bit-banding operations (it would be more efficient to do a single non-bit-banded write; this simply demonstrates the operation of bit-banding).

## Blinky (blinky)

A very simple example that blinks the on-board LED.

## GPIO JTAG Recovery (gpio\_jtag)

This example demonstrates changing the JTAG pins into GPIOs, along with a mechanism to revert them to JTAG pins. When first run, the pins remain in JTAG mode. Pressing the user push button will toggle the pins between JTAG mode and GPIO mode. Because there is no debouncing of the push button (either in hardware or software), a button press will occasionally result in more than one mode change.

In this example, all five pins (PB7, PC0, PC1, PC2, and PC3) are switched, though the more typical use would be to change PB7 into a GPIO. Note that because of errata in Rev Bx and Rev C0 of Sandstorm-class Stellaris microcontrollers, JTAG and SWD will not function if PB7 is configured as a GPIO. This errata is fixed in Rev C2 of Sandstorm-class Stellaris microcontrollers.

## GPIO (gpio led)

This example application uses LEDs connected to GPIO pins to create a "roving eye" display. Port B0-B3 are driven in a sequential manner to give the illusion of an eye looking back and forth.

In order for this example to work properly, the ULED0 (JP22), ULED1 (JP23), ULED2 (JP24), and ULED3 (JP25) jumpers must be installed on the board, and the PB1 (JP1) jumper on the daughtercard must be set to pins 2 & 3.

## Hello World (hello)

A very simple "hello world" example. It simply displays "hello world" on the LCD and is a starting point for more complicated applications.

## I2C (i2c atmel)

This example application uses the I2C master to communicate with the Atmel AT24C08A EEPROM that is on the development board. The first sixteen bytes of the EEPROM are erased and then programmed with an incrementing sequence. The data is then read back to verify its correctness. The transfer is managed by an interrupt handler in response to the I2C interrupt; since a sixteen-byte read at a 100 kHz I2C bus speed takes almost 2 ms, this allows a lot of other processing to occur during the transfer (though that time is not utilized by this example).

In order for this example to work properly, the I2C\_SCL (JP14), I2C\_SDA (JP13), and I2CM\_A2 (JP11) jumpers must be installed on the board, and the I2CM\_WP (JP12) jumper must be removed.

## Interrupts (interrupts)

This example application demonstrates the interrupt preemption and tail-chaining capabilities of Cortex-M3 microprocessor and NVIC. Nested interrupts are synthesized when the interrupts have the same priority, increasing priorities, and decreasing priorities. With increasing priorities, preemption will occur; in the other two cases tail-chaining will occur. The currently pending interrupts and the currently executing interrupt will be displayed on the LCD; individual LEDs connected to port B0-B2 will be turned on upon interrupt handler entry and off before interrupt handler exit so that the off-to-on time can be observed with a scope or logic analyzer to see the speed of tail-chaining (for the two cases where tail-chaining is occurring).

In order for this example to work properly, the ULED0 (JP22), ULED1 (JP23), and ULED2 (JP24) jumpers must be installed on the board, and the PB1 (JP1) jumper on the daughtercard must be set to pins 2 & 3.

## DK-LM3S828 Quickstart Application (qs\_dk-lm3s828)

This example uses the potentiometer on the development board to vary the rate of a click sound from the piezo buzzer. Turning the knob in one direction will result in slower clicks while turning it in the other direction will result in faster clicks. The potentiometer setting is displayed on the LCD, and a log of the readings is output on the UART at 115,200, 8-n-1. The push button can be used to turn the clicking noise on and off; when off the LCD and UART still provide the settings.

## SSI (ssi\_atmel)

This example application uses the SSI master to communicate with the Atmel AT25F1024A EEP-ROM that is on the development board. The first 256 bytes of the EEPROM are erased and then programmed with an incrementing sequence. The data is then read back to verify its correctness. The transfer is managed by an interrupt handler in response to the SSI interrupt; since a 256-byte read at a 1 MHz SSI bus speed takes around 2 ms, this allows a lot of other processing to occur during the transfer (though that time is not utilized by this example).

## Timer (timers)

This example application demonstrates the use of the timers to generate periodic interrupts. One timer is set up to interrupt once per second and the other to interrupt twice per second; each interrupt handler will toggle its own GPIO (port B0 and B1) on each interrupt; the attached LED will indicate the occurrence and rate of interrupts.

## UART (uart\_echo)

This example application utilizes the UART to echo text. The first UART (the SER0 connector on the Stellaris Family Development Board) will be configured in 115,200 baud, 8-n-1 mode. All characters received on the UART are transmitted back to the UART.

## Watchdog (watchdog)

This example application demonstrates the use of the watchdog as a simple heartbeat for the system. If the watchdog is not periodically fed, it will reset the system. Each time the watchdog is fed, the LED connected to port B0 is inverted so that it is easy to see that it is being fed, which occurs once every second.

# 29 EK-LM3S1968 Example Applications

| Introduction  | 329 |
|---------------|-----|
| API Functions | 329 |
| Examples      | 337 |

## 29.1 Introduction

The EK-LM3S1968 example applications show how to utilize features of the Cortex-M3 microprocessor, the peripherals on the Stellaris microcontroller, and the drivers provided by the peripheral driver library. These applications are intended for demonstration and as a starting point for new applications.

There is a board specific driver for the RiTdisplay 128x96 4-bit gray-scale OLED graphical display on the Stellaris LM3S1968 Evaluation Kit board.

There is also a board specific driver for the Class-D audio amplifier and speaker on the board. In order to use this driver, the system clock should be as high as possible and must be at least 256 KHz; increasing the system clock rate result in higher quality audio. This driver will play both 8-bit PCM data and 4-bit ADPCM data; the converter application (converter.c is the source code, and converter.exe is a pre-built binary) will take raw 16-bit signed PCM data and convert it into a C array that can be included in an application for playback purposes. For example, to encode voice.pcm with ADPCM and produce a C array called q\_pucVoice:

```
converter -a -n g_pucVoice -o voice.h voice.pcm
```

To do the same, but encode to 8-bit PCM:

```
converter -p -n g_pucVoice -o voice.h voice.pcm
```

Since the Class-D audio driver will only play 8 KHz mono streams, and the converter application will only handle raw PCM input, an application such as sox will be needed to convert arbitrary wave files to the required format. To convert voice.wav to the required format for converter:

```
sox voice.wav -t raw -r 8000 -c 1 -s -w voice.pcm polyphase
```

The polyphase at the end selects a higher quality sample rate conversion algorithm. It may be helpful (and/or necessary) to also include vol {factor} before polyphase in order to increase the volume of the waveform. If sox complains of clipping, the volume needs to be reduced.

sox can be found at http://sox.sourceforge.net. There are numerous other audio applications (both open source and commercial) that can be used instead of sox.

## 29.2 API Functions

### **Functions**

■ tBoolean ClassDBusy (void)

- void ClassDInit (unsigned long uIPWMClock)
- void ClassDPlayADPCM (const unsigned char \*pucBuffer, unsigned long ulLength)
- void ClassDPlayPCM (const unsigned char \*pucBuffer, unsigned long ulLength)
- void ClassDPWMHandler (void)
- void ClassDStop (void)
- void ClassDVolumeDown (unsigned long ulVolume)
- void ClassDVolumeSet (unsigned long ulVolume)
- void ClassDVolumeUp (unsigned long ulVolume)
- void RIT128x96x4Clear (void)
- void RIT128x96x4Disable (void)
- void RIT128x96x4DisplayOff (void)
- void RIT128x96x4DisplayOn (void)
- void RIT128x96x4Enable (unsigned long ulFrequency)
- void RIT128x96x4ImageDraw (const unsigned char \*pucImage, unsigned long uIX, unsigned long uIY, unsigned long uIWidth, unsigned long uIHeight)
- void RIT128x96x4Init (unsigned long ulFrequency)
- void RIT128x96x4StringDraw (const char \*pcStr, unsigned long ulX, unsigned long ulY, unsigned char ucLevel)

## 29.2.1 Detailed Description

Each API specifies the source file that contains it and the header file that provides the prototype for application use.

## 29.2.2 Function Documentation

### 29.2.2.1 ClassDBusy

Determines if the Class-D audio driver is busy.

### Prototype:

tBoolean ClassDBusy(void)

### **Description:**

This function determines if the Class-D audio driver is busy, either performing the startup ramp for the speaker or playing a stream.

#### Returns:

Returns true if the Class-D audio driver is busy and false otherwise.

### 29.2.2.2 ClassDInit

Initializes the Class-D audio driver.

### Prototype:

void
ClassDInit(unsigned long ulPWMClock)

#### Parameters:

**ulPWMClock** is the rate of the clock supplied to the PWM module.

### **Description:**

This function intializes the Class-D audio driver, preparing it to output audio data to the speaker. The startup ramp of the speaker is started but will not complete until after this function returns (use ClassDBusy() to determine when it has completed).

The PWM module clock should be as high as possible; lower clock rates reduces the quality of the produced audio. For the best quality audio, the PWM module should be clocked at 50 MHz.

#### Note:

In order for the Class-D audio driver to function properly, the Class-D audio driver interrupt handler (ClassDPWMHandler()) must be installed into the vector table for the PWM1 interrupt.

#### Returns:

None.

### 29.2.2.3 ClassDPlayADPCM

Plays a buffer of 8 KHz IMA ADPCM data.

### Prototype:

#### Parameters:

**pucBuffer** is a pointer to the buffer containing the IMA ADPCM encoded data. **ulLength** is the number of bytes in the buffer.

### Description:

This function starts playback of a stream of IMA ADPCM encoded data. The data is decoded as needed and therefore does not require a large buffer in SRAM. This provides a 2:1 compression ratio relative to raw 8-bit PCM with little to no loss in audio quality.

### Returns:

None.

## 29.2.2.4 ClassDPlayPCM

Plays a buffer of 8 KHz, 8-bit, unsigned PCM data.

### Prototype:

#### Parameters:

**pucBuffer** is a pointer to the buffer containing 8-bit, unsigned PCM data. **ulLength** is the number of bytes in the buffer.

### Description:

This function starts playback of a stream of 8-bit, unsigned PCM data. Since the data is unsigned, a value of 128 represents the mid-point of the speaker's travel (i.e. corresponds to no DC offset).

### Returns:

None.

### 29.2.2.5 ClassDPWMHandler

Handles the PWM1 interrupt.

### Prototype:

void
ClassDPWMHandler(void)

### **Description:**

This function responds to the PWM1 interrupt, updating the duty cycle of the output waveform in order to produce sound. It is the application's responsibility to ensure that this function is called in response to the PWM1 interrupt, typically by installing it in the vector table as the handler for the PWM1 interrupt.

#### Returns:

None.

### 29.2.2.6 ClassDStop

Stops playback of the current audio stream.

### Prototype:

void
ClassDStop(void)

### **Description:**

This function immediately stops playback of the current audio stream. As a result, the output is changed directly to the mid-point, possibly resulting in a pop or click.

#### Returns:

None.

### 29.2.2.7 ClassDVolumeDown

Decreases the volume of the audio playback.

### Prototype:

void

ClassDVolumeDown (unsigned long ulVolume)

#### Parameters:

**ulVolume** is the amount by which to decrease the volume of the audio playback, specified as a value between 0 (for no adjustment) and 256 maximum adjustment).

### **Description:**

This function decreases the volume of the audio playback relative to the current volume.

#### Returns:

None.

### 29.2.2.8 ClassDVolumeSet

Sets the volume of the audio playback.

### Prototype:

void

ClassDVolumeSet (unsigned long ulVolume)

#### Parameters:

**ulVolume** is the volume of the audio playback, specified as a value between 0 (for silence) and 256 (for full volume).

### **Description:**

This function sets the volume of the audio playback. Setting the volume to 0 will mute the output, while setting the volume to 256 will play the audio stream without any volume adjustment (i.e. full volume).

#### Returns:

None.

### 29.2.2.9 ClassDVolumeUp

Increases the volume of the audio playback.

### Prototype:

void

ClassDVolumeUp(unsigned long ulVolume)

### Parameters:

**ulVolume** is the amount by which to increase the volume of the audio playback, specified as a value between 0 (for no adjustment) and 256 maximum adjustment).

#### Description:

This function increases the volume of the audio playback relative to the current volume.

### Returns:

None.

### 29.2.2.10 RIT128x96x4Clear

Clears the OLED display.

### Prototype:

```
void
RIT128x96x4Clear(void)
```

### **Description:**

This function will clear the display RAM. All pixels in the display will be turned off.

#### Returns:

None.

### 29.2.2.11 RIT128x96x4Disable

Enable the SSI component of the OLED display driver.

### Prototype:

```
void
RIT128x96x4Disable(void)
```

### Description:

This function initializes the SSI interface to the OLED display.

### Returns:

None.

## 29.2.2.12 RIT128x96x4DisplayOff

Turns off the OLED display.

### Prototype:

```
void
RIT128x96x4DisplayOff(void)
```

### **Description:**

This function will turn off the OLED display. This will stop the scanning of the panel and turn off the on-chip DC-DC converter, preventing damage to the panel due to burn-in (it has similar characters to a CRT in this respect).

### Returns:

None.

### 29.2.2.13 RIT128x96x4DisplayOn

Turns on the OLED display.

### Prototype:

```
void
RIT128x96x4DisplayOn(void)
```

### **Description:**

This function will turn on the OLED display, causing it to display the contents of its internal frame buffer.

### Returns:

None.

### 29.2.2.14 RIT128x96x4Enable

Enable the SSI component of the OLED display driver.

### Prototype:

```
void
RIT128x96x4Enable(unsigned long ulFrequency)
```

#### **Parameters**

ulFrequency specifies the SSI Clock Frequency to be used.

### **Description:**

This function initializes the SSI interface to the OLED display.

#### Returns:

None.

### 29.2.2.15 RIT128x96x4ImageDraw

Displays an image on the OLED display.

### Prototype:

### Parameters:

puclmage is a pointer to the image data.

**ulX** is the horizontal position to display this image, specified in columns from the left edge of the display.

**ulY** is the vertical position to display this image, specified in rows from the top of the display. **ulWidth** is the width of the image, specified in columns.

ulHeight is the height of the image, specified in rows.

### **Description:**

This function will display a bitmap graphic on the display. Because of the format of the display RAM, the starting column (uIX) and the number of columns (uIWidth) must be an integer multiple of two.

The image data is organized with the first row of image data appearing left to right, followed immediately by the second row of image data. Each byte contains the data for two columns in the current row, with the leftmost column being contained in bits 7:4 and the rightmost column being contained in bits 3:0.

For example, an image six columns wide and seven scan lines tall would be arranged as follows (showing how the twenty one bytes of the image would appear on the display):

| Byte 0            | +                       | Byte 2            |
|-------------------|-------------------------|-------------------|
| 7 6 5 4   3 2 1 0 | 7 6 5 4   3 2 1 0       | 7 6 5 4   3 2 1 0 |
| Byte 3            | Byte 4                  | Byte 5            |
| 7 6 5 4   3 2 1 0 | 7 6 5 4   3 2 1 0       | 7 6 5 4   3 2 1 0 |
| Byte 6            | Byte 7                  | Byte 8            |
| 7 6 5 4   3 2 1 0 | 7 6 5 4   3 2 1 0       | 7 6 5 4   3 2 1 0 |
| Byte 9            | Byte 10                 | Byte 11           |
| 7 6 5 4   3 2 1 0 | 7 6 5 4   3 2 1 0       | 7 6 5 4   3 2 1 0 |
| Byte 12           | Byte 13                 | Byte 14           |
| 7 6 5 4   3 2 1 0 | 7 6 5 4   3 2 1 0       | 7 6 5 4   3 2 1 0 |
| Byte 15           | Byte 16                 | Byte 17           |
| 7 6 5 4   3 2 1 0 | 7 6 5 4   3 2 1 0       | 7 6 5 4   3 2 1 0 |
| Byte 18           | Byte 19                 | Byte 20           |
| 7 6 5 4   3 2 1 0 | 7 6 5 4   3 2 1 0  <br> | 7 6 5 4   3 2 1 0 |

#### Returns:

None.

### 29.2.2.16 RIT128x96x4Init

Initialize the OLED display.

### Prototype:

vold

RIT128x96x4Init (unsigned long ulFrequency)

#### Parameters:

ulFrequency specifies the SSI Clock Frequency to be used.

### **Description:**

This function initializes the SSI interface to the OLED display and configures the SSD1329 controller on the panel.

#### Returns:

None.

## 29.2.2.17 RIT128x96x4StringDraw

Displays a string on the OLED display.

### Prototype:

#### Parameters:

*pcStr* is a pointer to the string to display.

**ulX** is the horizontal position to display the string, specified in columns from the left edge of the display.

**ulY** is the vertical position to display the string, specified in rows from the top edge of the display.

ucLevel is the 4-bit grey scale value to be used for displayed text.

### **Description:**

This function will draw a string on the display. Only the ASCII characters between 32 (space) and 126 (tilde) are supported; other characters will result in random data being draw on the display (based on whatever appears before/after the font in memory). The font is mono-spaced, so characters such as "i" and "I" have more white space around them than characters such as "m" or "w".

If the drawing of the string reaches the right edge of the display, no more characters will be drawn. Therefore, special care is not required to avoid supplying a string that is "too long" to display.

#### Note:

Because the OLED display packs 2 pixels of data in a single byte, the parameter *ulX* must be an even column number (e.g. 0, 2, 4, etc).

#### Returns:

None.

## 29.3 Examples

## Audio Playback (audio)

This example application plays audio via the Class-D amplifier and speaker. The audio is provided in both PCM and ADPCM format so that the audio quality can be compared.

## Bit-Banding (bitband)

This example application demonstrates the use of the bit-banding capabilities of the Cortex-M3 microprocessor. All of SRAM and all of the peripherals reside within bit-band regions, meaning that bit-banding operations can be applied to any of them. In this example, a variable in SRAM is set to a particular value one bit at a time using bit-banding operations (it would be more efficient to do a single non-bit-banded write; this simply demonstrates the operation of bit-banding).

## Blinky (blinky)

A very simple example that blinks the on-board LED.

## GPIO JTAG Recovery (gpio\_itag)

This example demonstrates changing the JTAG pins into GPIOs, along with a mechanism to revert them to JTAG pins. When first run, the pins remain in JTAG mode. Pressing the select push button will toggle the pins between JTAG mode and GPIO mode. Because there is no debouncing of the push button (either in hardware or software), a button press will occasionally result in more than one mode change.

In this example, all five pins (PB7, PC0, PC1, PC2, and PC3) are switched, though the more typical use would be to change PB7 into a GPIO.

## Graphics Example (graphics)

A simple application that displays scrolling text on the top line of the OLED display, along with a 4-bit gray scale image.

## Hello World (hello)

A very simple "hello world" example. It simply displays "hello world" on the OLED and is a starting point for more complicated applications.

## Hibernate Example (hibernate)

An example to demonstrate the use of the hibernation module. The user can put the microcontroller in hibernation by pressing the select button. The microcontroller will then wake on its own after 5 seconds, or immediately if the user presses the select button again. The program keeps a count of the number of times it has entered hibernation. The value of the counter is stored in the battery backed memory of the hibernation module so that it can be retrieved when the microcontroller wakes.

## Interrupts (interrupts)

This example application demonstrates the interrupt preemption and tail-chaining capabilities of Cortex-M3 microprocessor and NVIC. Nested interrupts are synthesized when the interrupts have the same priority, increasing priorities, and decreasing priorities. With increasing priorities, preemption will occur; in the other two cases tail-chaining will occur. The currently pending interrupts and the currently executing interrupt will be displayed on the OLED; GPIO pins B0, B1 and B2 will be asserted upon interrupt handler entry and de-asserted before interrupt handler exit so that the off-to-on time can be observed with a scope or logic analyzer to see the speed of tail-chaining (for the two cases where tail-chaining is occurring).

## PWM (pwmgen)

This example application utilizes the PWM peripheral to output a 25% duty cycle PWM signal and a 75% duty cycle PWM signal, both at 440 Hz. Once configured, the application enters an infinite loop, doing nothing while the PWM peripheral continues to output its signals.

## EK-LM3S1968 Quickstart Application (qs\_ek-lm3s1968)

A game in which a blob-like character tries to find its way out of a maze. The character starts in the middle of the maze and must find the exit, which will always be located at one of the four corners of the maze. Once the exit to the maze is located, the character is placed into the middle of a new maze and must find the exit to that maze; this repeats endlessly.

The game is started by pressing the select push button on the right side of the board. During game play, the select push button will fire a bullet in the direction the character is currently facing, and the navigation push buttons on the left side of the board will cause the character to walk in the corresponding direction.

Populating the maze are a hundred spinning stars that mindlessly attack the character. Contact with one of these stars results in the game ending, but the stars go away when shot.

Score is accumulated for shooting the stars and for finding the exit to the maze. The game lasts for only one character, and the score is displayed on the virtual UART at 115,200, 8-N-1 during game play and will be displayed on the screen at the end of the game.

Since the OLED display on the evaluation board has burn-in characteristics similar to a CRT, the application also contains a screen saver. The screen saver will only become active if two minutes have passed without the user push button being pressed while waiting to start the game (i.e. it will never come on during game play). Qix-style bouncing lines are drawn on the display by the screen saver.

After two minutes of running the screen saver, the processor will enter hibernation mode, and the red LED will turn on. Hibernation mode will be exited by pressing the select push button. The select push button will then need to be pressed again to start the game.

## Timer (timers)

This example application demonstrates the use of the timers to generate periodic interrupts. One timer is set up to interrupt once per second and the other to interrupt twice per second; each

interrupt handler will toggle its own indicator on the display.

## UART (uart\_echo)

This example application utilizes the UART to echo text. The first UART (connected to the FTDI virtual serial port on the evaluation board) will be configured in 115,200 baud, 8-n-1 mode. All characters received on the UART are transmitted back to the UART.

## Watchdog (watchdog)

This example application demonstrates the use of the watchdog as a simple heartbeat for the system. If the watchdog is not periodically fed, it will reset the system. Each time the watchdog is fed, the LED is inverted so that it is easy to see that it is being fed, which occurs once every second.

# 30 EK-LM3S2965 Example Applications

| Introduction  | 34    |
|---------------|-------|
| API Functions | . 341 |
| Examples      | 34    |

## 30.1 Introduction

The EK-LM3S2965 example applications show how to utilize features of the Cortex-M3 microprocessor, the peripherals on the Stellaris microcontroller, and the drivers provided by the peripheral driver library. These applications are intended for demonstration and as a starting point for new applications.

There is a board specific driver for the OSRAM 128x64 4-bit gray-scale OLED graphical display on the Stellaris LM3S2965 Evaluation Kit boards.

## 30.2 API Functions

## **Functions**

- void OSRAM128x64x4Clear (void)
- void OSRAM128x64x4Disable (void)
- void OSRAM128x64x4DisplayOff (void)
- void OSRAM128x64x4DisplayOn (void)
- void OSRAM128x64x4Enable (unsigned long ulFrequency)
- void OSRAM128x64x4ImageDraw (const unsigned char \*pucImage, unsigned long uIX, unsigned long uIY, unsigned long uIWidth, unsigned long uIHeight)
- void OSRAM128x64x4Init (unsigned long ulFrequency)
- void OSRAM128x64x4StringDraw (const char \*pcStr, unsigned long uIX, unsigned long uIY, unsigned char ucLevel)

## 30.2.1 Detailed Description

Each API specifies the source file that contains it and the header file that provides the prototype for application use.

## 30.2.2 Function Documentation

### 30.2.2.1 OSRAM128x64x4Clear

Clears the OLED display.

### Prototype:

void
OSRAM128x64x4Clear(void)

### **Description:**

This function will clear the display RAM. All pixels in the display will be turned off.

### Returns:

None.

### 30.2.2.2 OSRAM128x64x4Disable

Enable the SSI component of the OLED display driver.

### Prototype:

void
OSRAM128x64x4Disable(void)

### **Description:**

This function initializes the SSI interface to the OLED display.

### Returns:

None.

## 30.2.2.3 OSRAM128x64x4DisplayOff

Turns off the OLED display.

### Prototype:

void
OSRAM128x64x4DisplayOff(void)

### **Description:**

This function will turn off the OLED display. This will stop the scanning of the panel and turn off the on-chip DC-DC converter, preventing damage to the panel due to burn-in (it has similar characters to a CRT in this respect).

#### Returns:

None.

### 30.2.2.4 OSRAM128x64x4DisplayOn

Turns on the OLED display.

### Prototype:

void
OSRAM128x64x4DisplayOn(void)

### **Description:**

This function will turn on the OLED display, causing it to display the contents of its internal frame buffer.

#### Returns:

None.

### 30.2.2.5 OSRAM128x64x4Enable

Enable the SSI component of the OLED display driver.

### Prototype:

```
void
OSRAM128x64x4Enable(unsigned long ulFrequency)
```

#### Parameters:

ulFrequency specifies the SSI Clock Frequency to be used.

### **Description:**

This function initializes the SSI interface to the OLED display.

#### Returns:

None.

## 30.2.2.6 OSRAM128x64x4ImageDraw

Displays an image on the OLED display.

### Prototype:

#### Parameters:

puclmage is a pointer to the image data.

**ulX** is the horizontal position to display this image, specified in columns from the left edge of the display.

ulY is the vertical position to display this image, specified in rows from the top of the display.ulWidth is the width of the image, specified in columns.

ulHeight is the height of the image, specified in rows.

### **Description:**

This function will display a bitmap graphic on the display. Because of the format of the display RAM, the starting column (u|X) and the number of columns (u|Width) must be an integer multiple of two.

The image data is organized with the first row of image data appearing left to right, followed immediately by the second row of image data. Each byte contains the data for two columns in

the current row, with the leftmost column being contained in bits 7:4 and the rightmost column being contained in bits 3:0.

For example, an image six columns wide and seven scan lines tall would be arranged as follows (showing how the twenty one bytes of the image would appear on the display):

| Byte 0            | ++<br>  Byte 1          | Byte 2            |
|-------------------|-------------------------|-------------------|
| 7 6 5 4   3 2 1 0 | 7 6 5 4   3 2 1 0       | 7 6 5 4   3 2 1 0 |
| Byte 3            | Byte 4                  | Byte 5            |
| 7 6 5 4   3 2 1 0 | 7 6 5 4   3 2 1 0       | 7 6 5 4   3 2 1 0 |
| Byte 6            | Byte 7                  | Byte 8            |
| 7 6 5 4   3 2 1 0 | 7 6 5 4   3 2 1 0       | 7 6 5 4   3 2 1 0 |
| Byte 9            | Byte 10                 | Byte 11           |
| 7 6 5 4   3 2 1 0 | 7 6 5 4   3 2 1 0       | 7 6 5 4   3 2 1 0 |
| Byte 12           | Byte 13                 | Byte 14           |
| 7 6 5 4   3 2 1 0 | 7 6 5 4   3 2 1 0       | 7 6 5 4   3 2 1 0 |
| Byte 15           | Byte 16                 | Byte 17           |
| 7 6 5 4   3 2 1 0 | 7 6 5 4   3 2 1 0       | 7 6 5 4   3 2 1 0 |
| Byte 18           | Byte 19                 | Byte 20           |
| 7 6 5 4   3 2 1 0 | 7 6 5 4   3 2 1 0  <br> | 7 6 5 4   3 2 1 0 |

### Returns:

None.

## 30.2.2.7 OSRAM128x64x4Init

Initialize the OLED display.

### Prototype:

void

OSRAM128x64x4Init (unsigned long ulFrequency)

### Parameters:

ulFrequency specifies the SSI Clock Frequency to be used.

### **Description:**

This function initializes the SSI interface to the OLED display and configures the SSD0323 controller on the panel.

### Returns:

None.

### 30.2.2.8 OSRAM128x64x4StringDraw

Displays a string on the OLED display.

### Prototype:

#### Parameters:

*pcStr* is a pointer to the string to display.

**ulX** is the horizontal position to display the string, specified in columns from the left edge of the display.

**ulY** is the vertical position to display the string, specified in rows from the top edge of the display.

ucLevel is the 4-bit grey scale value to be used for displayed text.

### **Description:**

This function will draw a string on the display. Only the ASCII characters between 32 (space) and 126 (tilde) are supported; other characters will result in random data being draw on the display (based on whatever appears before/after the font in memory). The font is mono-spaced, so characters such as "i" and "I" have more white space around them than characters such as "m" or "w".

If the drawing of the string reaches the right edge of the display, no more characters will be drawn. Therefore, special care is not required to avoid supplying a string that is "too long" to display.

#### Note:

Because the OLED display packs 2 pixels of data in a single byte, the parameter *ulX* must be an even column number (e.g. 0, 2, 4, etc).

### Returns:

None.

# 30.3 Examples

## Bit-Banding (bitband)

This example application demonstrates the use of the bit-banding capabilities of the Cortex-M3 microprocessor. All of SRAM and all of the peripherals reside within bit-band regions, meaning that bit-banding operations can be applied to any of them. In this example, a variable in SRAM is set to a particular value one bit at a time using bit-banding operations (it would be more efficient to do a single non-bit-banded write; this simply demonstrates the operation of bit-banding).

## Blinky (blinky)

A very simple example that blinks the on-board LED.

## CAN Device Board LED Application (can device led)

This simple application uses the two buttons on the board as a light switch. When the "up" button is pressed the status LED will turn on. When the "down" button is pressed, the status LED will turn off.

## CAN Device Board Quickstart Application (can\_device\_qs)

This application uses the CAN controller to communicate with the evaluation board that is running the example game. It receives messages over CAN to turn on, turn off, or to pulse the LED on the device board. It also sends CAN messages when either of the up and down buttons are pressed or released.

## GPIO JTAG Recovery (gpio\_jtag)

This example demonstrates changing the JTAG pins into GPIOs, along with a mechanism to revert them to JTAG pins. When first run, the pins remain in JTAG mode. Pressing the select push button will toggle the pins between JTAG mode and GPIO mode. Because there is no debouncing of the push button (either in hardware or software), a button press will occasionally result in more than one mode change.

In this example, all five pins (PB7, PC0, PC1, PC2, and PC3) are switched, though the more typical use would be to change PB7 into a GPIO.

## Graphics Example (graphics)

A simple application that displays scrolling text on the top line of the OLED display, along with a 4-bit gray scale image.

## Hello World (hello)

A very simple "hello world" example. It simply displays "hello world" on the OLED and is a starting point for more complicated applications.

## Interrupts (interrupts)

This example application demonstrates the interrupt preemption and tail-chaining capabilities of Cortex-M3 microprocessor and NVIC. Nested interrupts are synthesized when the interrupts have the same priority, increasing priorities, and decreasing priorities. With increasing priorities, preemption will occur; in the other two cases tail-chaining will occur. The currently pending interrupts and the currently executing interrupt will be displayed on the OLED; GPIO pins B0, B1 and B2 will be asserted upon interrupt handler entry and de-asserted before interrupt handler exit so that the off-to-on time can be observed with a scope or logic analyzer to see the speed of tail-chaining (for the two cases where tail-chaining is occurring).

## PWM (pwmgen)

This example application utilizes the PWM peripheral to output a 25% duty cycle PWM signal and a 75% duty cycle PWM signal, both at 440 Hz. Once configured, the application enters an infinite loop, doing nothing while the PWM peripheral continues to output its signals.

## EK-LM3S2965 Quickstart Application (qs\_ek-lm3s2965)

A game in which a blob-like character tries to find its way out of a maze. The character starts in the middle of the maze and must find the exit, which will always be located at one of the four corners of the maze. Once the exit to the maze is located, the character is placed into the middle of a new maze and must find the exit to that maze; this repeats endlessly.

The game is started by pressing the select push button on the right side of the board. During game play, the select push button will fire a bullet in the direction the character is currently facing, and the navigation push buttons on the left side of the board will cause the character to walk in the corresponding direction.

Populating the maze are a hundred spinning stars that mindlessly attack the character. Contact with one of these stars results in the game ending, but the stars go away when shot.

Score is accumulated for shooting the stars and for finding the exit to the maze. The game lasts for only one character, and the score is displayed on the virtual UART at 115,200, 8-N-1 during game play and will be displayed on the screen at the end of the game.

If the CAN device board is attached and is running the can\_device\_qs application, the volume of the music and sound effects can be adjusted over CAN with the two push buttons on the target board. The LED on the CAN device board will track the state of the LED on the main board via CAN messages. The operation of the game will not be affected by the absence of the CAN device board.

Since the OLED display on the evaluation board has burn-in characteristics similar to a CRT, the application also contains a screen saver. The screen saver will only become active if two minutes have passed without the user push button being pressed while waiting to start the game (i.e. it will never come on during game play). Qix-style bouncing lines are drawn on the display by the screen saver.

After two minutes of running the screen saver, the display will be turned off and the user LED will blink. Either mode of screen saver (bouncing lines or blank display) will be exited by pressing the select push button. The select push button will then need to be pressed again to start the game.

## Timer (timers)

This example application demonstrates the use of the timers to generate periodic interrupts. One timer is set up to interrupt once per second and the other to interrupt twice per second; each interrupt handler will toggle its own indicator on the display.

## UART (uart\_echo)

This example application utilizes the UART to echo text. The first UART (connected to the FTDI virtual serial port on the evaluation board) will be configured in 115,200 baud, 8-n-1 mode. All

characters received on the UART are transmitted back to the UART.

# Watchdog (watchdog)

This example application demonstrates the use of the watchdog as a simple heartbeat for the system. If the watchdog is not periodically fed, it will reset the system. Each time the watchdog is fed, the LED is inverted so that it is easy to see that it is being fed, which occurs once every second.

# 31 EK-LM3S6965 Example Applications

| Introduction  | .349  |
|---------------|-------|
| API Functions | . 349 |
| Examples      | .353  |

## 31.1 Introduction

The EK-LM3S6965 example applications show how to utilize features of the Cortex-M3 microprocessor, the peripherals on the Stellaris microcontroller, and the drivers provided by the peripheral driver library. These applications are intended for demonstration and as a starting point for new applications.

There is a board specific driver for the OSRAM 128x64 4-bit gray-scale OLED graphical display on the Stellaris LM3S6965 Evaluation Kit boards.

These examples and display driver are for the EK-LM3S6965 Rev A boards, which utilize the 128x64 OSRAM display. The Rev A boards can be identified by looking on the back of the circuit board opposite the JTAG header. The board part number is located there and will end with an "A". If the board part number ends with a "C", then refer instead to the examples chapter for the EK-LM3S6965 Rev C Example Applications.

## 31.2 API Functions

## **Functions**

- void OSRAM128x64x4Clear (void)
- void OSRAM128x64x4Disable (void)
- void OSRAM128x64x4DisplayOff (void)
- void OSRAM128x64x4DisplayOn (void)
- void OSRAM128x64x4Enable (unsigned long ulFrequency)
- void OSRAM128x64x4ImageDraw (const unsigned char \*pucImage, unsigned long uIX, unsigned long uIY, unsigned long uIWidth, unsigned long uIHeight)
- void OSRAM128x64x4Init (unsigned long ulFrequency)
- void OSRAM128x64x4StringDraw (const char \*pcStr, unsigned long ulX, unsigned long ulY, unsigned char ucLevel)

## 31.2.1 Detailed Description

Each API specifies the source file that contains it and the header file that provides the prototype for application use.

## 31.2.2 Function Documentation

### 31.2.2.1 OSRAM128x64x4Clear

Clears the OLED display.

### Prototype:

void
OSRAM128x64x4Clear(void)

### **Description:**

This function will clear the display RAM. All pixels in the display will be turned off.

#### Returns:

None.

### 31.2.2.2 OSRAM128x64x4Disable

Enable the SSI component of the OLED display driver.

### Prototype:

void
OSRAM128x64x4Disable(void)

### **Description:**

This function initializes the SSI interface to the OLED display.

#### Returns:

None.

## 31.2.2.3 OSRAM128x64x4DisplayOff

Turns off the OLED display.

### Prototype:

void

OSRAM128x64x4DisplayOff(void)

### **Description:**

This function will turn off the OLED display. This will stop the scanning of the panel and turn off the on-chip DC-DC converter, preventing damage to the panel due to burn-in (it has similar characters to a CRT in this respect).

### Returns:

None.

### 31.2.2.4 OSRAM128x64x4DisplayOn

Turns on the OLED display.

### Prototype:

```
void
OSRAM128x64x4DisplayOn(void)
```

### **Description:**

This function will turn on the OLED display, causing it to display the contents of its internal frame buffer.

### Returns:

None.

### 31.2.2.5 OSRAM128x64x4Enable

Enable the SSI component of the OLED display driver.

### Prototype:

```
void
OSRAM128x64x4Enable(unsigned long ulFrequency)
```

#### Parameters:

ulFrequency specifies the SSI Clock Frequency to be used.

#### Description:

This function initializes the SSI interface to the OLED display.

### Returns:

None.

### 31.2.2.6 OSRAM128x64x4ImageDraw

Displays an image on the OLED display.

#### Prototype:

#### Parameters:

puclmage is a pointer to the image data.

**ulX** is the horizontal position to display this image, specified in columns from the left edge of the display.

**ulY** is the vertical position to display this image, specified in rows from the top of the display. **ulWidth** is the width of the image, specified in columns.

ulHeight is the height of the image, specified in rows.

### **Description:**

This function will display a bitmap graphic on the display. Because of the format of the display RAM, the starting column (uIX) and the number of columns (uIWidth) must be an integer multiple of two.

The image data is organized with the first row of image data appearing left to right, followed immediately by the second row of image data. Each byte contains the data for two columns in the current row, with the leftmost column being contained in bits 7:4 and the rightmost column being contained in bits 3:0.

For example, an image six columns wide and seven scan lines tall would be arranged as follows (showing how the twenty one bytes of the image would appear on the display):

| +                 | +<br>  Byte 1             | <br>  Byte 2              |
|-------------------|---------------------------|---------------------------|
| ++                |                           | 7 6 5 4   3 2 1 0         |
| +                 | ++                        | ++<br>  Byte 5            |
| +                 | ++<br>  7 6 5 4   3 2 1 0 | ++<br>  7 6 5 4   3 2 1 0 |
| +                 | +<br>  Byte 7             | Byte 8                    |
| 7 6 5 4   3 2 1 0 | 7 6 5 4   3 2 1 0         | 7 6 5 4   3 2 1 0         |
| Byte 9            | Byte 10                   | Byte 11                   |
| 7 6 5 4   3 2 1 0 | 7 6 5 4   3 2 1 0         | 7 6 5 4   3 2 1 0         |
| Byte 12           | Byte 13                   | Byte 14                   |
| 7 6 5 4   3 2 1 0 | 7 6 5 4   3 2 1 0         | 7 6 5 4   3 2 1 0         |
| Byte 15           | Byte 16                   | Byte 17                   |
| 7 6 5 4   3 2 1 0 | 7 6 5 4   3 2 1 0         | 7 6 5 4   3 2 1 0         |
| Byte 18           | Byte 19                   | Byte 20                   |
| 7 6 5 4   3 2 1 0 | 7 6 5 4   3 2 1 0  <br>   | 7 6 5 4   3 2 1 0  <br>   |

#### Returns:

None.

### 31.2.2.7 OSRAM128x64x4Init

Initialize the OLED display.

### Prototype:

void

OSRAM128x64x4Init (unsigned long ulFrequency)

#### Parameters:

ulFrequency specifies the SSI Clock Frequency to be used.

### **Description:**

This function initializes the SSI interface to the OLED display and configures the SSD0323 controller on the panel.

#### Returns:

None.

## 31.2.2.8 OSRAM128x64x4StringDraw

Displays a string on the OLED display.

### Prototype:

### Parameters:

*pcStr* is a pointer to the string to display.

**ulX** is the horizontal position to display the string, specified in columns from the left edge of the display.

**ulY** is the vertical position to display the string, specified in rows from the top edge of the display.

ucLevel is the 4-bit grey scale value to be used for displayed text.

#### **Description:**

This function will draw a string on the display. Only the ASCII characters between 32 (space) and 126 (tilde) are supported; other characters will result in random data being draw on the display (based on whatever appears before/after the font in memory). The font is mono-spaced, so characters such as "i" and "I" have more white space around them than characters such as "m" or "w".

If the drawing of the string reaches the right edge of the display, no more characters will be drawn. Therefore, special care is not required to avoid supplying a string that is "too long" to display.

#### Note:

Because the OLED display packs 2 pixels of data in a single byte, the parameter *ulX* must be an even column number (e.g. 0, 2, 4, etc).

#### Returns:

None.

# 31.3 Examples

## Bit-Banding (bitband)

This example application demonstrates the use of the bit-banding capabilities of the Cortex-M3 microprocessor. All of SRAM and all of the peripherals reside within bit-band regions, meaning that

bit-banding operations can be applied to any of them. In this example, a variable in SRAM is set to a particular value one bit at a time using bit-banding operations (it would be more efficient to do a single non-bit-banded write; this simply demonstrates the operation of bit-banding).

## Blinky (blinky)

A very simple example that blinks the on-board LED.

## Ethernet with IwIP (enet\_lwip)

This example application demonstrates the operation of the Stellaris Ethernet controller using the lwIP TCP/IP Stack. DHCP is used to obtain an ethernet address. If DHCP times out without obtaining an address, a static IP address will be used. The DHCP timeout and the default static IP are easily configurable using macros. The address that is selected will be shown on the OLED display.

The file system code will first check to see if an SD card has been plugged into the microSD slot. If so, all file requests from the web server will be directed to the SD card. Otherwise, a default set of pages served up by an internal file system will be used.

## Ethernet IEEE 1588 (PTPd) with lwIP (enet\_ptpd)

This example application demonstrates the operation of the Stellaris Ethernet controller using the IwIP TCP/IP Stack. DHCP is used to obtain an ethernet address. If DHCP times out without obtaining an address, a static IP address will be used. The DHCP timeout and the default static IP are easily configurable using macros. The address that is selected will be shown on the OLED display.

A default set of pages will be served up by an internal file system and the httpd server.

The IEEE 1588 (PTP) software has been enabled in this code to synchronize the internal clock to a network master clock source.

For additional details on lwIP, refer to the lwIP web page at:  $http://www.sics.se/\sim adam/lwip/$ 

For additional details on the PTPd software, refer to the PTPd web page at http://ptpd.sourceforge.net

## Ethernet with uIP (enet\_uip)

This example application demonstrates the operation of the Stellaris Ethernet controller using the uIP TCP/IP Stack. A basic web site is served over the ethernet port, located at link local address 169.254.19.63. If a node on the network has already chosen this link local address, nothing is done by the application to choose another address and a conflict will occur. The web site displays a few lines of text, and a counter that increments each time the page is sent.

For additional details on uIP, refer to the uIP web page at: http://www.sics.se/~adam/uip/

## GPIO JTAG Recovery (gpio\_itag)

This example demonstrates changing the JTAG pins into GPIOs, along with a mechanism to revert them to JTAG pins. When first run, the pins remain in JTAG mode. Pressing the select push button will toggle the pins between JTAG mode and GPIO mode. Because there is no debouncing of the push button (either in hardware or software), a button press will occasionally result in more than one mode change.

In this example, all five pins (PB7, PC0, PC1, PC2, and PC3) are switched, though the more typical use would be to change PB7 into a GPIO.

## Graphics Example (graphics)

A simple application that displays scrolling text on the top line of the OLED display, along with a 4-bit gray scale image.

## Hello World (hello)

A very simple "hello world" example. It simply displays "hello world" on the OLED and is a starting point for more complicated applications.

## Interrupts (interrupts)

This example application demonstrates the interrupt preemption and tail-chaining capabilities of Cortex-M3 microprocessor and NVIC. Nested interrupts are synthesized when the interrupts have the same priority, increasing priorities, and decreasing priorities. With increasing priorities, preemption will occur; in the other two cases tail-chaining will occur. The currently pending interrupts and the currently executing interrupt will be displayed on the OLED; GPIO pins B0, B1 and B2 will be asserted upon interrupt handler entry and de-asserted before interrupt handler exit so that the off-to-on time can be observed with a scope or logic analyzer to see the speed of tail-chaining (for the two cases where tail-chaining is occurring).

## PWM (pwmgen)

This example application utilizes the PWM peripheral to output a 25% duty cycle PWM signal and a 75% duty cycle PWM signal, both at 440 Hz. Once configured, the application enters an infinite loop, doing nothing while the PWM peripheral continues to output its signals.

## EK-LM3S6965 Quickstart Application (qs\_ek-lm3s6965)

A game in which a blob-like character tries to find its way out of a maze. The character starts in the middle of the maze and must find the exit, which will always be located at one of the four corners

of the maze. Once the exit to the maze is located, the character is placed into the middle of a new maze and must find the exit to that maze; this repeats endlessly.

The game is started by pressing the select push button on the right side of the board. During game play, the select push button will fire a bullet in the direction the character is currently facing, and the navigation push buttons on the left side of the board will cause the character to walk in the corresponding direction.

Populating the maze are a hundred spinning stars that mindlessly attack the character. Contact with one of these stars results in the game ending, but the stars go away when shot.

Score is accumulated for shooting the stars and for finding the exit to the maze. The game lasts for only one character, and the score is displayed on the virtual UART at 115,200, 8-N-1 during game play and will be displayed on the screen at the end of the game.

A small web site is provided by the game over the ethernet port. DHCP is used to obtain an ethernet address. If DHCP times out without obtaining an address, a static IP address will be used. The DHCP timeout and the default static IP are easily configurable using macros. The address that is selected will be shown on the OLED display before the game starts. The web pages allow the entire game maze to be viewed, along with the character and stars; the display is generated by a Java applet that is downloaded from the game (therefore requiring that Java be installed in the web browser). The volume of the game music and sound effects can also be adjusted.

Since the OLED display on the evaluation board has burn-in characteristics similar to a CRT, the application also contains a screen saver. The screen saver will only become active if two minutes have passed without the user push button being pressed while waiting to start the game (i.e. it will never come on during game play). Qix-style bouncing lines are drawn on the display by the screen saver.

After two minutes of running the screen saver, the display will be turned off and the user LED will blink. Either mode of screen saver (bouncing lines or blank display) will be exited by pressing the select push button. The select push button will then need to be pressed again to start the game.

## SD card using FAT file system (sd\_card)

This example application demonstrates reading a file system from an SD card. It makes use of FatFs, a FAT file system driver. It provides a simple command console via a serial port for issuing commands to view and navigate the file system on the SD card.

The first UART, which is connected to the FTDI virtual serial port on the Stellaris LM3S6965 Evaluation Board, is configured for 115,200 bits per second, and 8-n-1 mode. When the program is started a message will be printed to the terminal. Type "help" for command help.

For additional details about FatFs, see the following site: http://elm-chan.org/fsw/ff/00index\_e.html

## Timer (timers)

This example application demonstrates the use of the timers to generate periodic interrupts. One timer is set up to interrupt once per second and the other to interrupt twice per second; each interrupt handler will toggle its own indicator on the display.

## UART (uart\_echo)

This example application utilizes the UART to echo text. The first UART (connected to the FTDI virtual serial port on the evaluation board) will be configured in 115,200 baud, 8-n-1 mode. All characters received on the UART are transmitted back to the UART.

## Watchdog (watchdog)

This example application demonstrates the use of the watchdog as a simple heartbeat for the system. If the watchdog is not periodically fed, it will reset the system. Each time the watchdog is fed, the LED is inverted so that it is easy to see that it is being fed, which occurs once every second.

# 32 EK-LM3S6965 Rev C Example Applications

| Introduction  | 359   |
|---------------|-------|
| API Functions | . 359 |
| Examples      | 363   |

## 32.1 Introduction

The EK-LM3S6965 Rev C example applications show how to utilize features of the Cortex-M3 microprocessor, the peripherals on the Stellaris microcontroller, and the drivers provided by the peripheral driver library. These applications are intended for demonstration and as a starting point for new applications.

There is a board specific driver for the RiTdisplay 128x96 4-bit gray-scale OLED graphical display on the Stellaris LM3S6965 Rev C Evaluation Kit boards.

These examples and display driver are for the EK-LM3S6965 Rev C boards, which utilize the 128x96 RiTdisplay display. The Rev C boards can be identified by looking on the back of the circuit board opposite the JTAG header. The board part number is located there and will end with an "C". If the board part number ends with a "A", then refer instead to the examples chapter for the EK-LM3S6965 Example Applications.

### 32.2 API Functions

### **Functions**

- void RIT128x96x4Clear (void)
- void RIT128x96x4Disable (void)
- void RIT128x96x4DisplayOff (void)
- void RIT128x96x4DisplayOn (void)
- void RIT128x96x4Enable (unsigned long ulFrequency)
- void RIT128x96x4ImageDraw (const unsigned char \*pucImage, unsigned long uIX, unsigned long uIY, unsigned long uIWidth, unsigned long uIHeight)
- void RIT128x96x4Init (unsigned long ulFrequency)
- void RIT128x96x4StringDraw (const char \*pcStr, unsigned long ulX, unsigned long ulY, unsigned char ucLevel)

## 32.2.1 Detailed Description

Each API specifies the source file that contains it and the header file that provides the prototype for application use.

### 32.2.2 Function Documentation

#### 32.2.2.1 RIT128x96x4Clear

Clears the OLED display.

### Prototype:

```
void
RIT128x96x4Clear(void)
```

### **Description:**

This function will clear the display RAM. All pixels in the display will be turned off.

#### Returns:

None.

#### 32.2.2.2 RIT128x96x4Disable

Enable the SSI component of the OLED display driver.

#### Prototype:

```
void
RIT128x96x4Disable(void)
```

#### **Description:**

This function initializes the SSI interface to the OLED display.

#### Returns:

None.

### 32.2.2.3 RIT128x96x4DisplayOff

Turns off the OLED display.

### Prototype:

```
void
RIT128x96x4DisplayOff(void)
```

#### **Description:**

This function will turn off the OLED display. This will stop the scanning of the panel and turn off the on-chip DC-DC converter, preventing damage to the panel due to burn-in (it has similar characters to a CRT in this respect).

#### Returns:

None.

### 32.2.2.4 RIT128x96x4DisplayOn

Turns on the OLED display.

#### Prototype:

```
void
RIT128x96x4DisplayOn(void)
```

#### **Description:**

This function will turn on the OLED display, causing it to display the contents of its internal frame buffer.

#### Returns:

None.

#### 32.2.2.5 RIT128x96x4Enable

Enable the SSI component of the OLED display driver.

#### Prototype:

```
void
RIT128x96x4Enable(unsigned long ulFrequency)
```

#### Parameters:

ulFrequency specifies the SSI Clock Frequency to be used.

#### Description:

This function initializes the SSI interface to the OLED display.

#### Returns:

None.

### 32.2.2.6 RIT128x96x4ImageDraw

Displays an image on the OLED display.

#### Prototype:

#### Parameters:

puclmage is a pointer to the image data.

**ulX** is the horizontal position to display this image, specified in columns from the left edge of the display.

**ulY** is the vertical position to display this image, specified in rows from the top of the display. **ulWidth** is the width of the image, specified in columns.

ulHeight is the height of the image, specified in rows.

### **Description:**

This function will display a bitmap graphic on the display. Because of the format of the display RAM, the starting column (uIX) and the number of columns (uIWidth) must be an integer multiple of two.

The image data is organized with the first row of image data appearing left to right, followed immediately by the second row of image data. Each byte contains the data for two columns in the current row, with the leftmost column being contained in bits 7:4 and the rightmost column being contained in bits 3:0.

For example, an image six columns wide and seven scan lines tall would be arranged as follows (showing how the twenty one bytes of the image would appear on the display):

| Byte 0            | Byte 1                  | Byte 2            |
|-------------------|-------------------------|-------------------|
| 7 6 5 4   3 2 1 0 | 7 6 5 4   3 2 1 0       | 7 6 5 4   3 2 1 0 |
| Byte 3            | Byte 4                  | Byte 5            |
| 7 6 5 4   3 2 1 0 | 7 6 5 4   3 2 1 0       | 7 6 5 4   3 2 1 0 |
| Byte 6            | Byte 7                  | Byte 8            |
| 7 6 5 4   3 2 1 0 | 7 6 5 4   3 2 1 0       | 7 6 5 4   3 2 1 0 |
| Byte 9            | Byte 10                 | Byte 11           |
| 7 6 5 4   3 2 1 0 | 7 6 5 4   3 2 1 0       | 7 6 5 4   3 2 1 0 |
| Byte 12           | Byte 13                 | Byte 14           |
| 7 6 5 4   3 2 1 0 | 7 6 5 4   3 2 1 0       | 7 6 5 4   3 2 1 0 |
| Byte 15           | Byte 16                 | Byte 17           |
| 7 6 5 4   3 2 1 0 | 7 6 5 4   3 2 1 0       | 7 6 5 4   3 2 1 0 |
| Byte 18           | Byte 19                 | Byte 20           |
| 7 6 5 4   3 2 1 0 | 7 6 5 4   3 2 1 0  <br> | 7 6 5 4   3 2 1 0 |

#### Returns:

None.

#### 32.2.2.7 RIT128x96x4Init

Initialize the OLED display.

#### Prototype:

void

RIT128x96x4Init (unsigned long ulFrequency)

#### Parameters:

ulFrequency specifies the SSI Clock Frequency to be used.

#### **Description:**

This function initializes the SSI interface to the OLED display and configures the SSD1329 controller on the panel.

#### Returns:

None.

### 32.2.2.8 RIT128x96x4StringDraw

Displays a string on the OLED display.

### Prototype:

#### Parameters:

*pcStr* is a pointer to the string to display.

**ulX** is the horizontal position to display the string, specified in columns from the left edge of the display.

**ulY** is the vertical position to display the string, specified in rows from the top edge of the display.

ucLevel is the 4-bit grey scale value to be used for displayed text.

#### **Description:**

This function will draw a string on the display. Only the ASCII characters between 32 (space) and 126 (tilde) are supported; other characters will result in random data being draw on the display (based on whatever appears before/after the font in memory). The font is mono-spaced, so characters such as "i" and "I" have more white space around them than characters such as "m" or "w".

If the drawing of the string reaches the right edge of the display, no more characters will be drawn. Therefore, special care is not required to avoid supplying a string that is "too long" to display.

#### Note:

Because the OLED display packs 2 pixels of data in a single byte, the parameter *ulX* must be an even column number (e.g. 0, 2, 4, etc).

#### Returns:

None.

## 32.3 Examples

## Bit-Banding (bitband)

This example application demonstrates the use of the bit-banding capabilities of the Cortex-M3 microprocessor. All of SRAM and all of the peripherals reside within bit-band regions, meaning that

bit-banding operations can be applied to any of them. In this example, a variable in SRAM is set to a particular value one bit at a time using bit-banding operations (it would be more efficient to do a single non-bit-banded write; this simply demonstrates the operation of bit-banding).

### Blinky (blinky)

A very simple example that blinks the on-board LED.

### Ethernet with IwIP (enet\_lwip)

This example application demonstrates the operation of the Stellaris Ethernet controller using the lwIP TCP/IP Stack. DHCP is used to obtain an ethernet address. If DHCP times out without obtaining an address, a static IP address will be used. The DHCP timeout and the default static IP are easily configurable using macros. The address that is selected will be shown on the OLED display.

The file system code will first check to see if an SD card has been plugged into the microSD slot. If so, all file requests from the web server will be directed to the SD card. Otherwise, a default set of pages served up by an internal file system will be used.

### Ethernet IEEE 1588 (PTPd) with lwIP (enet\_ptpd)

This example application demonstrates the operation of the Stellaris Ethernet controller using the IwIP TCP/IP Stack. DHCP is used to obtain an ethernet address. If DHCP times out without obtaining an address, a static IP address will be used. The DHCP timeout and the default static IP are easily configurable using macros. The address that is selected will be shown on the OLED display.

A default set of pages will be served up by an internal file system and the httpd server.

The IEEE 1588 (PTP) software has been enabled in this code to synchronize the internal clock to a network master clock source.

For additional details on the PTPd software, refer to the PTPd web page at: http://ptpd.sourceforge.net

## Ethernet with uIP (enet\_uip)

This example application demonstrates the operation of the Stellaris Ethernet controller using the uIP TCP/IP Stack. A basic web site is served over the ethernet port, located at link local address 169.254.19.63. If a node on the network has already chosen this link local address, nothing is done by the application to choose another address and a conflict will occur. The web site displays a few lines of text, and a counter that increments each time the page is sent.

For additional details on uIP, refer to the uIP web page at: http://www.sics.se/~adam/uip/

### GPIO JTAG Recovery (gpio\_jtag)

This example demonstrates changing the JTAG pins into GPIOs, along with a mechanism to revert them to JTAG pins. When first run, the pins remain in JTAG mode. Pressing the select push button will toggle the pins between JTAG mode and GPIO mode. Because there is no debouncing of the push button (either in hardware or software), a button press will occasionally result in more than one mode change.

In this example, all five pins (PB7, PC0, PC1, PC2, and PC3) are switched, though the more typical use would be to change PB7 into a GPIO.

### Graphics Example (graphics)

A simple application that displays scrolling text on the top line of the OLED display, along with a 4-bit gray scale image.

### Hello World (hello)

A very simple "hello world" example. It simply displays "hello world" on the OLED and is a starting point for more complicated applications.

## Interrupts (interrupts)

This example application demonstrates the interrupt preemption and tail-chaining capabilities of Cortex-M3 microprocessor and NVIC. Nested interrupts are synthesized when the interrupts have the same priority, increasing priorities, and decreasing priorities. With increasing priorities, preemption will occur; in the other two cases tail-chaining will occur. The currently pending interrupts and the currently executing interrupt will be displayed on the OLED; GPIO pins B0, B1 and B2 will be asserted upon interrupt handler entry and de-asserted before interrupt handler exit so that the off-to-on time can be observed with a scope or logic analyzer to see the speed of tail-chaining (for the two cases where tail-chaining is occurring).

## PWM (pwmgen)

This example application utilizes the PWM peripheral to output a 25% duty cycle PWM signal and a 75% duty cycle PWM signal, both at 440 Hz. Once configured, the application enters an infinite loop, doing nothing while the PWM peripheral continues to output its signals.

## EK-LM3S6965 Rev C Quickstart Application (qs\_ek-lm3s6965\_revc)

A game in which a blob-like character tries to find its way out of a maze. The character starts in the middle of the maze and must find the exit, which will always be located at one of the four corners

of the maze. Once the exit to the maze is located, the character is placed into the middle of a new maze and must find the exit to that maze; this repeats endlessly.

The game is started by pressing the select push button on the right side of the board. During game play, the select push button will fire a bullet in the direction the character is currently facing, and the navigation push buttons on the left side of the board will cause the character to walk in the corresponding direction.

Populating the maze are a hundred spinning stars that mindlessly attack the character. Contact with one of these stars results in the game ending, but the stars go away when shot.

Score is accumulated for shooting the stars and for finding the exit to the maze. The game lasts for only one character, and the score is displayed on the virtual UART at 115,200, 8-N-1 during game play and will be displayed on the screen at the end of the game.

A small web site is provided by the game over the ethernet port. DHCP is used to obtain an ethernet address. If DHCP times out without obtaining an address, a static IP address will be used. The DHCP timeout and the default static IP are easily configurable using macros. The address that is selected will be shown on the OLED display before the game starts. The web pages allow the entire game maze to be viewed, along with the character and stars; the display is generated by a Java applet that is downloaded from the game (therefore requiring that Java be installed in the web browser). The volume of the game music and sound effects can also be adjusted.

Since the OLED display on the evaluation board has burn-in characteristics similar to a CRT, the application also contains a screen saver. The screen saver will only become active if two minutes have passed without the user push button being pressed while waiting to start the game (i.e. it will never come on during game play). Qix-style bouncing lines are drawn on the display by the screen saver.

After two minutes of running the screen saver, the display will be turned off and the user LED will blink. Either mode of screen saver (bouncing lines or blank display) will be exited by pressing the select push button. The select push button will then need to be pressed again to start the game.

## SD card using FAT file system (sd\_card)

This example application demonstrates reading a file system from an SD card. It makes use of FatFs, a FAT file system driver. It provides a simple command console via a serial port for issuing commands to view and navigate the file system on the SD card.

The first UART, which is connected to the FTDI virtual serial port on the Stellaris LM3S6965 Evaluation Board, is configured for 115,200 bits per second, and 8-n-1 mode. When the program is started a message will be printed to the terminal. Type "help" for command help.

For additional details about FatFs, see the following site: http://elm-chan.org/fsw/ff/00index\_e.html

## Timer (timers)

This example application demonstrates the use of the timers to generate periodic interrupts. One timer is set up to interrupt once per second and the other to interrupt twice per second; each interrupt handler will toggle its own indicator on the display.

## UART (uart\_echo)

This example application utilizes the UART to echo text. The first UART (connected to the FTDI virtual serial port on the evaluation board) will be configured in 115,200 baud, 8-n-1 mode. All characters received on the UART are transmitted back to the UART.

## Watchdog (watchdog)

This example application demonstrates the use of the watchdog as a simple heartbeat for the system. If the watchdog is not periodically fed, it will reset the system. Each time the watchdog is fed, the LED is inverted so that it is easy to see that it is being fed, which occurs once every second.

# 33 EK-LM3S811 Example Applications

| Introduction  | .369  |
|---------------|-------|
| API Functions | . 369 |
| Examples      | .373  |

### 33.1 Introduction

The EK-LM3S811 example applications show how to utilize features of the Cortex-M3 microprocessor, the peripherals on the Stellaris microcontroller, and the drivers provided by the peripheral driver library. These applications are intended for demonstration and as a starting point for new applications.

There is a board specific driver for the OSRAM 96x16 OLED graphical display on the Stellaris LM3S811 Evaluation Kit board.

## 33.2 API Functions

### **Functions**

- void OSRAM96x16x1Clear (void)
- void OSRAM96x16x1DisplayOff (void)
- void OSRAM96x16x1DisplayOn (void)
- void OSRAM96x16x1ImageDraw (const unsigned char \*pucImage, unsigned long uIX, unsigned long uIY, unsigned long uIWidth, unsigned long uIHeight)
- void OSRAM96x16x1Init (tBoolean bFast)
- void OSRAM96x16x1StringDraw (const char \*pcStr, unsigned long ulX, unsigned long ulY)

## 33.2.1 Detailed Description

Each API specifies the source file that contains it and the header file that provides the prototype for application use.

There are macros to map the old function names for the OSRAM driver to the new function names (such as OSRAMInit to OSRAM96x16x1Init). The new names are more descriptive of the panel type in use; the macros for the old names are provided for backward compatibility.

### 33.2.2 Function Documentation

#### 33.2.2.1 OSRAM96x16x1Clear

Clears the OLED display.

#### Prototype:

void
OSRAM96x16x1Clear(void)

### **Description:**

This function will clear the display. All pixels in the display will be turned off.

#### Returns:

None.

### 33.2.2.2 OSRAM96x16x1DisplayOff

Turns off the OLED display.

#### Prototype:

void
OSRAM96x16x1DisplayOff(void)

#### **Description:**

This function will turn off the OLED display. This will stop the scanning of the panel and turn off the on-chip DC-DC converter, preventing damage to the panel due to burn-in (it has similar characters to a CRT in this respect).

### Returns:

None.

### 33.2.2.3 OSRAM96x16x1DisplayOn

Turns on the OLED display.

#### Prototype:

void
OSRAM96x16x1DisplayOn(void)

#### **Description:**

This function will turn on the OLED display, causing it to display the contents of its internal frame buffer.

#### Returns:

None.

### 33.2.2.4 OSRAM96x16x1ImageDraw

Displays an image on the OLED display.

#### Prototype:

void

OSRAM96x16x1ImageDraw(const unsigned char \*pucImage, unsigned long ulX,

```
unsigned long ulY,
unsigned long ulWidth,
unsigned long ulHeight)
```

#### Parameters:

puclmage is a pointer to the image data.

**ulX** is the horizontal position to display this image, specified in columns from the left edge of the display.

**ulY** is the vertical position to display this image, specified in eight scan line blocks from the top of the display (i.e. only 0 and 1 are valid).

*ulWidth* is the width of the image, specified in columns.

ulHeight is the height of the image, specified in eight row blocks (i.e. only 1 and 2 are valid).

#### **Description:**

This function will display a bitmap graphic on the display. The image to be displayed must be a multiple of eight scan lines high (i.e. one row) and will be drawn at a vertical position that is a multiple of eight scan lines (i.e. scan line zero or scan line eight, corresponding to row zero or row one).

The image data is organized with the first row of image data appearing left to right, followed immediately by the second row of image data. Each byte contains the data for the eight scan lines of the column, with the top scan line being in the least significant bit of the byte and the bottom scan line being in the most significant bit of the byte.

For example, an image four columns wide and sixteen scan lines tall would be arranged as follows (showing how the eight bytes of the image would appear on the display):

| ++     0     B   1     y   2     t   3     e   4       5     0   6       7     ++ | ++     0     B   1     y   2     t   3     e   4       5     1   6       7 | ++     0     B   1     y   2     t   3     e   4       5     2   6       7 | ++     0     B   1     y   2     t   3     e   4       5     3   6     7   |
|-----------------------------------------------------------------------------------|----------------------------------------------------------------------------|----------------------------------------------------------------------------|----------------------------------------------------------------------------|
| ++     0     B   1     y   2     t   3     e   4       5     4   6       7        | ++     0     B   1     y   2     t   3     e   4       5     5   6     7   | ++     0     B   1     y   2     t   3     e   4       5     6   6     7   | ++     0     B   1     y   2     t   3     e   4       5     7   6       7 |

#### Returns:

None.

#### 33.2.2.5 OSRAM96x16x1Init

Initialize the OLED display.

#### Prototype:

```
void
OSRAM96x16x1Init(tBoolean bFast)
```

#### Parameters:

**bFast** is a boolean that is *true* if the I2C interface should be run at 400 kbps and *false* if it should be run at 100 kbps.

#### **Description:**

This function initializes the I2C interface to the OLED display and configures the SSD0303 controller on the panel.

#### Returns:

None.

### 33.2.2.6 OSRAM96x16x1StringDraw

Displays a string on the OLED display.

#### Prototype:

#### Parameters:

pcStr is a pointer to the string to display.

**ulX** is the horizontal position to display the string, specified in columns from the left edge of the display.

**ulY** is the vertical position to display the string, specified in eight scan line blocks from the top of the display (i.e. only 0 and 1 are valid).

#### **Description:**

This function will draw a string on the display. Only the ASCII characters between 32 (space) and 126 (tilde) are supported; other characters will result in random data being draw on the display (based on whatever appears before/after the font in memory). The font is mono-spaced, so characters such as "i" and "I" have more white space around them than characters such as "m" or "w".

If the drawing of the string reaches the right edge of the display, no more characters will be drawn. Therefore, special care is not required to avoid supplying a string that is "too long" to display.

#### Returns:

None.

## 33.3 Examples

### Bit-Banding (bitband)

This example application demonstrates the use of the bit-banding capabilities of the Cortex-M3 microprocessor. All of SRAM and all of the peripherals reside within bit-band regions, meaning that bit-banding operations can be applied to any of them. In this example, a variable in SRAM is set to a particular value one bit at a time using bit-banding operations (it would be more efficient to do a single non-bit-banded write; this simply demonstrates the operation of bit-banding).

## Blinky (blinky)

A very simple example that blinks the on-board LED.

## GPIO JTAG Recovery (gpio\_jtag)

This example demonstrates changing the JTAG pins into GPIOs, along with a mechanism to revert them to JTAG pins. When first run, the pins remain in JTAG mode. Pressing the user push button will toggle the pins between JTAG mode and GPIO mode. Because there is no debouncing of the push button (either in hardware or software), a button press will occasionally result in more than one mode change.

In this example, all five pins (PB7, PC0, PC1, PC2, and PC3) are switched, though the more typical use would be to change PB7 into a GPIO. Note that because of errata in Rev Bx and Rev C0 of Sandstorm-class Stellaris microcontrollers, JTAG and SWD will not function if PB7 is configured as a GPIO. This errata is fixed in Rev C2 of Sandstorm-class Stellaris microcontrollers.

## Hello World (hello)

A very simple "hello world" example. It simply displays "hello world" on the LCD and is a starting point for more complicated applications.

## Interrupts (interrupts)

This example application demonstrates the interrupt preemption and tail-chaining capabilities of Cortex-M3 microprocessor and NVIC. Nested interrupts are synthesized when the interrupts have the same priority, increasing priorities, and decreasing priorities. With increasing priorities, preemption will occur; in the other two cases tail-chaining will occur. The currently pending interrupts and the currently executing interrupt will be displayed on the LCD; GPIO pins D0 through D2 will be asserted upon interrupt handler entry and de-asserted before interrupt handler exit so that the off-to-on time can be observed with a scope or logic analyzer to see the speed of tail-chaining (for the two cases where tail-chaining is occurring).

### PWM (pwmgen)

This example application utilizes the PWM peripheral to output a 25% duty cycle PWM signal and a 75% duty cycle PWM signal, both at 50 kHz. Once configured, the application enters an infinite loop, doing nothing while the PWM peripheral continues to output its signals.

### EK-LM3S811 Quickstart Application (qs\_ek-lm3s811)

A game in which a ship is navigated through an endless tunnel. The potentiometer is used to move the ship up and down, and the user push button is used to fire a missile to destroy obstacles in the tunnel. Score accumulates for survival and for destroying obstacles. The game lasts for only one ship; the score is displayed on the virtual UART at 115,200, 8-N-1 during game play and will be displayed on the screen at the end of the game.

Since the OLED display on the evaluation board has burn-in characteristics similar to a CRT, the application also contains a screen saver. The screen saver will only become active if two minutes have passed without the user push button being pressed while waiting to start the game (i.e. it will never come on during game play). An implementation of the Game of Life is run with a field of random data as the seed value.

After two minutes of running the screen saver, the display will be turned off and the user LED will blink. Either mode of screen saver (Game of Life or blank display) will be exited by pressing the user push button. The button will then need to be pressed again to start the game.

### Timer (timers)

This example application demonstrates the use of the timers to generate periodic interrupts. One timer is set up to interrupt once per second and the other to interrupt twice per second; each interrupt handler will toggle its own indicator on the display.

## UART (uart echo)

This example application utilizes the UART to echo text. The first UART (connected to the FTDI virtual serial port on the Stellaris LM3S811 Evaluation Board) will be configured in 115,200 baud, 8-n-1 mode. All characters received on the UART are transmitted back to the UART.

## Watchdog (watchdog)

This example application demonstrates the use of the watchdog as a simple heartbeat for the system. If the watchdog is not periodically fed, it will reset the system. Each time the watchdog is fed, the LED connected to port C5 is inverted so that it is easy to see that it is being fed, which occurs once every second.

# 34 EK-LM3S8962 Example Applications

| Introduction  | ??  |
|---------------|-----|
| API Functions | 375 |
| Examples      | 379 |

## 34.1 Introduction

The EK-LM3S8962 example applications show how to utilize features of the Cortex-M3 microprocessor, the peripherals on the Stellaris microcontroller, and the drivers provided by the peripheral driver library. These applications are intended for demonstration and as a starting point for new applications.

There is a board specific driver for the RiTdisplay 128x96 4-bit gray-scale OLED graphical display on the Stellaris LM3S8962 Evaluation Kit board.

## 34.2 API Functions

### **Functions**

- void RIT128x96x4Clear (void)
- void RIT128x96x4Disable (void)
- void RIT128x96x4DisplayOff (void)
- void RIT128x96x4DisplayOn (void)
- void RIT128x96x4Enable (unsigned long ulFrequency)
- void RIT128x96x4ImageDraw (const unsigned char \*pucImage, unsigned long uIX, unsigned long uIY, unsigned long uIWidth, unsigned long uIHeight)
- void RIT128x96x4Init (unsigned long ulFrequency)
- void RIT128x96x4StringDraw (const char \*pcStr, unsigned long ulX, unsigned long ulY, unsigned char ucLevel)

## 34.2.1 Detailed Description

Each API specifies the source file that contains it and the header file that provides the prototype for application use.

### 34.2.2 Function Documentation

### 34.2.2.1 RIT128x96x4Clear

Clears the OLED display.

#### Prototype:

```
void
RIT128x96x4Clear(void)
```

### **Description:**

This function will clear the display RAM. All pixels in the display will be turned off.

#### Returns:

None.

### 34.2.2.2 RIT128x96x4Disable

Enable the SSI component of the OLED display driver.

#### Prototype:

```
void
RIT128x96x4Disable(void)
```

### **Description:**

This function initializes the SSI interface to the OLED display.

#### Returns:

None.

### 34.2.2.3 RIT128x96x4DisplayOff

Turns off the OLED display.

### Prototype:

```
void
RIT128x96x4DisplayOff(void)
```

#### **Description:**

This function will turn off the OLED display. This will stop the scanning of the panel and turn off the on-chip DC-DC converter, preventing damage to the panel due to burn-in (it has similar characters to a CRT in this respect).

#### Returns:

None.

### 34.2.2.4 RIT128x96x4DisplayOn

Turns on the OLED display.

#### Prototype:

```
void
RIT128x96x4DisplayOn(void)
```

### **Description:**

This function will turn on the OLED display, causing it to display the contents of its internal frame buffer.

#### Returns:

None.

#### 34.2.2.5 RIT128x96x4Enable

Enable the SSI component of the OLED display driver.

#### Prototype:

```
void
RIT128x96x4Enable(unsigned long ulFrequency)
```

#### Parameters:

ulFrequency specifies the SSI Clock Frequency to be used.

### **Description:**

This function initializes the SSI interface to the OLED display.

#### Returns:

None.

### 34.2.2.6 RIT128x96x4ImageDraw

Displays an image on the OLED display.

#### Prototype:

#### Parameters:

puclmage is a pointer to the image data.

**ulX** is the horizontal position to display this image, specified in columns from the left edge of the display.

ulY is the vertical position to display this image, specified in rows from the top of the display.ulWidth is the width of the image, specified in columns.ulHeight is the height of the image, specified in rows.

#### Description:

This function will display a bitmap graphic on the display. Because of the format of the display RAM, the starting column (u|X) and the number of columns (u|Width) must be an integer multiple of two.

The image data is organized with the first row of image data appearing left to right, followed immediately by the second row of image data. Each byte contains the data for two columns in

the current row, with the leftmost column being contained in bits 7:4 and the rightmost column being contained in bits 3:0.

For example, an image six columns wide and seven scan lines tall would be arranged as follows (showing how the twenty one bytes of the image would appear on the display):

| Byte 0            | ++<br>  Byte 1          | Byte 2            |
|-------------------|-------------------------|-------------------|
| 7 6 5 4   3 2 1 0 | 7 6 5 4   3 2 1 0       | 7 6 5 4   3 2 1 0 |
| Byte 3            | Byte 4                  | Byte 5            |
| 7 6 5 4   3 2 1 0 | 7 6 5 4   3 2 1 0       | 7 6 5 4   3 2 1 0 |
| Byte 6            | Byte 7                  | Byte 8            |
| 7 6 5 4   3 2 1 0 | 7 6 5 4   3 2 1 0       | 7 6 5 4   3 2 1 0 |
| Byte 9            | Byte 10                 | Byte 11           |
| 7 6 5 4   3 2 1 0 | 7 6 5 4   3 2 1 0       | 7 6 5 4   3 2 1 0 |
| Byte 12           | Byte 13                 | Byte 14           |
| 7 6 5 4   3 2 1 0 | 7 6 5 4   3 2 1 0       | 7 6 5 4   3 2 1 0 |
| Byte 15           | Byte 16                 | Byte 17           |
| 7 6 5 4   3 2 1 0 | 7 6 5 4   3 2 1 0       | 7 6 5 4   3 2 1 0 |
| Byte 18           | Byte 19                 | Byte 20           |
| 7 6 5 4   3 2 1 0 | 7 6 5 4   3 2 1 0  <br> | 7 6 5 4   3 2 1 0 |

#### Returns:

None.

#### 34.2.2.7 RIT128x96x4Init

Initialize the OLED display.

#### Prototype:

void

RIT128x96x4Init (unsigned long ulFrequency)

#### Parameters:

ulFrequency specifies the SSI Clock Frequency to be used.

#### **Description:**

This function initializes the SSI interface to the OLED display and configures the SSD1329 controller on the panel.

#### Returns:

None.

### 34.2.2.8 RIT128x96x4StringDraw

Displays a string on the OLED display.

### Prototype:

#### Parameters:

*pcStr* is a pointer to the string to display.

**ulX** is the horizontal position to display the string, specified in columns from the left edge of the display.

ulY is the vertical position to display the string, specified in rows from the top edge of the display.

ucLevel is the 4-bit grey scale value to be used for displayed text.

#### **Description:**

This function will draw a string on the display. Only the ASCII characters between 32 (space) and 126 (tilde) are supported; other characters will result in random data being draw on the display (based on whatever appears before/after the font in memory). The font is mono-spaced, so characters such as "i" and "I" have more white space around them than characters such as "m" or "w".

If the drawing of the string reaches the right edge of the display, no more characters will be drawn. Therefore, special care is not required to avoid supplying a string that is "too long" to display.

#### Note:

Because the OLED display packs 2 pixels of data in a single byte, the parameter *ulX* must be an even column number (e.g. 0, 2, 4, etc).

#### Returns:

None.

## 34.3 Examples

## Bit-Banding (bitband)

This example application demonstrates the use of the bit-banding capabilities of the Cortex-M3 microprocessor. All of SRAM and all of the peripherals reside within bit-band regions, meaning that bit-banding operations can be applied to any of them. In this example, a variable in SRAM is set to a particular value one bit at a time using bit-banding operations (it would be more efficient to do a single non-bit-banded write; this simply demonstrates the operation of bit-banding).

## Blinky (blinky)

A very simple example that blinks the on-board LED.

### CAN Device Board LED Application (can device led)

This simple application uses the two buttons on the board as a light switch. When the "up" button is pressed the status LED will turn on. When the "down" button is pressed, the status LED will turn off.

### CAN Device Board Quickstart Application (can\_device\_qs)

This application uses the CAN controller to communicate with the evaluation board that is running the example game. It receives messages over CAN to turn on, turn off, or to pulse the LED on the device board. It also sends CAN messages when either of the up and down buttons are pressed or released.

## Ethernet with IwIP (enet\_lwip)

This example application demonstrates the operation of the Stellaris Ethernet controller using the IwIP TCP/IP Stack. DHCP is used to obtain an ethernet address. If DHCP times out without obtaining an address, a static IP address will be used. The DHCP timeout and the default static IP are easily configurable using macros. The address that is selected will be shown on the OLED display.

The file system code will first check to see if an SD card has been plugged into the microSD slot. If so, all file requests from the web server will be directed to the SD card. Otherwise, a default set of pages served up by an internal file system will be used.

For additional details on lwIP, refer to the lwIP web page at:  $http://www.sics.se/\sim adam/lwip/$ 

## Ethernet IEEE 1588 (PTPd) with IwIP (enet\_ptpd)

This example application demonstrates the operation of the Stellaris Ethernet controller using the lwIP TCP/IP Stack. DHCP is used to obtain an ethernet address. If DHCP times out without obtaining an address, a static IP address will be used. The DHCP timeout and the default static IP are easily configurable using macros. The address that is selected will be shown on the OLED display.

A default set of pages will be served up by an internal file system and the httpd server.

The IEEE 1588 (PTP) software has been enabled in this code to synchronize the internal clock to a network master clock source.

For additional details on lwIP, refer to the lwIP web page at:  $http://www.sics.se/\sim adam/lwip/$ 

For additional details on the PTPd software, refer to the PTPd web page at http://ptpd.sourceforge.net

### Ethernet with uIP (enet uip)

This example application demonstrates the operation of the Stellaris Ethernet controller using the uIP TCP/IP Stack. A basic web site is served over the ethernet port, located at link local address 169.254.19.63. If a node on the network has already chosen this link local address, nothing is done by the application to choose another address and a conflict will occur. The web site displays a few lines of text, and a counter that increments each time the page is sent.

For additional details on uIP, refer to the uIP web page at: http://www.sics.se/~adam/uip/

### GPIO JTAG Recovery (gpio itag)

This example demonstrates changing the JTAG pins into GPIOs, along with a mechanism to revert them to JTAG pins. When first run, the pins remain in JTAG mode. Pressing the select push button will toggle the pins between JTAG mode and GPIO mode. Because there is no debouncing of the push button (either in hardware or software), a button press will occasionally result in more than one mode change.

In this example, all five pins (PB7, PC0, PC1, PC2, and PC3) are switched, though the more typical use would be to change PB7 into a GPIO.

## Graphics Example (graphics)

A simple application that displays scrolling text on the top line of the OLED display, along with a 4-bit gray scale image.

## Hello World (hello)

A very simple "hello world" example. It simply displays "hello world" on the OLED and is a starting point for more complicated applications.

## Interrupts (interrupts)

This example application demonstrates the interrupt preemption and tail-chaining capabilities of Cortex-M3 microprocessor and NVIC. Nested interrupts are synthesized when the interrupts have the same priority, increasing priorities, and decreasing priorities. With increasing priorities, preemption will occur; in the other two cases tail-chaining will occur. The currently pending interrupts and the currently executing interrupt will be displayed on the OLED; GPIO pins B0, B1 and B2 will be asserted upon interrupt handler entry and de-asserted before interrupt handler exit so that the off-to-on time can be observed with a scope or logic analyzer to see the speed of tail-chaining (for the two cases where tail-chaining is occurring).

## PWM (pwmgen)

This example application utilizes the PWM peripheral to output a 25% duty cycle PWM signal and a 75% duty cycle PWM signal, both at 440 Hz. Once configured, the application enters an infinite

loop, doing nothing while the PWM peripheral continues to output its signals.

### EK-LM3S8962 Quickstart Application (qs\_ek-lm3s8962)

A game in which a blob-like character tries to find its way out of a maze. The character starts in the middle of the maze and must find the exit, which will always be located at one of the four corners of the maze. Once the exit to the maze is located, the character is placed into the middle of a new maze and must find the exit to that maze; this repeats endlessly.

The game is started by pressing the select push button on the right side of the board. During game play, the select push button will fire a bullet in the direction the character is currently facing, and the navigation push buttons on the left side of the board will cause the character to walk in the corresponding direction.

Populating the maze are a hundred spinning stars that mindlessly attack the character. Contact with one of these stars results in the game ending, but the stars go away when shot.

Score is accumulated for shooting the stars and for finding the exit to the maze. The game lasts for only one character, and the score is displayed on the virtual UART at 115,200, 8-N-1 during game play and will be displayed on the screen at the end of the game.

A small web site is provided by the game over the ethernet port. DHCP is used to obtain an ethernet address. If DHCP times out without obtaining an address, a static IP address will be used. The DHCP timeout and the default static IP are easily configurable using macros. The address that is selected will be shown on the OLED display before the game starts. The web pages allow the entire game maze to be viewed, along with the character and stars; the display is generated by a Java applet that is downloaded from the game (therefore requiring that Java be installed in the web browser). The volume of the game music and sound effects can also be adjusted.

If the CAN device board is attached and is running the can\_device\_qs application, the volume of the music and sound effects can be adjusted over CAN with the two push buttons on the target board. The LED on the CAN device board will track the state of the LED on the main board via CAN messages. The operation of the game will not be affected by the absence of the CAN device board.

Since the OLED display on the evaluation board has burn-in characteristics similar to a CRT, the application also contains a screen saver. The screen saver will only become active if two minutes have passed without the user push button being pressed while waiting to start the game (i.e. it will never come on during game play). Qix-style bouncing lines are drawn on the display by the screen saver.

After two minutes of running the screen saver, the display will be turned off and the user LED will blink. Either mode of screen saver (bouncing lines or blank display) will be exited by pressing the select push button. The select push button will then need to be pressed again to start the game.

## SD card using FAT file system (sd\_card)

This example application demonstrates reading a file system from an SD card. It makes use of FatFs, a FAT file system driver. It provides a simple command console via a serial port for issuing commands to view and navigate the file system on the SD card.

The first UART, which is connected to the FTDI virtual serial port on the Stellaris LM3S6965 Evaluation Board, is configured for 115,200 bits per second, and 8-n-1 mode. When the program is

started a message will be printed to the terminal. Type "help" for command help.

For additional details about FatFs, see the following site: http://elm-chan.org/fsw/ff/00index\_e.html

## Timer (timers)

This example application demonstrates the use of the timers to generate periodic interrupts. One timer is set up to interrupt once per second and the other to interrupt twice per second; each interrupt handler will toggle its own indicator on the display.

## UART (uart\_echo)

This example application utilizes the UART to echo text. The first UART (connected to the FTDI virtual serial port on the evaluation board) will be configured in 115,200 baud, 8-n-1 mode. All characters received on the UART are transmitted back to the UART.

## Watchdog (watchdog)

This example application demonstrates the use of the watchdog as a simple heartbeat for the system. If the watchdog is not periodically fed, it will reset the system. Each time the watchdog is fed, the LED is inverted so that it is easy to see that it is being fed, which occurs once every second.

# **Company Information**

Founded in 2004, Luminary Micro, Inc. designs, markets, and sells ARM Cortex-M3-based microcontrollers (MCUs). Austin, Texas-based Luminary Micro is the lead partner for the Cortex-M3 processor, delivering the world's first silicon implementation of the Cortex-M3 processor. Luminary Micro's introduction of the Stellaris family of products provides 32-bit performance for the same price as current 8- and 16-bit microcontroller designs. With entry-level pricing at \$1.00 for an ARM technology-based MCU, Luminary Micro's Stellaris product line allows for standardization that eliminates future architectural upgrades or software tool changes.

Luminary Micro, Inc. 108 Wild Basin, Suite 350 Austin, TX 78746 Main: +1-512-279-8800 Fax: +1-512-279-8879

http://www.luminarymicro.com sales@luminarymicro.com

# **Support Information**

For support on Luminary Micro products, contact:

support@luminarymicro.com +1-512-279-8800, ext 3